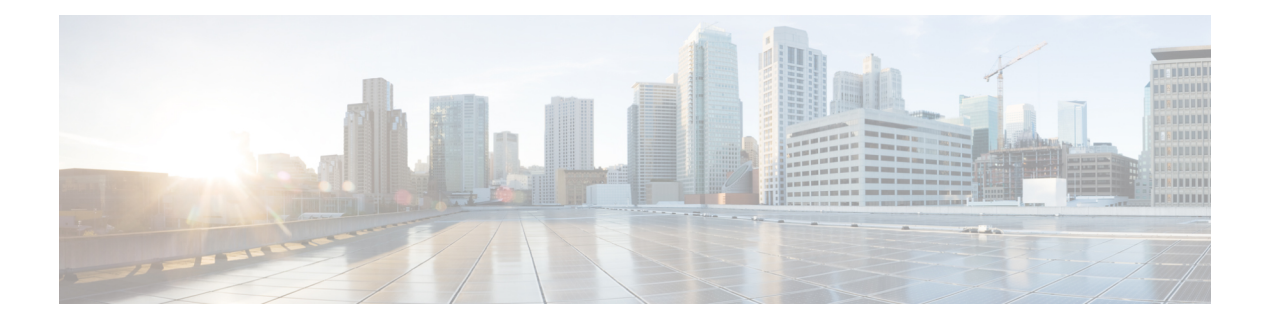

# **LWAP Commands**

- capwap ap [controller](#page-5-0) ip address, on page 6
- [capwap](#page-6-0) ap dot1x, on page 7
- capwap ap [hostname,](#page-7-0) on page 8
- capwap ap ip [address,](#page-8-0) on page 9
- capwap ap ip [default-gateway,](#page-9-0) on page 10
- capwap ap [log-server,](#page-10-0) on page 11
- capwap ap [primary-base,](#page-11-0) on page 12
- capwap ap [primed-timer,](#page-12-0) on page 13
- capwap ap [secondary-base,](#page-13-0) on page 14
- capwap ap [tertiary-base,](#page-14-0) on page 15
- lwapp ap [controller](#page-15-0) ip address, on page 16
- config 802.11-a antenna [extAntGain,](#page-16-0) on page 17
- config [802.11-a](#page-17-0) channel ap, on page 18
- config [802.11-a](#page-18-0) txpower ap, on page 19
- config 802.11 antenna [diversity,](#page-19-0) on page 20
- config 802.11 antenna [extAntGain,](#page-20-0) on page 21
- config 802.11 [antenna](#page-21-0) mode, on page 22
- config 802.11 antenna [selection,](#page-22-0) on page 23
- config 802.11 [beamforming,](#page-23-0) on page 24
- config 802.11 [disable,](#page-24-0) on page 25
- config [advanced](#page-25-0) 802.11 profile clients, on page 26
- config advanced 802.11 profile [customize,](#page-26-0) on page 27
- config [advanced](#page-27-0) 802.11 profile foreign, on page 28
- config [advanced](#page-28-0) 802.11 profile noise, on page 29
- config advanced 802.11 profile [throughput,](#page-29-0) on page 30
- config advanced 802.11 profile [utilization,](#page-30-0) on page 31
- config advanced [backup-controller](#page-31-0) primary, on page 32
- config advanced [backup-controller](#page-32-0) secondary, on page 33
- config advanced [client-handoff,](#page-33-0) on page 34
- config advanced [dot11-padding,](#page-34-0) on page 35
- config advanced [assoc-limit,](#page-35-0) on page 36
- config advanced [max-1x-sessions,](#page-36-0) on page 37
- config [advanced](#page-37-0) rate, on page 38
- config [advanced](#page-38-0) probe filter, on page 39
- config [advanced](#page-39-0) probe limit, on page 40
- config [advanced](#page-40-0) timers, on page 41
- [config](#page-43-0) ap, on page 44
- config ap [autoconvert,](#page-44-0) on page 45
- config ap [bhrate,](#page-45-0) on page 46
- config ap [bridgegroupname,](#page-46-0) on page 47
- config ap [bridging,](#page-47-0) on page 48
- [config](#page-48-0) ap cdp, on page 49
- config ap [core-dump,](#page-50-0) on page 51
- config ap [crash-file](#page-51-0) clear-all, on page 52
- config ap [crash-file](#page-52-0) delete, on page 53
- config ap crash-file [get-crash-file,](#page-53-0) on page 54
- config ap crash-file [get-radio-core-dump,](#page-54-0) on page 55
- config ap [802.1Xuser,](#page-55-0) on page 56
- config ap [802.1Xuser](#page-56-0) delete, on page 57
- config ap [802.1Xuser](#page-57-0) disable, on page 58
- config ap dhcp [release-override,](#page-58-0) on page 59
- config ap [ethernet](#page-59-0) duplex, on page 60
- config ap [group-name,](#page-60-0) on page 61
- config ap image [predownload,](#page-61-0) on page 62
- [config](#page-62-0) ap image swap, on page 63
- config ap [led-state,](#page-63-0) on page 64
- config ap [link-encryption,](#page-64-0) on page 65
- config ap [link-latency,](#page-65-0) on page 66
- config ap [location,](#page-66-0) on page 67
- config ap [logging](#page-67-0) syslog level, on page 68
- config ap [mgmtuser](#page-68-0) add, on page 69
- config ap [mgmtuser](#page-70-0) delete, on page 71
- [config](#page-71-0) ap mode, on page 72
- config ap [monitor-mode,](#page-73-0) on page 74
- [config](#page-74-0) ap name, on page 75
- [config](#page-75-0) ap port, on page 76
- config ap power [injector,](#page-76-0) on page 77
- config ap power [pre-standard,](#page-77-0) on page 78
- config ap [primary-base,](#page-78-0) on page 79
- config ap [priority,](#page-79-0) on page 80
- config ap [reporting-period,](#page-80-0) on page 81
- [config](#page-81-0) ap reset, on page 82
- config ap [retransmit](#page-82-0) interval, on page 83
- config ap [retransmit](#page-83-0) count, on page 84
- [config](#page-84-0) ap role, on page 85
- config ap [rst-button,](#page-85-0) on page 86
- config ap [secondary-base,](#page-86-0) on page 87
- [config](#page-87-0) ap sniff, on page 88
- [config](#page-88-0) ap ssh, on page 89
- config ap [static-ip,](#page-89-0) on page 90
- config ap [stats-timer,](#page-91-0) on page 92
- config ap syslog host [global,](#page-92-0) on page 93
- config ap syslog host [specific,](#page-93-0) on page 94
- config ap [tcp-mss-adjust,](#page-94-0) on page 95
- [config](#page-95-0) ap telnet, on page 96
- config ap [tertiary-base,](#page-96-0) on page 97
- config ap [tftp-downgrade,](#page-97-0) on page 98
- config ap [username,](#page-98-0) on page 99
- show [auth-list,](#page-99-0) on page 100
- config ap [venue,](#page-100-0) on page 101
- show [client](#page-105-0) ap, on page 106
- [config](#page-106-0) ap wlan, on page 107
- [show](#page-107-0) boot, on page 108
- config [country,](#page-108-0) on page 109
- show [call-control](#page-109-0) ap, on page 110
- config ipv6 [ra-guard,](#page-113-0) on page 114
- show [country,](#page-114-0) on page 115
- config [known](#page-115-0) ap, on page 116
- show country [channels,](#page-116-0) on page 117
- config network [allow-old-bridge-aps,](#page-117-0) on page 118
- show country [supported,](#page-118-0) on page 119
- config network [ap-discovery,](#page-120-0) on page 121
- show dtls [connections,](#page-121-0) on page 122
- config network [ap-fallback,](#page-122-0) on page 123
- show [known](#page-123-0) ap, on page 124
- config network [ap-priority,](#page-124-0) on page 125
- show ipv6 [ra-guard,](#page-125-0) on page 126
- config network [apple-talk,](#page-126-0) on page 127
- config network [bridging-shared-secret,](#page-127-0) on page 128
- show [msglog,](#page-128-0) on page 129
- config network [master-base,](#page-129-0) on page 130
- config network oeap-600 [dual-rlan-ports,](#page-130-0) on page 131
- config network oeap-600 [local-network,](#page-131-0) on page 132
- config network [otap-mode,](#page-132-0) on page 133
- config network [zero-config,](#page-133-0) on page 134
- config redundancy interface address [peer-service-port,](#page-134-0) on page 135
- config redundancy [mobilitymac,](#page-135-0) on page 136
- config [redundancy](#page-136-0) mode, on page 137
- config [redundancy](#page-137-0) peer-route, on page 138
- config redundancy timer [keep-alive-timer,](#page-138-0) on page 139
- config redundancy timer [peer-search-timer,](#page-139-0) on page 140
- config [redundancy](#page-140-0) unit, on page 141
- redundancy [force-switchover,](#page-141-0) on page 142
- config redundancy [management-gateway-failover,](#page-142-0) on page 143
- config redundancy [link-encryption,](#page-143-0) on page 144
- [config](#page-144-0) slot , on page 145
- [config](#page-145-0) wgb vlan , on page 146
- clear ap [config](#page-146-0) , on page 147
- clear ap [eventlog](#page-147-0) , on page 148
- [clear](#page-148-0) ap join stats , on page 149
- [clear](#page-149-0) ap tsm , on page 150
- clear lwapp [private-config](#page-150-0) , on page 151
- [debug](#page-151-0) ap , on page 152
- debug ap [enable](#page-153-0) , on page 154
- [debug](#page-155-0) ap show stats , on page 156
- [debug](#page-157-0) ap show stats video , on page 158
- debug [capwap](#page-158-0) , on page 159
- [debug](#page-159-0) group , on page 160
- debug lwapp [console](#page-160-0) cli , on page 161
- debug [redundancy-link-encryption](#page-161-0) , on page 162
- debug service [ap-monitor](#page-162-0) , on page 163
- reset [system](#page-163-0) at , on page 164
- reset [system](#page-164-0) in , on page 165
- reset [system](#page-165-0) cancel , on page 166
- reset system [notify-time](#page-166-0) , on page 167
- show advanced [backup-controller](#page-167-0) , on page 168
- show advanced [max-1x-sessions](#page-168-0) , on page 169
- show [advanced](#page-169-0) probe , on page 170
- show [advanced](#page-170-0) rate , on page 171
- show [advanced](#page-171-0) timers , on page 172
- show ap [auto-rf,](#page-172-0) on page 173
- [show](#page-174-0) ap ccx rm, on page 175
- [show](#page-175-0) ap cdp, on page 176
- show ap [channel,](#page-177-0) on page 178
- show ap [config,](#page-178-0) on page 179
- show ap config [global,](#page-184-0) on page 185
- show ap [core-dump,](#page-185-0) on page 186
- show ap [crash-file,](#page-186-0) on page 187
- show ap [data-plane,](#page-187-0) on page 188
- show ap [eventlog,](#page-188-0) on page 189
- show ap [image,](#page-189-0) on page 190
- show ap [inventory,](#page-190-0) on page 191
- show ap join stats [detailed,](#page-191-0) on page 192
- show ap join stats [summary,](#page-192-0) on page 193
- show ap join stats [summary](#page-193-0) all, on page 194
- show ap [led-state,](#page-194-0) on page 195
- show ap [led-flash,](#page-195-0) on page 196
- show ap [link-encryption,](#page-196-0) on page 197
- show ap [monitor-mode](#page-197-0) summary, on page 198
- show ap [retransmit,](#page-198-0) on page 199
- [show](#page-199-0) ap stats, on page 200
- show ap [summary,](#page-201-0) on page 202
- show ap [tcp-mss-adjust,](#page-202-0) on page 203
- show ap [wlan,](#page-203-0) on page 204
- show [auth-list,](#page-204-0) on page 205
- show [client](#page-205-0) ap, on page 206
- [show](#page-206-0) boot, on page 207
- show [call-control](#page-207-0) ap, on page 208
- show [country,](#page-211-0) on page 212
- show country [channels,](#page-212-0) on page 213
- show country [supported,](#page-213-0) on page 214
- show dtls [connections,](#page-215-0) on page 216
- show [known](#page-216-0) ap, on page 217
- show ipv6 [ra-guard,](#page-217-0) on page 218
- show [msglog,](#page-218-0) on page 219
- show network [summary,](#page-219-0) on page 220
- show [redundancy](#page-221-0) summary, on page 222
- show [redundancy](#page-222-0) latency, on page 223
- show [redundancy](#page-223-0) interfaces, on page 224
- show redundancy [mobilitymac,](#page-224-0) on page 225
- show [redundancy](#page-225-0) peer-route summary, on page 226
- show [redundancy](#page-226-0) statistics, on page 227
- show [redundancy](#page-227-0) timers, on page 228
- show [watchlist,](#page-228-0) on page 229
- AP-OS AP [Commands,](#page-229-0) on page 230

### <span id="page-5-0"></span>**capwap ap controller ip address**

To configure the controller IP address into the CAPWAP access point from the access point's console port, use the **capwap ap controller ip address** command.

**capwap ap controller ip address** *A.B.C.D*

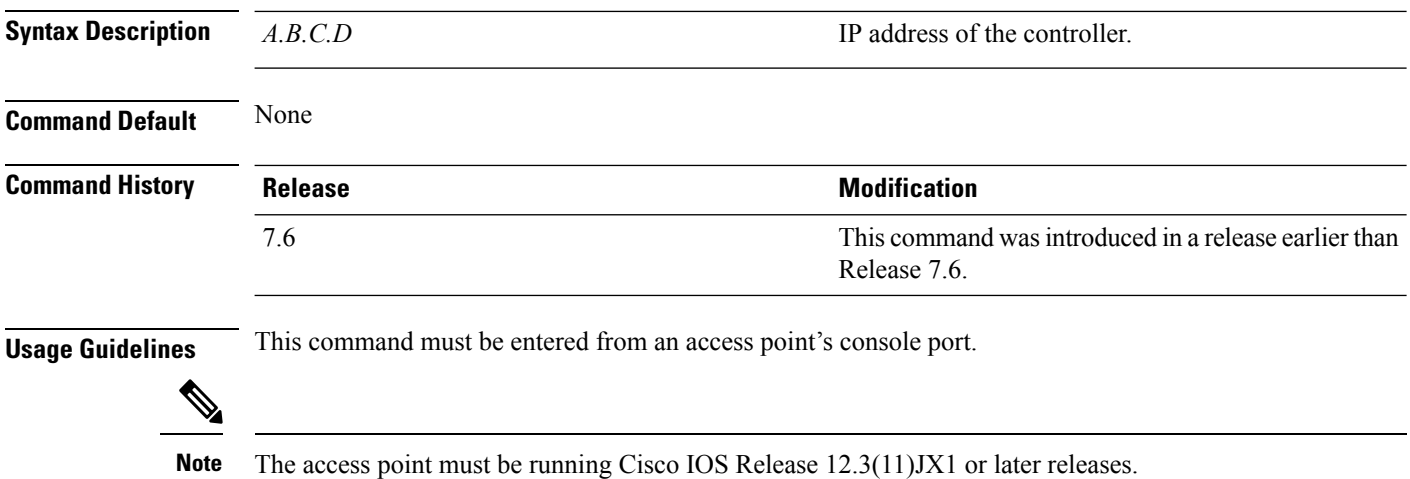

The following example shows how to configure the controller IP address 10.23.90.81 into the CAPWAP access point:

ap\_console >**capwap ap controller ip address 10.23.90.81**

# <span id="page-6-0"></span>**capwap ap dot1x**

To configure the dot1x username and password into the CAPWAP access point from the access point's console port, use the **capwap ap dot1x** command.

**capwap ap dot1x username** *user\_name* **password** *password*

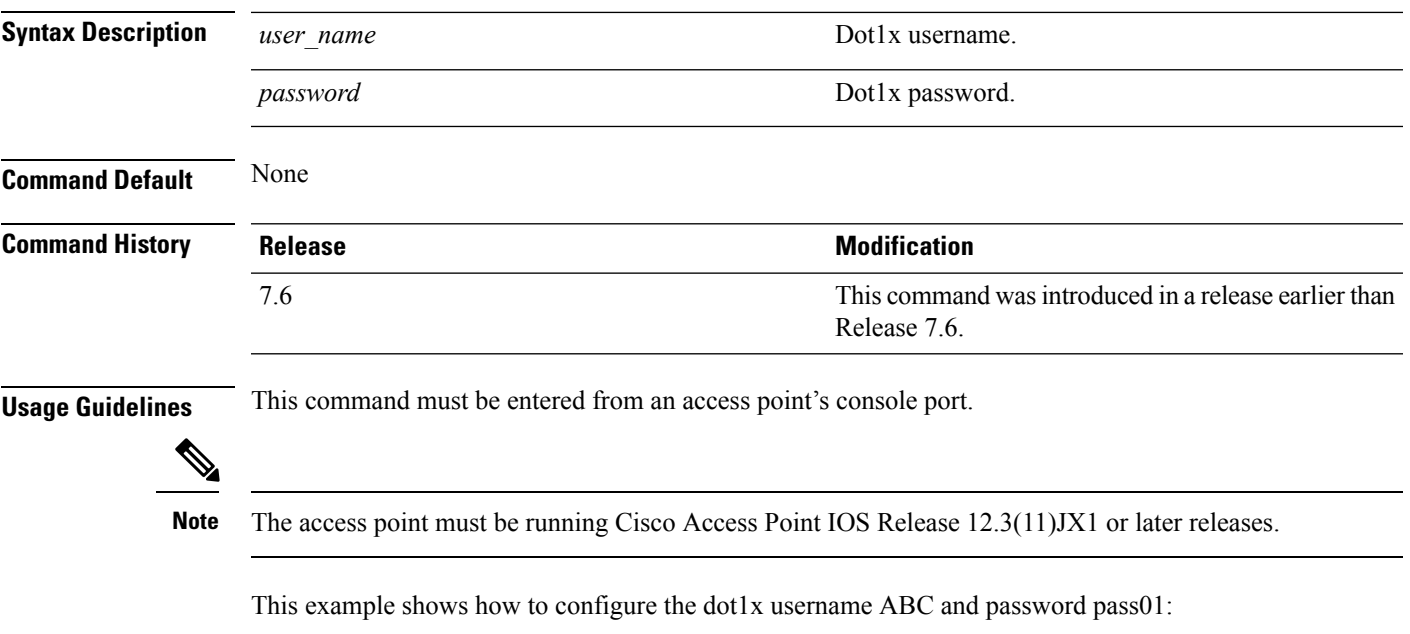

ap\_console >**capwap ap dot1x username ABC password pass01**

#### <span id="page-7-0"></span>**capwap ap hostname**

To configure the access point host name from the access point's console port, use the **capwap ap hostname** command.

**capwap ap hostname** *host\_name*

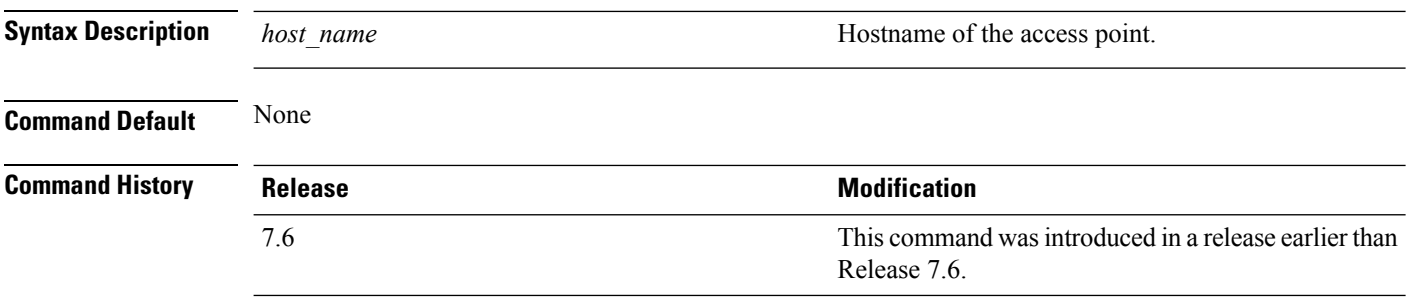

#### **Usage Guidelines** This command must be entered from an access point's console port.

 $\mathscr{O}$ 

The access point must be running Cisco IOS Release 12.3(11)JX1 or later releases. This command is available only for the Cisco Lightweight AP IOS Software recovery image (rcvk9w8) without any private-config. You can remove the private-config by using the **clear capwap private-config** command. **Note**

This example shows how to configure the hostname WLC into the capwap access point:

ap\_console >**capwap ap hostname WLC**

# <span id="page-8-0"></span>**capwap ap ip address**

To configure the IP address into the CAPWAP access point from the access point's console port, use the **capwap ap ip address** command.

**capwap ap ip address** *A.B.C.D*

ap\_console >**capwap ap ip address 10.0.0.1**

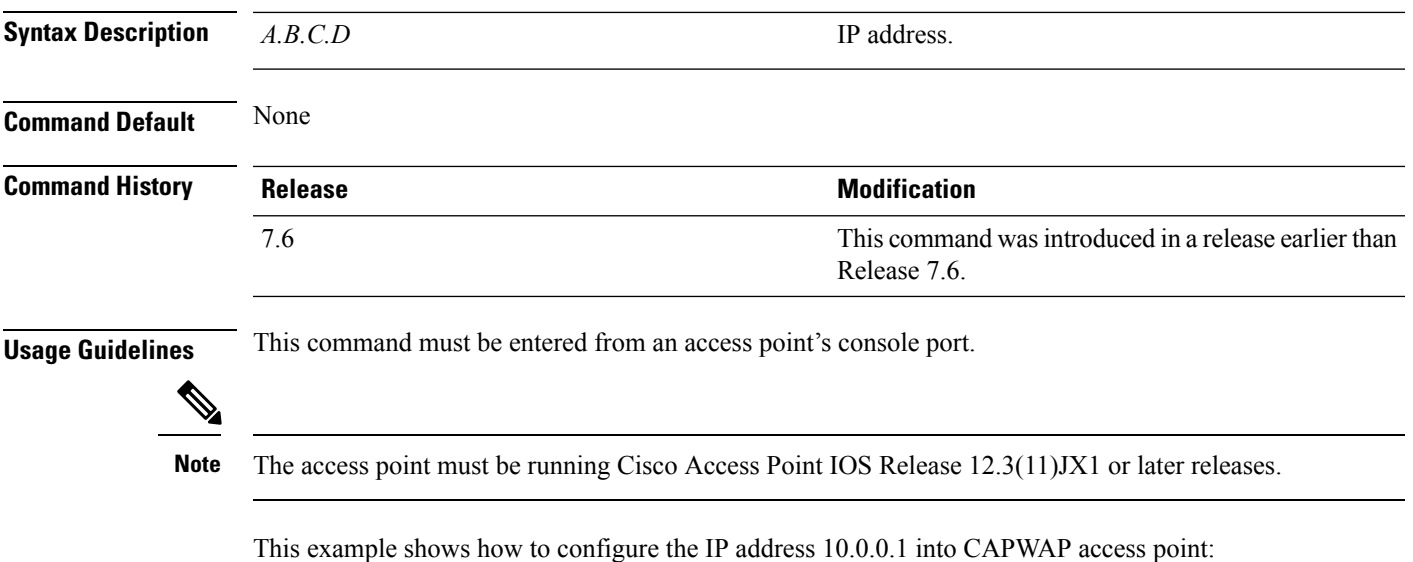

**LWAP Commands**

### <span id="page-9-0"></span>**capwap ap ip default-gateway**

To configure the default gateway from the access point's console port, use the **capwapapipdefault-gateway** command.

**capwap ap ip default-gateway** *A.B.C.D*

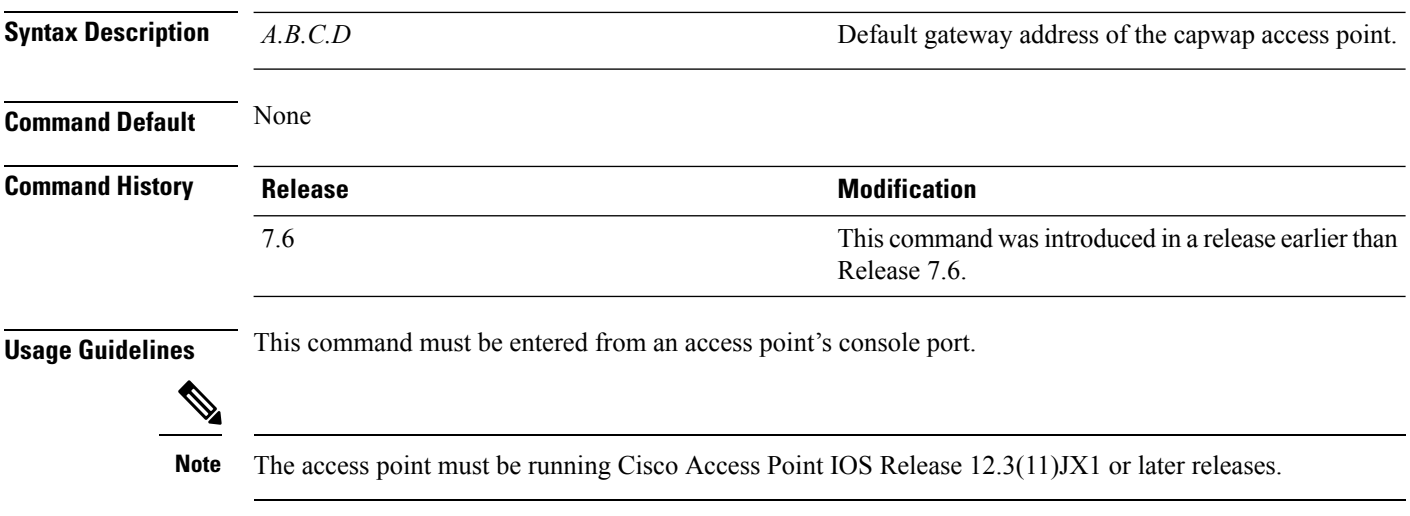

This example shows how to configure the CAPWAP access point with the default gateway address 10.0.0.1:

ap\_console >**capwap ap ip default-gateway 10.0.0.1**

# <span id="page-10-0"></span>**capwap ap log-server**

To configure the system log server to log all the CAPWAP errors, use the **capwap ap log-server** command.

**capwap ap log-server** *A.B.C.D*

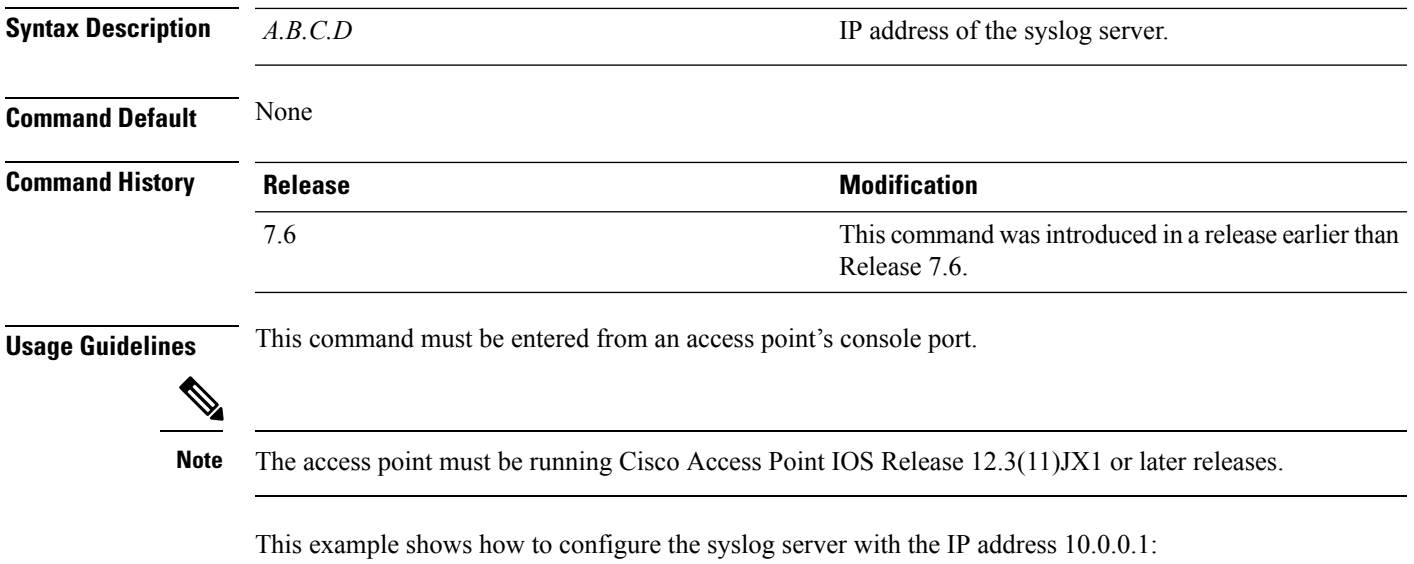

ap\_console >**capwap ap log-server 10.0.0.1**

**LWAP Commands**

# <span id="page-11-0"></span>**capwap ap primary-base**

To configure the primary controller name and IP address into the CAPWAP access point from the access point's console port, use the **capwap ap primary-base** command.

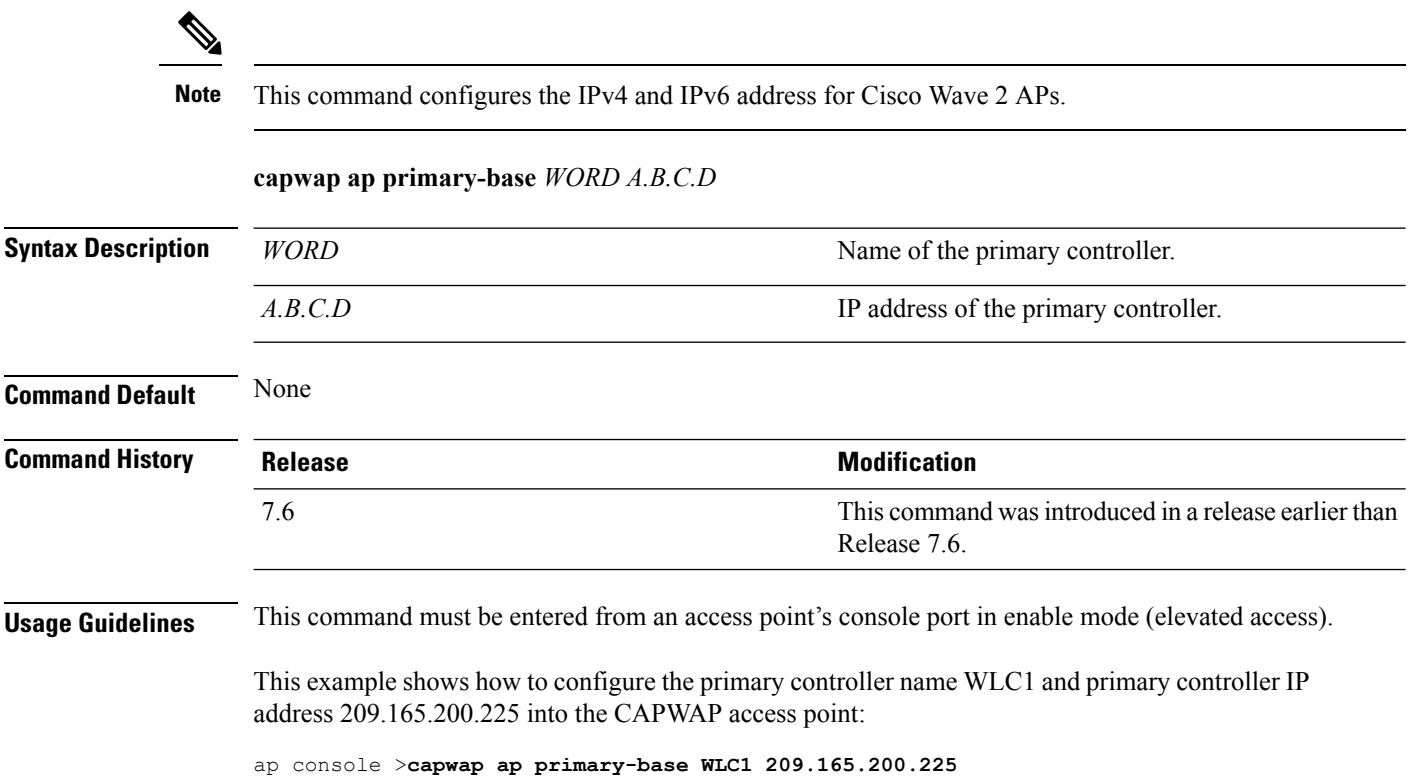

# <span id="page-12-0"></span>**capwap ap primed-timer**

To configure the primed timer into the CAPWAP access point, use the **capwap ap primed-timer** command.

#### **capwap ap primed-timer** {**enable** | **disable**}

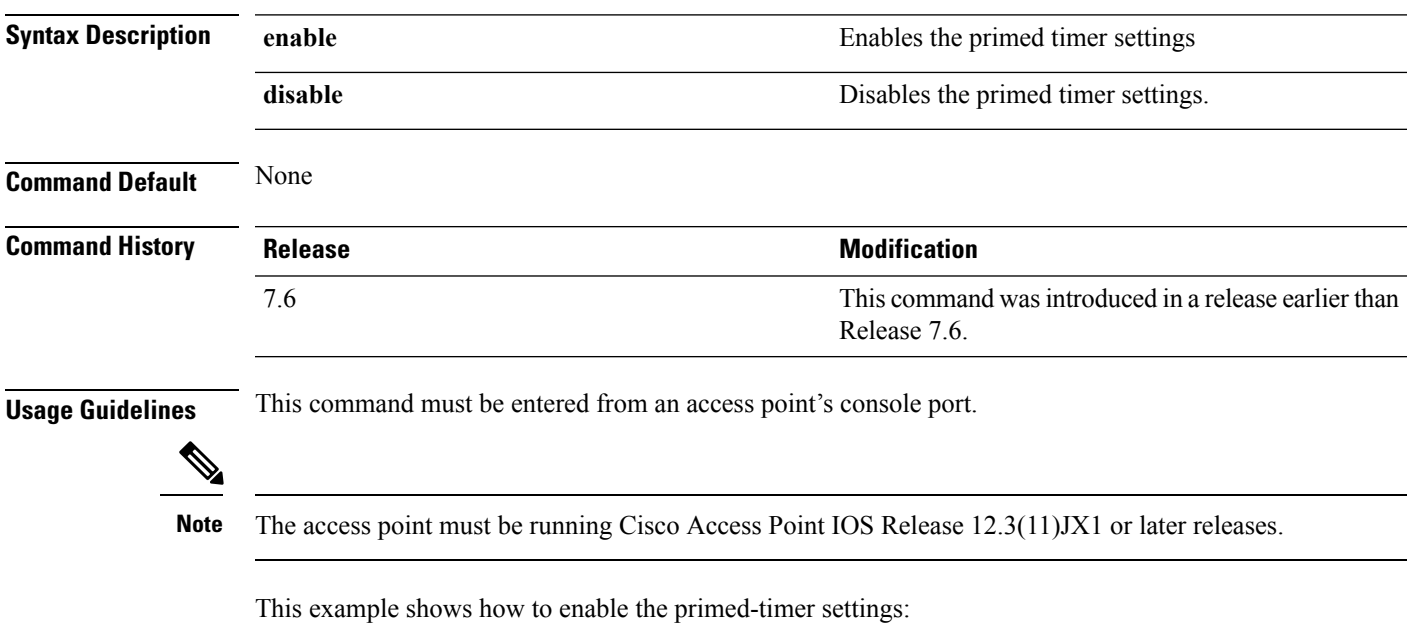

ap\_console >**capwap ap primed-timer enable**

# <span id="page-13-0"></span>**capwap ap secondary-base**

To configure the name and IP address of the secondary Cisco WLC into the CAPWAP access point from the access point's console port, use the **capwap ap secondary-base** command.

**capwap ap secondary-base** *controller\_name controller\_ip\_address*

| <b>Syntax Description</b> | controller name                                                                                                    | Name of the secondary Cisco WLC.                                      |  |
|---------------------------|----------------------------------------------------------------------------------------------------|-----------------------------------------------------------------------|--|
|                           | controller ip address                                                                                                    | IP address of the secondary Cisco WLC.                                |  |
| <b>Command Default</b>    | None                                                                                                    |                                                                       |  |
| <b>Command History</b>    | <b>Release</b>                                                                                                    | <b>Modification</b>                                                   |  |
|                           | 7.6                                                                                                    | This command was introduced in a release earlier than<br>Release 7.6. |  |
| <b>Usage Guidelines</b>   | This command must be entered from an access point's console port.                                                                                            |                                                                       |  |
| <b>Note</b>               | The access point must be running Cisco Access Point IOS Release $12.3(11)$ JX1 or later releases.                                                            |                                                                       |  |
|                           | This example shows how to configure the secondary Cisco WLC name as WLC2 and secondary<br>Cisco WLC IP address 209.165.200.226 into the CAPWAP access point: |                                                                       |  |

ap\_console >**capwap ap secondary-base WLC2 209.165.200.226**

# <span id="page-14-0"></span>**capwap ap tertiary-base**

To configure the name and IP address of the tertiary Cisco WLC into the CAPWAP access point from the access point's console port, use the **capwap ap tertiary-base** command.

**capwap ap tertiary-base** *WORDA.B.C.D*

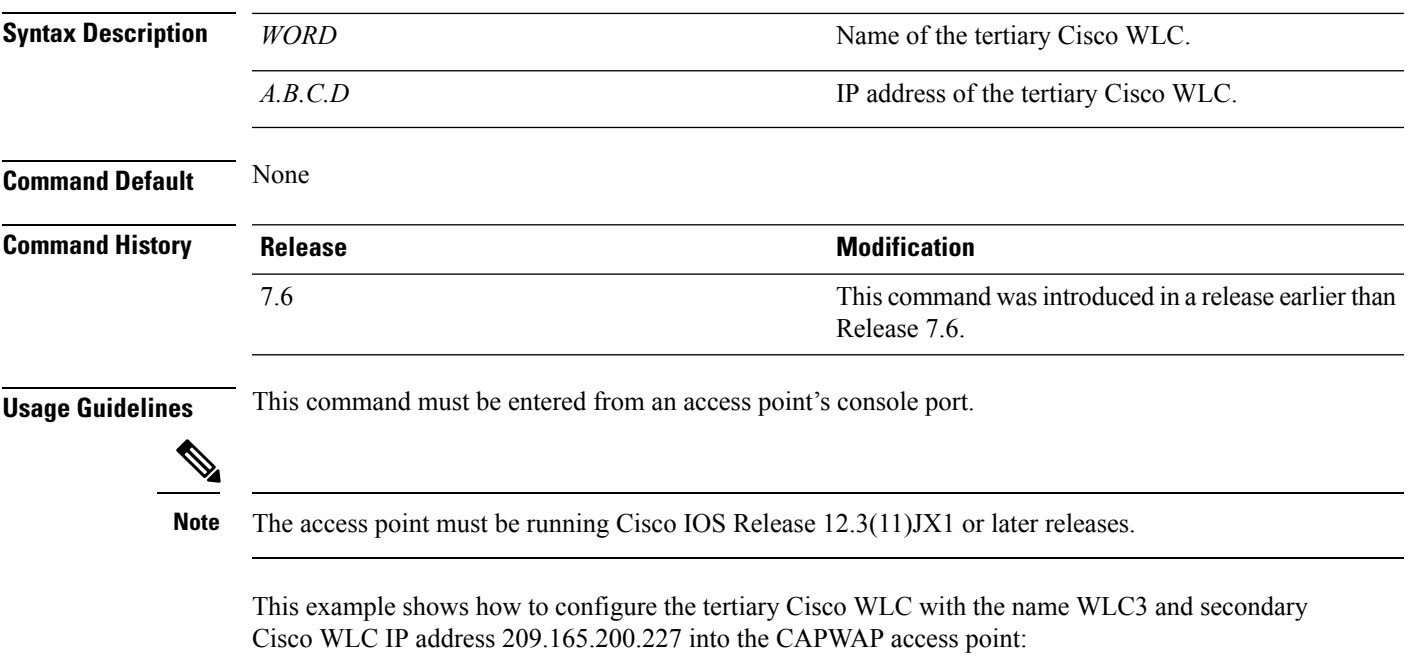

ap\_console >**capwap ap tertiary-base WLC3 209.165.200.227**

# <span id="page-15-0"></span>**lwapp ap controller ip address**

To configure the Cisco WLC IP address into the FlexConnect access point from the access point's console port, use the **lwapp ap controller ip address** command.

**lwapp ap controller ip address** *A.B.C.D*

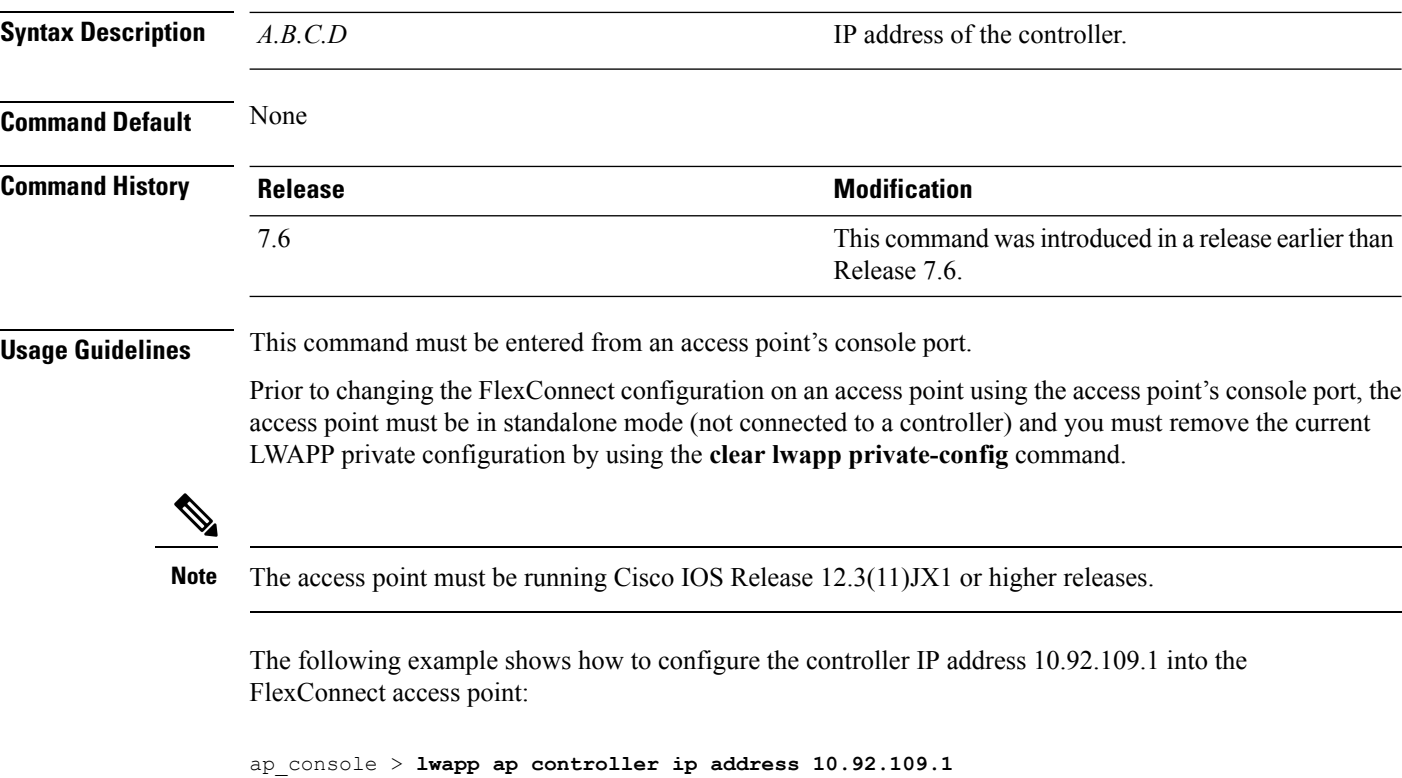

# <span id="page-16-0"></span>**config 802.11-a antenna extAntGain**

To configure the external antenna gain for the 4.9-GHz and 5.8-GHz public safety channels on an access point, use the **config 802.11-a antenna extAntGain** commands.

**config** {**802.11-a49** | **802.11-a58**} **antenna extAntGain** *ant\_gain cisco\_ap* {**global** | *channel\_no*}

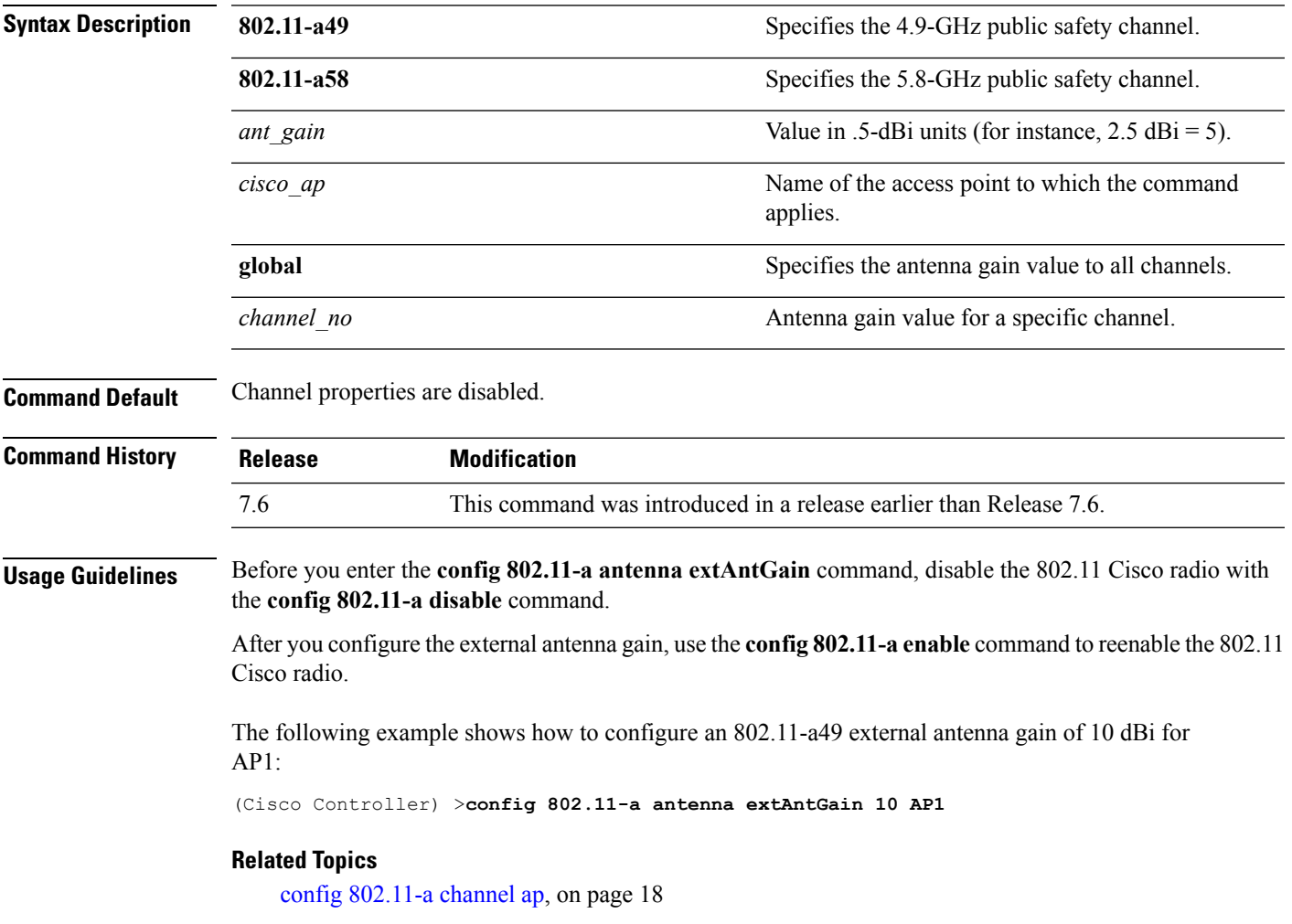

### <span id="page-17-0"></span>**config 802.11-a channel ap**

To configure the channel properties for the 4.9-GHz and 5.8-GHz public safety channels on an access point, use the **config 802.11-a channel ap** command.

**config** {**802.11-a49** | **802.11-a58**} **channel ap** *cisco\_ap* {**global** | *channel\_no*}

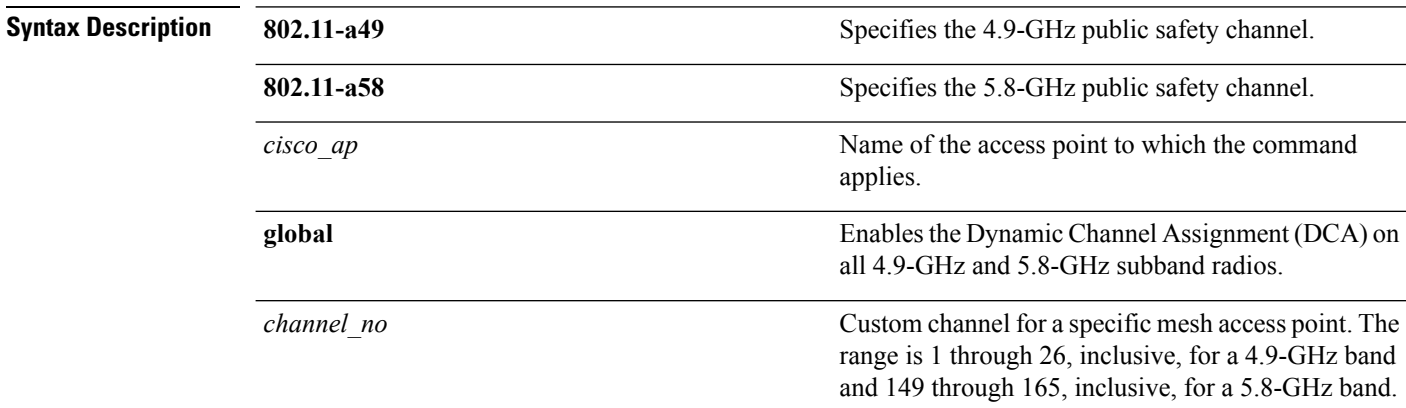

**Command Default** Channel properties are disabled.

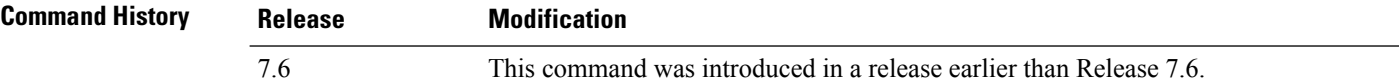

The following example shows how to set the channel properties:

(Cisco Controller) >**config 802.11-a channel ap**

#### **Related Topics**

config 802.11-a antenna [extAntGain](#page-16-0), on page 17 config [802.11-a](b_cr74_CONSOLIDATED_chapter9.pdf#nameddest=unique_70)

### <span id="page-18-0"></span>**config 802.11-a txpower ap**

To configure the transmission power properties for the 4.9-GHz and 5.8-GHz public safety channels on an access point, use the **config 802.11-a txpower ap** command.

**config** {**802.11-a49** | **802.11-a58**} **txpower ap** *cisco\_ap* {**global** | *power\_level*}

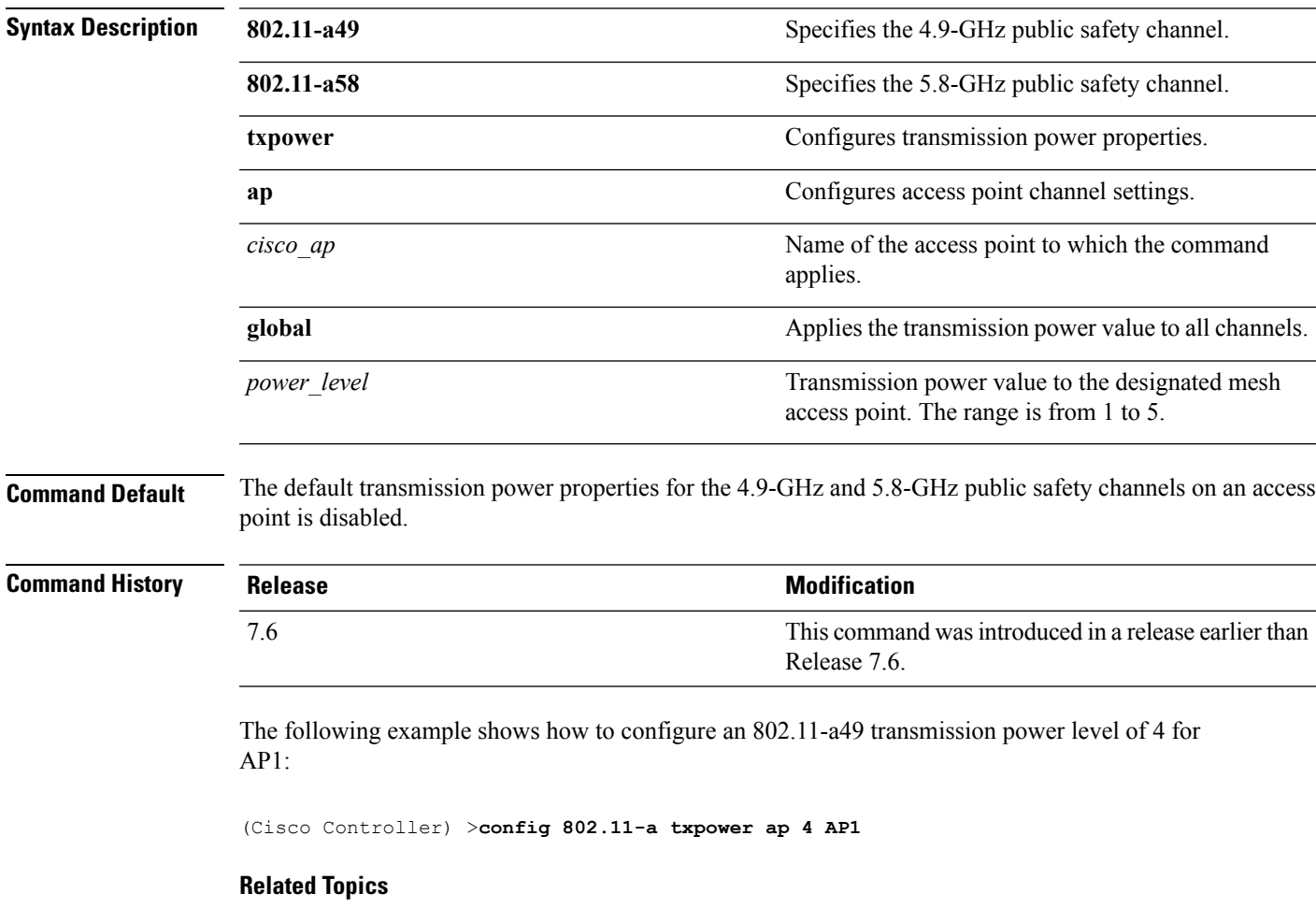

config 802.11-a antenna [extAntGain,](#page-16-0) on page 17 config [802.11-a](b_cr74_CONSOLIDATED_chapter9.pdf#nameddest=unique_70) config [802.11-a](#page-17-0) channel ap, on page 18

# <span id="page-19-0"></span>**config 802.11 antenna diversity**

To configure the diversity option for 802.11 antennas, use the **config 802.11 antenna diversity** command.

**config 802.11**{**a** | **b**} **antenna diversity** {**enable** | **sideA** | **sideB**} *cisco\_ap*

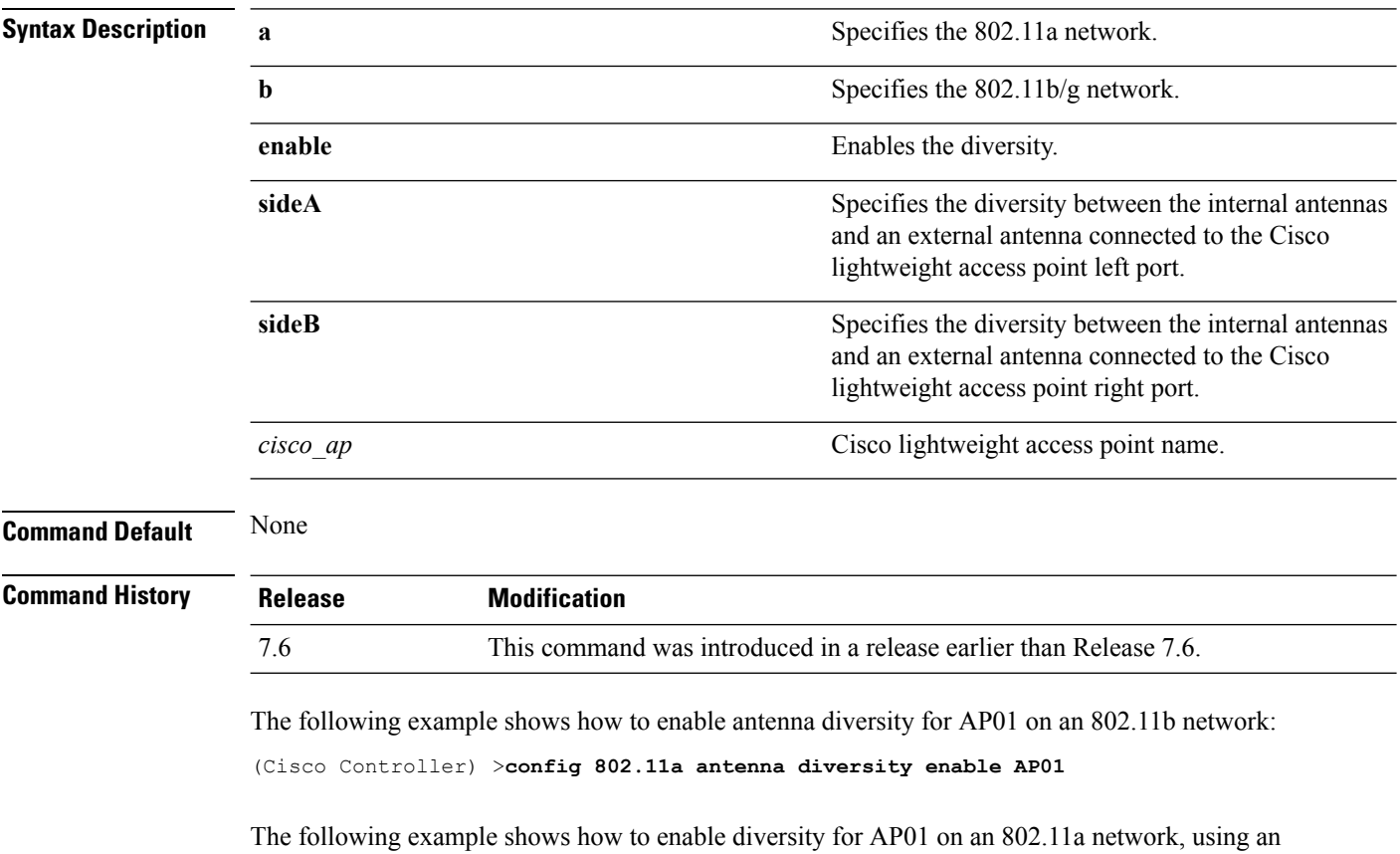

external antenna connected to the Cisco lightweight access point left port (sideA):

(Cisco Controller) >**config 802.11a antenna diversity sideA AP01**

#### **Related Topics**

config [802.11-a](b_cr74_CONSOLIDATED_chapter9.pdf#nameddest=unique_70)

# <span id="page-20-0"></span>**config 802.11 antenna extAntGain**

To configure external antenna gain for an 802.11 network, use the **config 802.11 antenna extAntGain** command.

**config 802.11**{**a** | **b**} **antenna extAntGain** *antenna\_gain cisco\_ap*

| <b>Syntax Description</b> | a                                                                                                    | Specifies the 802.11a network.                                     |  |
|---------------------------|----------------------------------------------------------------------------------------------------|--------------------------------------------------------------------|--|
|                           | b                                                                                                    | Specifies the 802.11b/g network.                                   |  |
|                           | antenna gain                                                                                                    | Antenna gain in 0.5 dBm units (for example, 2.5 dBm<br>$= 5$ ).    |  |
|                           | cisco ap                                                                                                    | Cisco lightweight access point name.                               |  |
| <b>Command Default</b>    | None                                                                                                    |                                                                    |  |
| <b>Command History</b>    | <b>Release</b>                                                                                                    | <b>Modification</b>                                                |  |
|                           | 7.6                                                                                                    | This command was introduced in a release earlier than Release 7.6. |  |
| <b>Usage Guidelines</b>   | Before you enter the config 802.11 antenna extAntGain command, disable the 802.11 Cisco radio with the<br>config 802.11 disable command. |                                                                    |  |
|                           | After you configure the external antenna gain, use the <b>config 802.11 enable</b> command to enable the 802.11<br>Cisco radio.          |                                                                    |  |
|                           | The following example shows how to configure an $802.11a$ external antenna gain of 0.5 dBm for<br>API:                                   |                                                                    |  |
|                           | (Cisco Controller) > config 802.11 antenna extAntGain 1 AP1                                                                              |                                                                    |  |
|                           | <b>Related Topics</b><br>config 802.11-a                                                                                                 |                                                                    |  |

# <span id="page-21-0"></span>**config 802.11 antenna mode**

To configure the Cisco lightweight access point to use one internal antenna for an 802.11 sectorized 180-degree coverage pattern or both internal antennas for an 802.11 360-degree omnidirectional pattern, use the **config 802.11 antenna mode** command.

**config 802.11**{**a** | **b**} **antenna mode** {**omni** | **sectorA** | **sectorB**} *cisco\_ap*

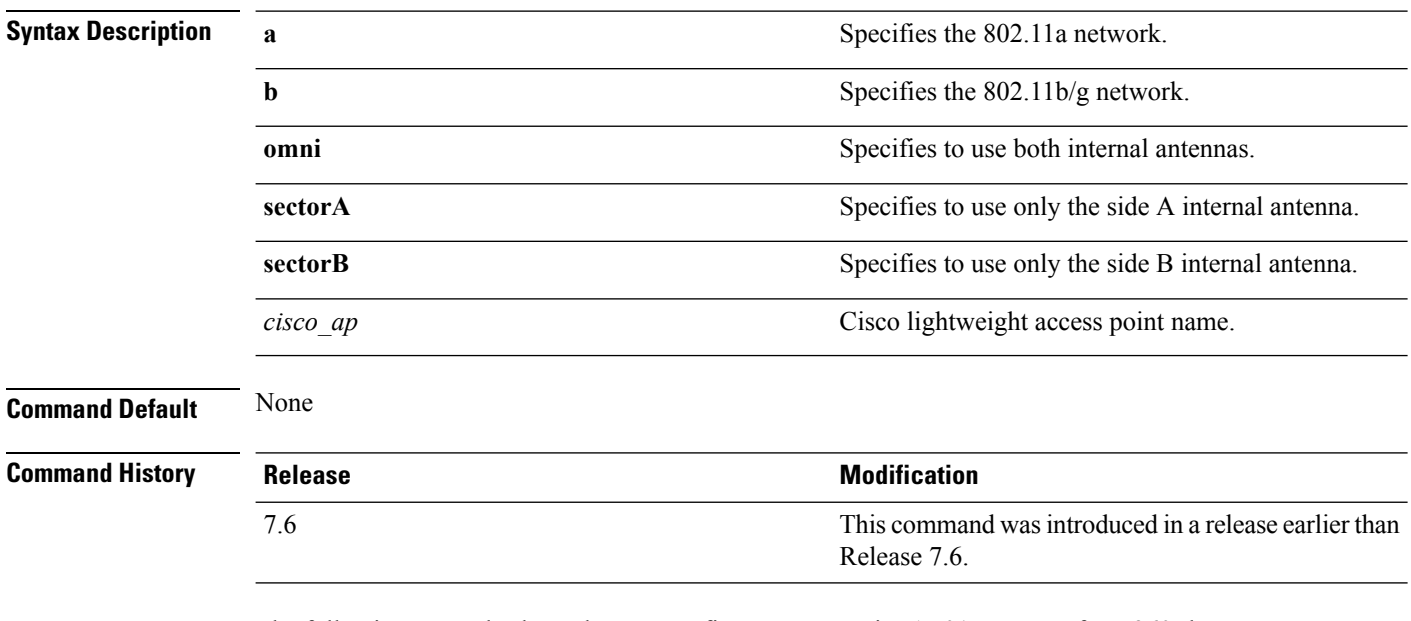

The following example shows how to configure access point AP01 antennas for a 360-degree omnidirectional pattern on an 802.11b network:

(Cisco Controller) >**config 802.11 antenna mode omni AP01**

#### **Related Topics**

config [802.11-a](b_cr74_CONSOLIDATED_chapter9.pdf#nameddest=unique_70)

### <span id="page-22-0"></span>**config 802.11 antenna selection**

To select the internal or external antenna selection for a Cisco lightweight access point on an 802.11 network, use the **config 802.11 antenna selection** command.

**config 802.11**{**a** | **b**} **antenna selection** {**internal** | **external**} *cisco\_ap*

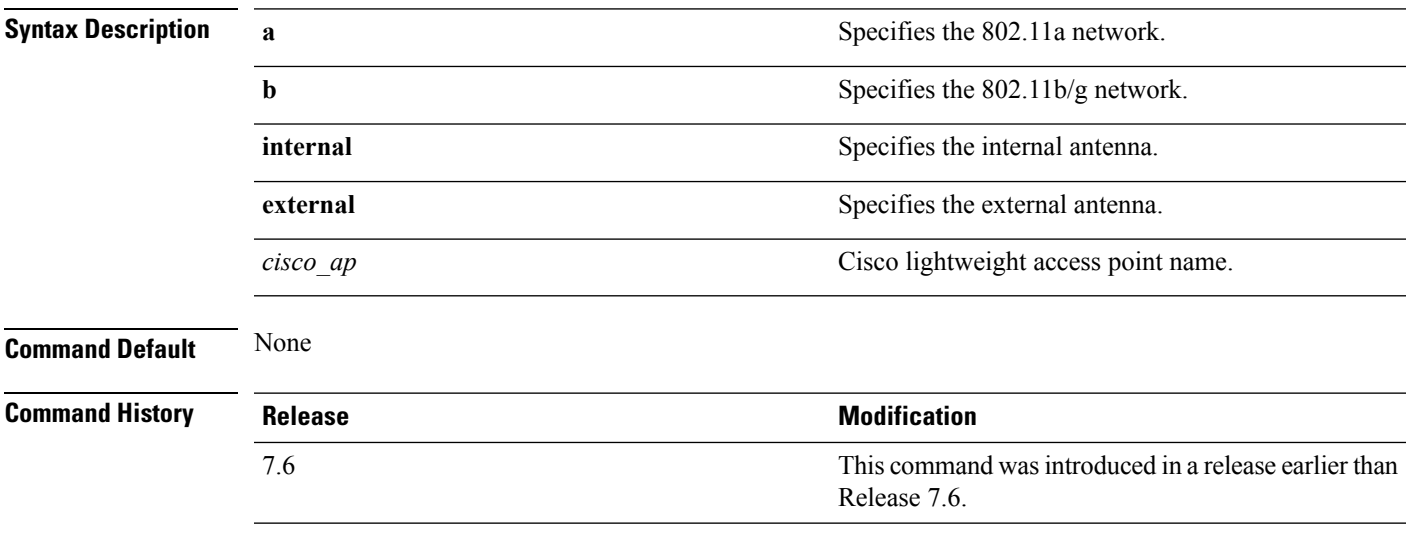

The following example shows how to configure access point AP02 on an 802.11b network to use the internal antenna:

(Cisco Controller) >**config 802.11a antenna selection internal AP02**

#### **Related Topics**

config [802.11-a](b_cr74_CONSOLIDATED_chapter9.pdf#nameddest=unique_70)

### <span id="page-23-0"></span>**config 802.11 beamforming**

To enable or disable Beamforming (ClientLink) on the network or on individual radios, enter the **config 802.11 beamforming** command.

**config 802.11**{**a** | **b**} **beamforming** {**global** | **ap** *ap\_name*} {**enable** | **disable**}

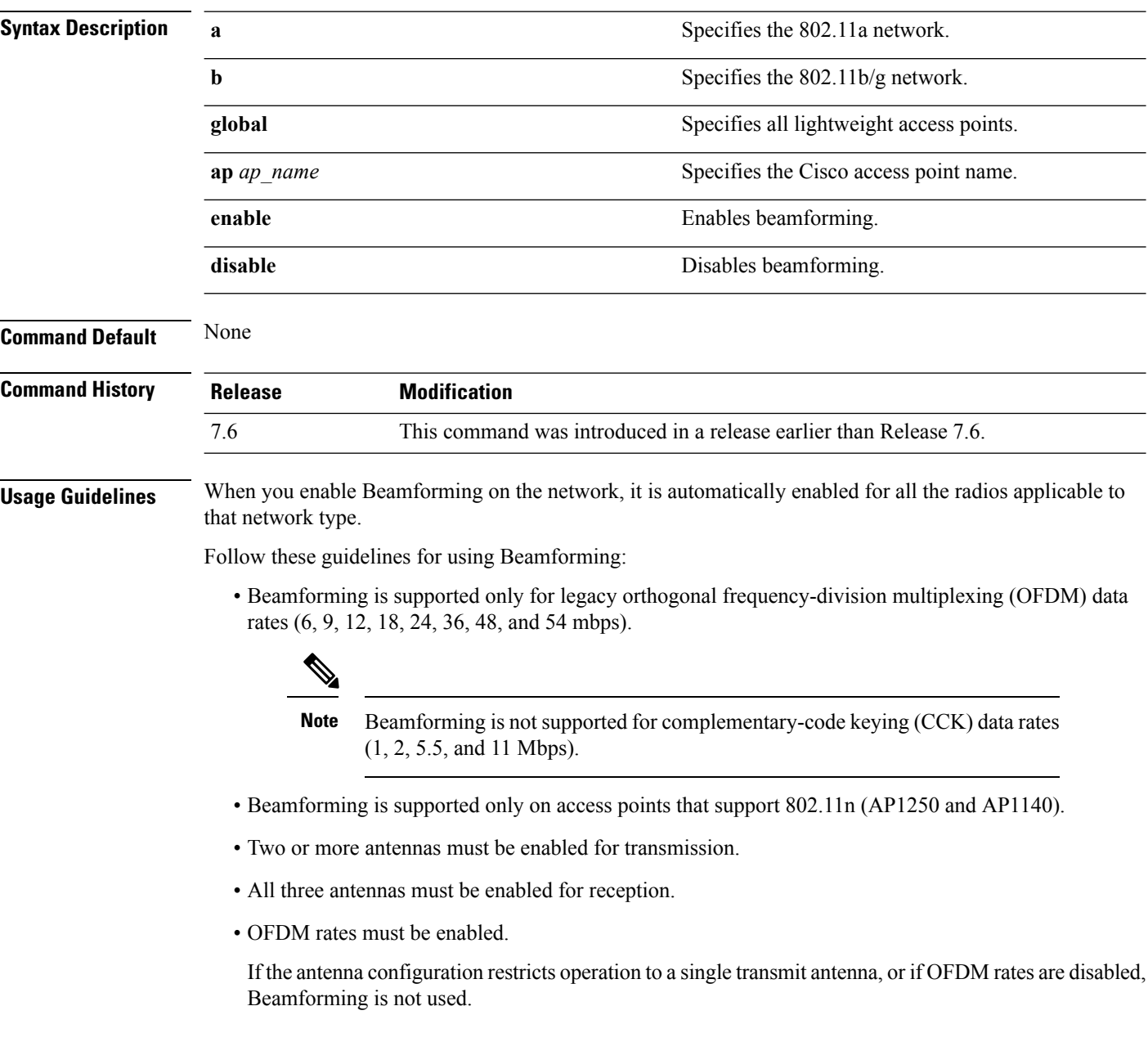

The following example shows how to enable Beamforming on the 802.11a network:

(Cisco Controller) >**config 802.11 beamforming global enable**

# <span id="page-24-0"></span>**config 802.11 disable**

To disable radio transmission for an entire 802.11 network or for an individual Cisco radio, use the **config 802.11 disable** command.

**config 802.11**{**a** | **b**} **disable** {**network** | *cisco\_ap*}

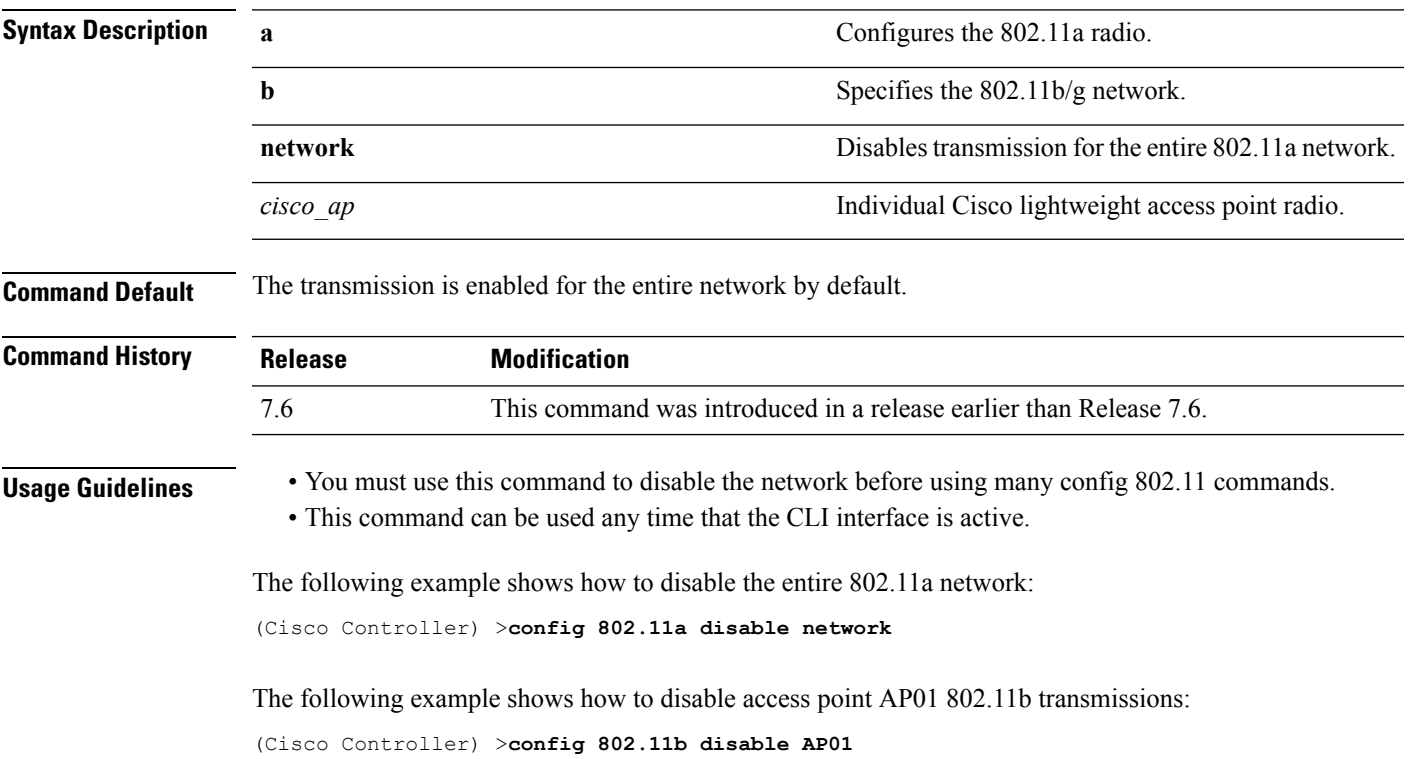

### <span id="page-25-0"></span>**config advanced 802.11 profile clients**

To set the Cisco lightweight access point clients threshold between 1 and 75 clients, use the **config advanced 802.11 profile clients** command.

**config advanced 802.11**{**a** | **b**} **profile clients** {**global** | *cisco\_ap*} *clients*

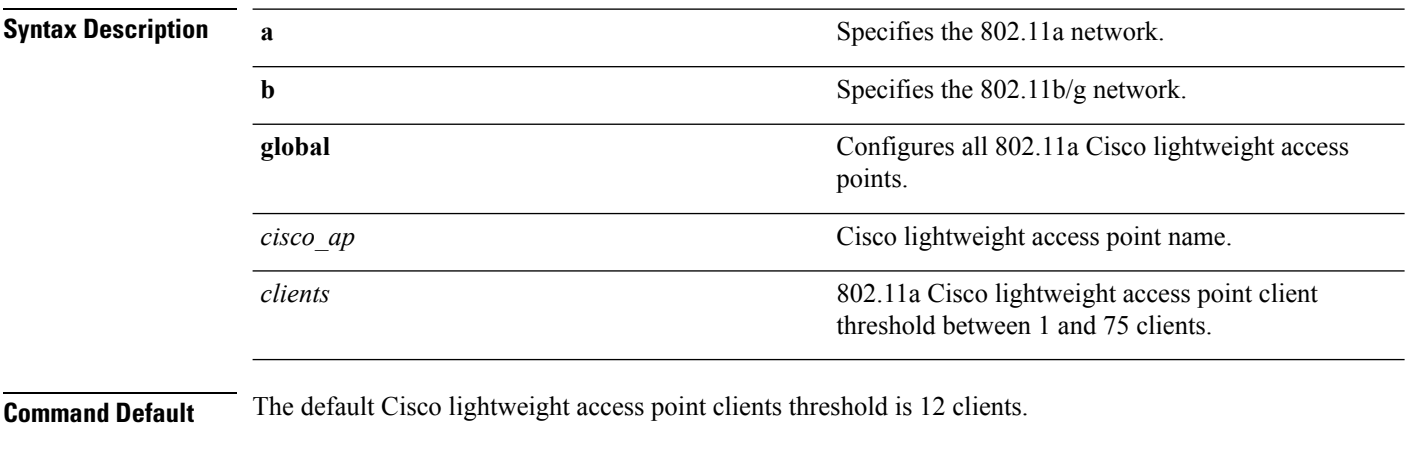

#### **Command History**

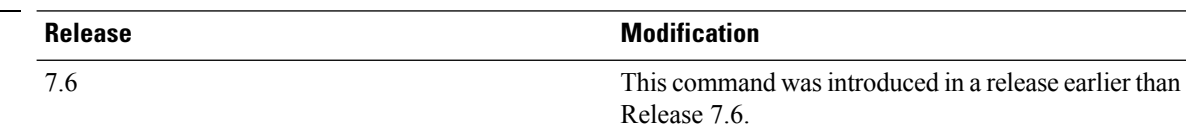

The following example shows how to set all Cisco lightweight access point clients thresholds to 25 clients:

(Cisco Controller) >**config advanced 802.11 profile clients global 25** Global client count profile set.

The following example shows how to set the AP1 clients threshold to 75 clients:

(Cisco Controller) >**config advanced 802.11 profile clients AP1 75** Global client count profile set.

### <span id="page-26-0"></span>**config advanced 802.11 profile customize**

To turn customizing on or off for an 802.11a Cisco lightweight access point performance profile, use the **config advanced 802.11 profile customize** command.

```
config advanced 802.11{\bf{a} | b} profile customize cisco_ap {on | off}
```
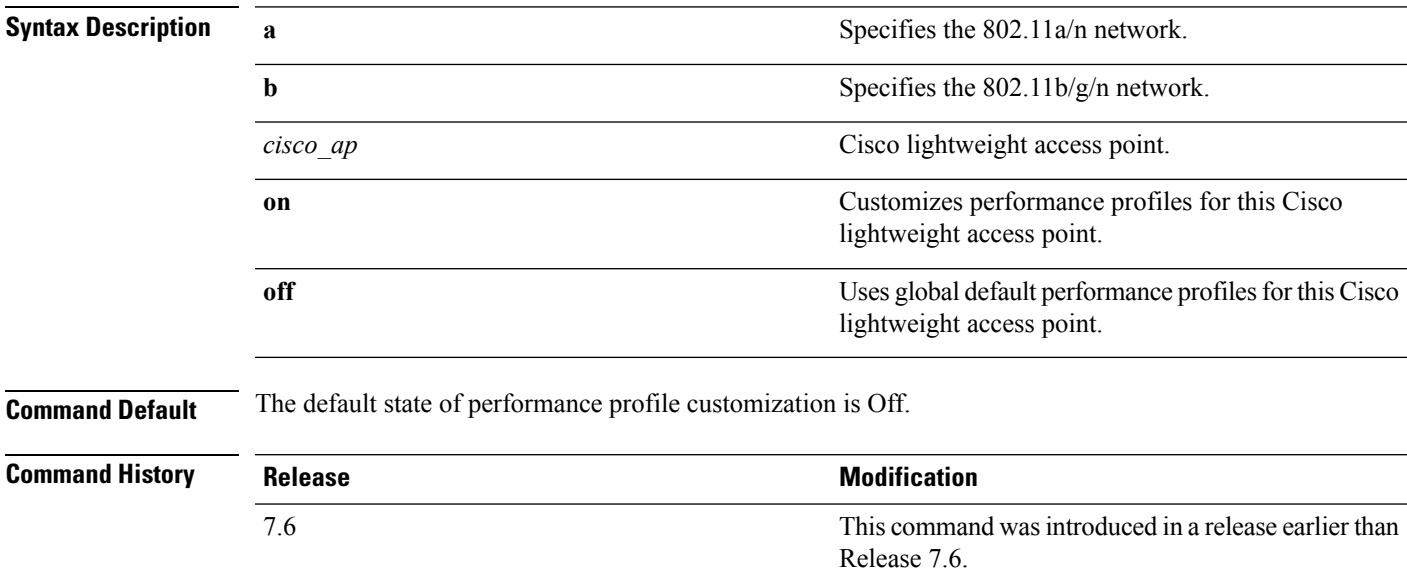

The following example shows how to turn performance profile customization on for 802.11a Cisco lightweight access point AP1:

(Cisco Controller) >**config advanced 802.11 profile customize AP1 on**

#### <span id="page-27-0"></span>**config advanced 802.11 profile foreign**

To set the foreign 802.11a transmitter interference threshold between 0 and 100 percent, use the **config advanced 802.11 profile foreign** command.

**config advanced 802.11**{**a** | **b**} **profile foreign** {**global** | *cisco\_ap*} *percent*

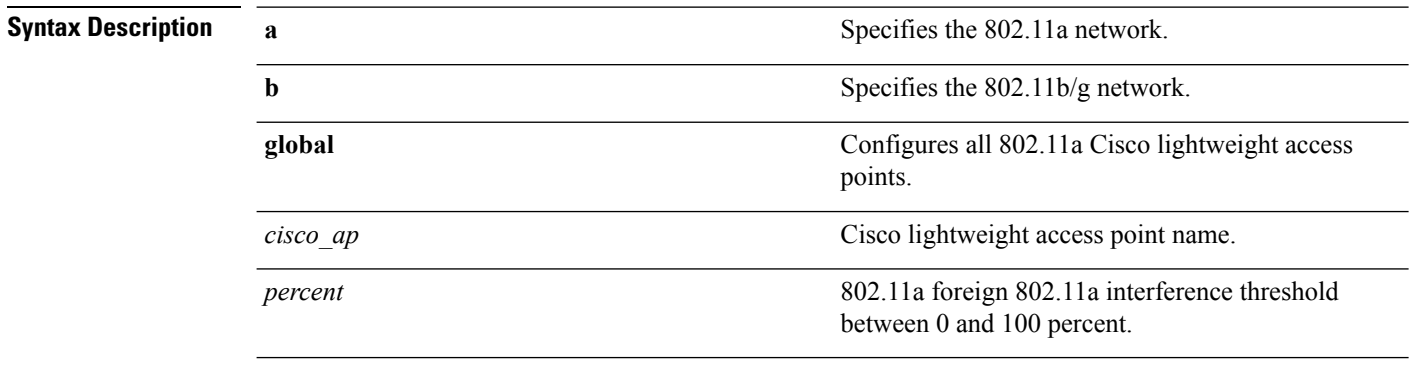

**Command Default** The default foreign 802.11a transmitter interference threshold value is 10.

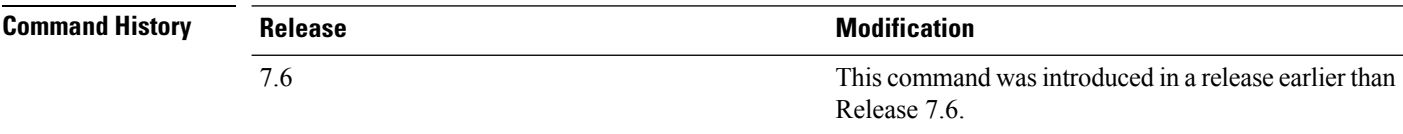

The following example shows how to set the foreign 802.11a transmitter interference threshold for all Cisco lightweight access points to 50 percent:

(Cisco Controller) >**config advanced 802.11a profile foreign global 50**

The following example shows how to set the foreign 802.11a transmitter interference threshold for AP1 to 0 percent:

(Cisco Controller) >**config advanced 802.11 profile foreign AP1 0**

#### **Related Topics**

config advanced 802.11 profile [throughput](#page-29-0), on page 30

### <span id="page-28-0"></span>**config advanced 802.11 profile noise**

To set the 802.11a foreign noise threshold between –127 and 0 dBm, use the **config advanced 802.11 profile noise** command.

**config advanced 802.11**{**a** | **b**} **profile noise** {**global** | *cisco\_ap*} *dBm*

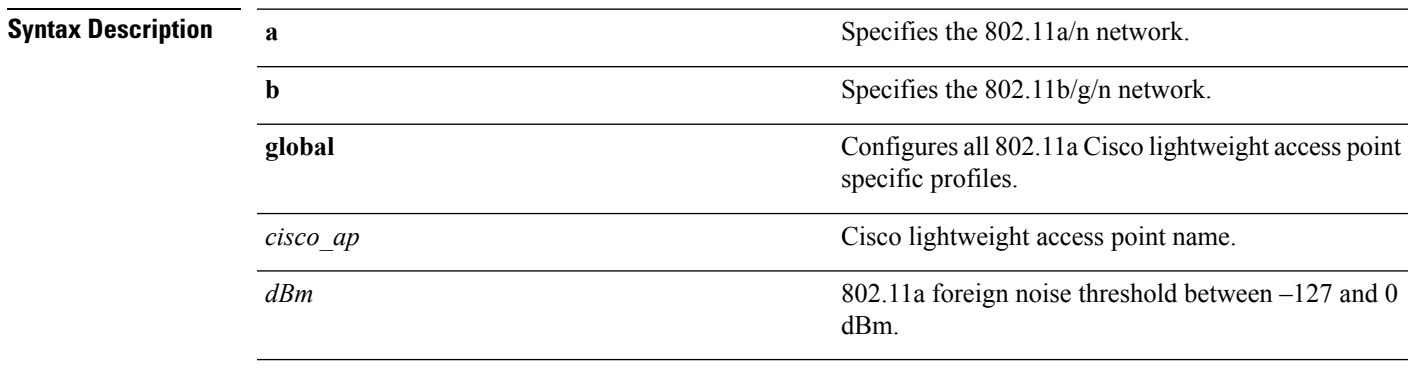

**Command Default** The default foreign noise threshold value is –70 dBm.

#### **Command Histo**

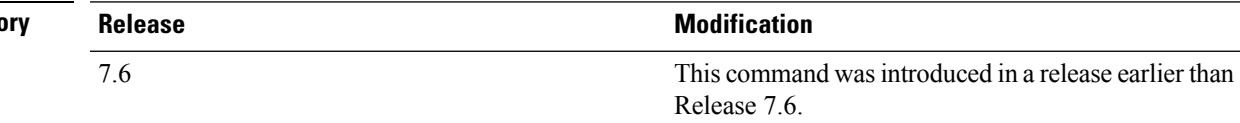

The following example shows how to set the 802.11a foreign noise threshold for all Cisco lightweight access points to  $-127$  dBm:

(Cisco Controller) >**config advanced 802.11a profile noise global -127**

The following example shows how to set the 802.11a foreign noise threshold for AP1 to 0 dBm:

(Cisco Controller) >**config advanced 802.11a profile noise AP1 0**

#### **Related Topics**

config advanced 802.11 profile [throughput,](#page-29-0) on page 30 config [advanced](#page-27-0) 802.11 profile foreign, on page 28

### <span id="page-29-0"></span>**config advanced 802.11 profile throughput**

To set the Cisco lightweight access point data-rate throughput threshold between 1000 and 10000000 bytes per second, use the **config advanced 802.11 profile throughput** command.

**config advanced 802.11**{**a** | **b**} **profile throughput** {**global** | *cisco\_ap*} *value*

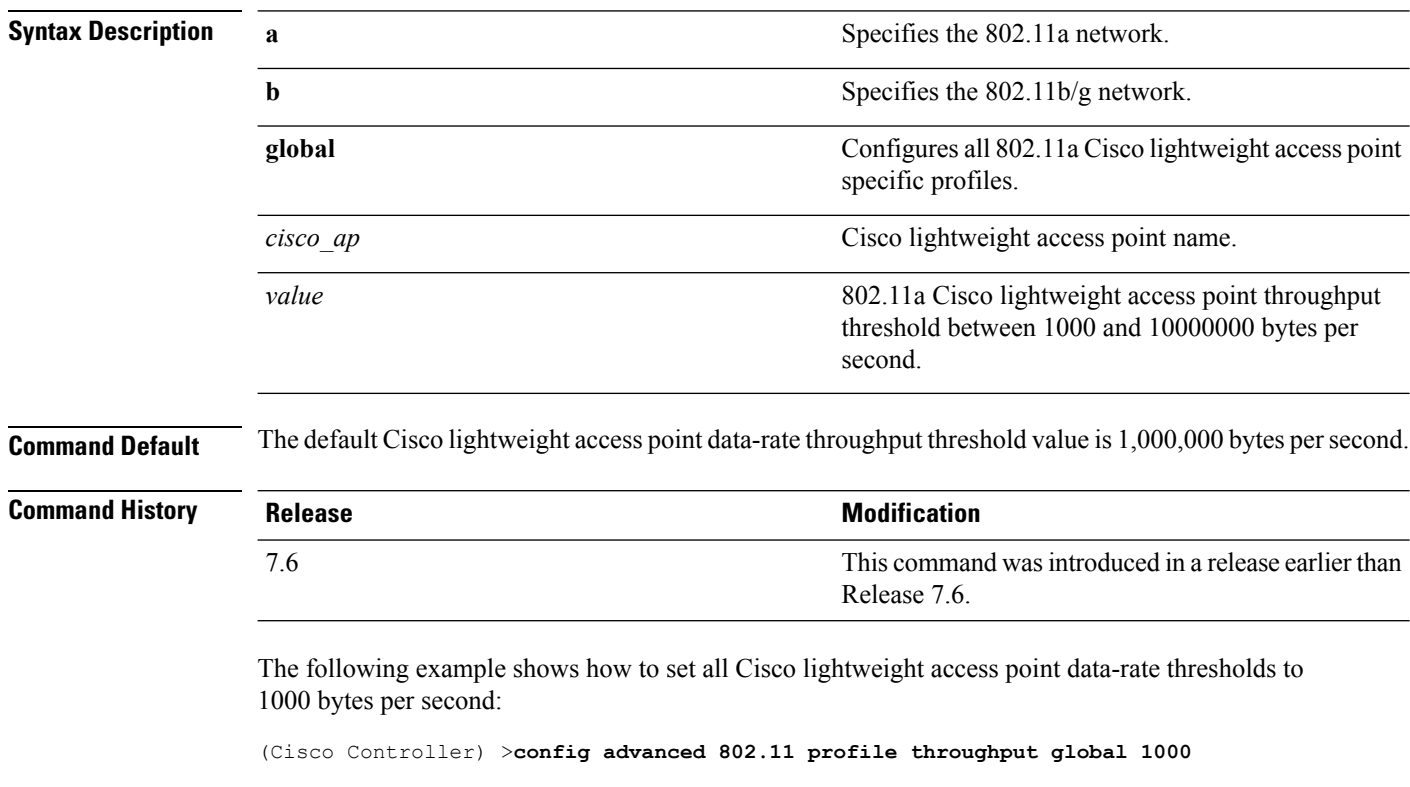

The following example shows how to set the AP1 data-rate threshold to 10000000 bytes per second:

(Cisco Controller) >**config advanced 802.11 profile throughput AP1 10000000**

#### **Related Topics**

config [advanced](#page-27-0) 802.11 profile foreign, on page 28

Ш

#### <span id="page-30-0"></span>**config advanced 802.11 profile utilization**

To set the RF utilization threshold between 0 and 100 percent, use the **config advanced 802.11 profile utilization** command. The operating system generates a trap when this threshold is exceeded.

**config advanced 802.11**{**a** | **b**} **profile utilization** {**global** | *cisco\_ap*} *percent*

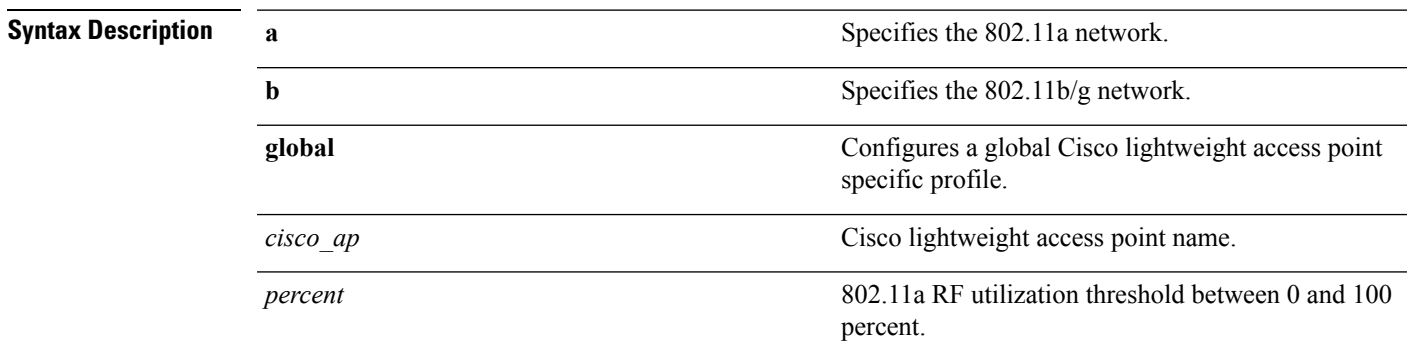

**Command Default** The default RF utilization threshold value is 80 percent.

#### **Command Histo**

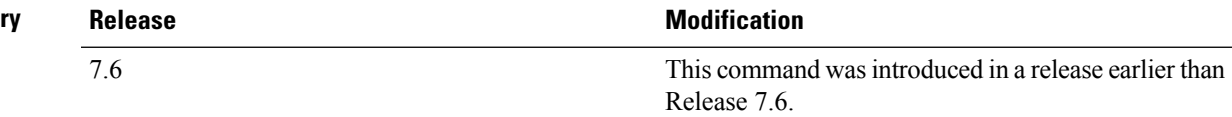

The following example shows how to set the RF utilization threshold for all Cisco lightweight access points to 0 percent:

(Cisco Controller) >**config advanced 802.11 profile utilization global 0**

The following example shows how to set the RF utilization threshold for AP1 to 100 percent:

(Cisco Controller) >**config advanced 802.11 profile utilization AP1 100**

#### **Related Topics**

config advanced 802.11 profile [throughput,](#page-29-0) on page 30 config [advanced](#page-27-0) 802.11 profile foreign, on page 28

# <span id="page-31-0"></span>**config advanced backup-controller primary**

To configure a primary backup controller, use the **config advanced backup-controller primary** command.

#### **config advanced backup-controller primary** *system name IP addr*

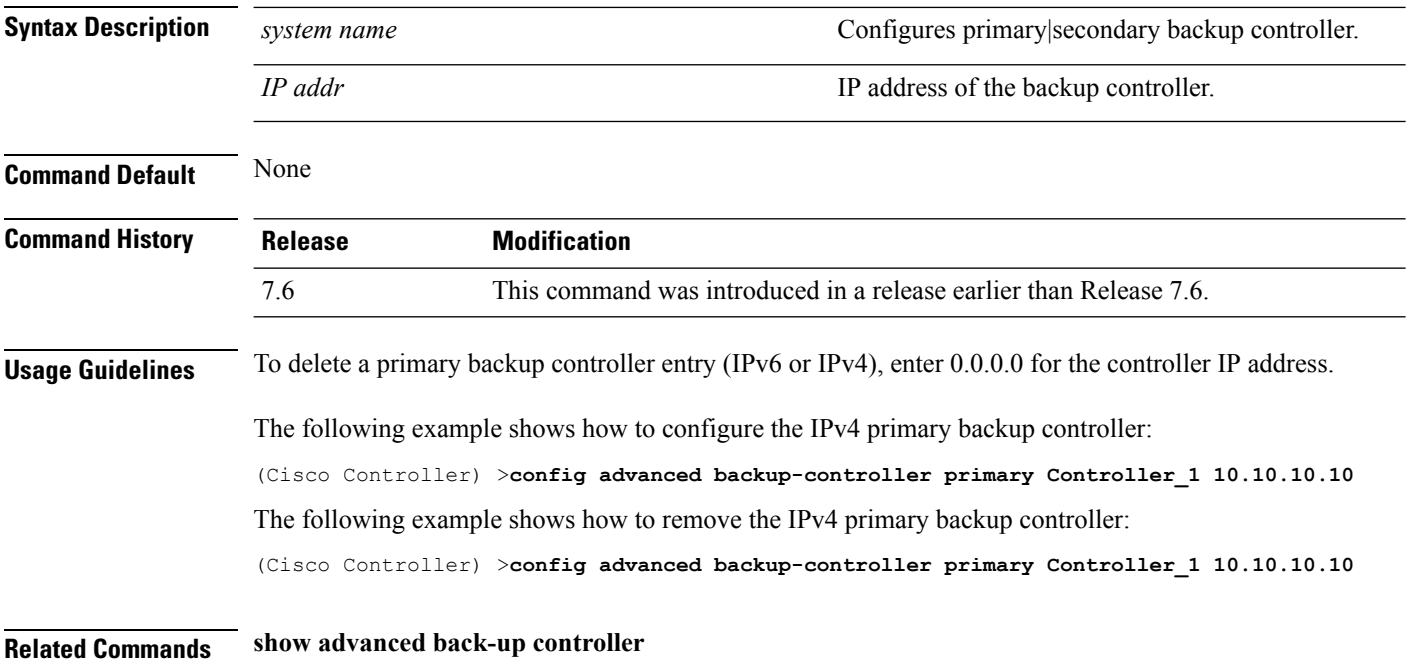

# <span id="page-32-0"></span>**config advanced backup-controller secondary**

To configure a secondary backup controller, use the **config advancedbackup-controller secondary** command.

**config advanced backup-controller secondary** *system name IP addr*

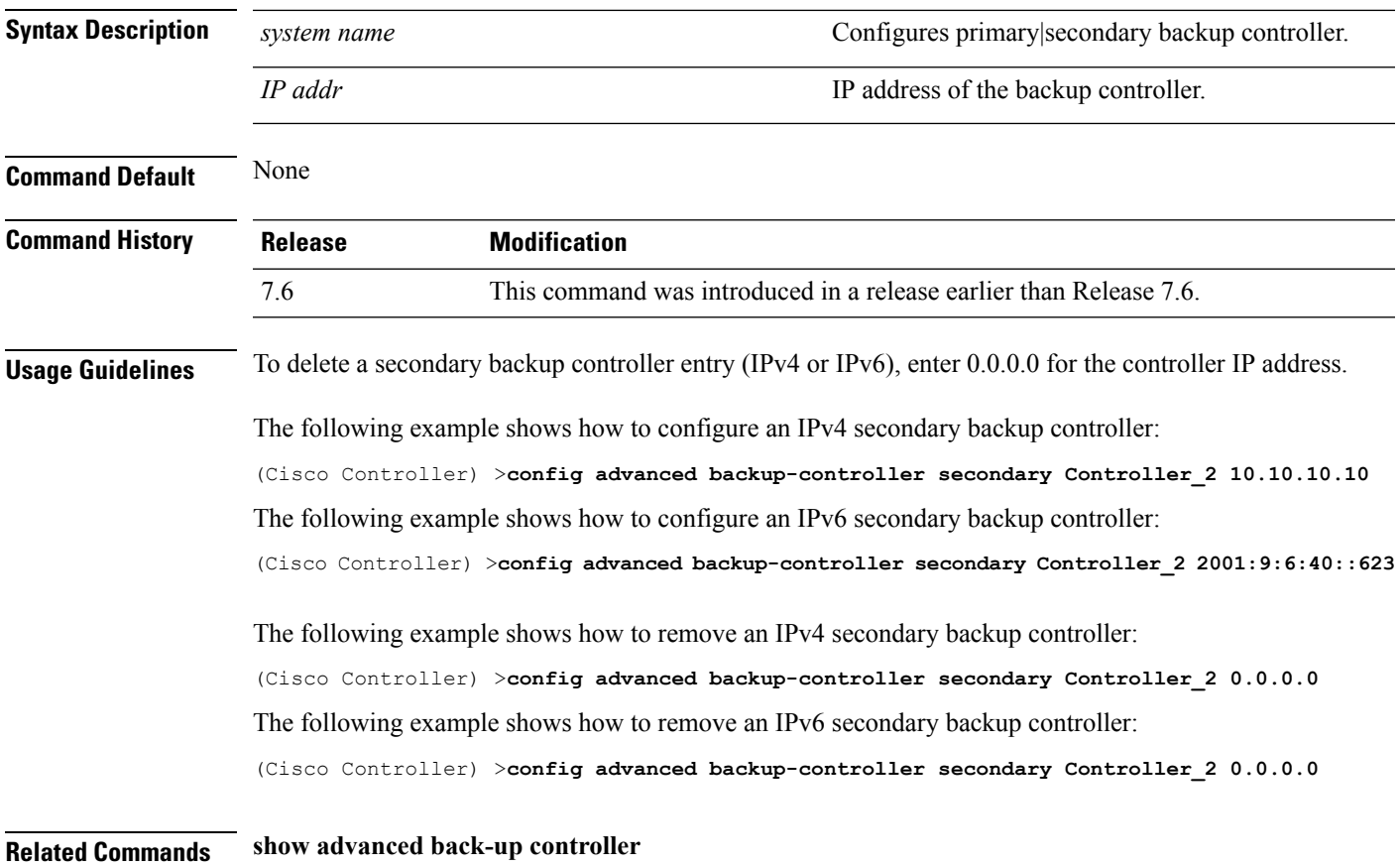

# <span id="page-33-0"></span>**config advanced client-handoff**

To set the client handoff to occur after a selected number of 802.11 data packet excessive retries, use the **config advanced client-handoff** command.

**config advanced client-handoff** *num\_of\_retries*

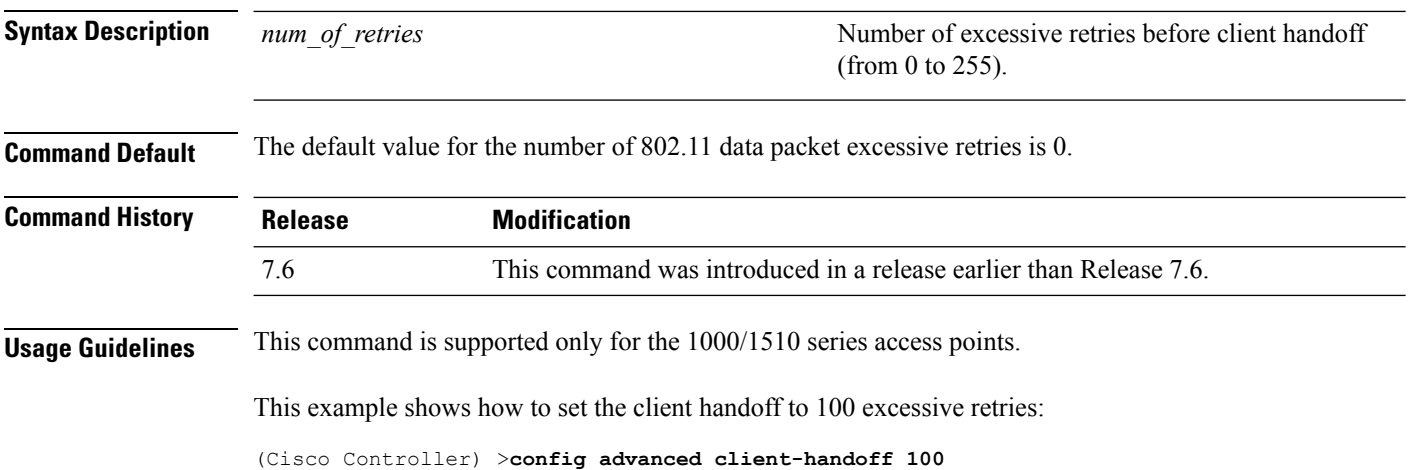

#### <span id="page-34-0"></span>**config advanced dot11-padding**

To enable or disable over-the-air frame padding, use the **config advanced dot11-padding** command.

#### **config advanced dot11-padding** {**enable** | **disable**} **Syntax Description enable enable enable** Enables the over-the-air frame padding. **disable disable Disables the over-the-air frame padding. Command Default** The default over-the-air frame padding is disabled. **Command History Release Research 2008 Modification** This command was introduced in a release earlier than Release 7.6. 7.6 The following example shows how to enable over-the-air frame padding: (Cisco Controller) > **config advanced dot11-padding enable Related Commands debug dot11 debug dot11 mgmt interface debug dot11 mgmt msg debug dot11 mgmt ssid debug dot11 mgmt state-machine debug dot11 mgmt station show advanced dot11-padding Related Topics** config client [location-calibration](b_cr74_CONSOLIDATED_chapter9.pdf#nameddest=unique_945)

# <span id="page-35-0"></span>**config advanced assoc-limit**

To configure the rate at which access point radios send association and authentication requests to the controller, use the **config advanced assoc-limit** command.

**config advanced assoc-limit** {**enable** [*number of associations per interval* | *interval* ] | **disable**}

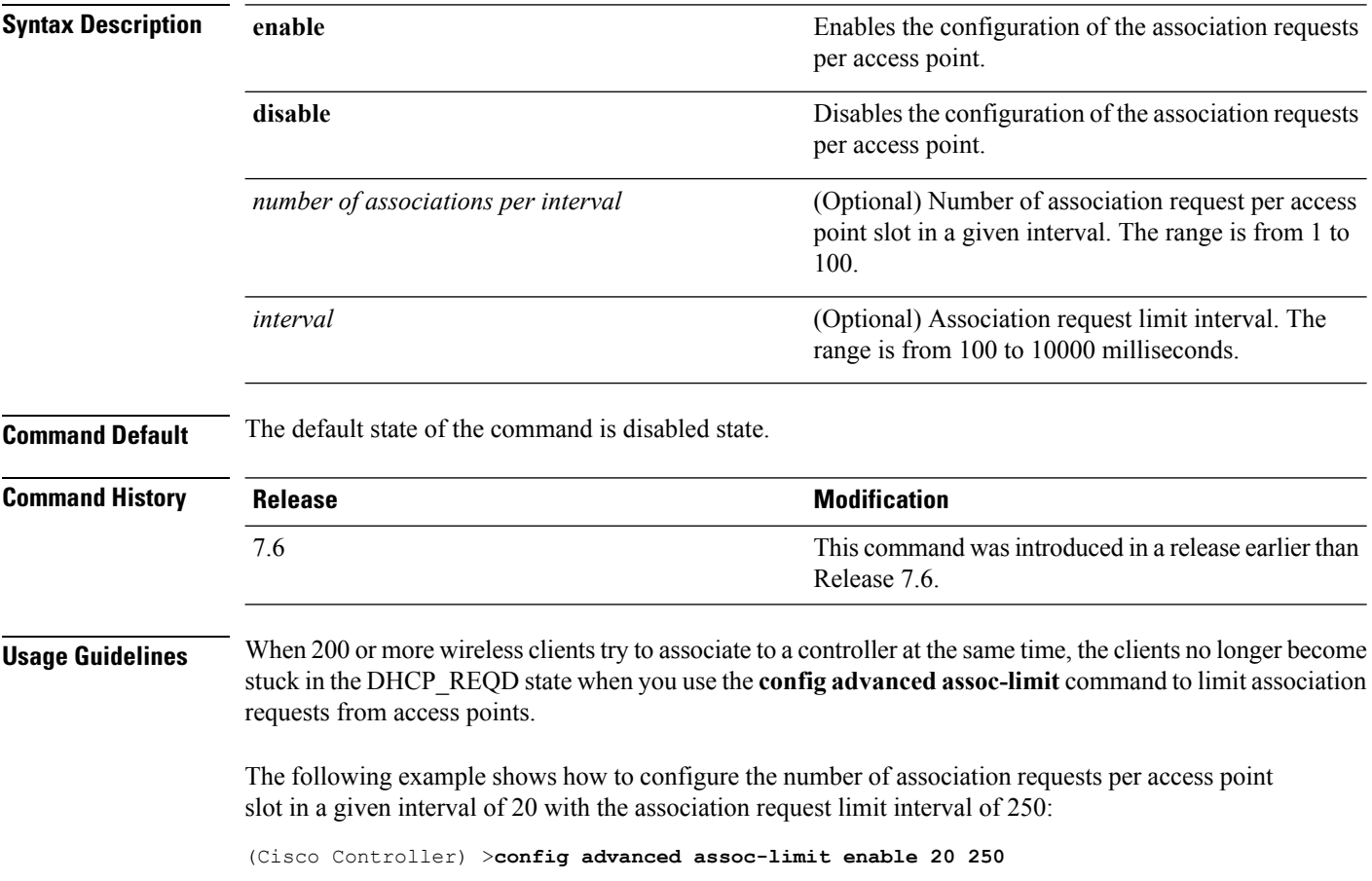
### **config advanced max-1x-sessions**

To configure the maximum number of simultaneous 802.1X sessions allowed per access point, use the **config advanced max-1x-sessions** command.

**config advanced max-1x-sessions** *no\_of\_sessions*

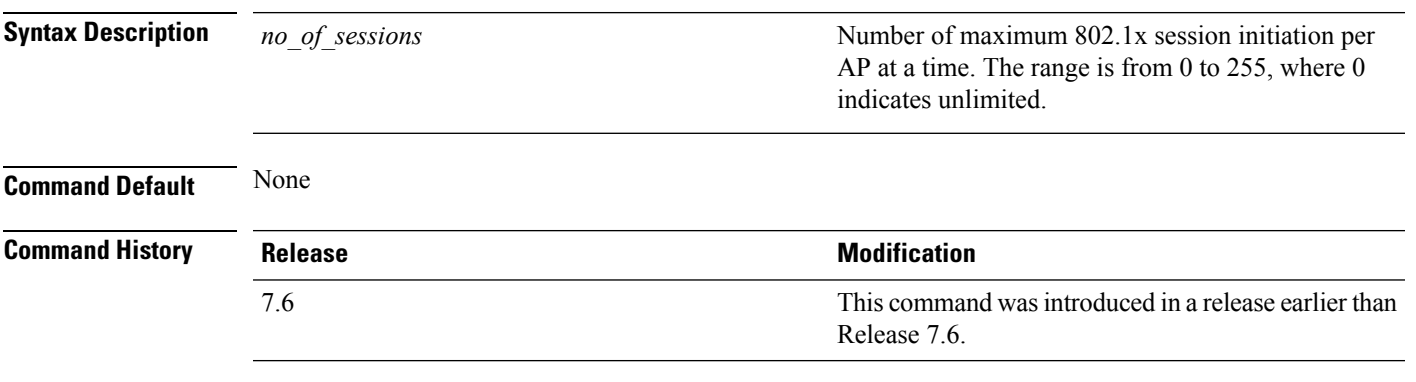

The following example shows how to configure the maximum number of simultaneous 802.1X sessions:

(Cisco Controller) >**config advanced max-1x-sessions 200**

### **config advanced rate**

To configure switch control path rate limiting, use the **config advanced rate** command.

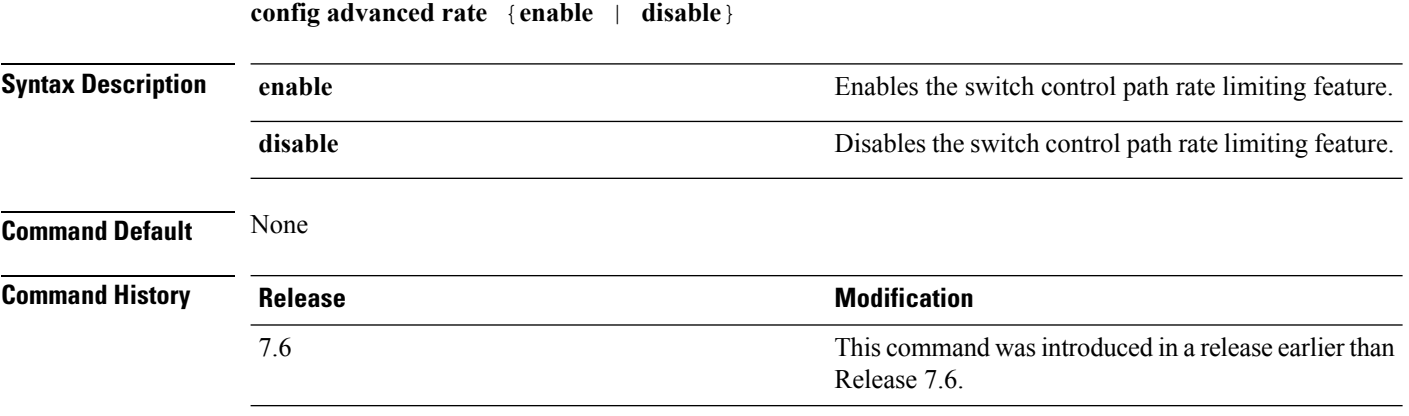

The following example shows how to enable switch control path rate limiting:

(Cisco Controller) >**config advanced rate enable**

### **config advanced probe filter**

To configure the filtering of probe requests forwarded from an access point to the controller, use the **config advanced probe filter** command.

**config advanced probe filter** {**enable** | **disable**}

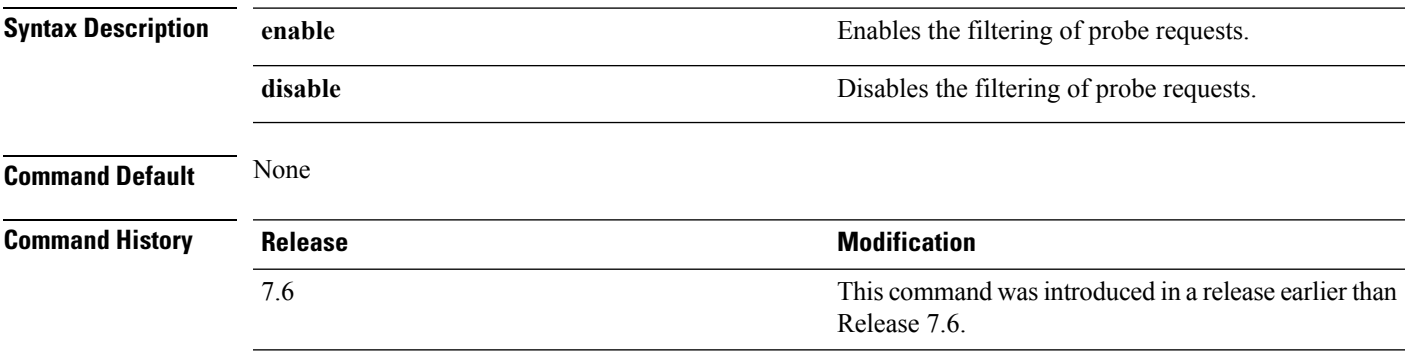

The following example shows how to enable the filtering of probe requests forwarded from an access point to the controller:

(Cisco Controller) >**config advanced probe filter enable**

#### **config advanced probe limit**

To limit the number of probes sent to the WLAN controller per access point per client in a given interval, use the **config advanced probe limit** command.

**config advanced probe limit** *num\_probes interval*

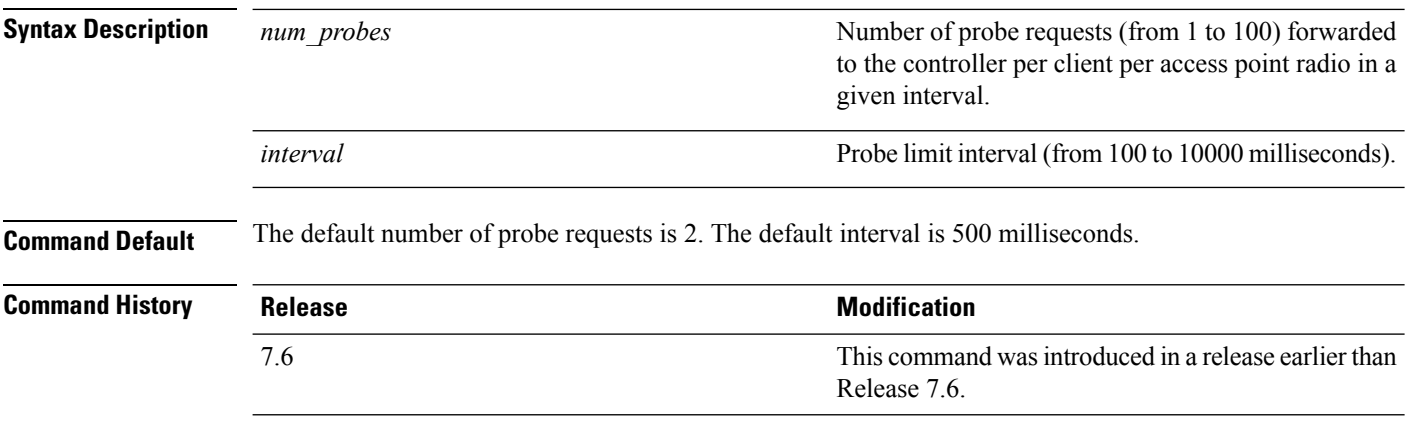

This example shows how to set the number of probes per access point per client to 5 and the probe interval to 800 milliseconds:

(Cisco Controller) >**config advanced probe limit 5 800**

#### **config advanced timers**

To configure an advanced system timer, use the **config advanced timers** command.

**config advanced timers** {**ap-coverage-report** *seconds* | **ap-discovery-timeout** *discovery-timeout* | **ap-fast-heartbeat** {**local** | **flexconnect** | **all**} {**enable** | **disable**} *fast\_heartbeat\_seconds* | **ap-heartbeat-timeout** *heartbeat\_seconds* | **ap-primary-discovery-timeout** *primary\_discovery\_timeout* | **ap-primed-join-timeout** *primed\_join\_timeout* | **auth-timeout** *auth\_timeout* | **pkt-fwd-watchdog** {**enable** | **disable**} {*watchdog\_timer* | **default**} | **eap-identity-request-delay** *eap\_identity\_request\_delay* | **eap-timeout** *eap\_timeout*}

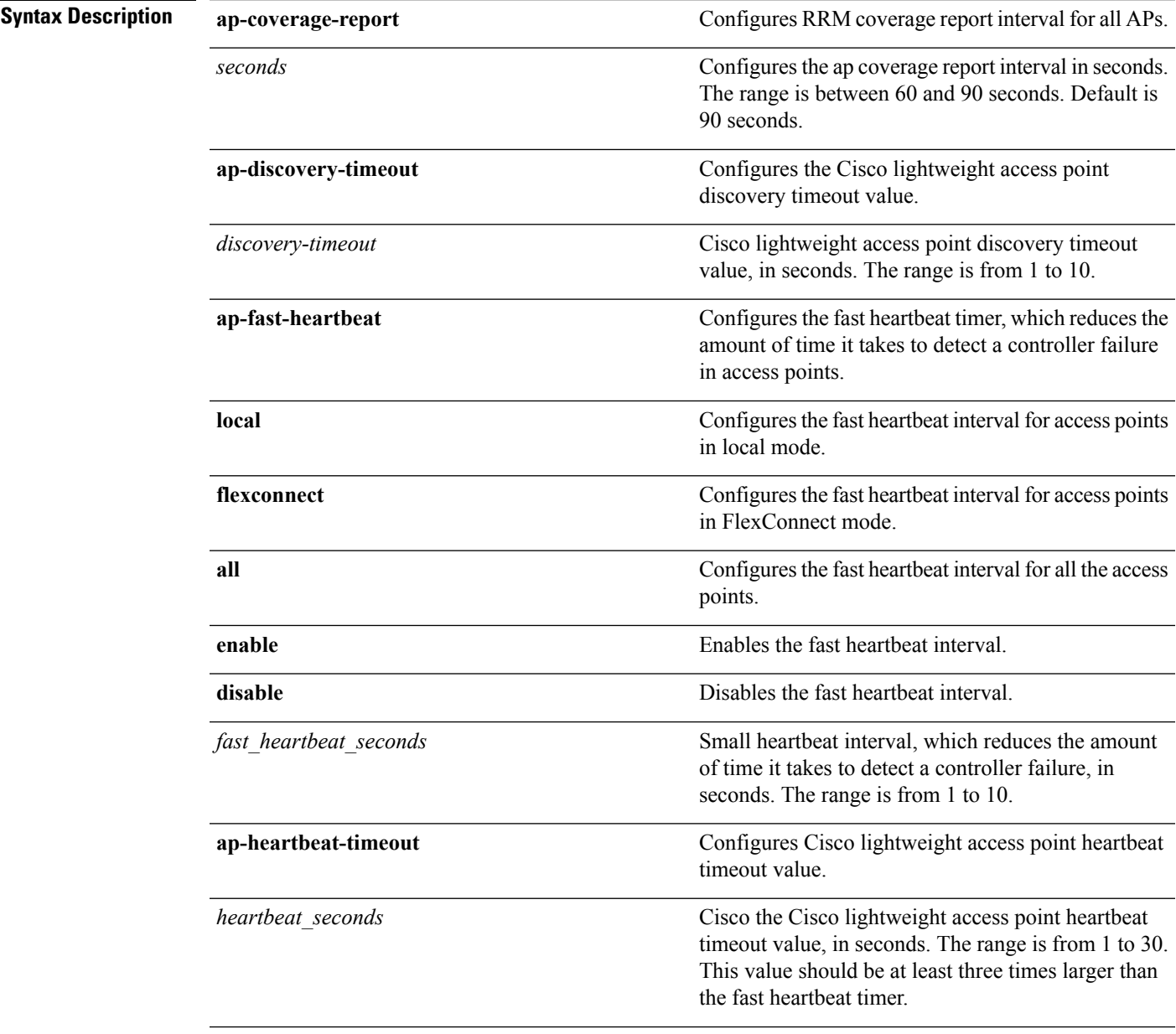

I

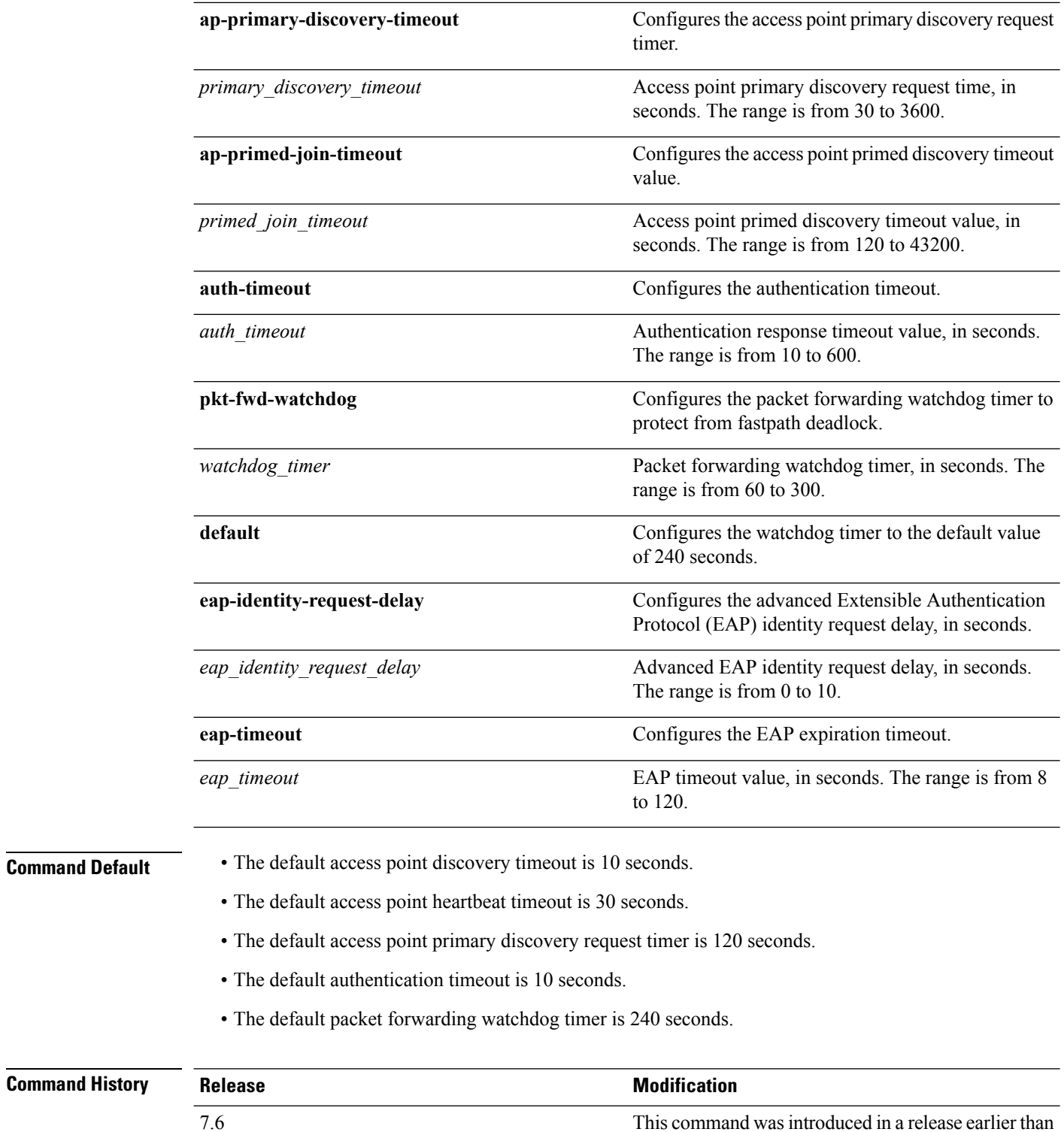

Release 7.6.

8.3 This command was enhanced.

**Usage Guidelines** The Cisco lightweight access point discovery timeout indicates how often a Cisco WLC attempts to discover unconnected Cisco lightweight access points.

> The Cisco lightweight access point heartbeat timeout controls how often the Cisco lightweight access point sends a heartbeat keepalive signal to the Cisco Wireless LAN Controller.

The following example shows how to configure an access point discovery timeout with a timeout value of 20:

(Cisco Controller) >**config advanced timers ap-discovery-timeout 20**

The following example shows how to enable the fast heartbeat interval for an access point in FlexConnect mode:

```
(Cisco Controller) >config advanced timers ap-fast-heartbeat flexconnect enable 8
```
The following example shows how to configure the authentication timeout to 20 seconds:

(Cisco Controller) >**config advanced timers auth-timeout 20**

#### **config ap**

To configure a Cisco lightweight access point or to add or delete a third-party (foreign) access point, use the **config ap** command.

**config ap** {{**enable** | **disable**} *cisco\_ap* | {**add** | **delete**} *MAC port* {**enable** | **disable**} *IP\_address*}

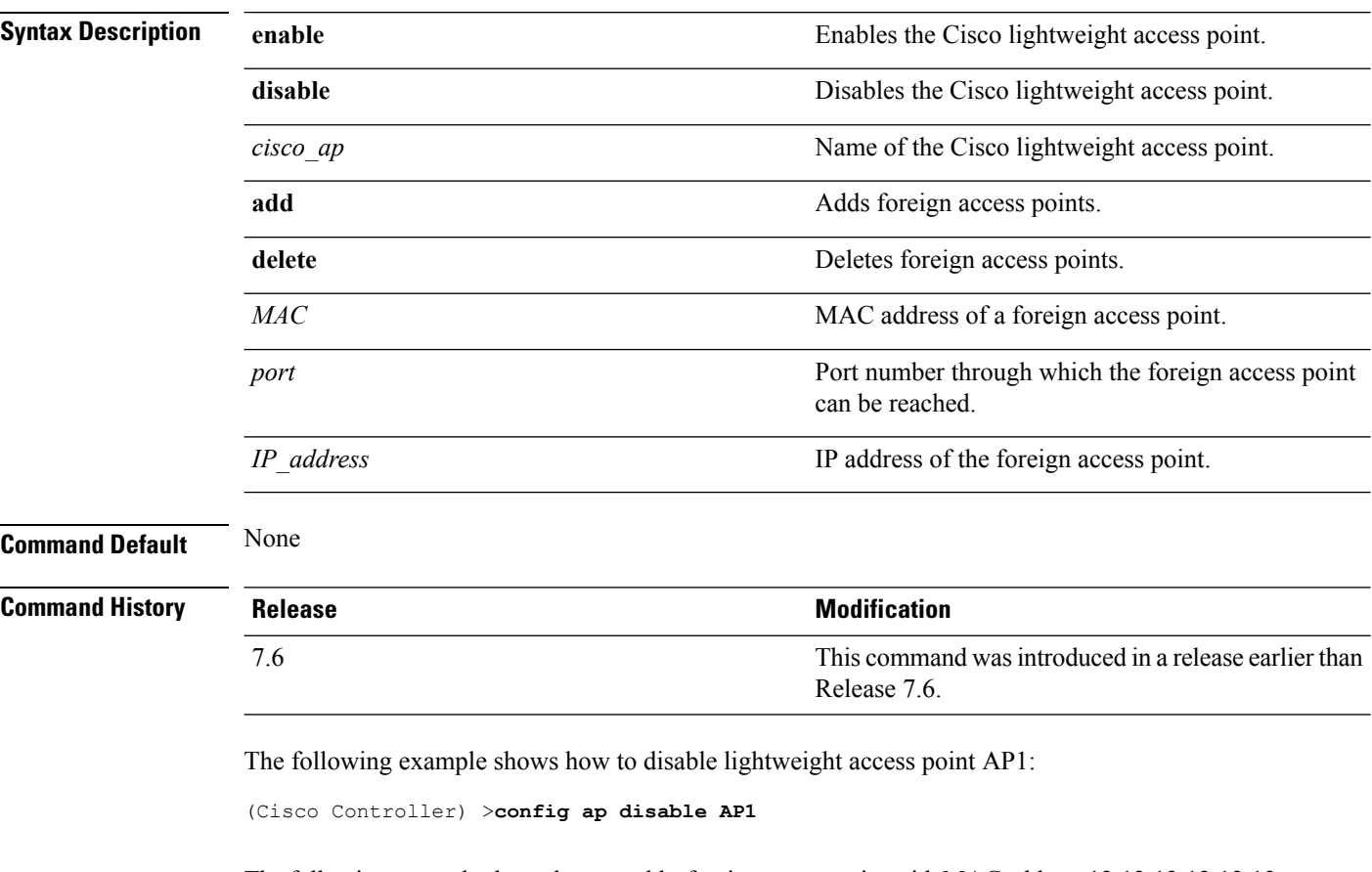

The following example shows how to add a foreign access point with MAC address 12:12:12:12:12:12 and IP address 192.12.12.1 from port 2033:

(Cisco Controller) >**config ap add 12:12:12:12:12:12 2033 enable 192.12.12.1**

# **config ap autoconvert**

To automatically convert all access points to FlexConnect mode or Monitor mode upon associating with the Cisco WLC, use the **config ap autoconvert** command.

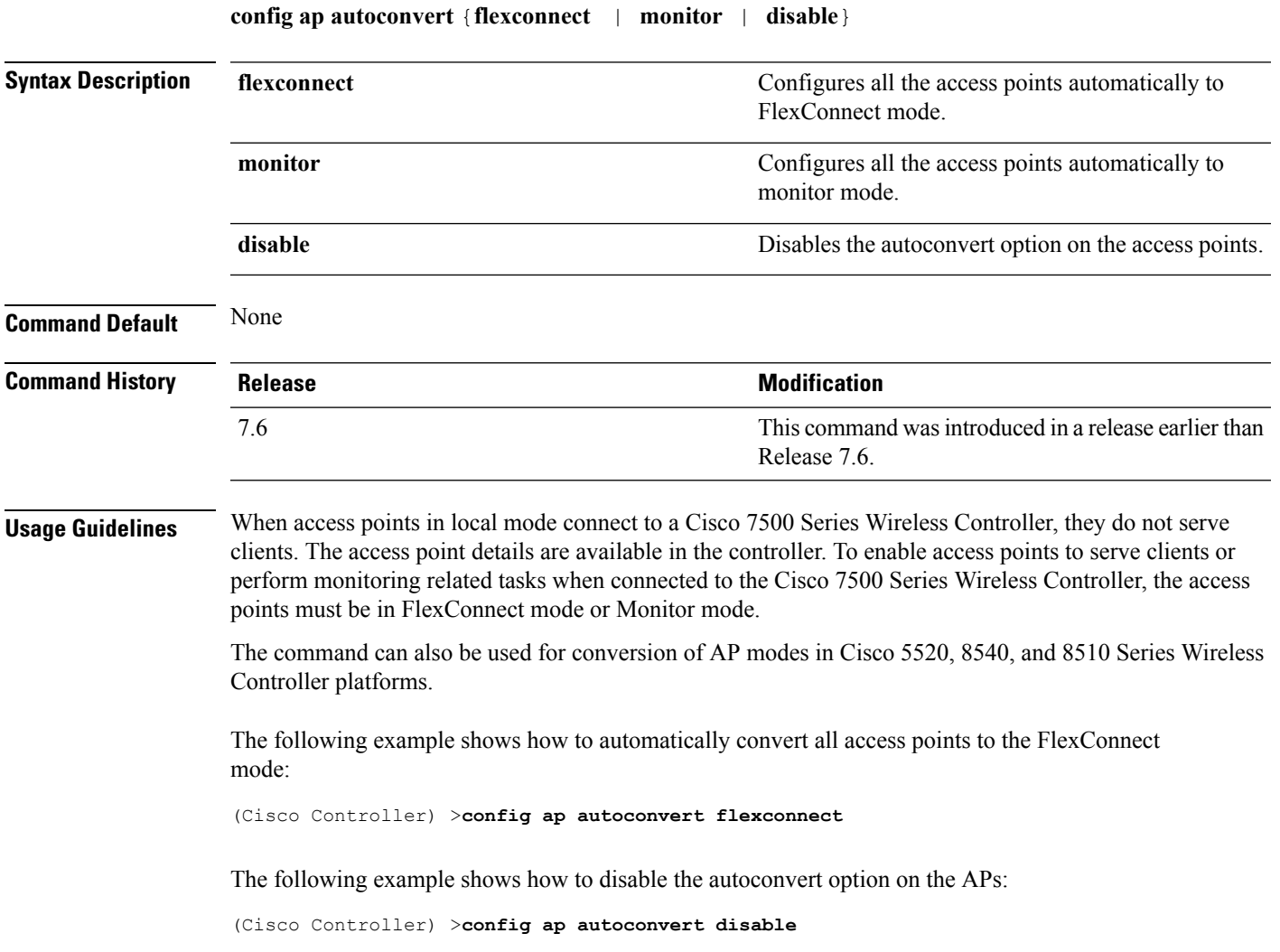

### **config ap bhrate**

To configure the Cisco bridge backhaul Tx rate, use the **config ap bhrate** command.

**config ap bhrate** {*rate* | **auto**} *cisco\_ap*

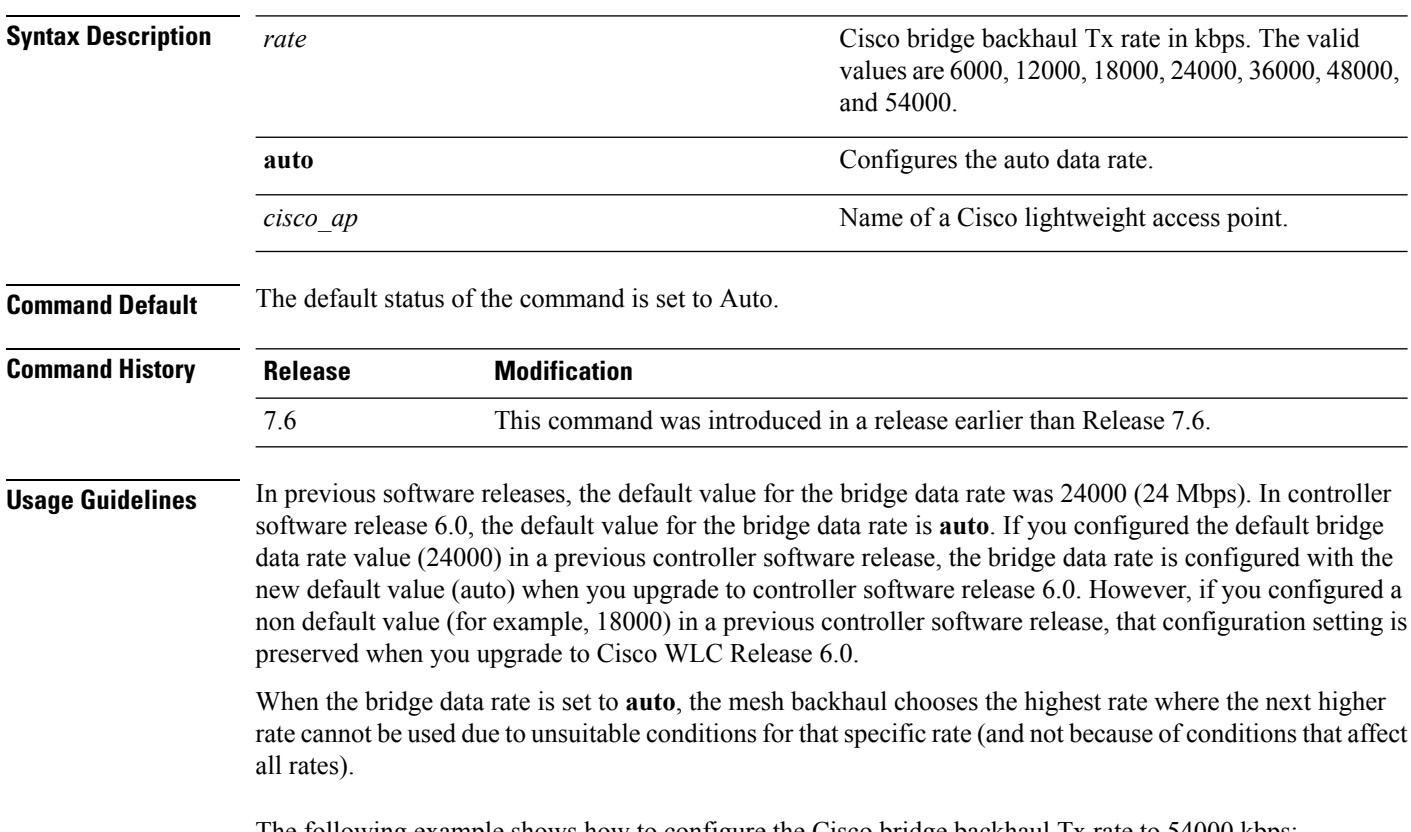

The following example shows how to configure the Cisco bridge backhaul Tx rate to 54000 kbps:

(Cisco Controller) >**config ap bhrate 54000 AP01**

# **config ap bridgegroupname**

To set or delete a bridge group name on a Cisco lightweight access point, use the **config apbridgegroupname** command.

**config ap bridgegroupname** {**set** *groupname* | **delete** | {**strict-matching** {**enable** | **disable**}}}*cisco\_ap*

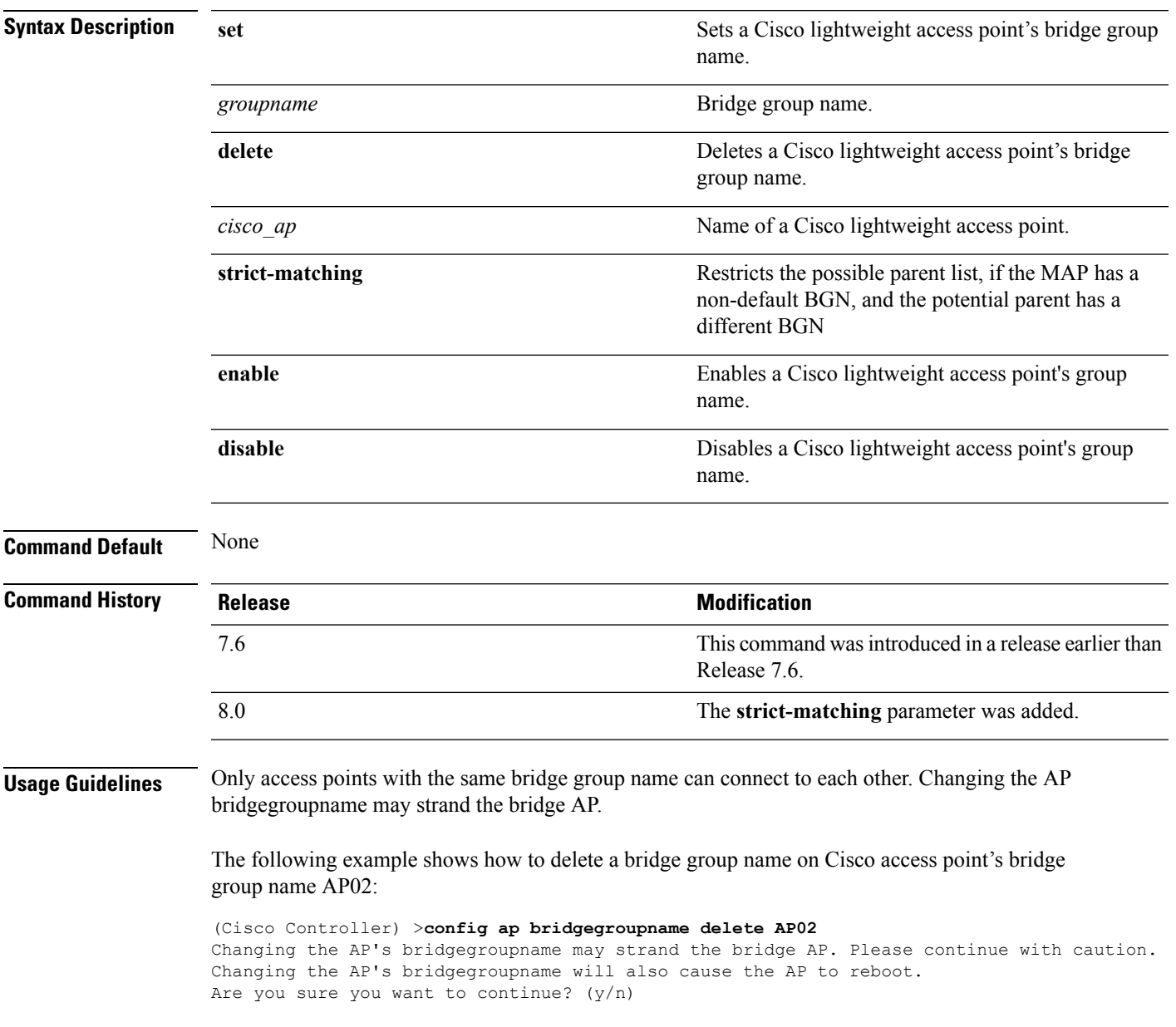

# **config ap bridging**

To configure Ethernet-to-Ethernet bridging on a Cisco lightweight access point, use the **config ap bridging** command.

**config ap bridging** {**enable** | **disable**} *cisco\_ap*

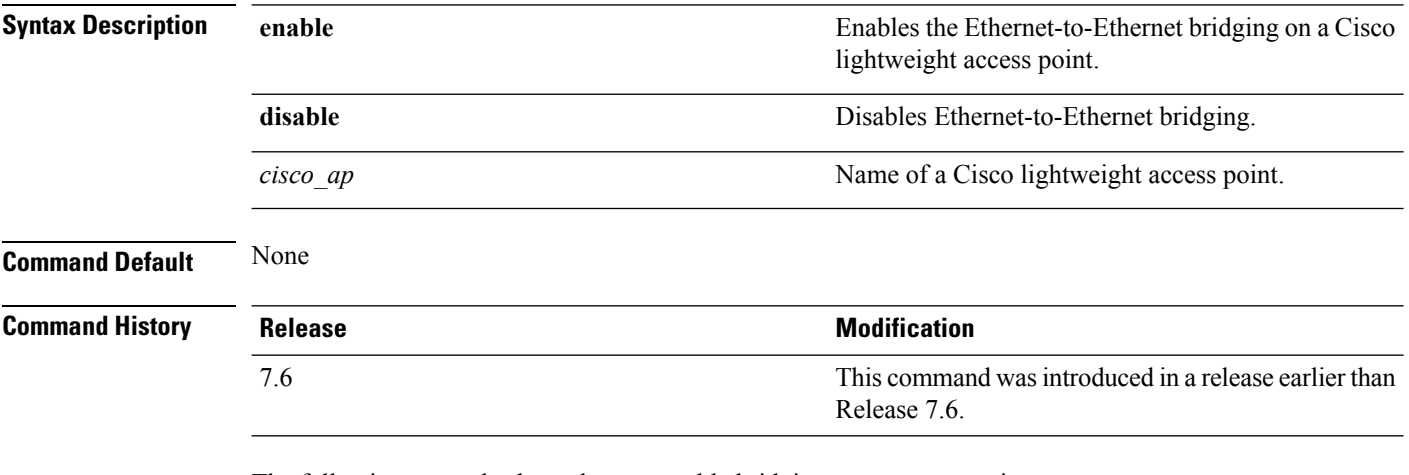

The following example shows how to enable bridging on an access point:

(Cisco Controller) >**config ap bridging enable nyc04-44-1240**

The following example shows hot to disable bridging on an access point:

(Cisco Controller) >**config ap bridging disable nyc04-44-1240**

#### **config ap cdp**

To configure the Cisco Discovery Protocol (CDP) on a Cisco lightweight access point, use the **config ap cdp** command.

**config apcdp** {**enable** | **disable** | **interface** {**ethernet** *interface\_number* | **slot***slot\_id*}} {*cisco\_ap* | **all**}

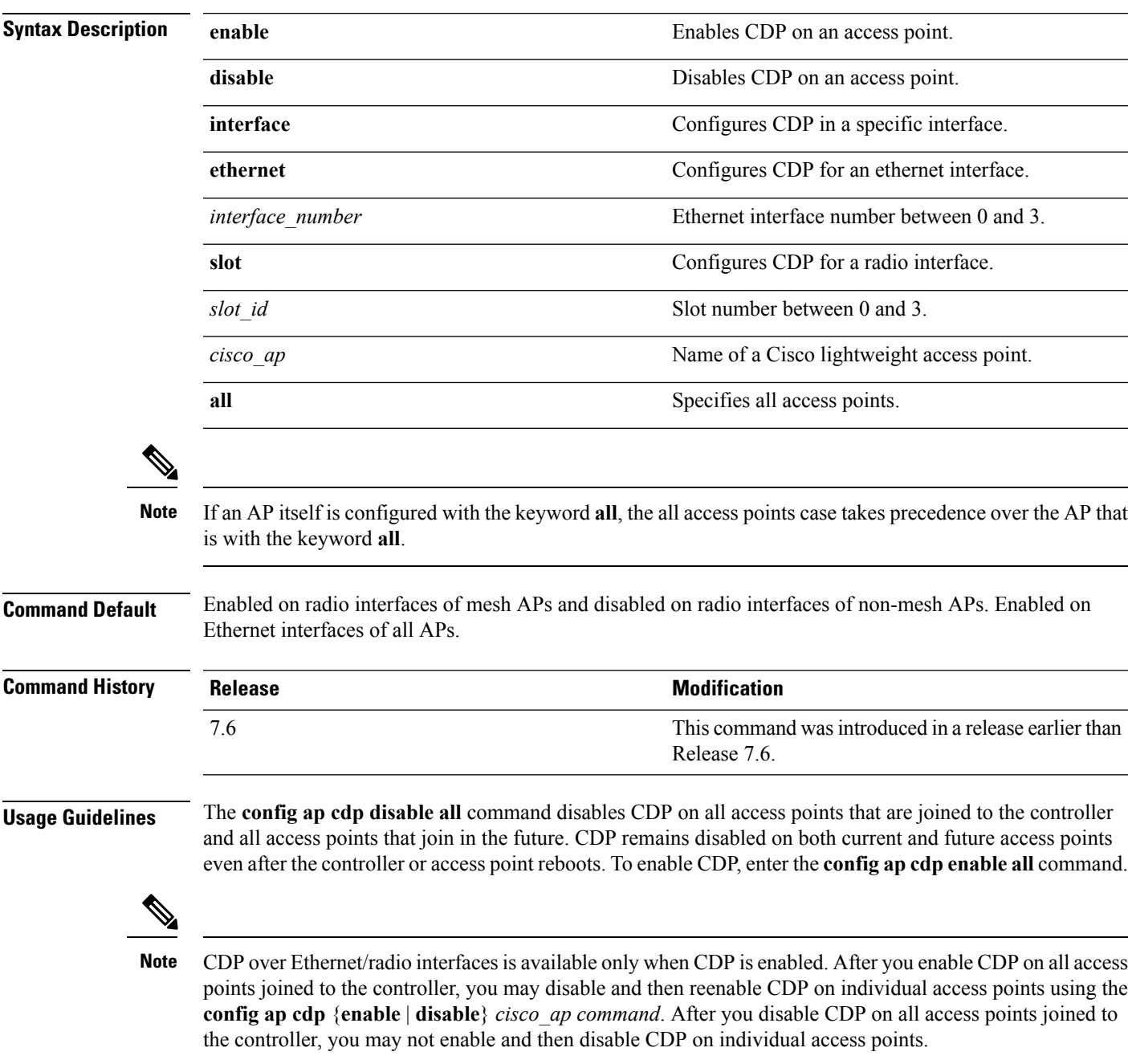

The following example shows how to enable CDP on all access points:

(Cisco Controller) >**config ap cdp enable all**

The following example shows how to disable CDP on ap02 access point:

(Cisco Controller) >**config ap cdp disable ap02**

The following example shows how to enable CDP for Ethernet interface number 2 on all access points:

(Cisco Controller) >**config ap cdp ethernet 2 enable all**

### **config ap core-dump**

To configure a Cisco lightweight access point's memory core dump, use the **config ap core-dump** command.

**config ap core-dump** {**disable** | **enable** *tftp\_server\_ipaddress filename* {**compress** | **uncompress**} {*cisco\_ap* | **all**}

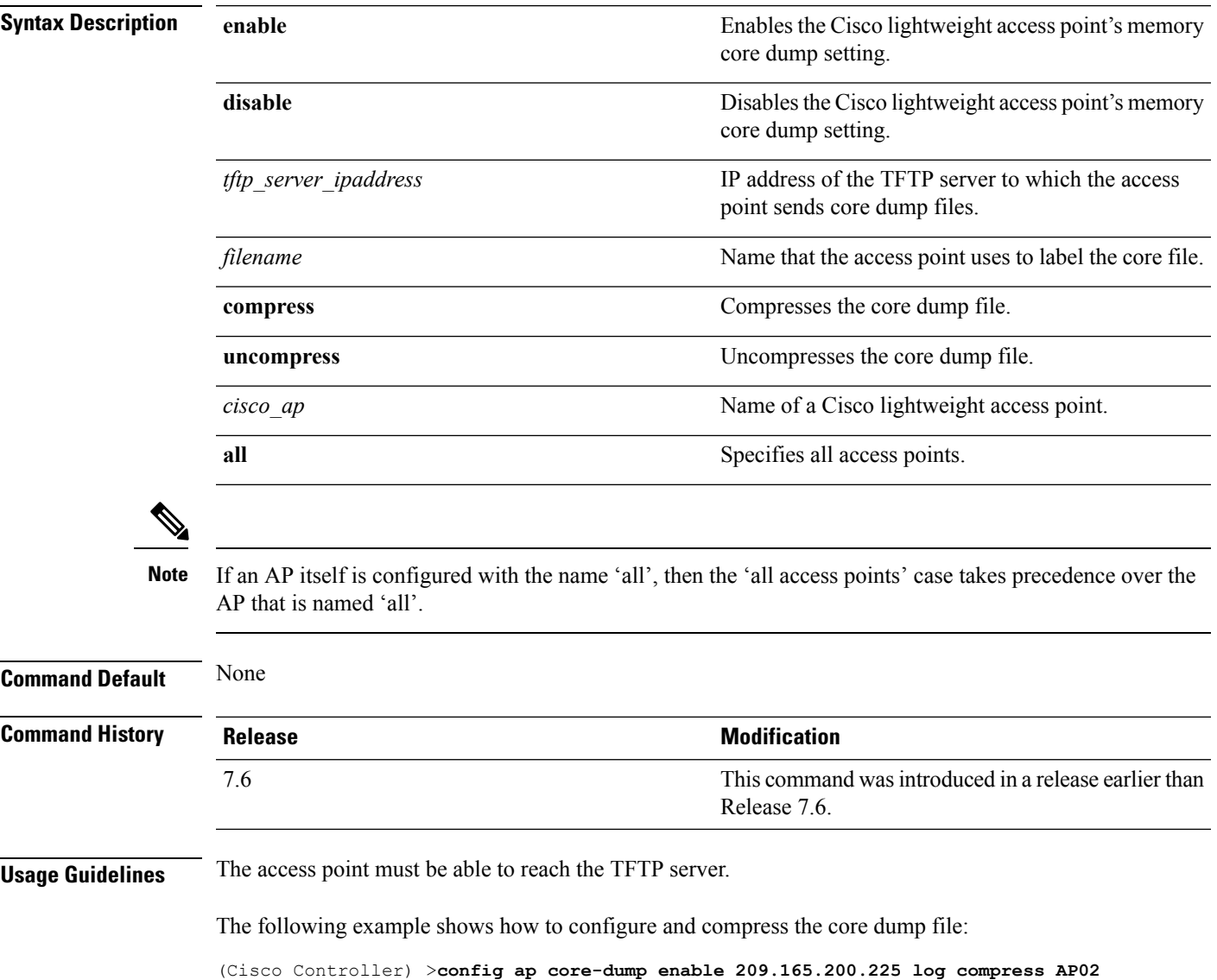

### **config ap crash-file clear-all**

To delete all crash and radio core dump files, use the **config ap crash-file clear-all** command.

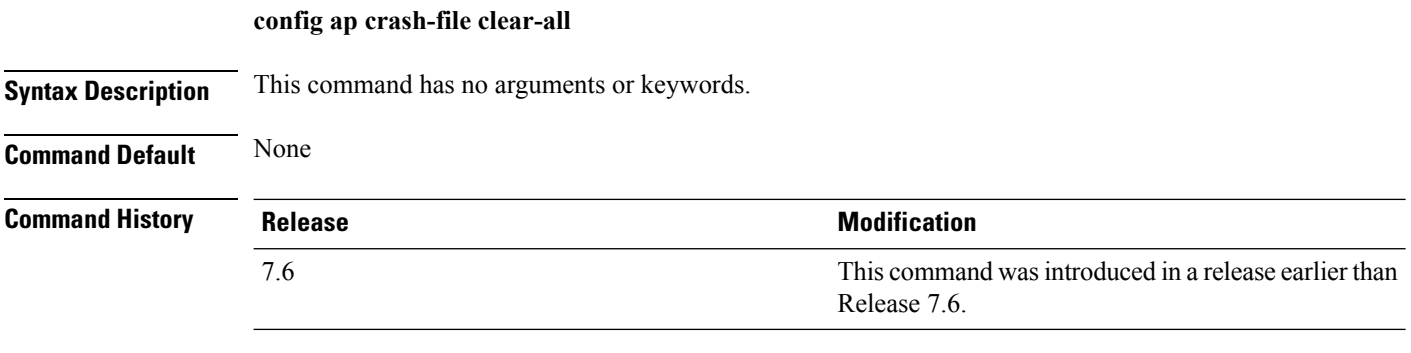

The following example shows how to delete all crash files:

(Cisco Controller) >**config ap crash-file clear-all**

### **config ap crash-file delete**

To delete a single crash or radio core dump file, use the **config ap crash-file delete** command.

**config ap crash-file delete** *filename*

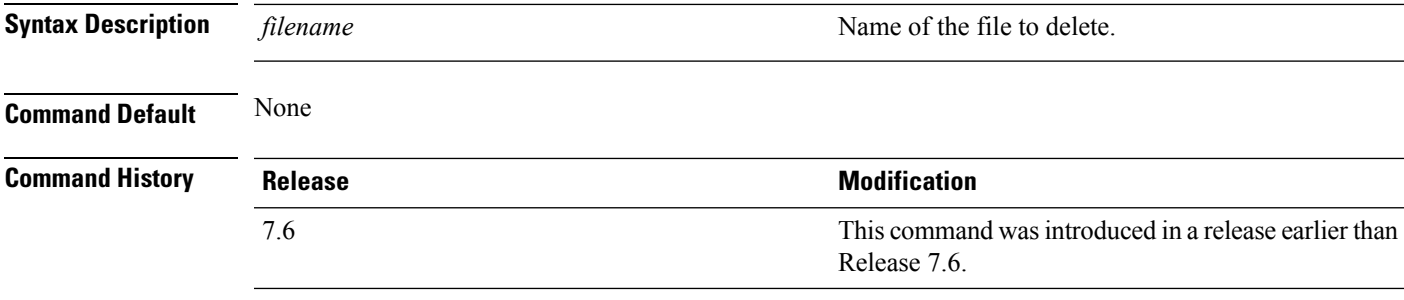

The following example shows how to delete crash file 1:

(Cisco Controller) >**config ap crash-file delete crash\_file\_1**

### **config ap crash-file get-crash-file**

To collect the latest crash data for a Cisco lightweight access point, use the **config apcrash-file get-crash-file** command.

**config ap crash-file get-crash-file** *cisco\_ap*

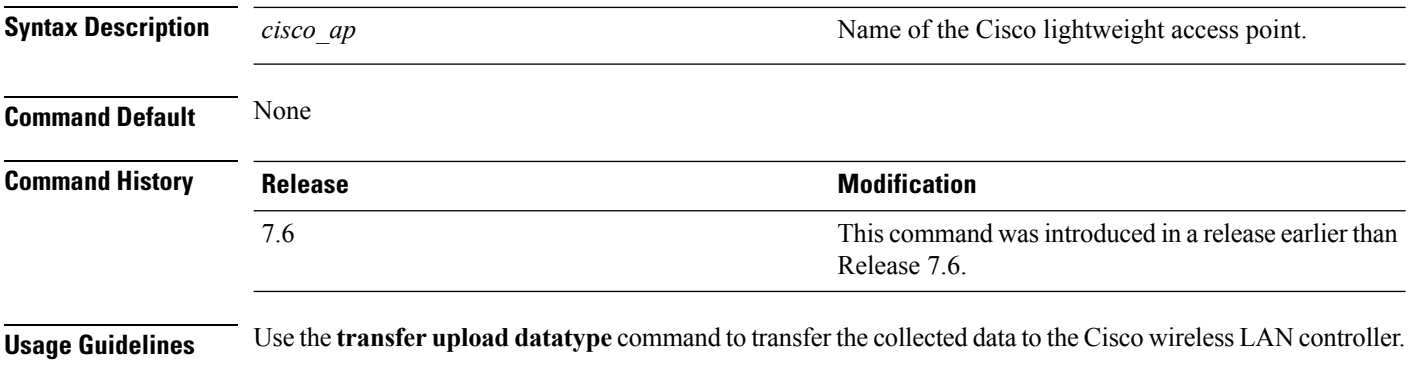

The following example shows how to collect the latest crash data for access point AP3:

(Cisco Controller) >**config ap crash-file get-crash-file AP3**

### **config ap crash-file get-radio-core-dump**

To get a Cisco lightweight access point's radio core dump, use the **config apcrash-file get-radio-core-dump** command.

**config ap crash-file get-radio-core-dump** *slot\_id cisco\_ap*

| <b>Syntax Description</b> | slot id        | Slot ID (either $0$ or 1).                                            |
|---------------------------|----------------|-----------------------------------------------------------------------|
|                           | cisco ap       | Name of a Cisco lightweight access point.                             |
| <b>Command Default</b>    | None           |                                                                       |
| <b>Command History</b>    | <b>Release</b> | <b>Modification</b>                                                   |
|                           | 7.6            | This command was introduced in a release earlier than<br>Release 7.6. |

The following example shows how to collect the radio core dump for access point AP02 and slot 0:

(Cisco Controller) >**config ap crash-file get-radio-core-dump 0 AP02**

#### **config ap 802.1Xuser**

To configure the global authentication username and password for all access points currently associated with the controller as well as any access points that associate with the controller in the future, use the **config ap 802.1Xuser** command.

**config ap 802.1Xuser add username** *ap-username* **password** *ap-password* {**all** | *cisco\_ap*}

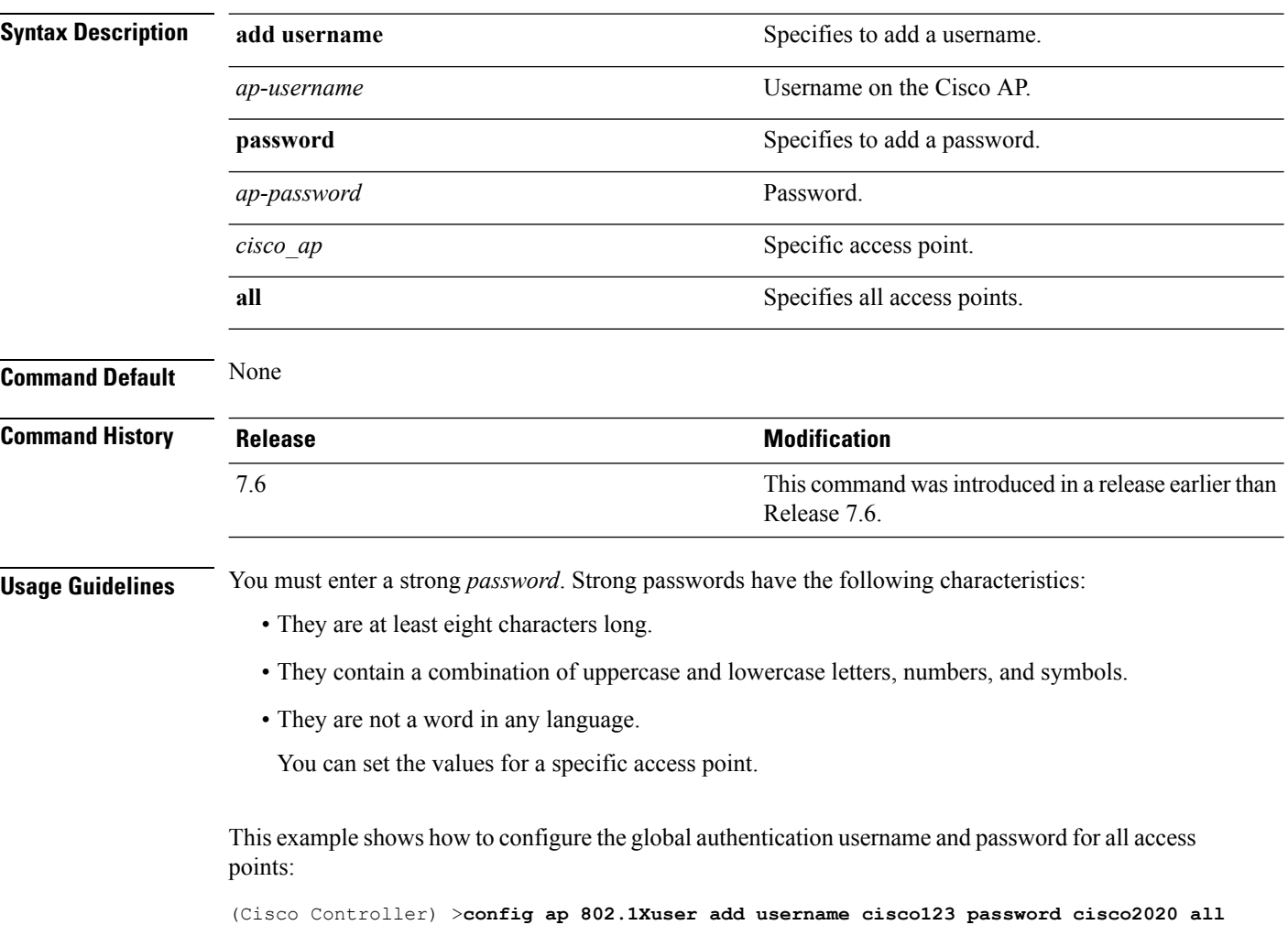

#### **config ap 802.1Xuser delete**

To force a specific access point to use the controller's global authentication settings, use the **config ap 802.1Xuser delete** command.

**config ap 802.1Xuser delete** *cisco\_ap*

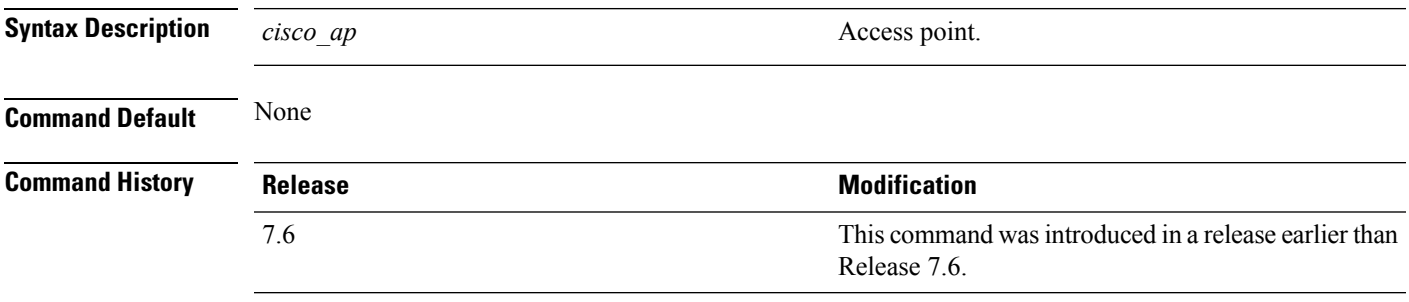

The following example shows how to delete access point AP01 to use the controller's global authentication settings:

(Cisco Controller) >**config ap 802.1Xuser delete AP01**

# **config ap 802.1Xuser disable**

To disable authentication for all access points or for a specific access point, use the **config ap 802.1Xuser disable** command.

**config ap 802.1Xuser disable** {**all** | *cisco\_ap*}

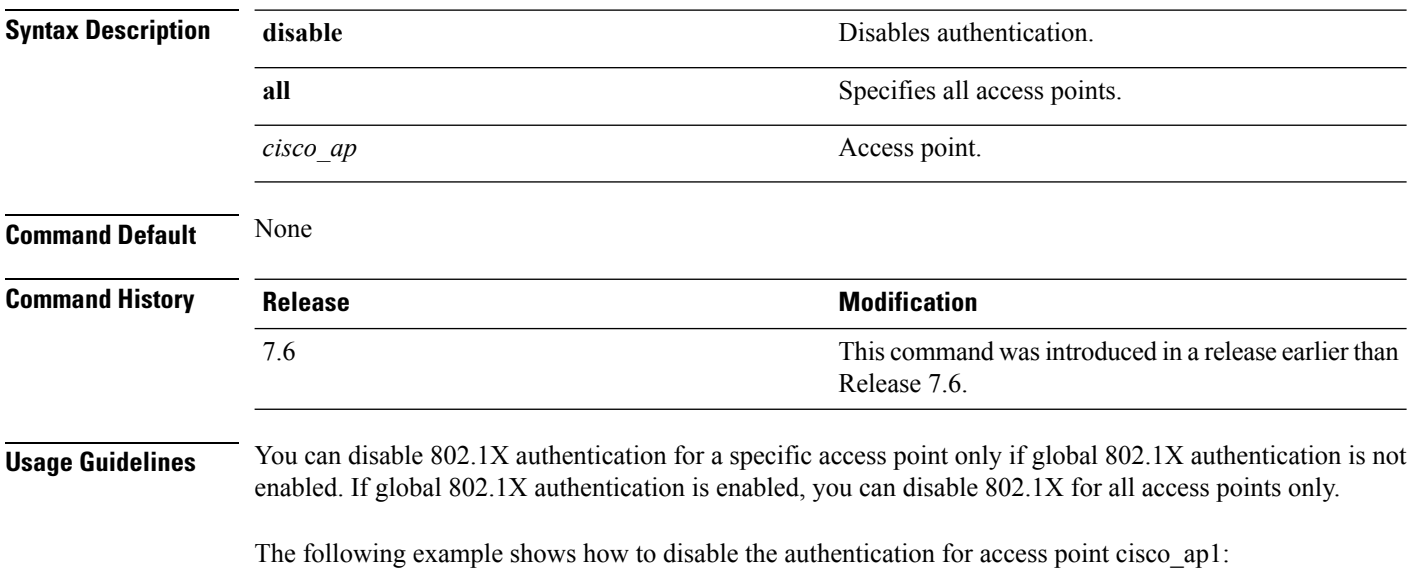

(Cisco Controller) >**config ap 802.1Xuser disable**

### **config ap dhcp release-override**

To configure DHCP release override on Cisco APs, use the **config ap dhcp release-override** command.

**config ap dhcp release-override** {**enable** | **disable**} {*cisco-ap-name* | **all**}

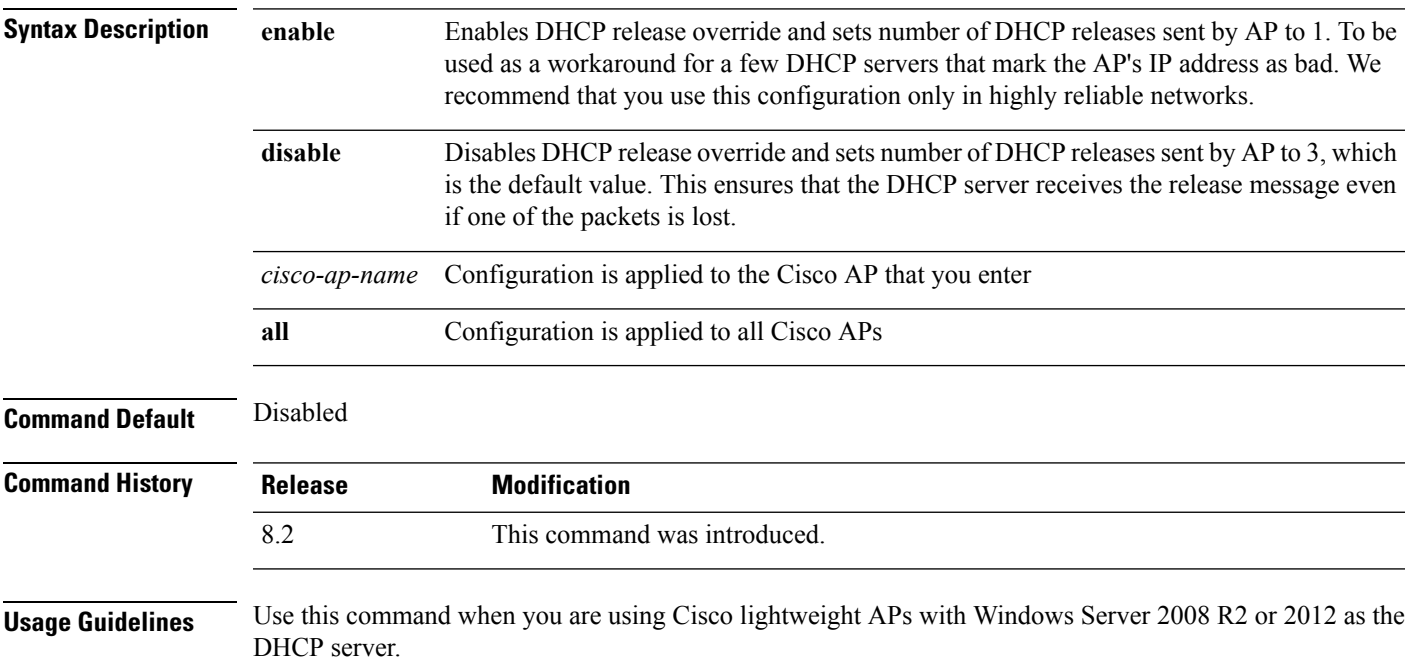

#### **config ap ethernet duplex**

To configure the Ethernet port duplex and speed settings of the lightweight access points, use the **config ap ethernet duplex** command.

**config ap ethernet duplex** [**auto** | **half** | **full**] **speed** [**auto** | **10** | **100** | **1000**] { **all** | *cisco\_ap*}

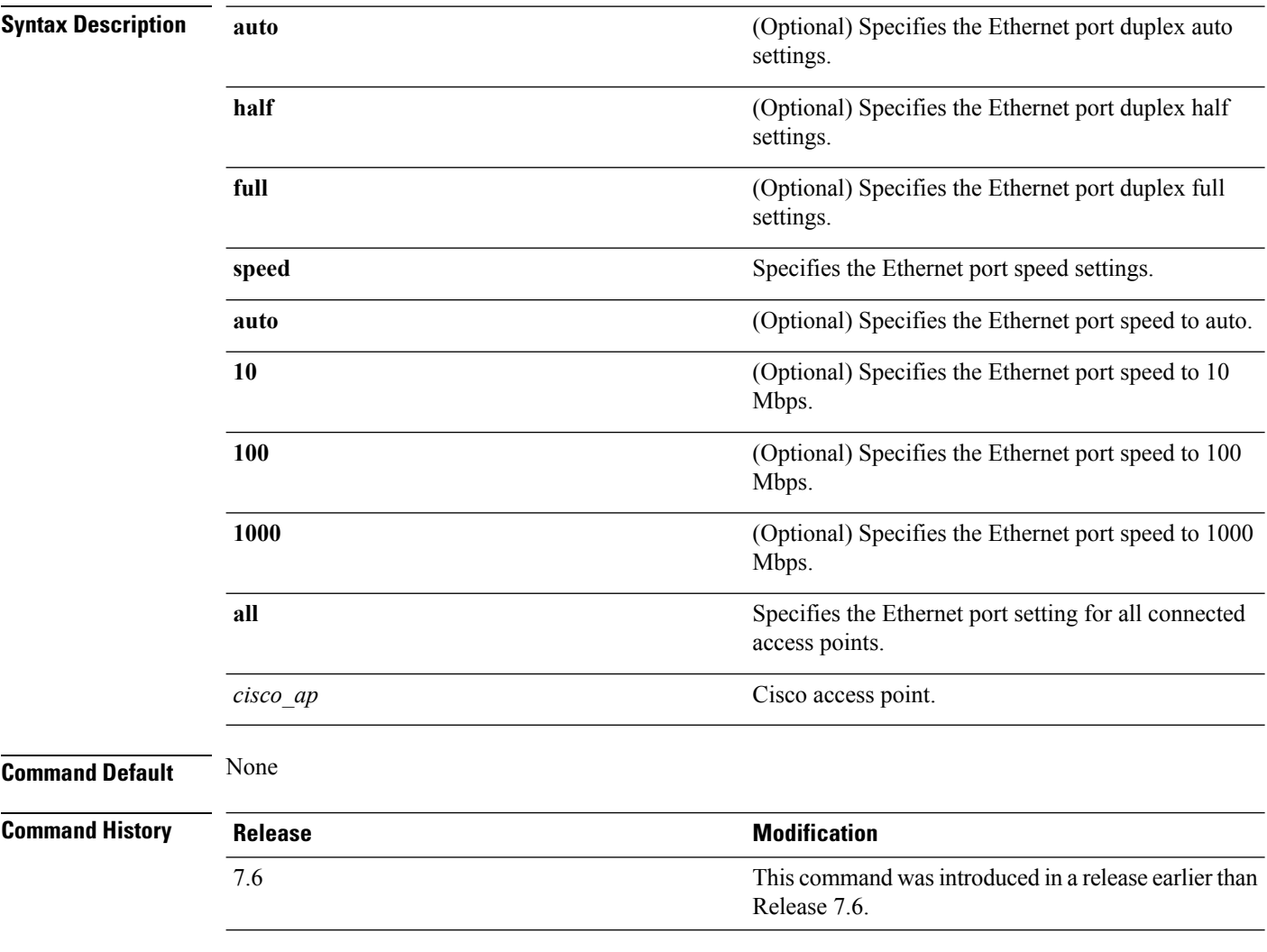

The following example shows how to configure the Ethernet port duplex half settings as 10 Mbps for all access points:

(Cisco Controller) >**config ap ethernet duplex half speed 10 all**

### **config ap group-name**

To specify a descriptive group name for a Cisco lightweight access point, use the **config ap group-name** command.

**config ap group-name** *groupname cisco\_ap*

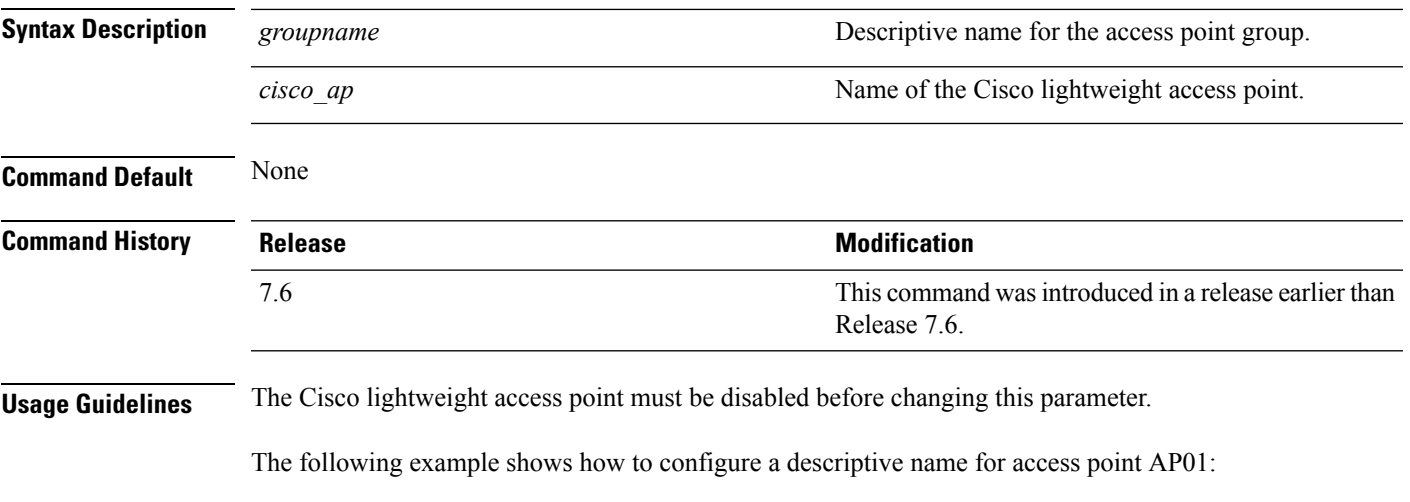

(Cisco Controller) >**config ap group-name superusers AP01**

#### **config ap image predownload**

To configure an image on a specified access point, use the **config ap image predownload** command.

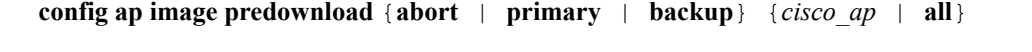

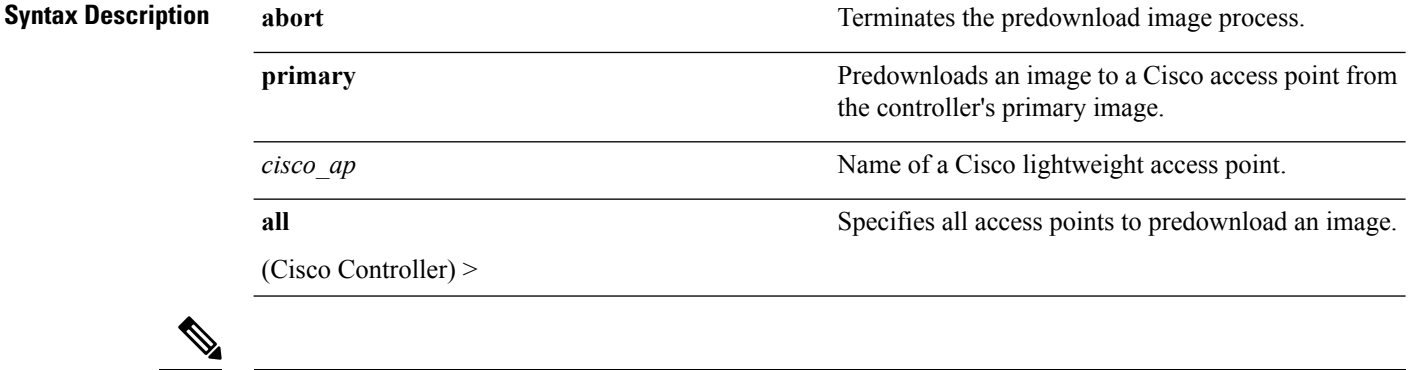

If an AP itself is configured with the keyword **all**, the all access points case takes precedence over the AP that is with the keyword **all**. **Note**

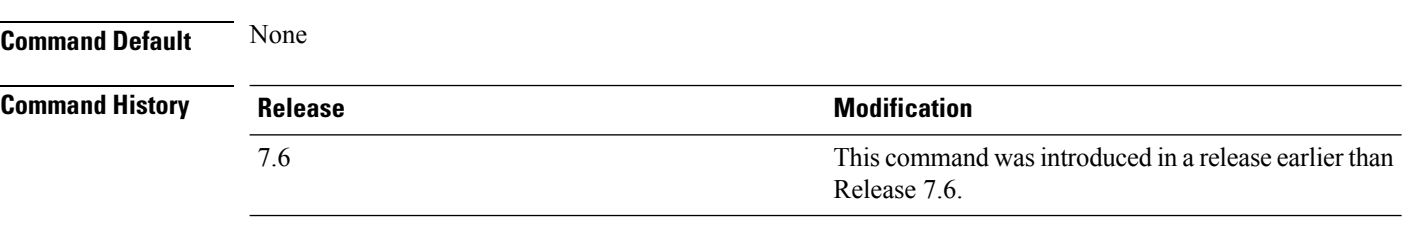

The following example shows how to predownload an image to an access point from the primary image:

(Cisco Controller) >**config ap image predownload primary all**

#### **config ap image swap**

To swap an access point's primary and backup images, use the **config ap image swap** command.

**config ap image swap** {*cisco\_ap* | **all**} **Syntax Description** *cisco\_ap cisco\_ap* Name of a Cisco lightweight access point. Specifies all access points to interchange the boot images. **all** If an AP itself is configured with the keyword **all**, the all access points case takes precedence over the AP that is with the keyword **all**. **Note Command Default** None **Command History Release Release Release Release Release Release Release Release Release Release Release Release** This command was introduced in a release earlier than Release 7.6. 7.6 The following example shows how to swap an access point's primary and secondary images:

(Cisco Controller) >**config ap image swap all**

#### **config ap led-state**

To configure the LED state of an access point or to configure the flashing of LEDs, use the **config apled-state** command.

**config ap led-state** {**enable** | **disable**} {*cisco\_ap* | **all**}

**config ap led-state flash** {*seconds* | **indefinite** | **disable**} {*cisco\_ap* | **dual-band**}

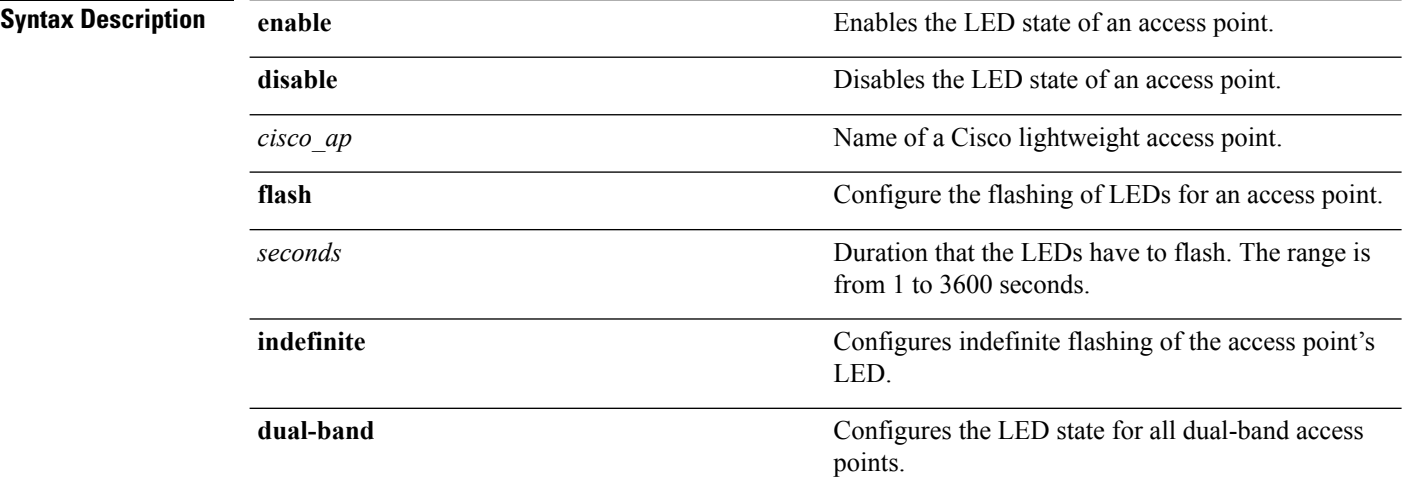

#### **Usage Guidelines**

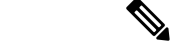

If an AP itself is configured with the keyword **all**, the all access points case takes precedence over the AP that is with the keyword **all**. **Note**

LEDs on access points with dual-band radio module will flash green and blue when you execute the led state flash command.

This command was introduced in a release earlier than

#### **Command Default** None

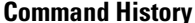

Release 7.6.

The following example shows how to enable the LED state for an access point:

(Cisco Controller) >**config ap led-state enable AP02**

The following example shows how to enable the flashing of LEDs for dual-band access points:

(Cisco Controller) >**config ap led-state flash 20 dual-band**

**Command History Release Modification**

7.6

# **config ap link-encryption**

To configure the Datagram Transport Layer Security (DTLS) data encryption for access points on the 5500 series controller, use the **config ap link-encryption** command.

If an AP itself is configured with the keyword **all**, the all access points case takes precedence over the AP that is with the keyword **all**. **Note**

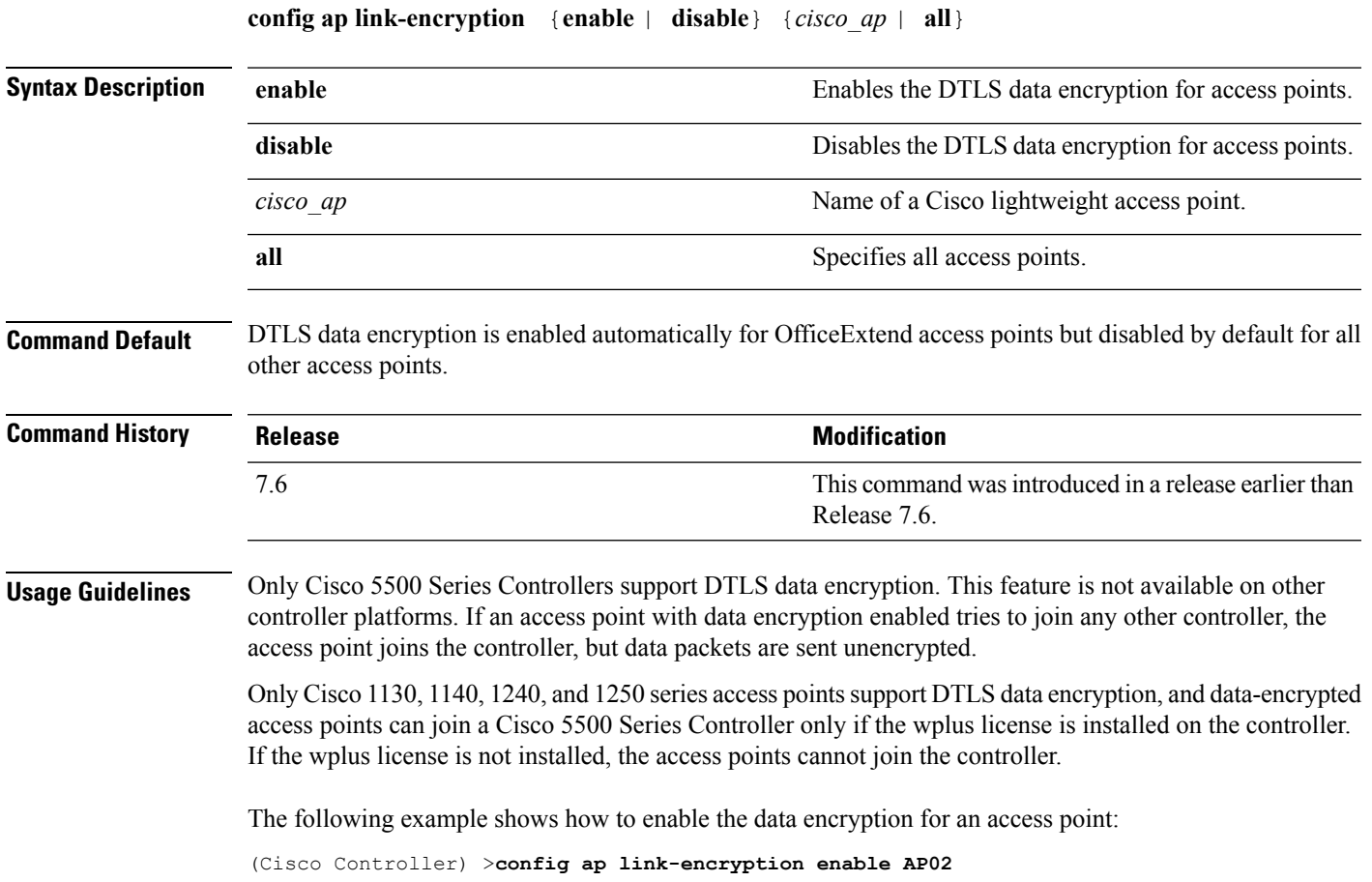

#### **config ap link-latency**

To configure link latency for a specific access point or for all access points currently associated to the controller, use the **config ap link-latency** command:

If an AP itself is configured with the keyword **all**, the all access points case takes precedence over the AP that is with the keyword **all**. **Note config ap link-latency** {**enable** | **disable** | **reset**} {*cisco\_ap* | **all**} **Syntax Description enable enable enable** Enables the link latency for an access point. **disable disable disable Disables the link latency for an access point. reset** Resets all link latency for all access points. *cisco ap* Name of the Cisco lightweight access point.

**Command Default** By default, link latency is in disabled state.

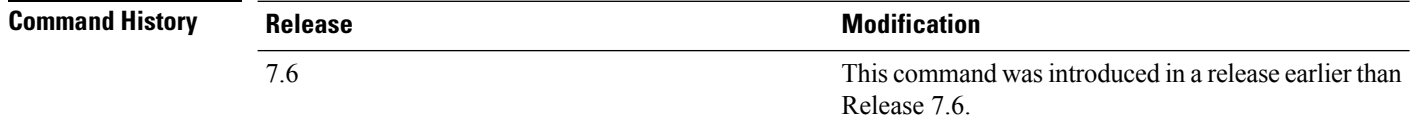

**all** Specifies all access points.

#### **Usage Guidelines** This command enables or disables link latency only for access points that are currently joined to the controller. It does not apply to access points that join in the future.

The following example shows how to enable the link latency for all access points:

(Cisco Controller) >**config ap link-latency enable all**

 $\overline{\phantom{a}}$ 

### **config ap location**

To modify the descriptive location of a Cisco lightweight access point, use the **config ap location** command.

**config ap location** *location cisco\_ap*

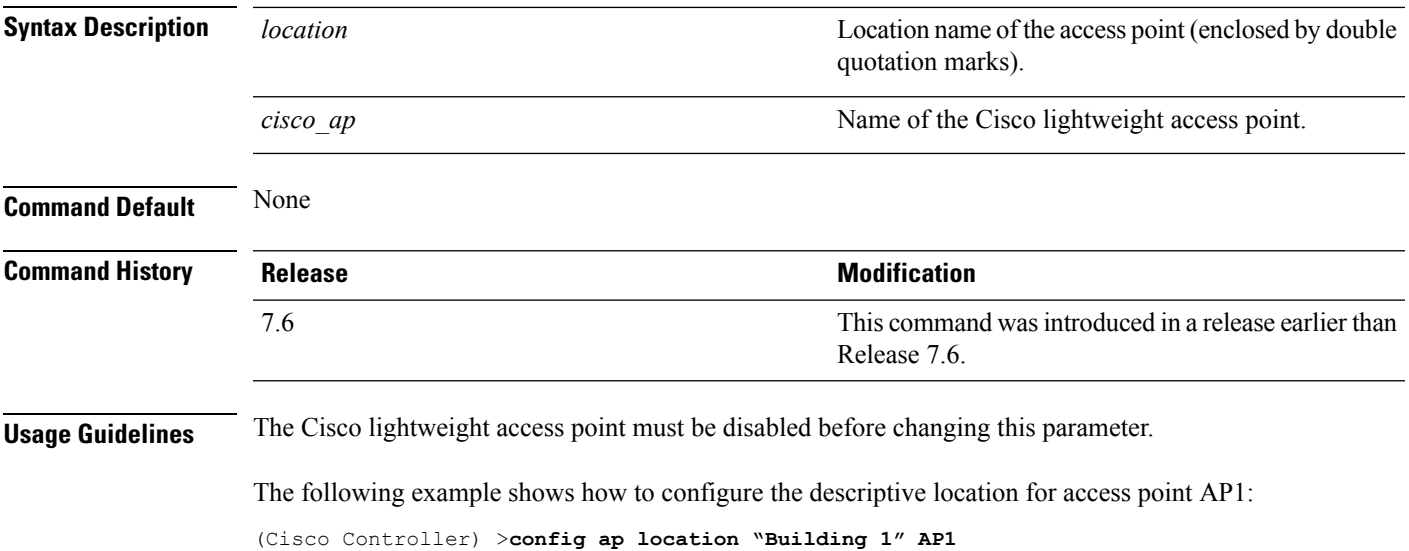

**LWAP Commands**

# **config ap logging syslog level**

To set the severity level for filtering syslog messages for a particular access point or for all access points, use the **config ap logging syslog level** command.

**config ap logging syslog level** *severity\_level* {*cisco\_ap* | **all**}

| <b>Syntax Description</b>                                                                                                    |  | severity level                                                                                                    | Severity levels are as follows:                                       |  |
|----------------------------------------------------------------------------------------------------|--|----------------------------------------------------------------------------------------------------|-----------------------------------------------------------------------|--|
|                                                                                                    |  |                                                                                                    | • emergencies—Severity level 0                                        |  |
|                                                                                                    |  | • alerts-Severity level 1                                                                                                    |                                                                       |  |
|                                                                                                    |  | • critical—Severity level 2                                                                                                    |                                                                       |  |
|                                                                                                    |  |                                                                                                    | • errors-Severity level 3                                             |  |
|                                                                                                    |  |                                                                                                    | • warnings—Severity level 4                                           |  |
|                                                                                                    |  |                                                                                                    | • notifications—Severity level 5                                      |  |
|                                                                                                    |  |                                                                                                    | • informational—Severity level 6                                      |  |
|                                                                                                    |  | • debugging—Severity level 7                                                                                                    |                                                                       |  |
|                                                                                                    |  | $cisco\_ap$                                                                                                    | Cisco access point.                                                   |  |
|                                                                                                    |  | all<br>Specifies all access points.                                                                                                    |                                                                       |  |
|                                                                                                    |  |                                                                                                    |                                                                       |  |
| If an AP itself is configured with the keyword all, the all access points case takes precedence over the AP that<br><b>Note</b><br>is with the keyword all. |  |                                                                                                    |                                                                       |  |
| <b>Command Default</b>                                                                                                    |  | None                                                                                                    |                                                                       |  |
| <b>Command History</b>                                                                                                    |  | <b>Release</b>                                                                                                    | <b>Modification</b>                                                   |  |
|                                                                                                    |  | 7.6                                                                                                    | This command was introduced in a release earlier than<br>Release 7.6. |  |
| <b>Usage Guidelines</b>                                                                                                    |  | If you set a syslog level, only those messages whose severity is equal to or less than that level are sent to the<br>access point. For example, if you set the syslog level to Warnings (severity level 4), only those messages<br>whose severity is between 0 and 4 are sent to the access point. |                                                                       |  |
|                                                                                                    |  | This example shows how to set the severity for filtering syslog messages to 3:                                                                                                    |                                                                       |  |
|                                                                                                    |  | (Cisco Controller) > config ap logging syslog level 3                                                                                                    |                                                                       |  |

# **config ap mgmtuser add**

To configure username, password, and secret password for AP management, use the **config ap mgmtuser add** command.

**config ap mgmtuser addusername** *AP\_username***password** *AP\_password* **secret***secret* {**all** | *cisco\_ap*}

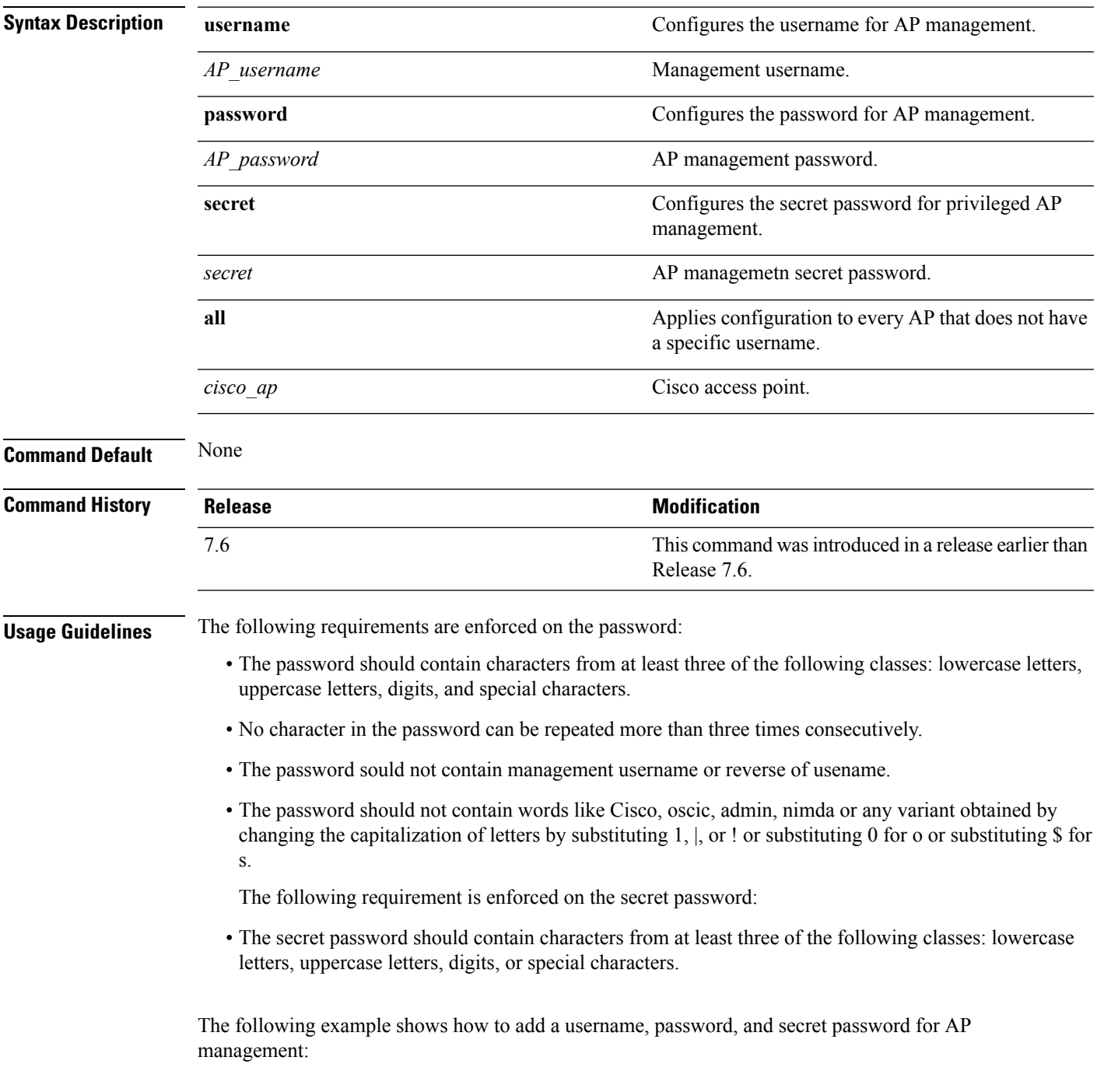

I

(Cisco Controller) > **config ap mgmtuser add username acd password Arc\_1234 secret Mid\_45 all**

ı

### **config ap mgmtuser delete**

To force a specific access point to use the controller's global credentials, use the **config ap mgmtuser delete** command.

**config ap mgmtuser delete** *cisco\_ap*

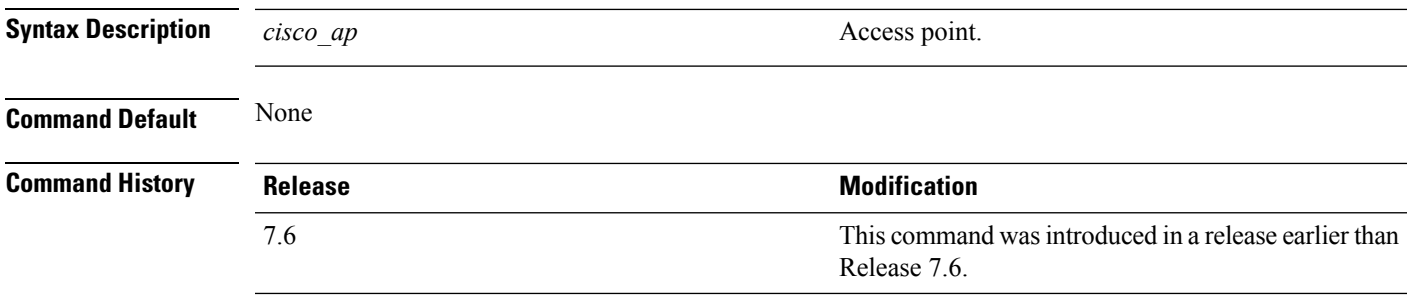

The following example shows how to delete the credentials of an access point:

(Cisco Controller) > **config ap mgmtuser delete cisco\_ap1**

# **config ap mode**

To change a Cisco WLC communication option for an individual Cisco lightweight access point, use the **config ap mode** command.

**config ap mode** {**bridge** | **flexconnect submode** {**none** | **wips**} | **local submode** {**none** | **wips**} | **reap** | **rogue** | **sniffer** | **se-connect** | **monitor submode** {**none** | **wips**} |} *cisco\_ap*

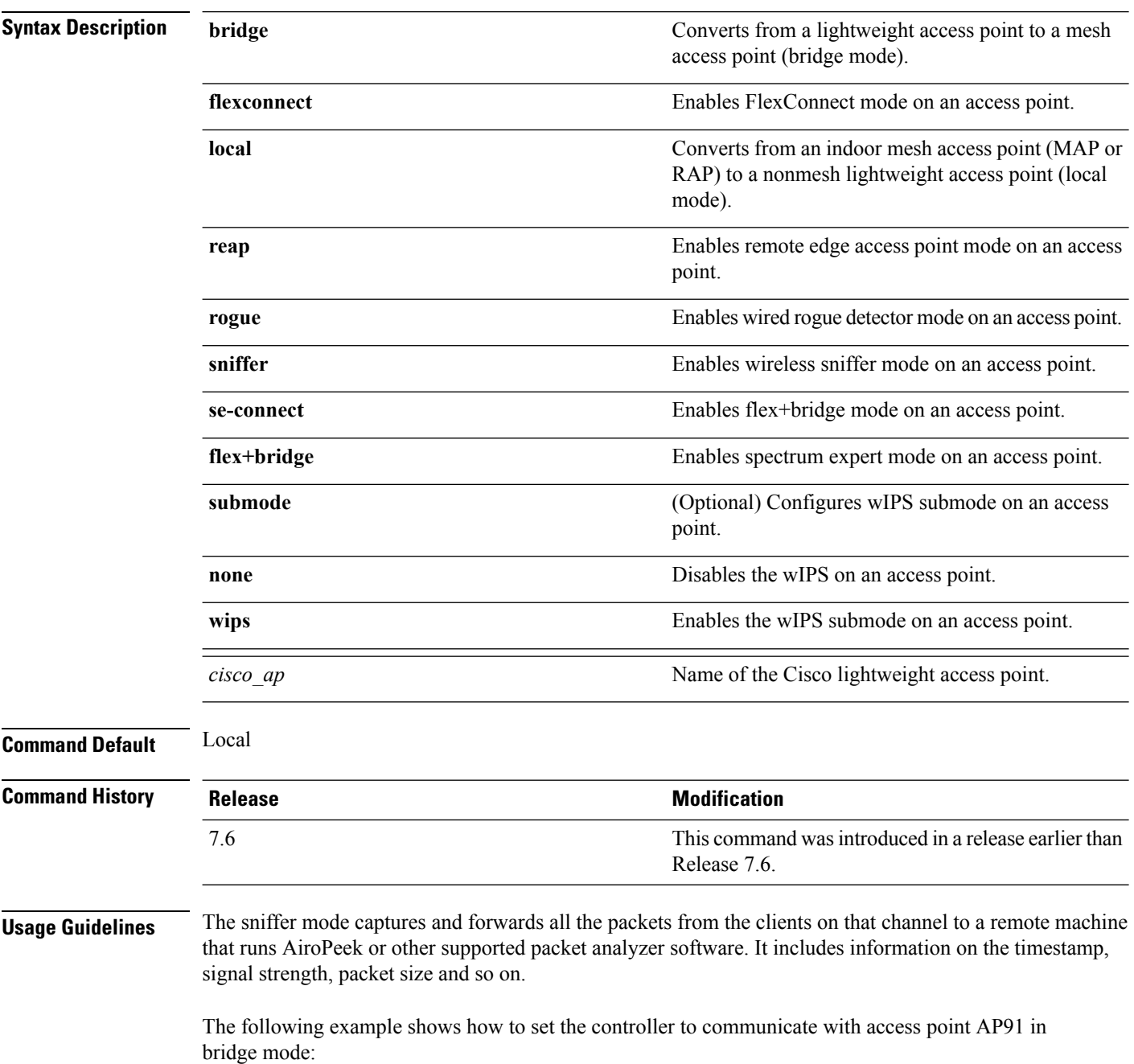
(Cisco Controller) > **config ap mode bridge AP91**

The following example shows how to set the controller to communicate with access point AP01 in local mode:

(Cisco Controller) > **config ap mode local AP01**

The following example shows how to set the controller to communicate with access point AP91 in remote office (REAP) mode:

(Cisco Controller) > **config ap mode flexconnect AP91**

The following example shows how to set the controller to communicate with access point AP91 in a wired rogue access point detector mode:

```
(Cisco Controller) > config ap mode rogue AP91
```
The following example shows how to set the controller to communicate with access point AP02 in wireless sniffer mode:

(Cisco Controller) > **config ap mode sniffer AP02**

#### **config ap monitor-mode**

To configure Cisco lightweight access point channel optimization, use the **config ap monitor-mode** command.

**config ap monitor-mode** {**802.11bfast-channel** | **no-optimization** | **tracking-opt** | **wips-optimized**} *cisco\_ap* **Syntax Description** 802.11b fast-channel Configures 802.11b scanning channels for a monitor-mode access point. **802.11b fast-channel** Specifies no channel scanning optimization for the access point. **no-optimization** Enables tracking optimized channel scanning for the access point. **tracking-opt** Enables wIPS optimized channel scanning for the access point. **wips-optimized** *cisco\_ap* Name of the Cisco lightweight access point. **Command Default** None **Command History Release Research 2008 Modification** This command was introduced in a release earlier than Release 7.6. 7.6

> The following example shows how to configure a Cisco wirelessintrusion prevention system (wIPS) monitor mode on access point AP01:

(Cisco Controller) > **config ap monitor-mode wips-optimized AP01**

### **config ap name**

To modify the name of a Cisco lightweight access point, use the **config ap name** command.

**config ap name** *new\_name old\_name*

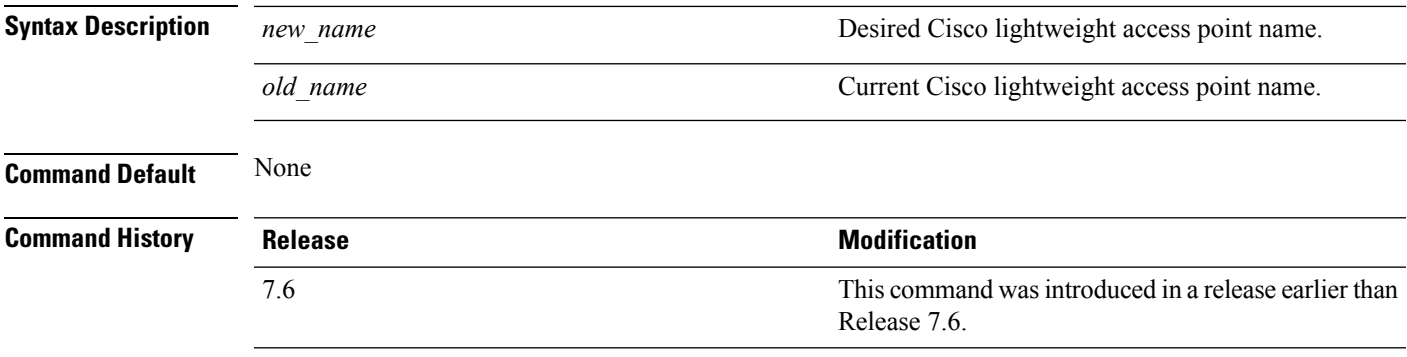

The following example shows how to modify the name of access point AP1 to AP2:

(Cisco Controller) > **config ap name AP1 AP2**

### **config ap port**

To configure the port for a foreign access point, use the **config ap port** command.

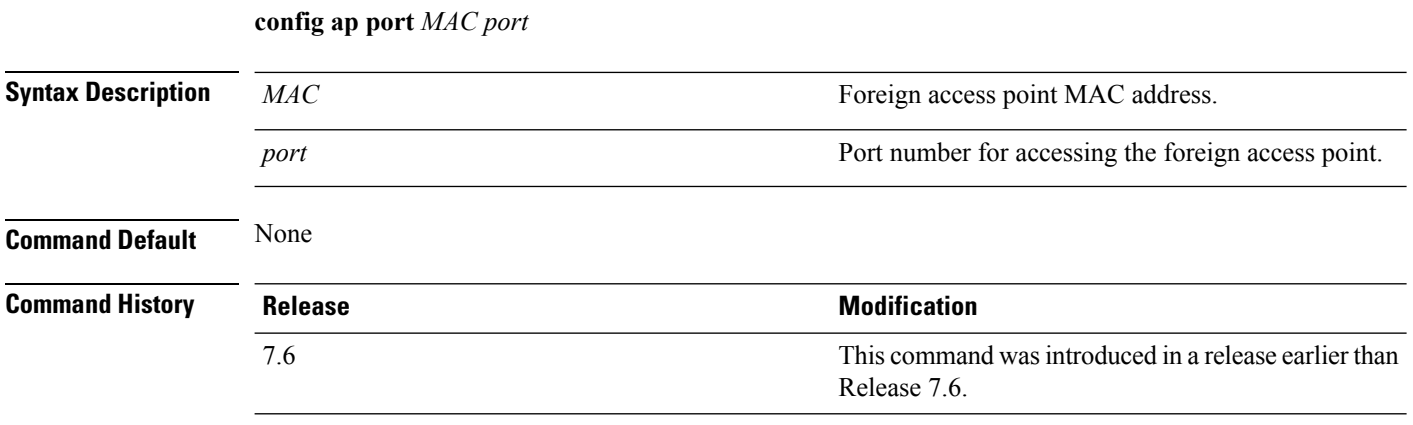

The following example shows how to configure the port for a foreign access point MAC address:

(Cisco Controller) > **config ap port 12:12:12:12:12:12 20**

### **config ap power injector**

To configure the power injector state for an access point, use the **config ap power injector** command.

**config ap power injector** {**enable** | **disable**} {*cisco\_ap* | **all}** {**installed** | **override** | *switch\_MAC*}

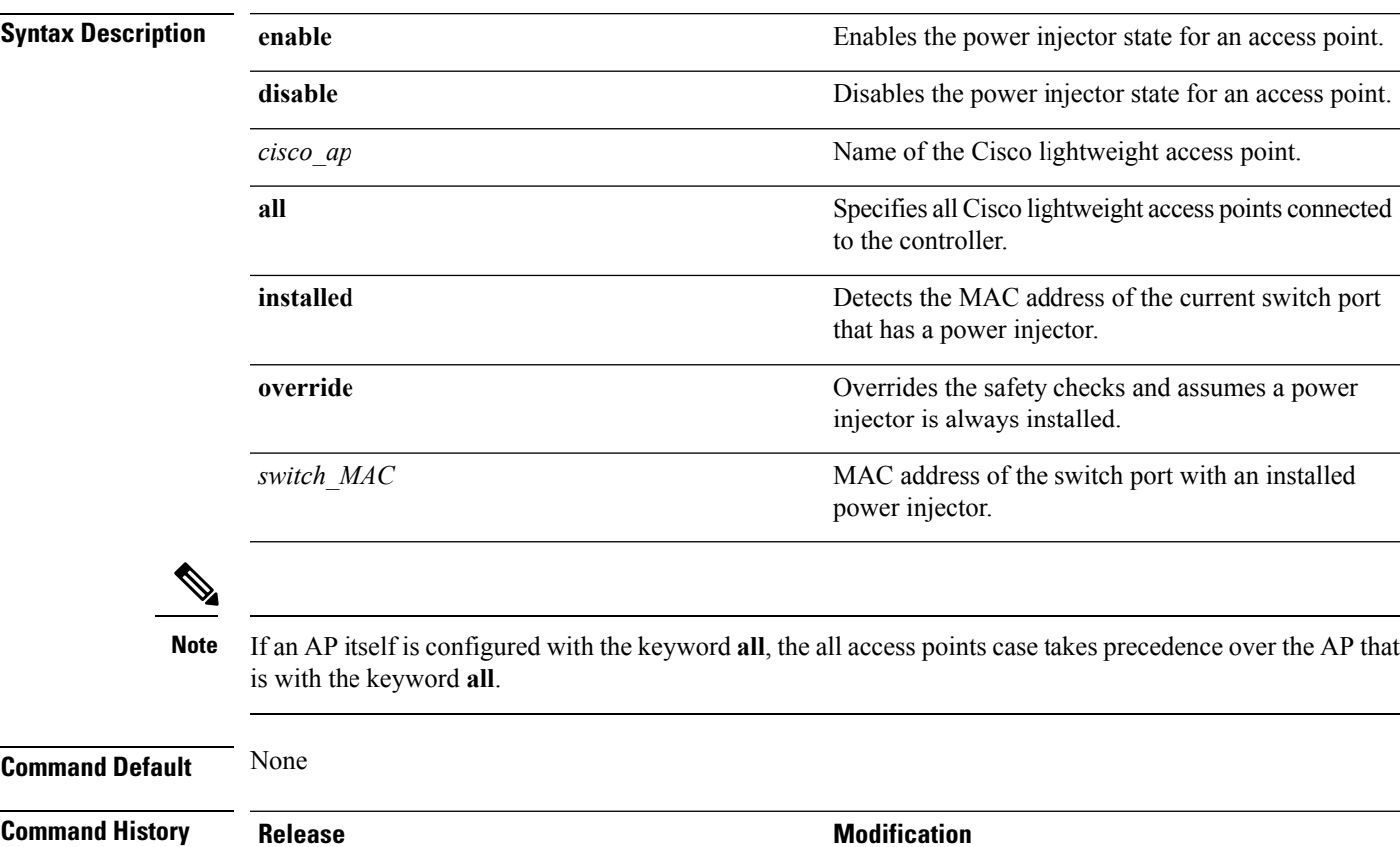

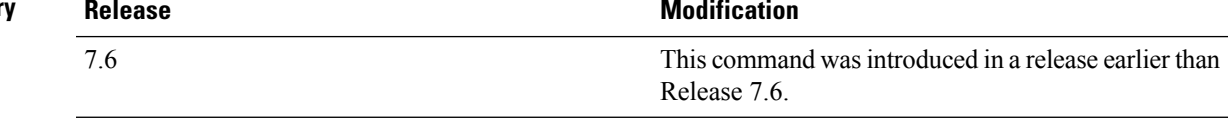

The following example shows how to enable the power injector state for all access points:

(Cisco Controller) > **config ap power injector enable all 12:12:12:12:12:12**

### **config ap power pre-standard**

To enable or disable the inline power Cisco pre-standard switch state for an access point, use the **config ap power pre-standard** command.

**config ap power pre-standard** {**enable** | **disable**} *cisco\_ap*

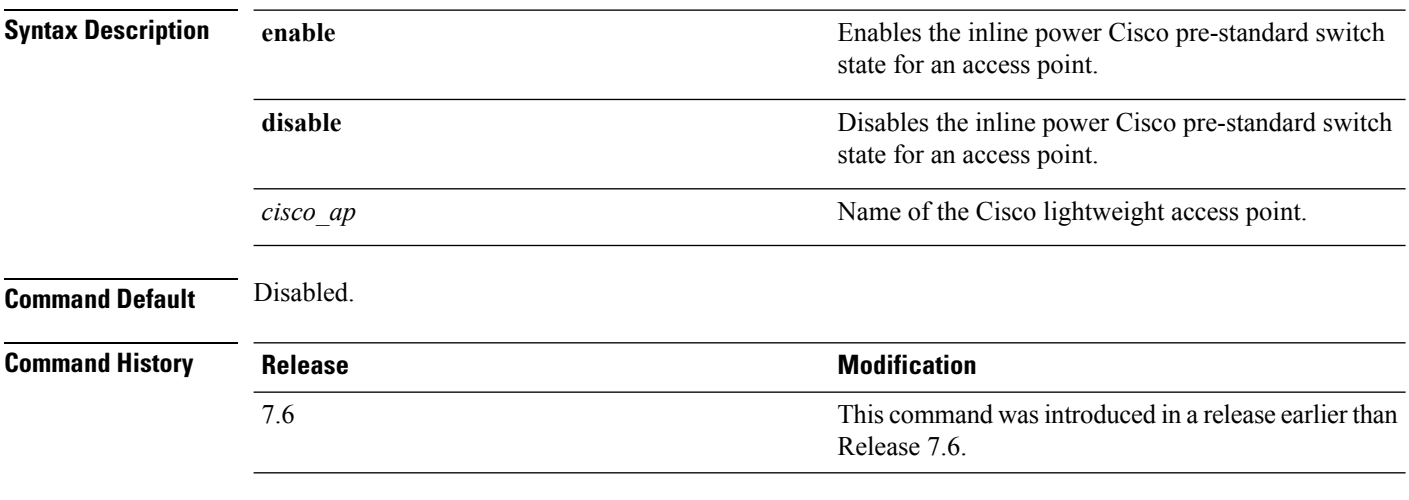

The following example shows how to enable the inline power Cisco pre-standard switch state for access point AP02:

(Cisco Controller) > **config ap power pre-standard enable AP02**

# **config ap primary-base**

To set the Cisco lightweight access point primary Cisco WLC, use the **config ap primary-base** command.

**config ap primary-base** *controller\_name Cisco\_AP*[*controller\_ip\_address*]

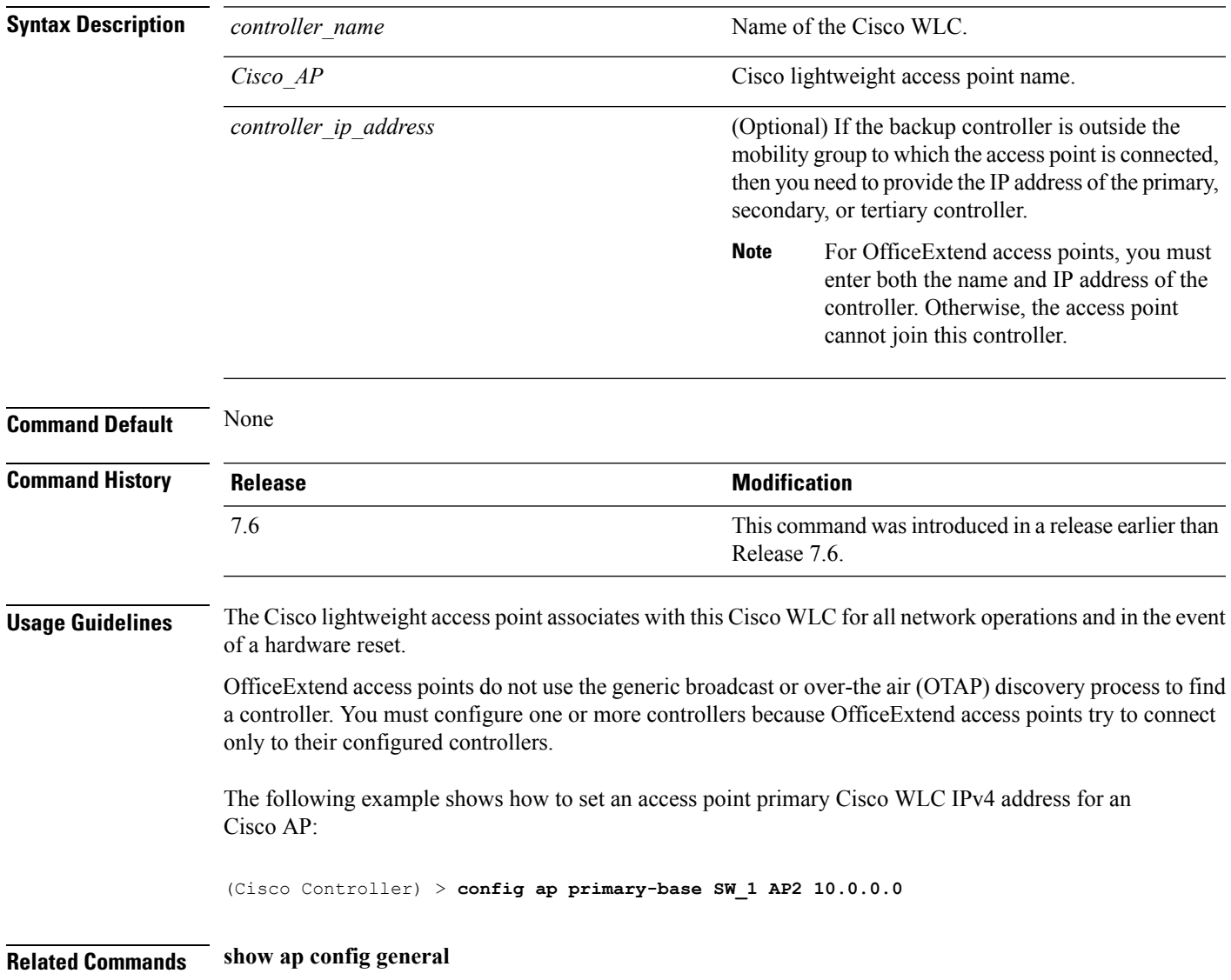

# **config ap priority**

To assign a priority designation to an access point that allows it to reauthenticate after a controller failure by priority rather than on a first-come-until-full basis, use the **config ap priority** command.

**config ap priority** {**1** | **2** | **3** | **4**} *cisco\_ap*

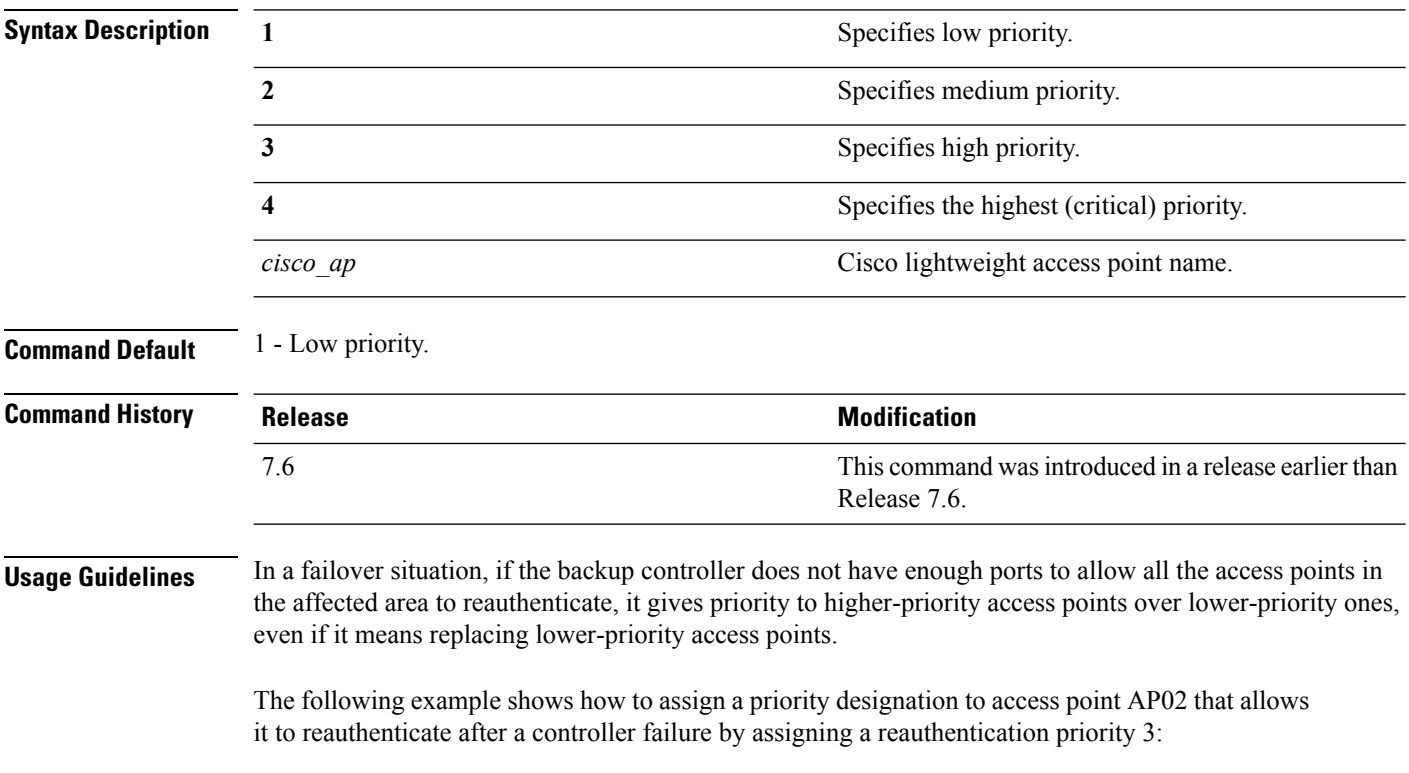

(Cisco Controller) > **config ap priority 3 AP02**

# **config ap reporting-period**

To reset a Cisco lightweight access point, use the **config ap reporting-period** command.

**config ap reporting-period** *period*

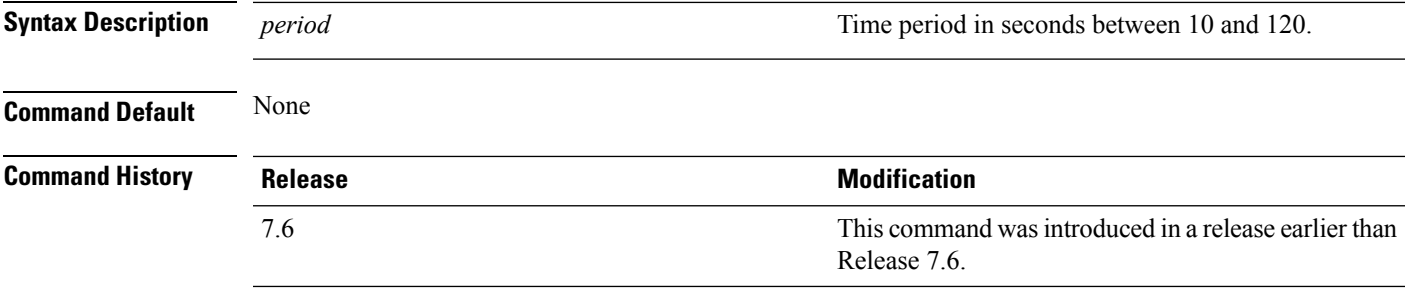

The following example shows how to reset an access point reporting period to 120 seconds:

> **config ap reporting-period 120**

### **config ap reset**

To reset a Cisco lightweight access point, use the **config ap reset** command.

**config ap reset** *cisco\_ap*

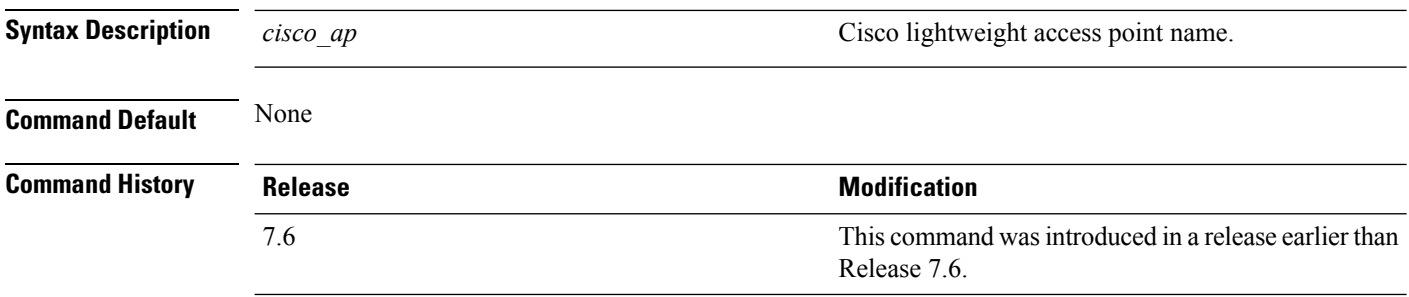

The following example shows how to reset an access point:

(Cisco Controller) > **config ap reset AP2**

# **config ap retransmit interval**

To configure the access point control packet retransmission interval, use the **config ap retransmit interval** command.

**config ap retransmit interval** *seconds* {**all** | *cisco\_ap*}

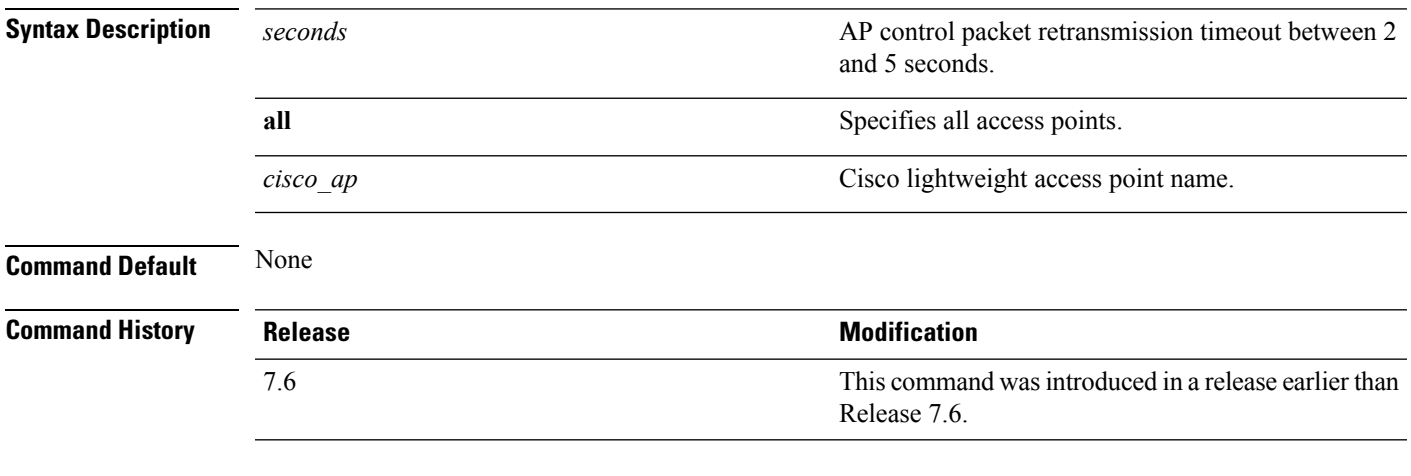

The following example shows how to configure the retransmission interval for all access points globally:

(Cisco Controller) > **config ap retransmit interval 4 all**

# **config ap retransmit count**

To configure the access point control packet retransmission count, use the **config ap retransmit count** command.

**config ap retransmit count** *count* {**all** | *cisco\_ap*}

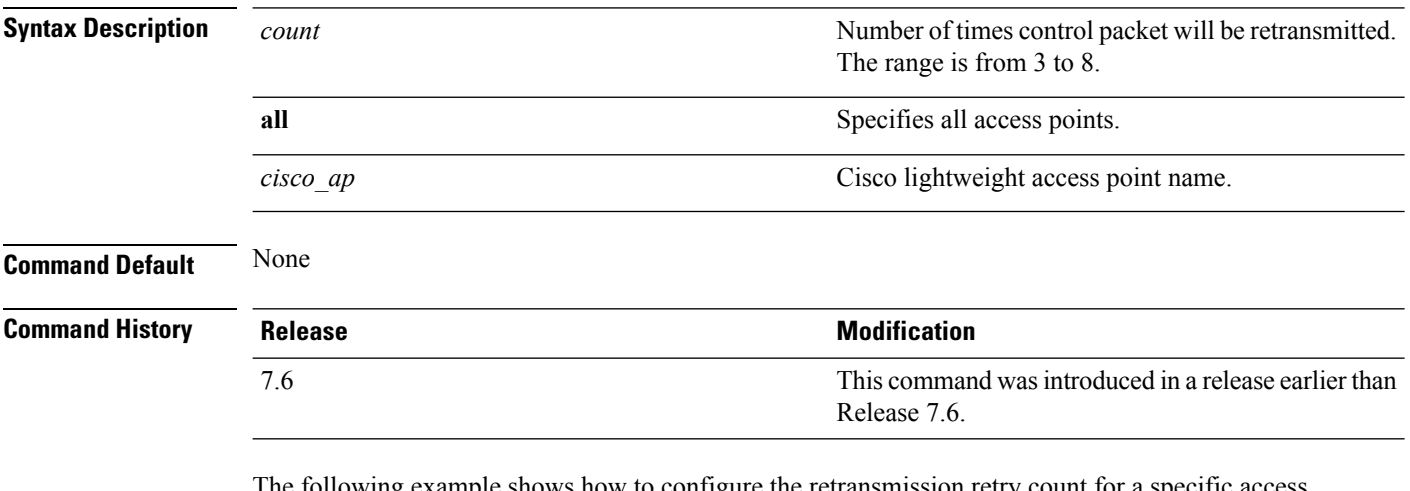

The following example shows how to configure the retransmission retry count for a specific access point:

(Cisco Controller) > **config ap retransmit count 6 cisco\_ap**

# **config ap role**

To specify the role of an access point in a mesh network, use the **config ap role** command.

**config ap role** {**rootAP** | **meshAP**} *cisco\_ap*

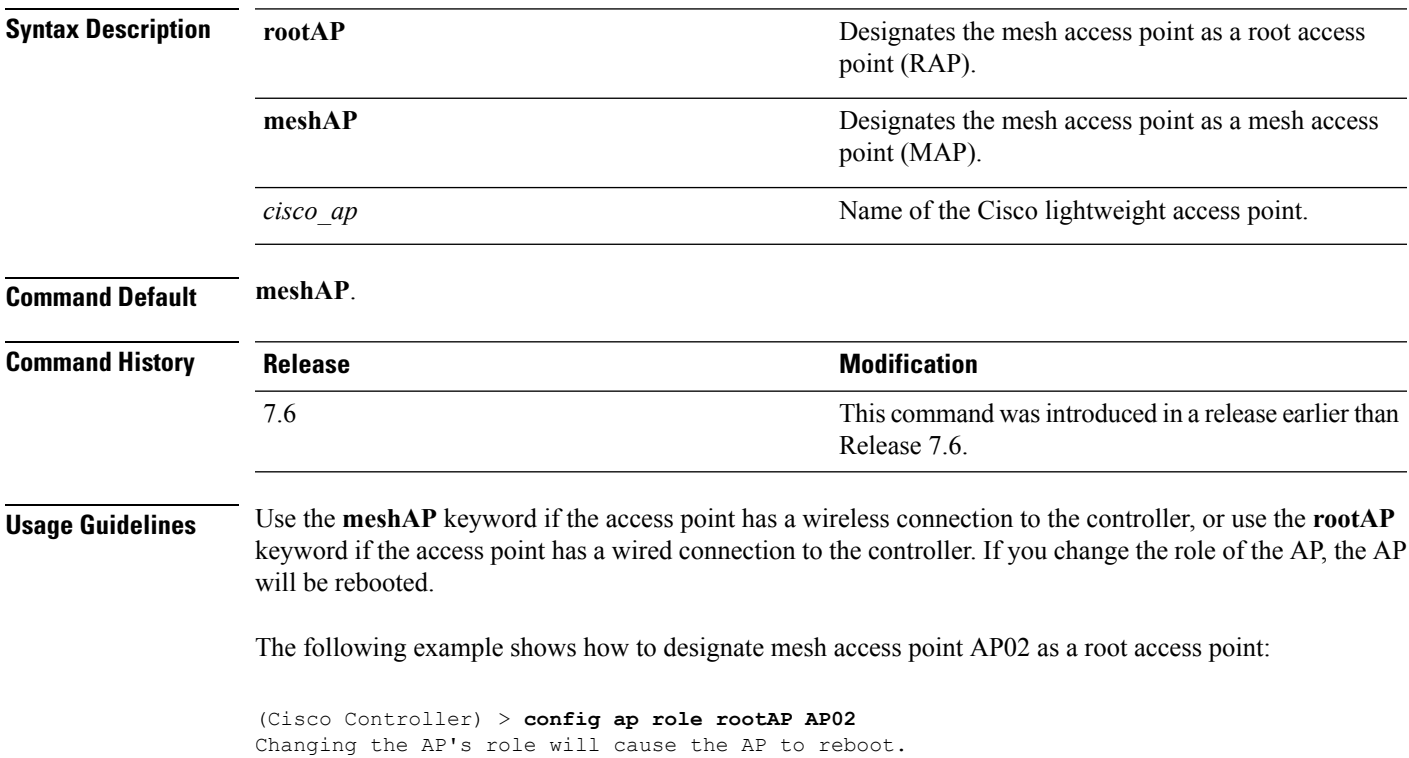

Are you sure you want to continue? (y/n)

# **config ap rst-button**

To configure the Reset button for an access point, use the **config ap rst-button** command.

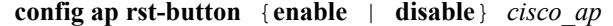

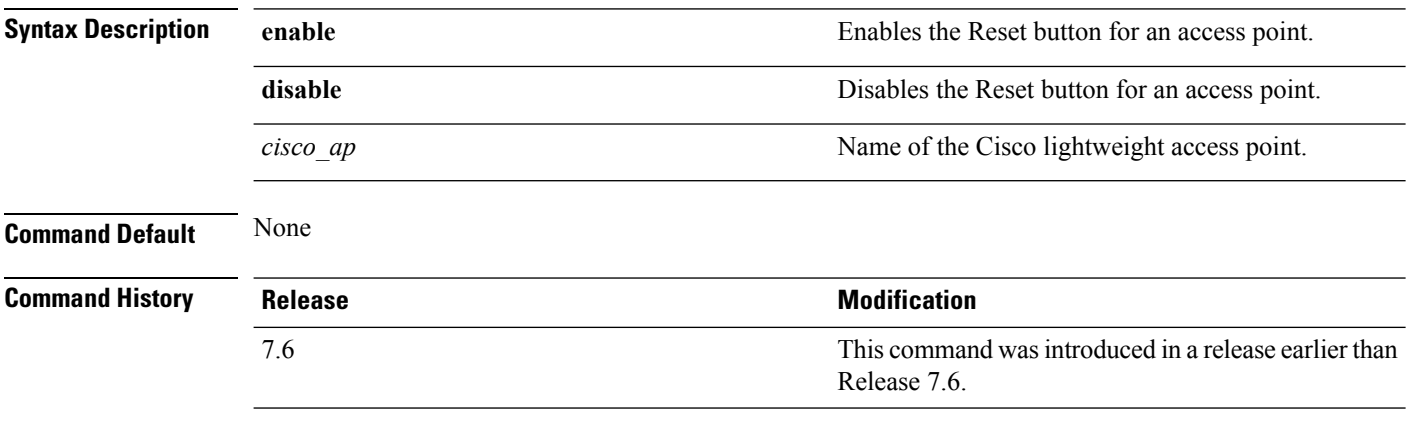

The following example shows how to configure the Reset button for access point AP03:

(Cisco Controller) > **config ap rst-button enable AP03**

# **config ap secondary-base**

To set the Cisco lightweight access point secondary Cisco WLC, use the **config ap secondary-base** command.

**config ap secondary-base** *Controller\_name Cisco\_AP* [*Controller\_IP\_address*]

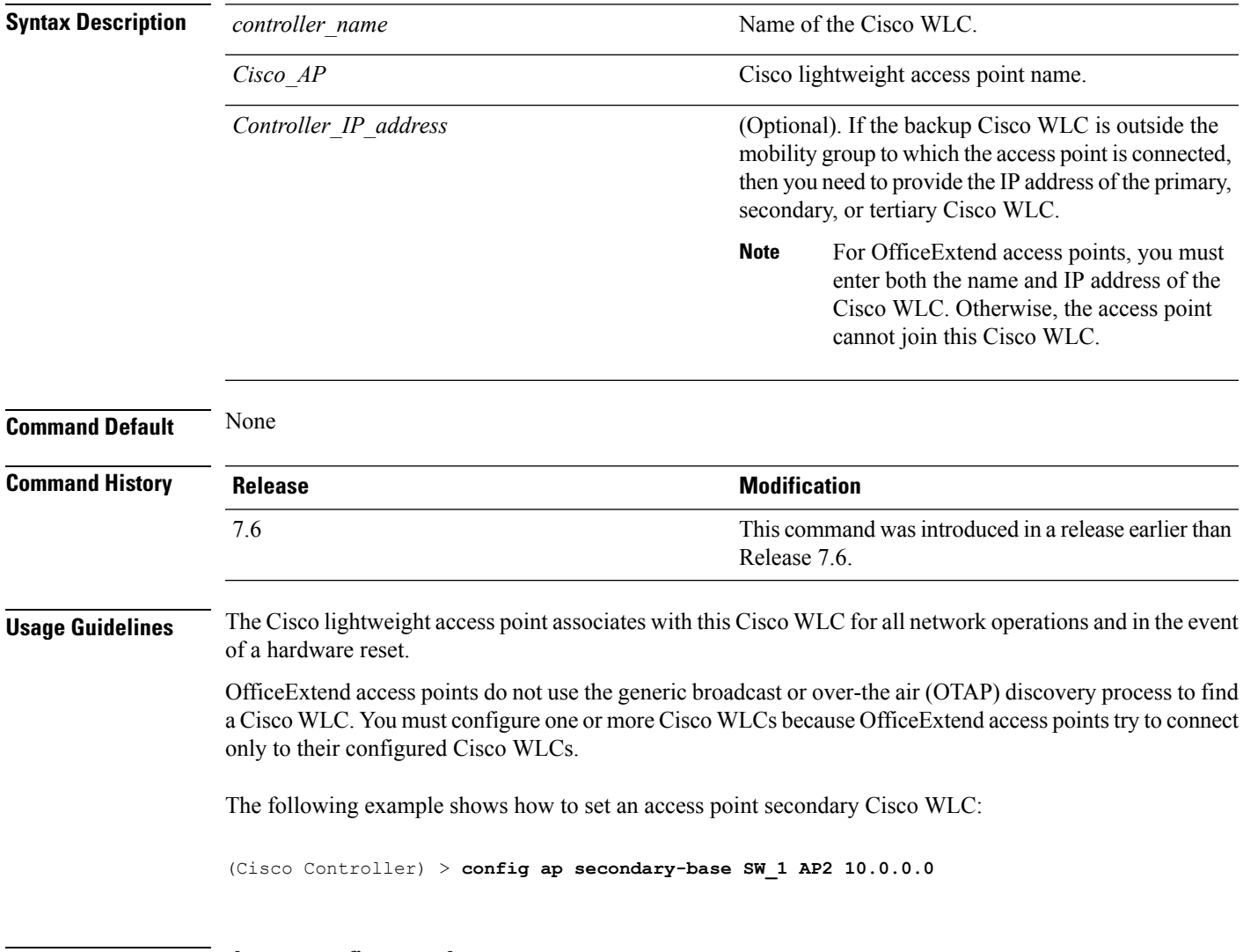

**Related Commands show ap config general**

#### **config ap sniff**

To enable or disable sniffing on an access point, use the **config ap sniff** command.

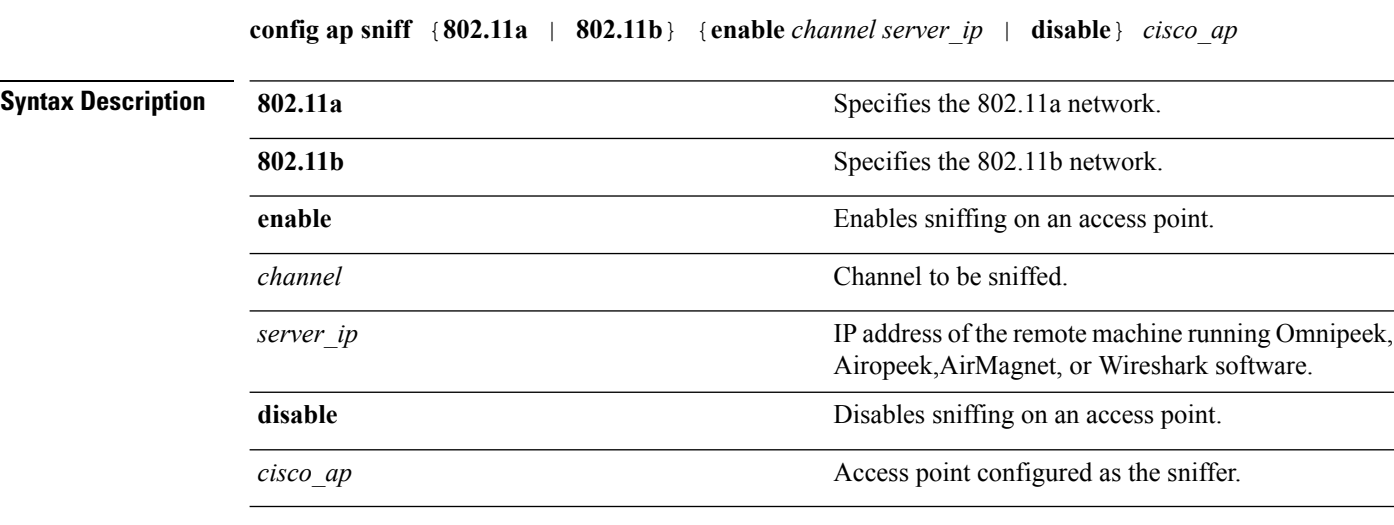

**Command Default** Channel 36.

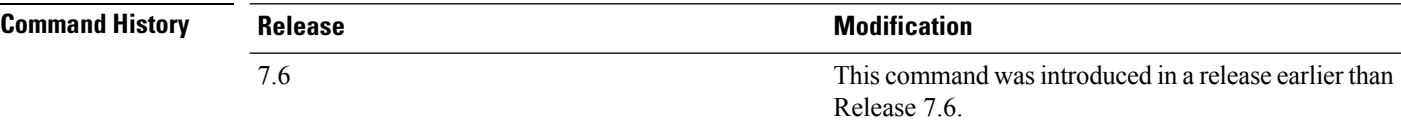

#### **Usage Guidelines** When the sniffer feature is enabled on an access point, it starts sniffing the signal on the given channel. It captures and forwards all the packets to the remote computer that runs Omnipeek, Airopeek, AirMagnet, or Wireshark software. It includes information on the timestamp, signal strength, packet size and so on.

Before an access point can act as a sniffer, a remote computer that runs one of the listed packet analyzers must be set up so that it can receive packets sent by the access point. After the Airopeek installation, copy the following .dll files to the location where airopeek is installed:

- socket.dll file to the Plug-ins folder (for example, C:\Program Files\WildPackets\AiroPeek\Plugins)
- socketres.dll file to the PluginRes folder (for example, C:\Program Files\WildPackets\AiroPeek\ 1033\PluginRes)

The following example shows how to enable the sniffing on the 802.11a an access point from the primary Cisco WLC:

(Cisco Controller) > **config ap sniff 80211a enable 23 11.22.44.55 AP01**

 $\overline{\phantom{a}}$ 

# **config ap ssh**

To enable Secure Shell (SSH) connectivity on an access point, use the **config ap ssh** command.

**config ap ssh** {**enable** | **disable**} *cisco\_ap*

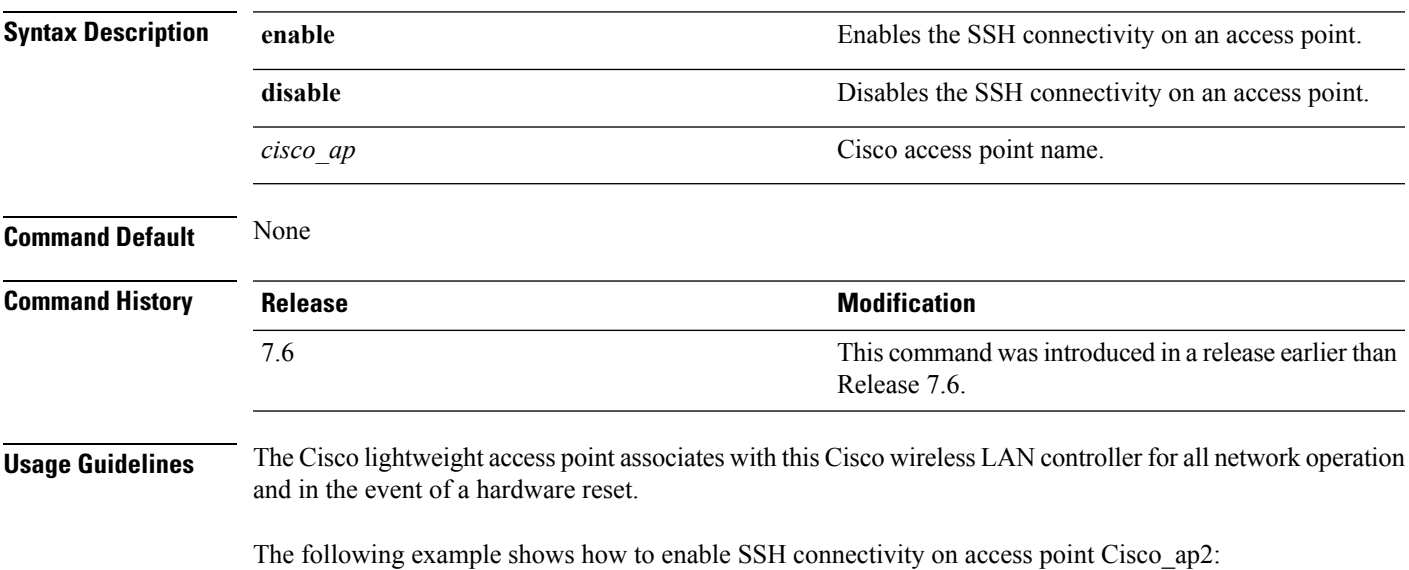

> **config ap ssh enable cisco\_ap2**

### **config ap static-ip**

To configure Static IP address settings on Cisco lightweight access point, use the **config ap static-ip** command.

**config ap static-ip** {**enable** *Cisco\_AP AP\_IP\_addr IP\_netmask /prefix\_length gateway* | **disable** *Cisco\_AP*| **add** {**domain** {*Cisco\_AP* | **all**} *domain\_name* | **nameserver** {*Cisco\_AP* | **all**} *nameserver-ip*} | **delete** {**domain** | **nameserver**} {*Cisco\_AP* | **all**}}

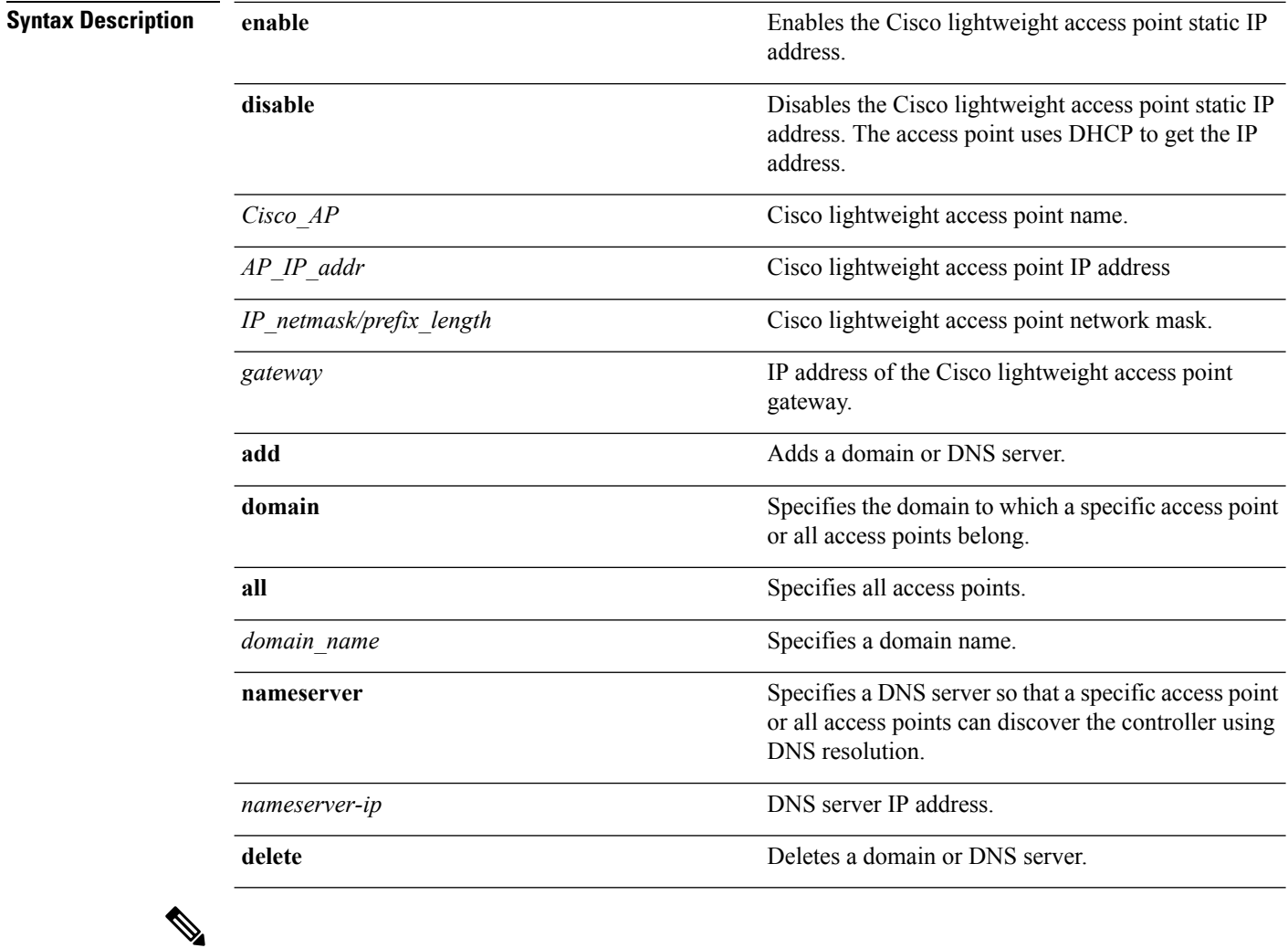

**Note**

If an AP itself is configured with the keyword **all**, the all access points case takes precedence over the AP that is with the keyword **all**.

**Command Default** None

 $\mathbf{l}$ 

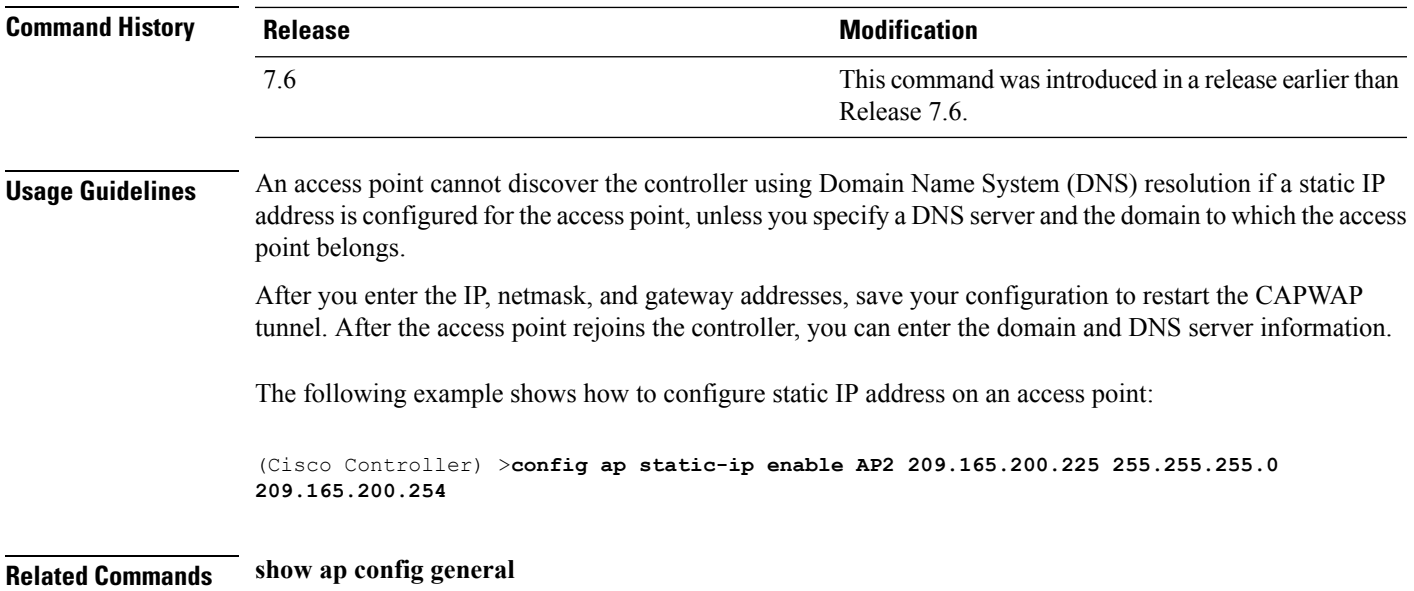

### **config ap stats-timer**

To set the time in seconds that the Cisco lightweight access point sends its DOT11 statistics to the Cisco wireless LAN controller, use the **config ap stats-timer** command.

**config ap stats-timer** *period cisco\_ap*

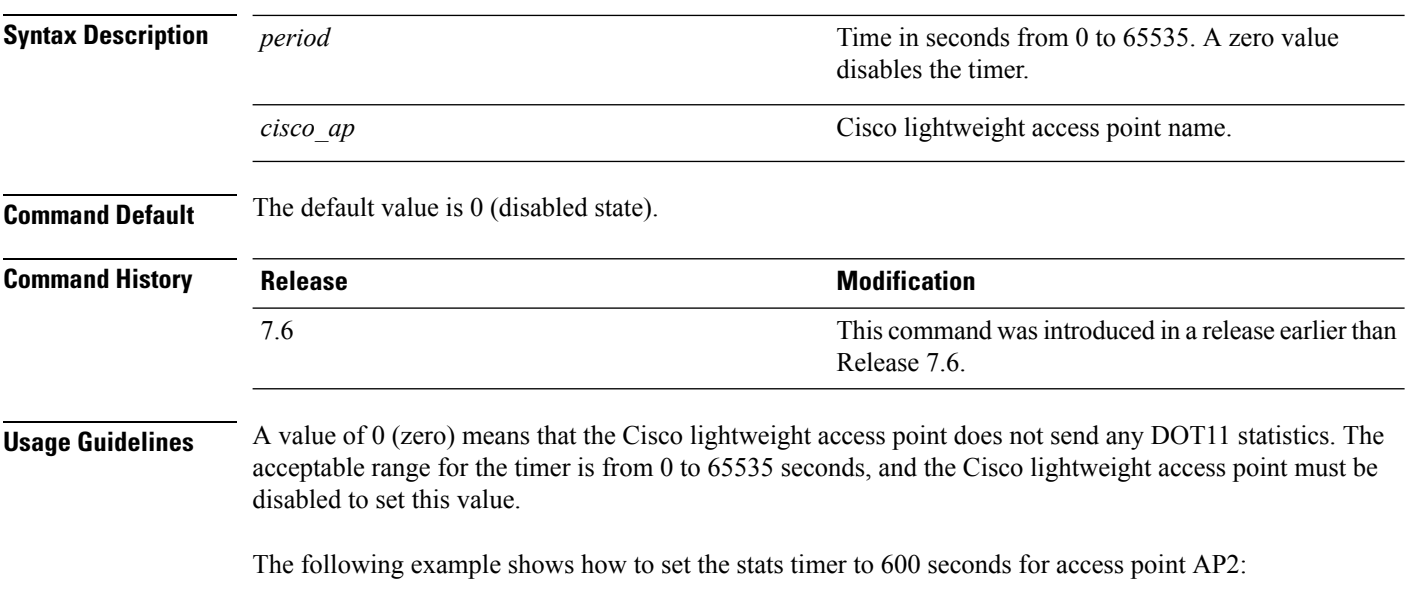

(Cisco Controller) > **config ap stats-timer 600 AP2**

# **config ap syslog host global**

To configure a global syslog server for all access points that join the controller, use the **config ap syslog host global** command.

**config ap syslog host global** *ip\_address*

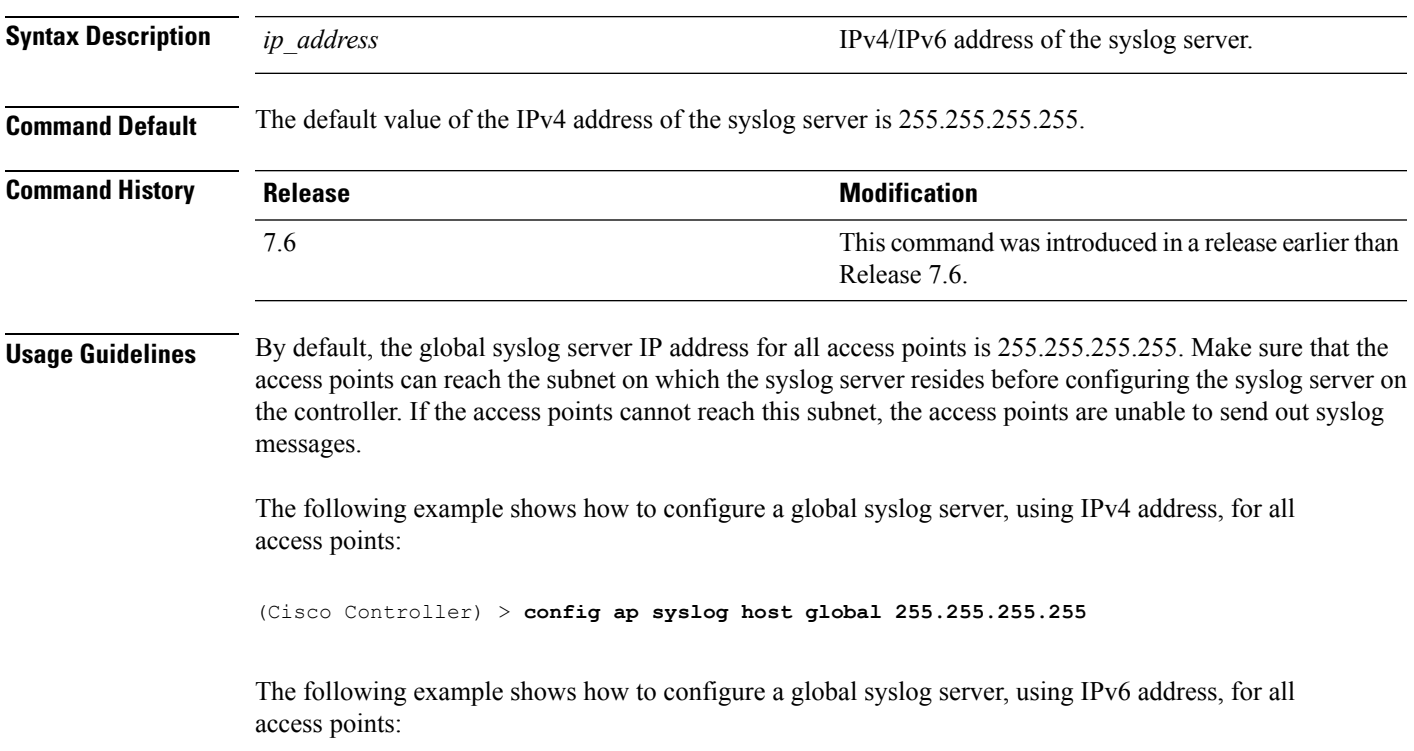

(Cisco Controller) > **config ap syslog host global 2001:9:10:56::100**

# **config ap syslog host specific**

To configure a syslog server for a specific access point, use the **config ap syslog host specific** command.

**config ap syslog host specific** *ap\_nameip\_address*

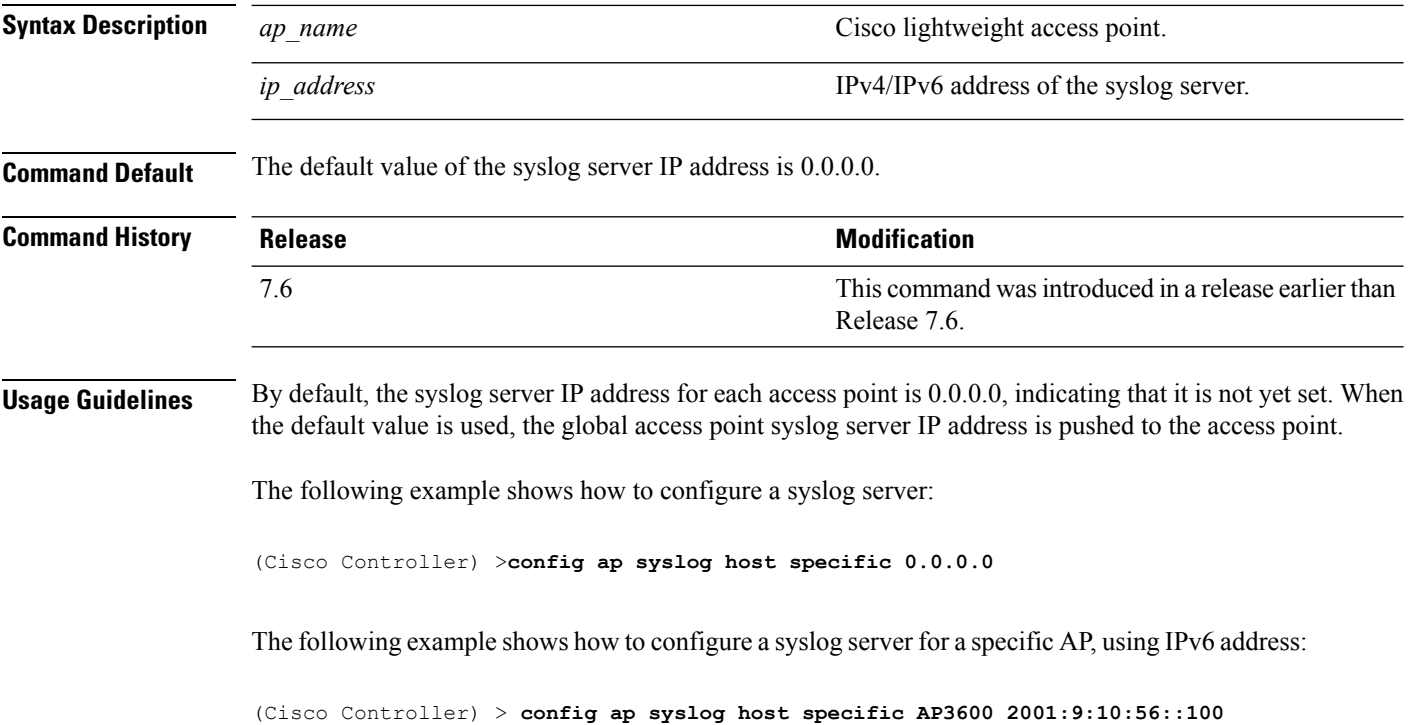

# **config ap tcp-mss-adjust**

To enable or disable the TCP maximum segment size (MSS) on a particular access point or on all access points, use the **config ap tcp-mss-adjust** command.

**config ap tcp-mss-adjust** {**enable** | **disable**} {*cisco\_ap* | **all**} *size*

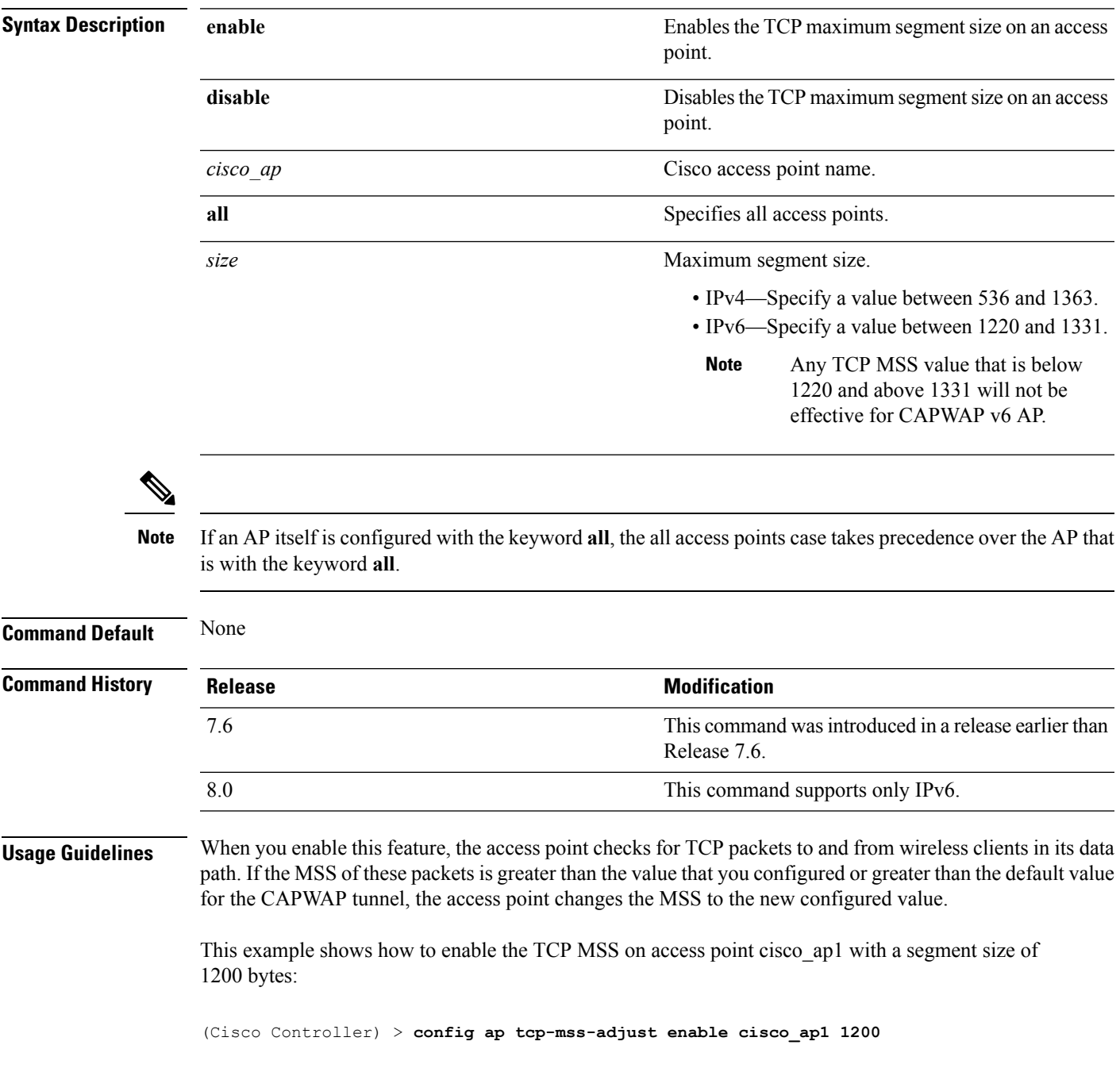

### **config ap telnet**

To enable Telnet connectivity on an access point, use the **config ap telnet** command.

**config ap telnet** {**enable** | **disable**} *cisco\_ap*

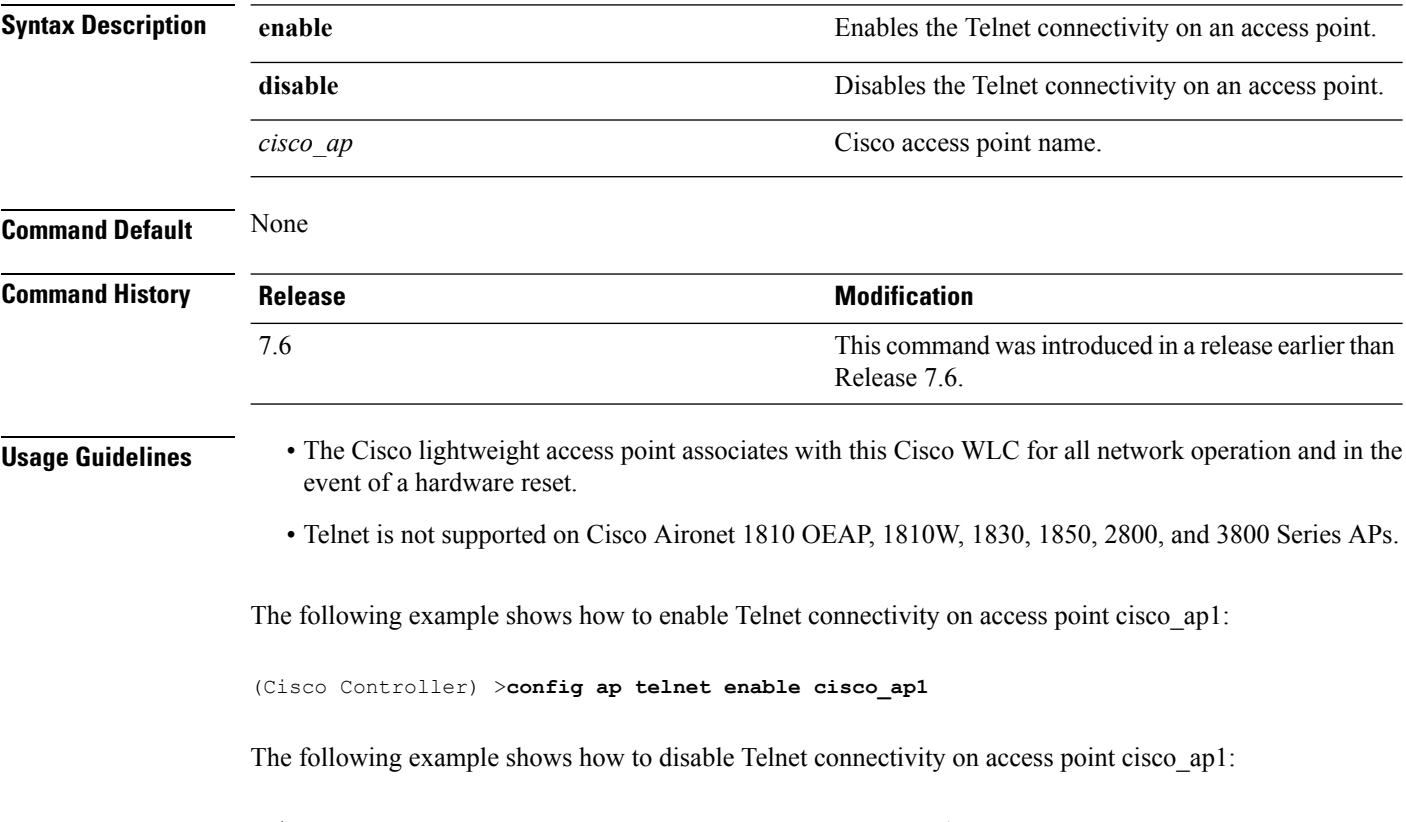

(Cisco Controller) > **config ap telnet disable cisco\_ap1**

# **config ap tertiary-base**

To set the Cisco lightweight access point tertiary Cisco WLC, use the **config ap tertiary-base** command.

**config ap tertiary-base** *controller\_name Cisco\_AP* [*controller\_ip\_address*]

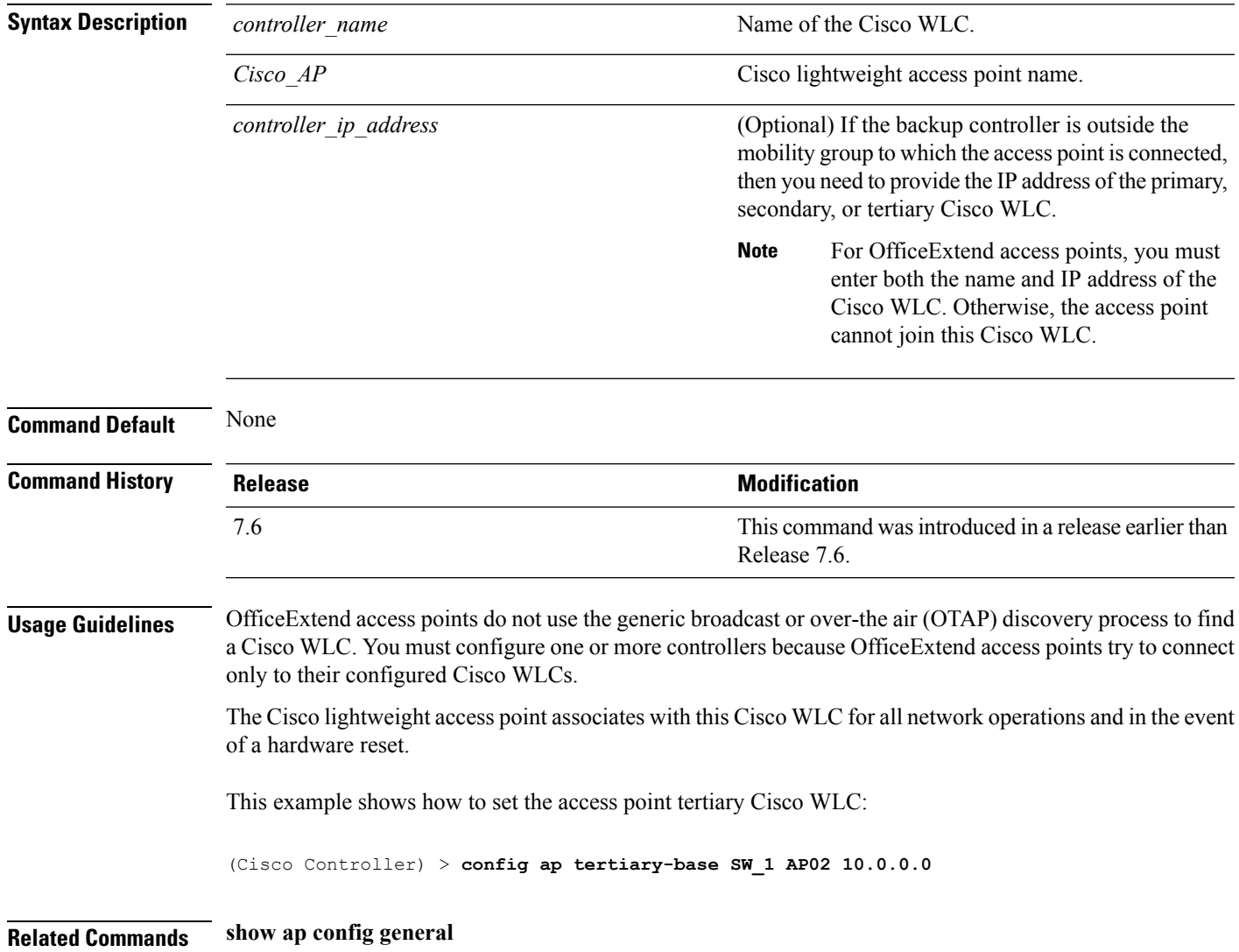

### **config ap tftp-downgrade**

To configure the settings used for downgrading a lightweight access point to an autonomous access point, use the **config ap ftp-downgrade** command.

**config ap tftp-downgrade** *tftp\_ip\_addressfilename Cisco\_AP*

| <b>Syntax Description</b> | tftp ip address | IP address of the TFTP server.                                        |
|---------------------------|-----------------|-----------------------------------------------------------------------|
|                           | filename        | Filename of the access point image file on the TFTP<br>server.        |
|                           | Cisco AP        | Access point name.                                                    |
| <b>Command Default</b>    | None            |                                                                       |
| <b>Command History</b>    | <b>Release</b>  | <b>Modification</b>                                                   |
|                           | 7.6             | This command was introduced in a release earlier than<br>Release 7.6. |
|                           |                 |                                                                       |

The following example shows how to configure the settings for downgrading access point ap1240\_102301:

(Cisco Controller) >**config ap ftp-downgrade 209.165.200.224 1238.tar ap1240\_102301**

# **config ap username**

To assign a username and password to access either a specific access point or all access points, use the **config ap username** command.

**config ap username** *user\_id* **password** *passwd* [**all** | *ap\_name*]

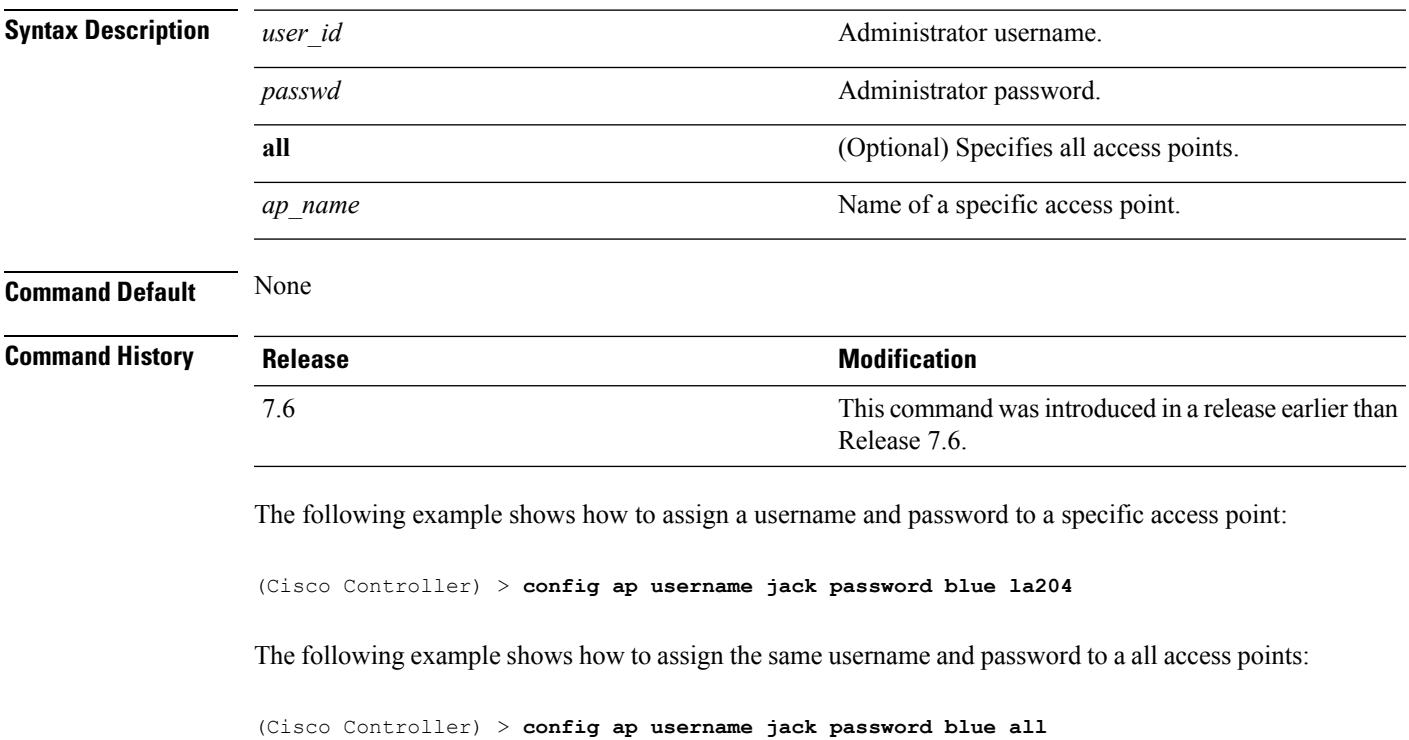

#### **show auth-list**

To display the access point authorization list, use the **show auth-list** command.

**show auth-list**

**Syntax Description** This command has no arguments or keywords.

#### **Command History Release <b>Modification** This command was introduced in a release earlier than Release 7.6. 7.6

The following example shows how to display the access point authorization list:

(Cisco Controller) >**show auth-list** Authorize APs against AAA........................ disabled Allow APs with Self-signed Certificate (SSC)... disabled Mac Addr Cert Type Key Hash ----------------------- ---------- ----------------------------------------- xx:xx:xx:xx:xx:xx MIC

# **config ap venue**

To configure the venue information for 802.11u network on an access point, use the **config apvenue** command.

**config ap venue** {**add***venue\_name venue-group venue-type lang-code cisco-ap* | **delete**}

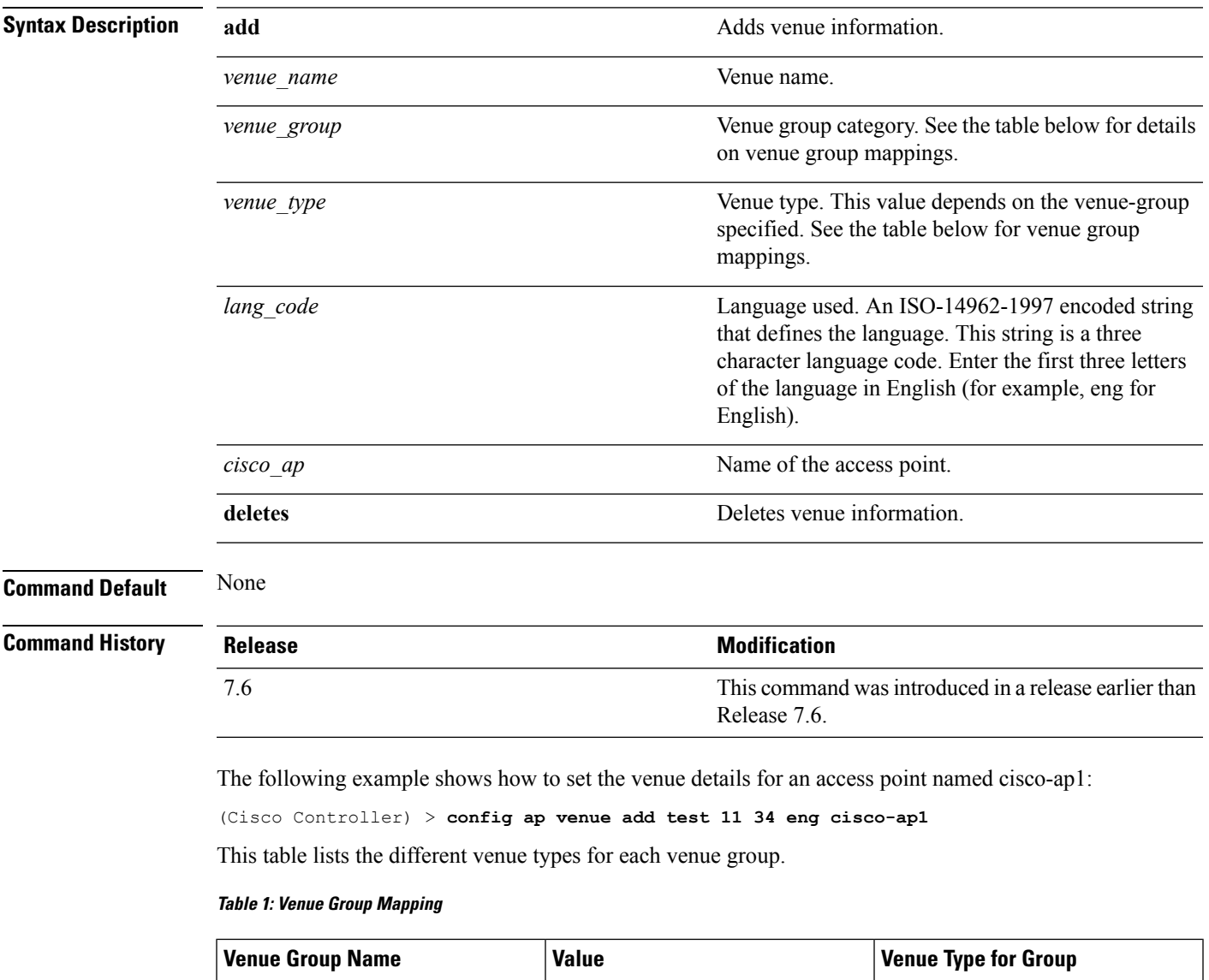

 $UNSPECIFIED$  0

 $\mathbf{l}$ 

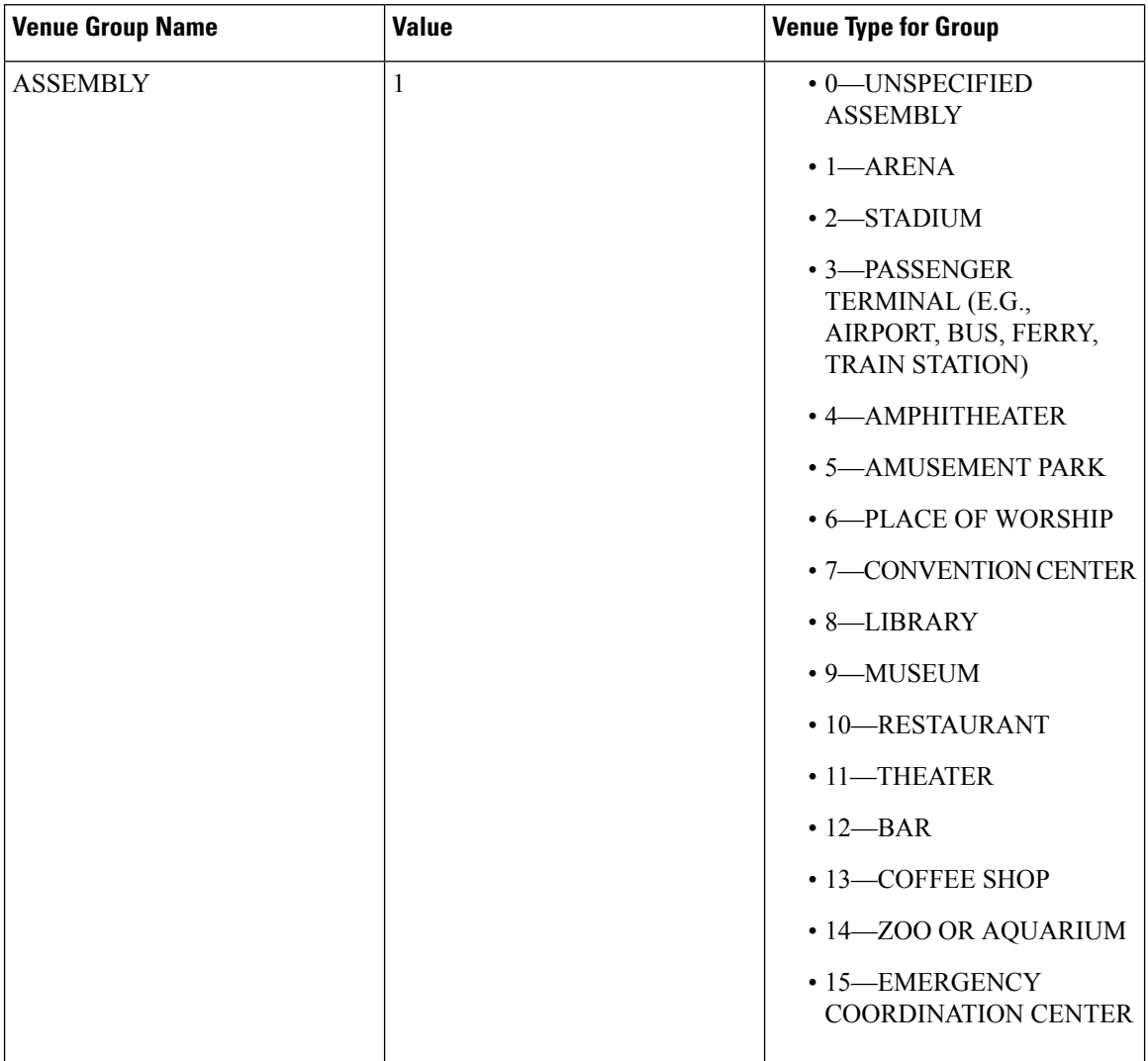

 $\mathbf{l}$ 

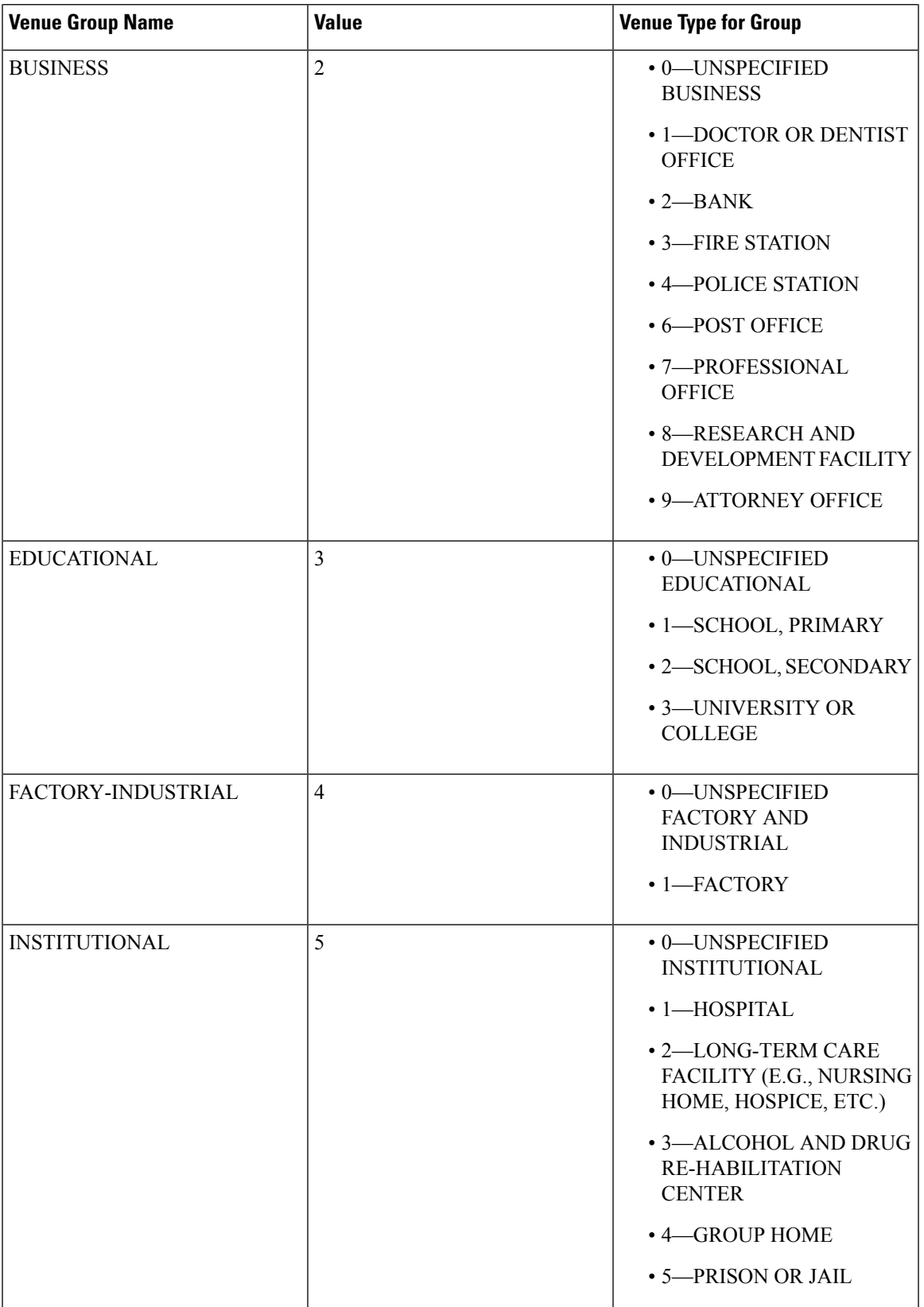

I

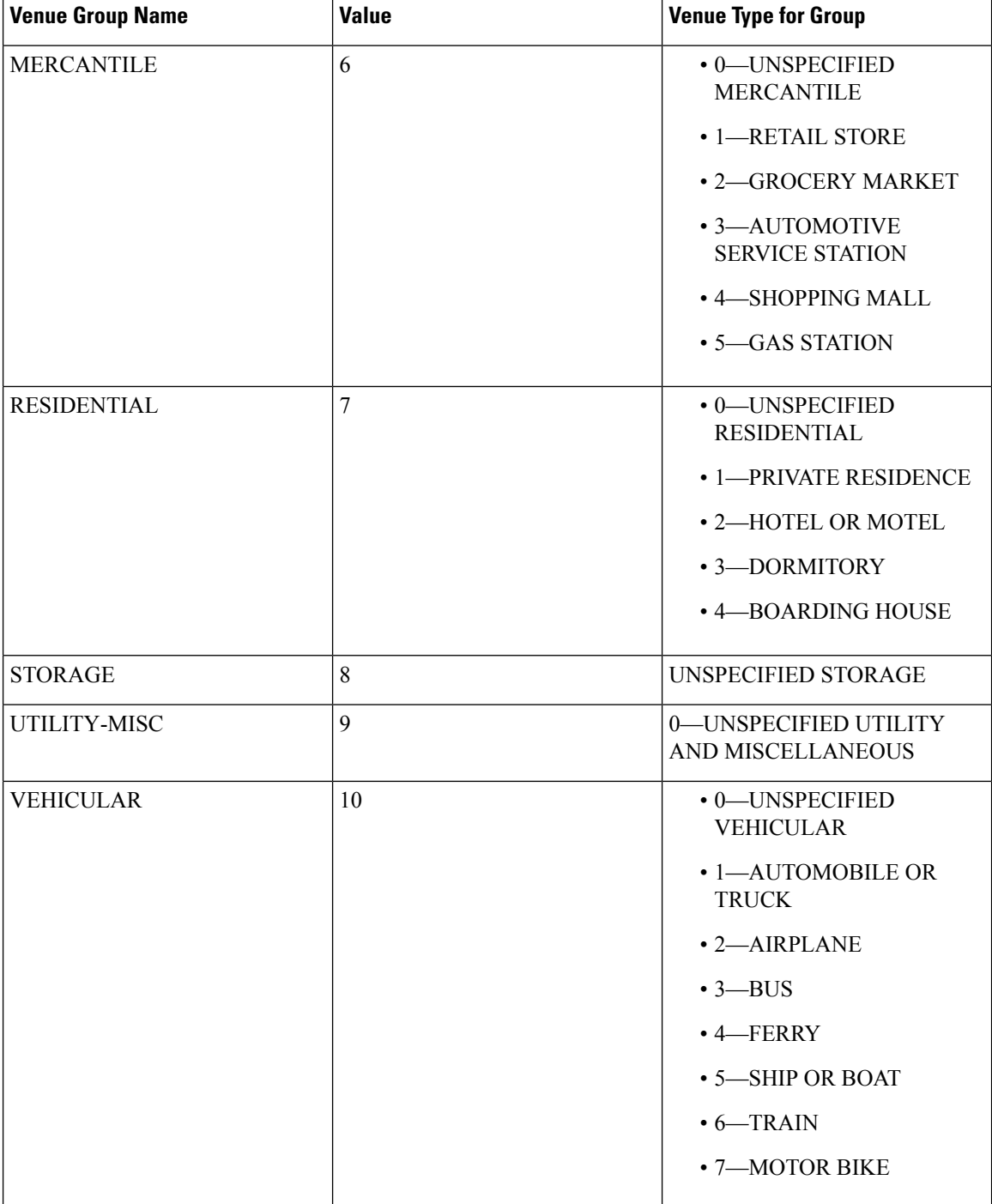

I

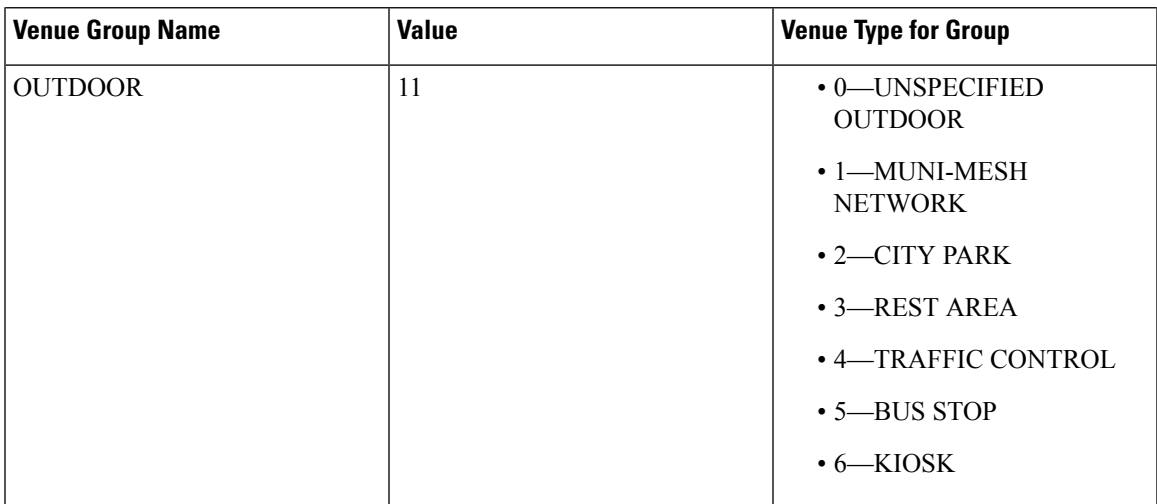

# **show client ap**

To display the clients on a Cisco lightweight access point, use the **show client ap** command.

**show client ap 802.11**{**a** | **b**} *cisco\_ap*

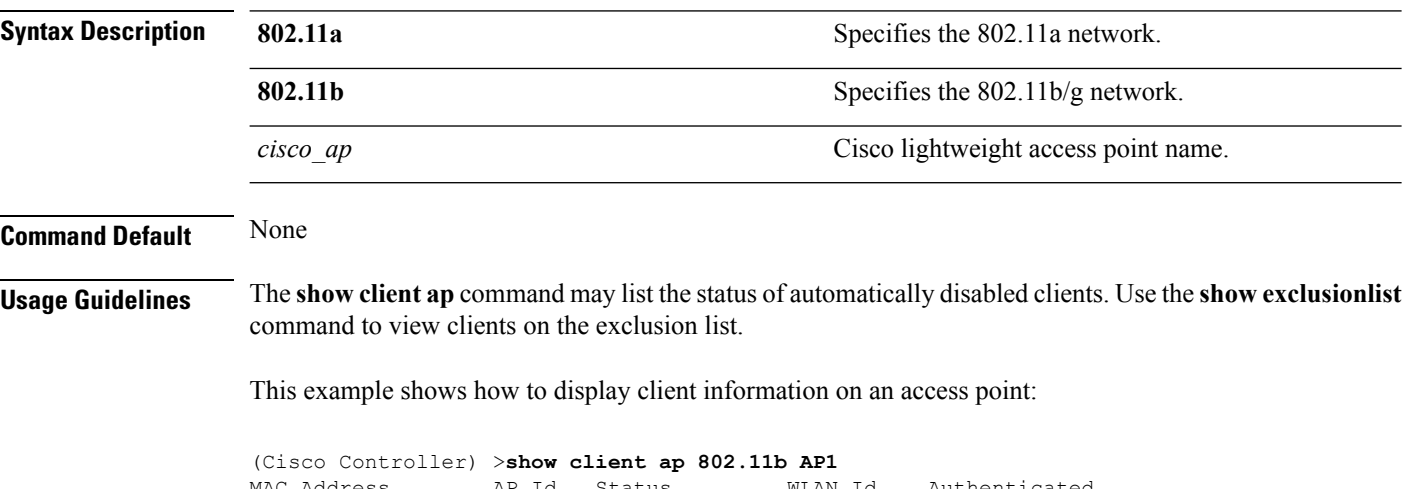

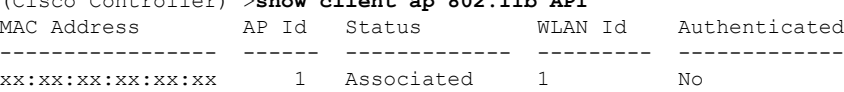

# **config ap wlan**

To enable or disable wireless LAN override for a Cisco lightweight access point radio, use the **config ap wlan** command.

**config ap wlan** {**enable** | **disable**} {**802.11a** | **802.11b**} *wlan\_id cisco\_ap*

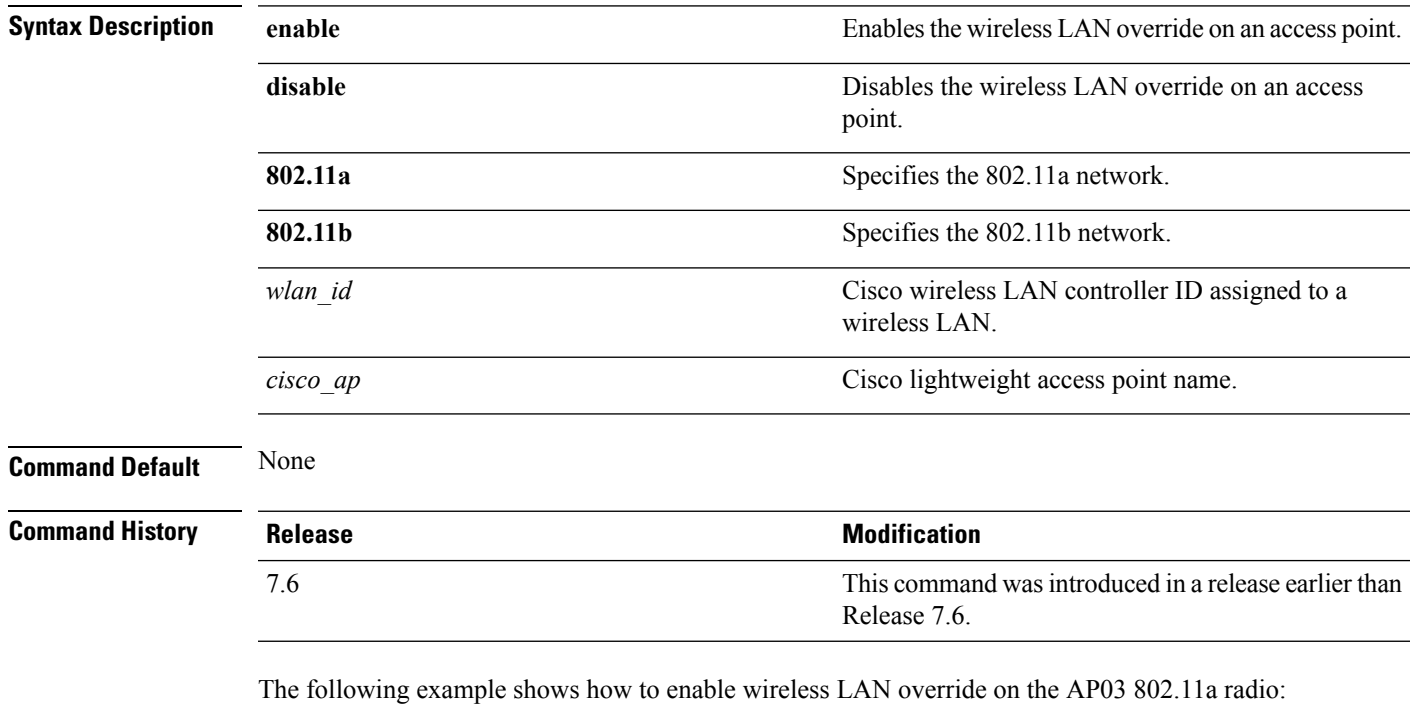

(Cisco Controller) > **config ap wlan 802.11a AP03**

I

# **show boot**

To display the primary and backup software build numbers with an indication of which is active, use the **show boot** command.

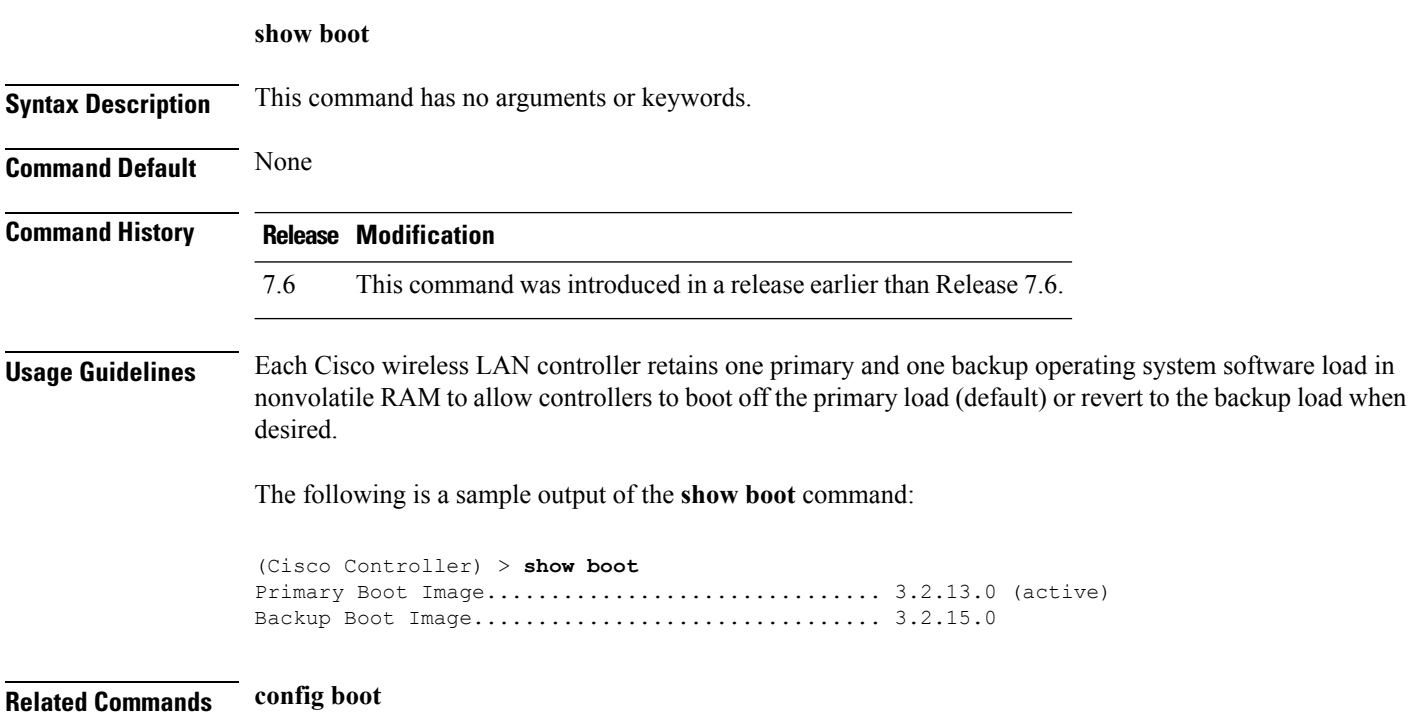
I

# **config country**

To configure the controller's country code, use the **config country** command.

**config country** *country\_code*

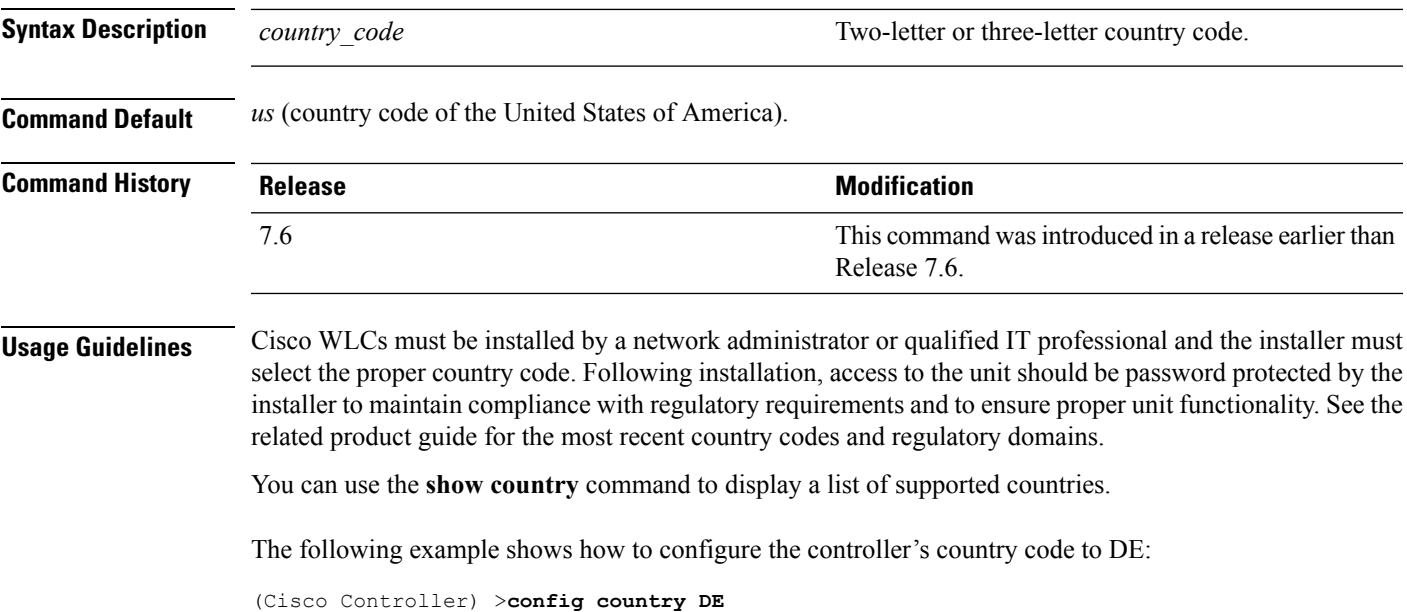

#### **show call-control ap**

**Note** The **show call-control ap** command is applicable only for SIP based calls.

To see the metrics for successful calls or the traps generated for failed calls, use the **show call-control ap** command.

#### **show call-control ap** {**802.11a** | **802.11b**} *cisco\_ap* {**metrics** | **traps**}

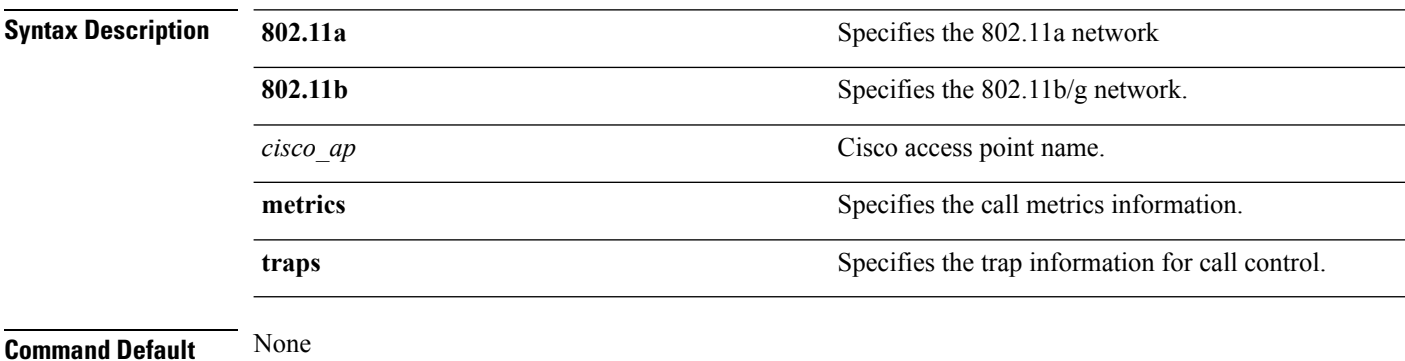

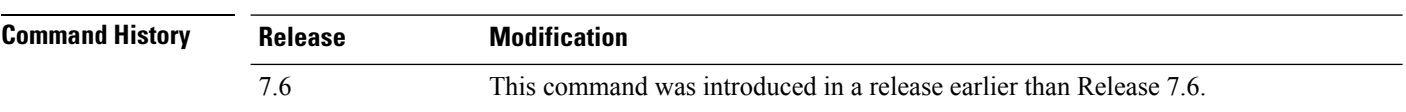

#### **Usage Guidelines** To aid in troubleshooting, the output of this command shows an error code for any failed calls. This table explains the possible error codes for failed calls.

#### **Table 2: Error Codes for Failed VoIP Calls**

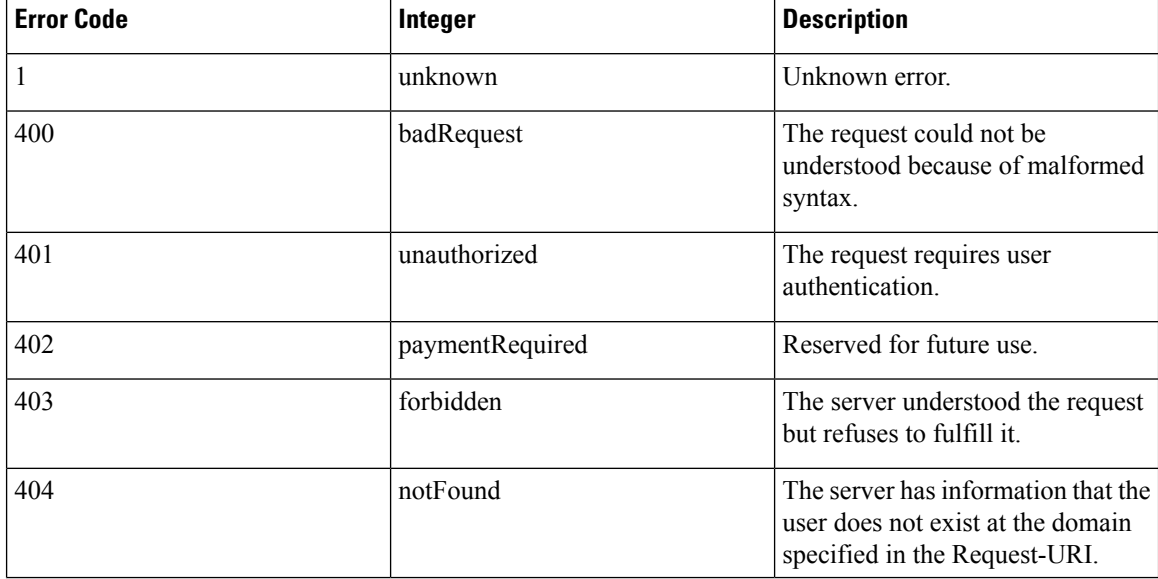

I

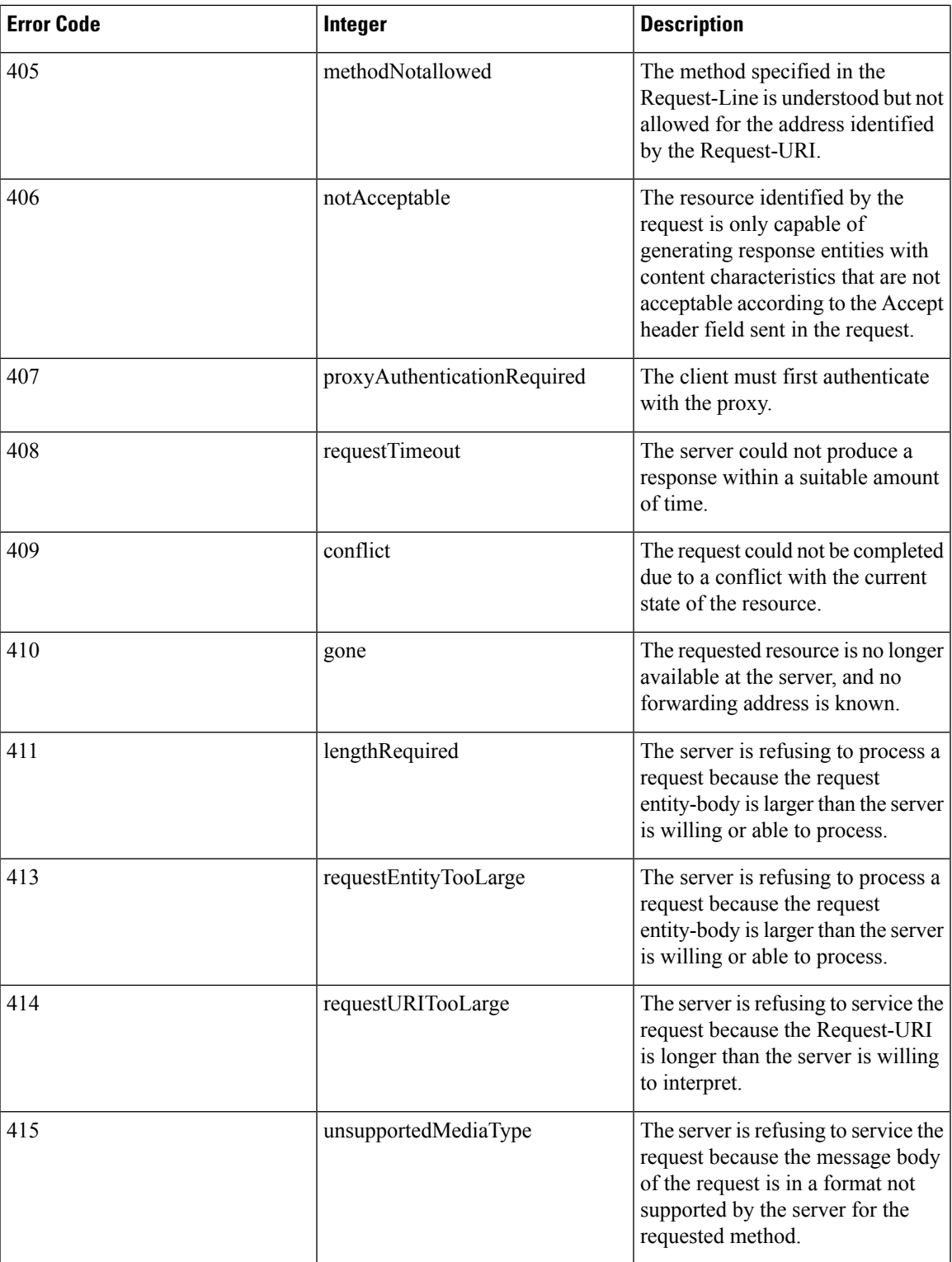

 $\mathbf{l}$ 

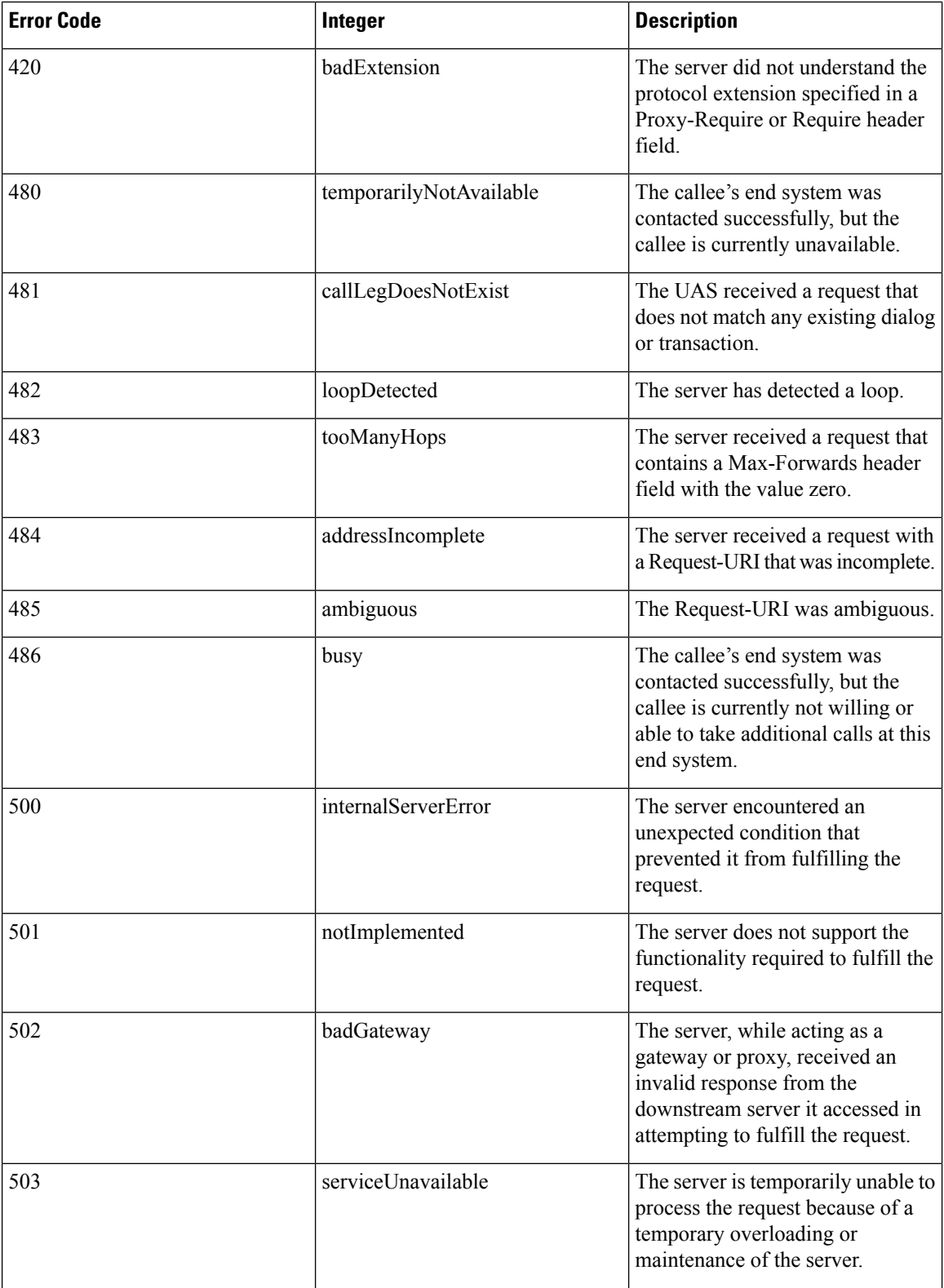

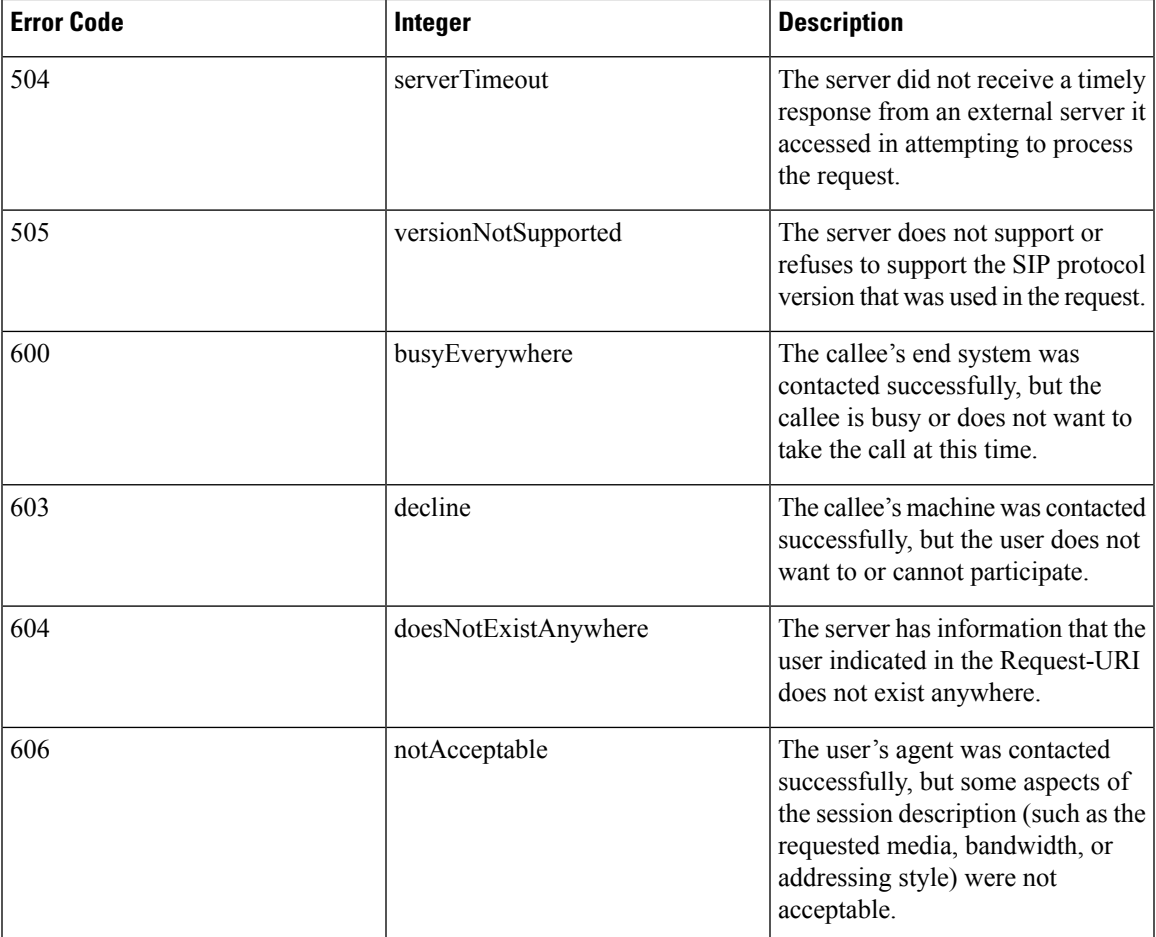

The following is a sample output of the **show call-controller ap** command that displays successful calls generated for an access point:

```
(Cisco Controller) >show call-control ap 802.11a Cisco_AP metrics
Total Call Duration in Seconds................... 120
Number of Calls.................................. 10
Number of calls for given client is................. 1
```
The following is a sample output of the **show call-control ap**command that displays metrics of traps generated for an AP.

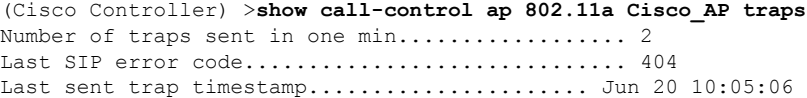

# **config ipv6 ra-guard**

To configure the filter for Router Advertisement (RA) packets that originate from a client on an AP, use the **config ipv6 ra-guard** command.

**config ipv6 ra-guard ap** {**enable** | **disable**}

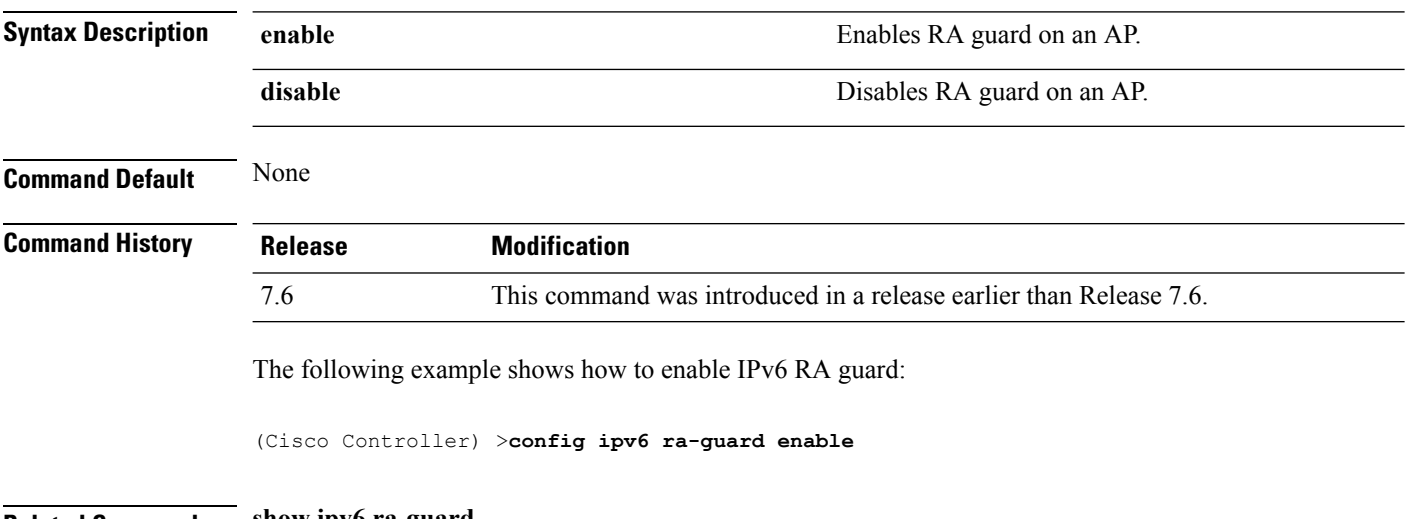

**Related Commands show ipv6 ra-guard**

#### **show country**

To display the configured country and the radio types that are supported, use the **show country** command.

**show country Syntax Description** This command has no arguments or keywords. **Command Default** None **Command History Release <b>Modification** This command was introduced in a release earlier than Release 7.6. 7.6 The following example shows how to display the configured countries and supported radio types:

> (Cisco Controller) >**show country** Configured Country............................. United States Configured Country Codes US - United States.................................. 802.11a / 802.11b / 802.11g

# **config known ap**

To configure a known Cisco lightweight access point, use the **config known ap** command.

**config known ap** {**add** | **alert** | **delete**} *MAC*

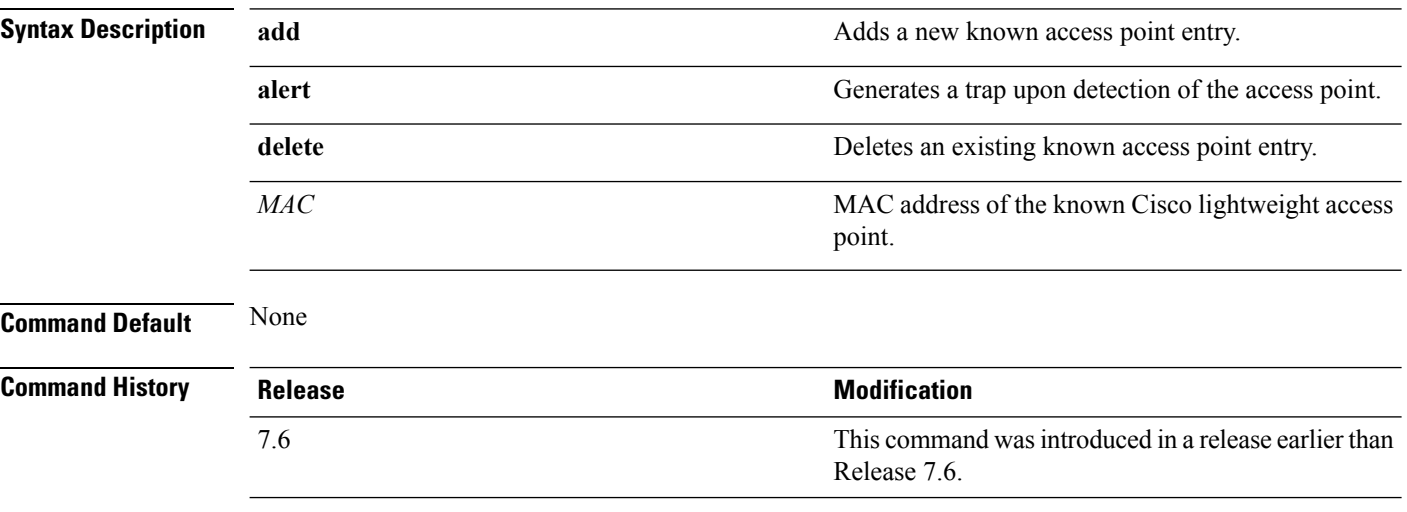

The following example shows how to add a new access point entry ac:10:02:72:2f:bf on a known access point:

(Cisco Controller) >**config known ap add ac:10:02:72:2f:bf 12**

# **show country channels**

To display the radio channels supported in the configured country, use the **show country channels** command.

**show country channels**

**Syntax Description** This command has no arguments or keywords.

**Command Default** None

**Command History Release Release Release Release Release Release Release Release Release Release Release Release** This command was introduced in a release earlier than Release 7.6. 7.6

The following example shows how to display the auto-RF channels for the configured countries:

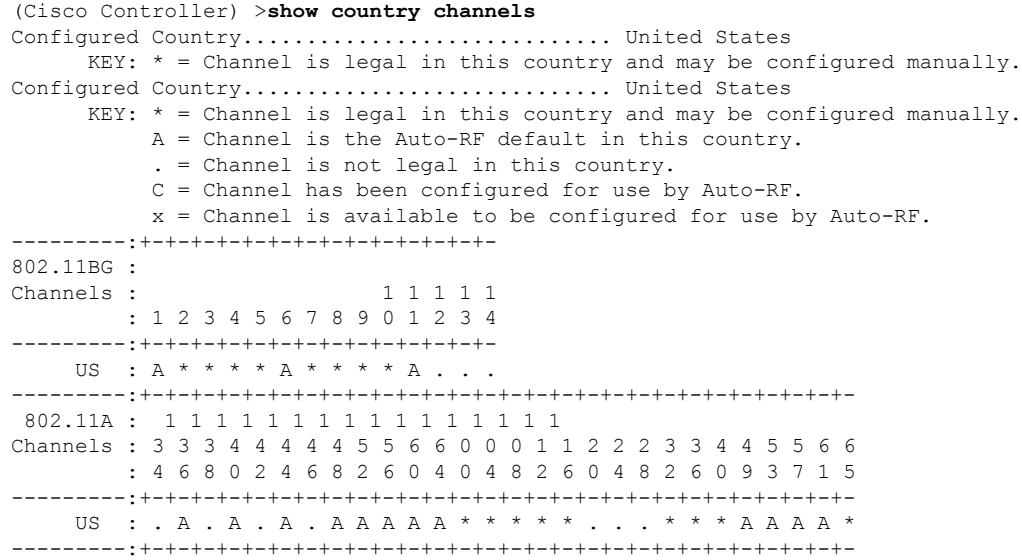

### **config network allow-old-bridge-aps**

To configure an old bridge access point's ability to associate with a switch, use the **config network allow-old-bridge-aps** command.

**config network allow-old-bridge-aps** {**enable** | **disable**}

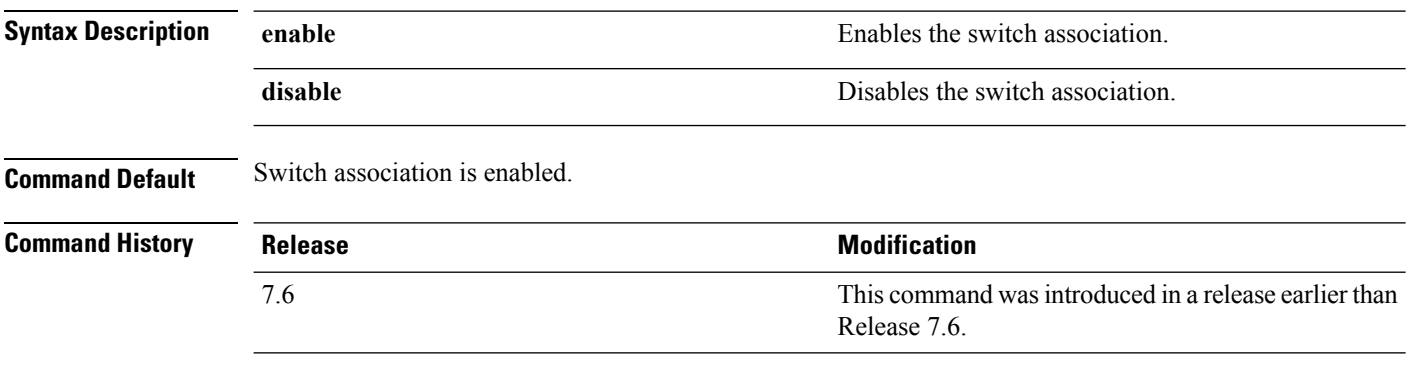

The following example shows how to configure an old bridge access point to associate with the switch:

(Cisco Controller) > **config network allow-old-bridge-aps enable**

### **show country supported**

To display a list of the supported country options, use the **show country supported** command.

**show country supported**

**Syntax Description** This command has no arguments or keywords.

**Command Default** None

**Command History Release** 

7.6

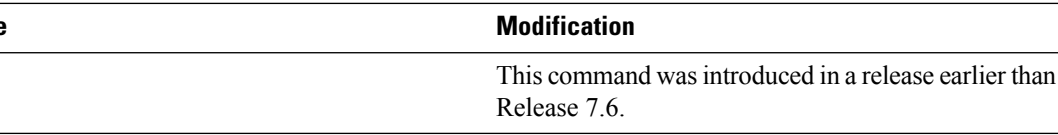

The following example shows how to display a list of all the supported countries:

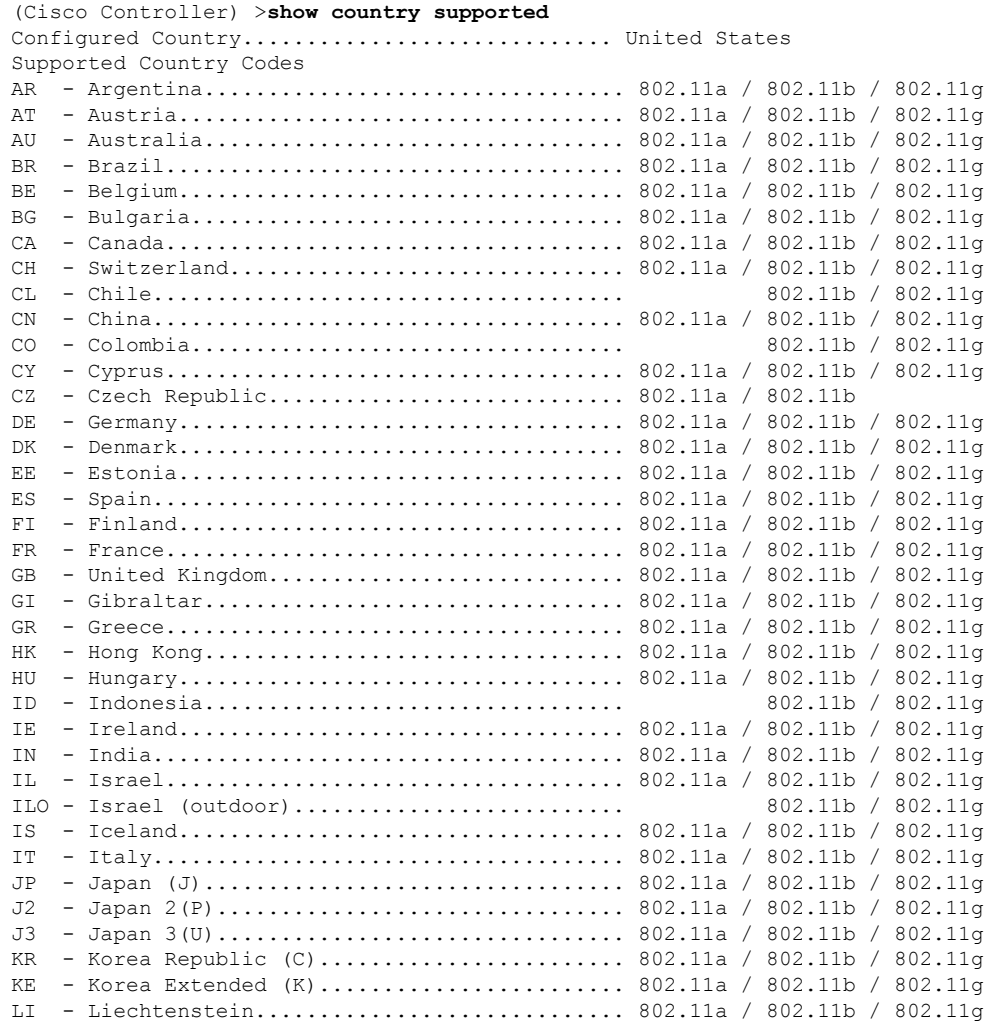

 $\mathbf I$ 

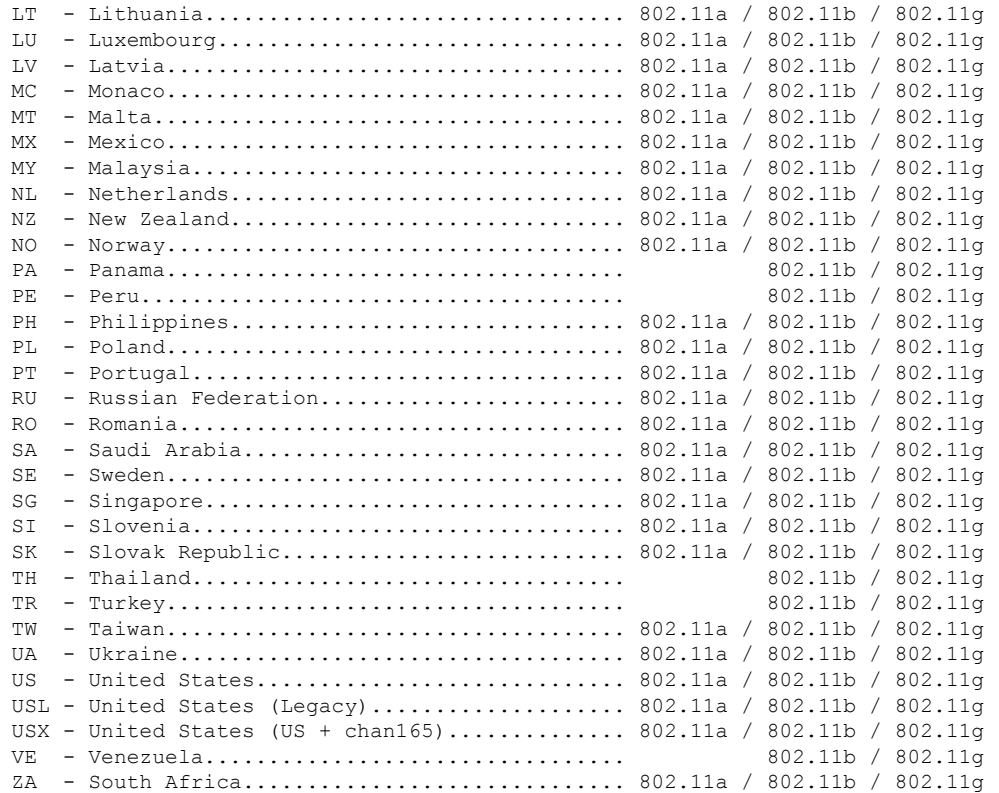

# **config network ap-discovery**

To enable or disable NAT IP in an AP discovery response, use the **config network ap-discovery** command.

**config network ap-discovery nat-ip-only** {**enable** | **disable**}

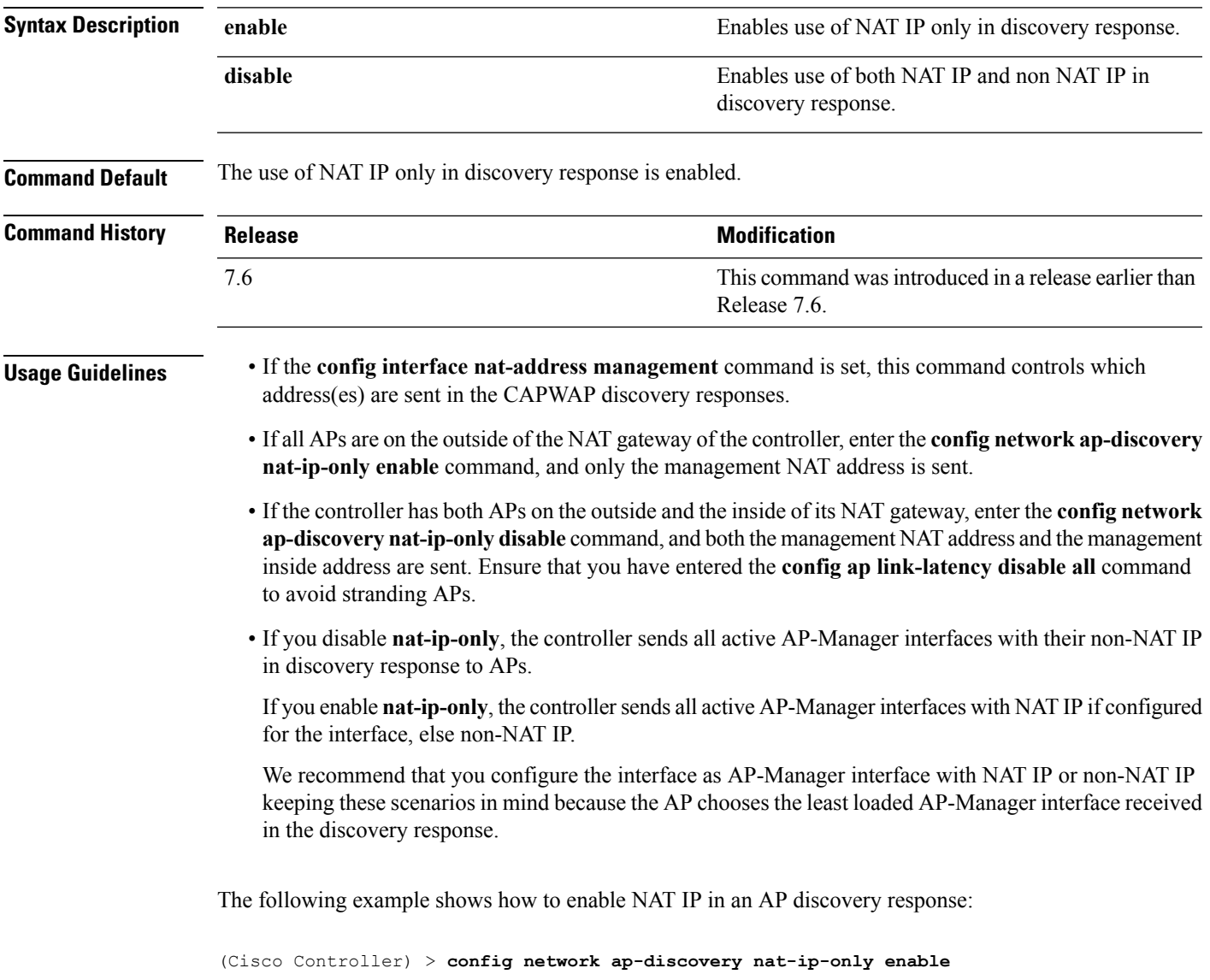

### **show dtls connections**

To display the Datagram Transport Layer Security (DTLS) server status, use the **show dtls connections** command.

#### **show dtls connections**

**Syntax Description** This command has no arguments or keywords.

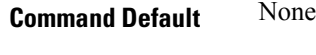

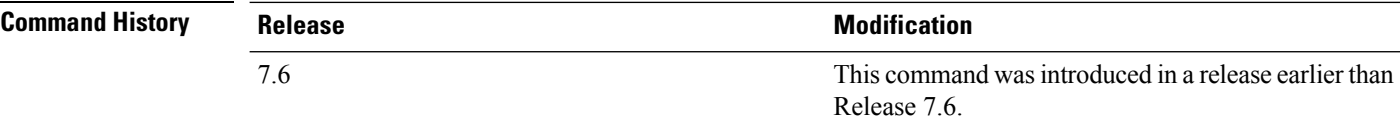

The following is a sample output of the **show dtls connections** command.

#### Device > **show dtls connections**

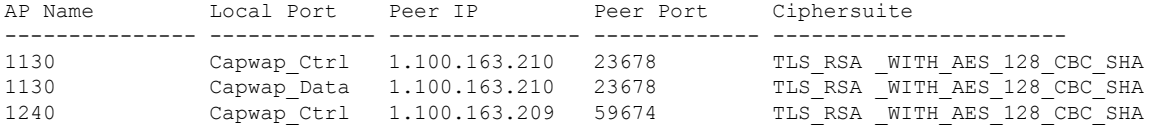

# **config network ap-fallback**

To configure Cisco lightweight access point fallback, use the **config network ap-fallback** command.

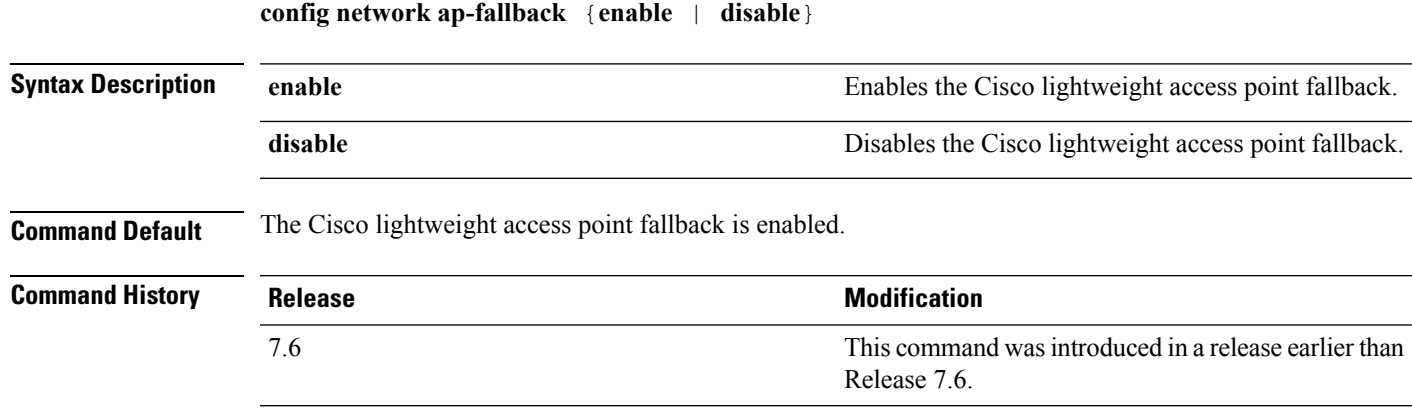

The following example shows how to enable the Cisco lightweight access point fallback:

(Cisco Controller) > **config network ap-fallback enable**

# **show known ap**

To display known Cisco lightweight access point information, use the **show known ap** command.

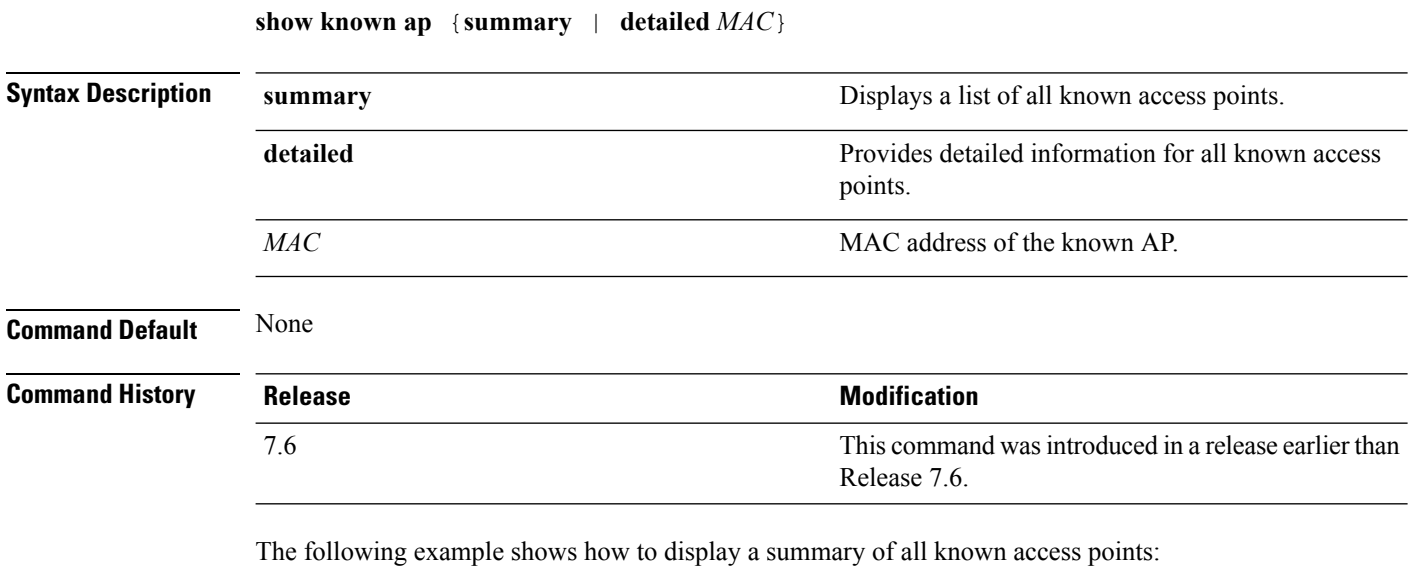

(Cisco Controller) >**show known ap summary** MAC Address State # APs # Clients Last Heard ----------- ----------- ----- -------- -----------------

### **config network ap-priority**

To enable or disable the option to prioritize lightweight access points so that after a controller failure they reauthenticate by priority rather than on a first-come-until-full basis, use the **config network ap-priority** command.

**config network ap-priority** {**enable** | **disable**}

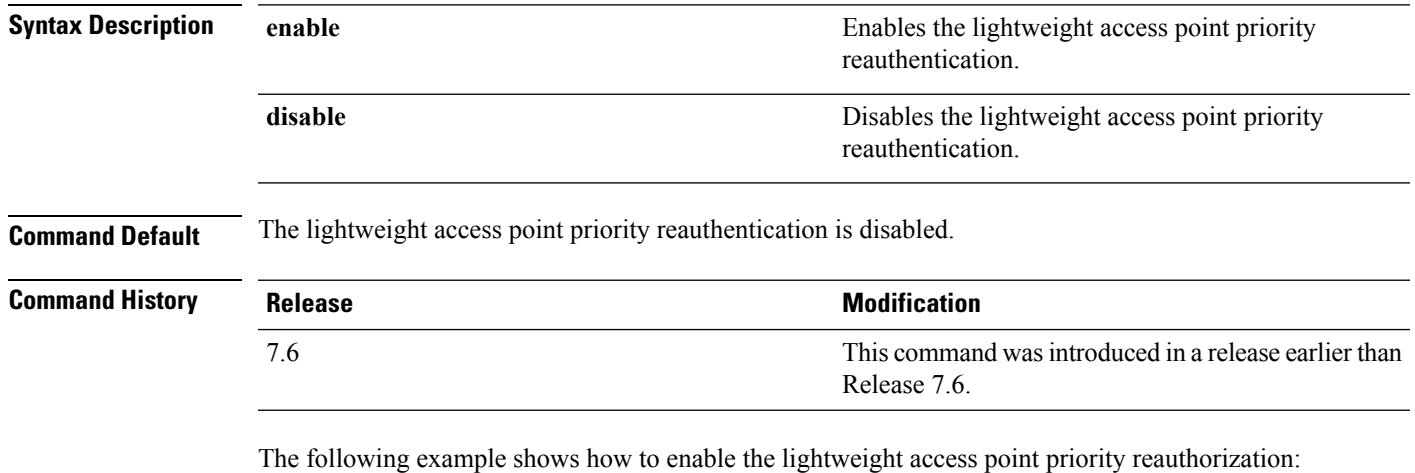

(Cisco Controller) > **config network ap-priority enable**

#### **show ipv6 ra-guard**

To display the RA guard statistics, use the **show ipv6 ra-guard** command.

**show ipv6 ra-guard** {**ap** | **wlc**} **summary**

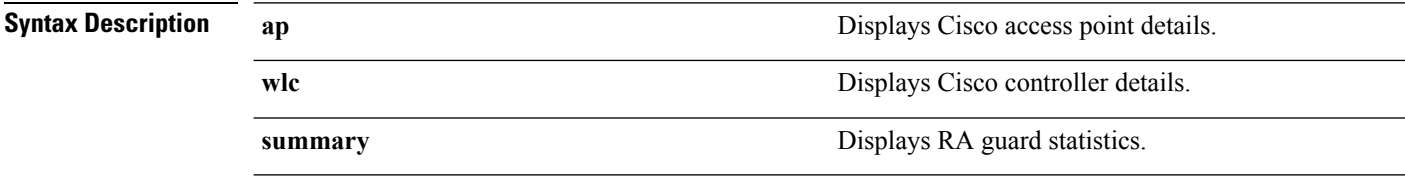

**Command Default** None

**Command History Release Modification** 7.6 This command was introduced in a release earlier than Release 7.6.

The following example show the output of the **show ipv6 ra-guard ap summary** command:

```
(Cisco Controller) >show ipv6 ra-guard ap summary
IPv6 RA Guard on AP..................... Enabled
RA Dropped per client:
MAC Address AP Name WLAN/GLAN Number of RA Dropped
----------------- ----------------- -------------- ---------------------
00:40:96:b9:4b:89 Bhavik_1130_1_p13 2 19
----------------- ----------------- -------------- ---------------------
Total RA Dropped on AP...................... 19
```
The following example shows how to display the RA guard statistics for a controller:

(Cisco Controller) >**show ipv6 ra-guard wlc summary** IPv6 RA Guard on WLC.................... Enabled

### **config network apple-talk**

To configure AppleTalk bridging, use the **config network apple-talk** command.

**config network apple-talk** {**enable** | **disable**}

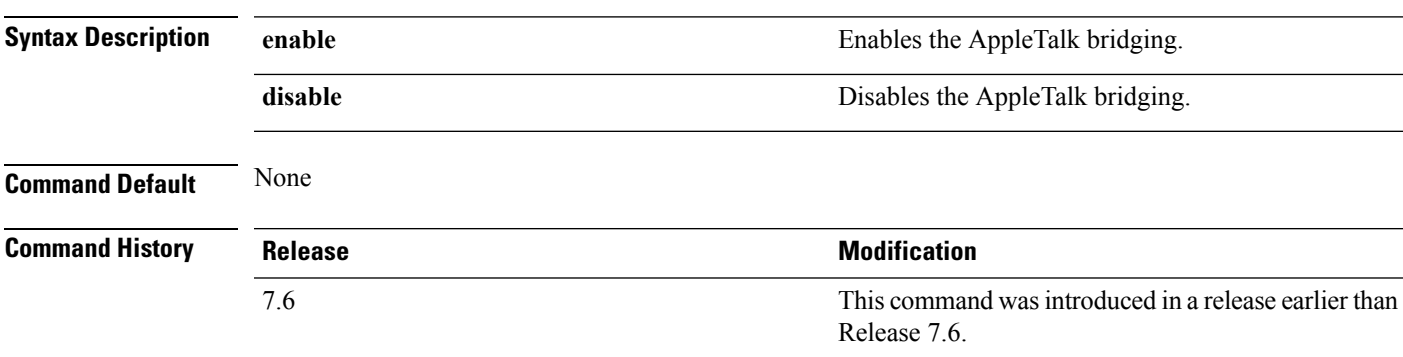

The following example shows how to configure AppleTalk bridging:

(Cisco Controller) > **config network apple-talk enable**

# **config network bridging-shared-secret**

To configure the bridging shared secret, use the **config network bridging-shared-secret** command.

#### **config network bridging-shared-secret** *shared\_secret*

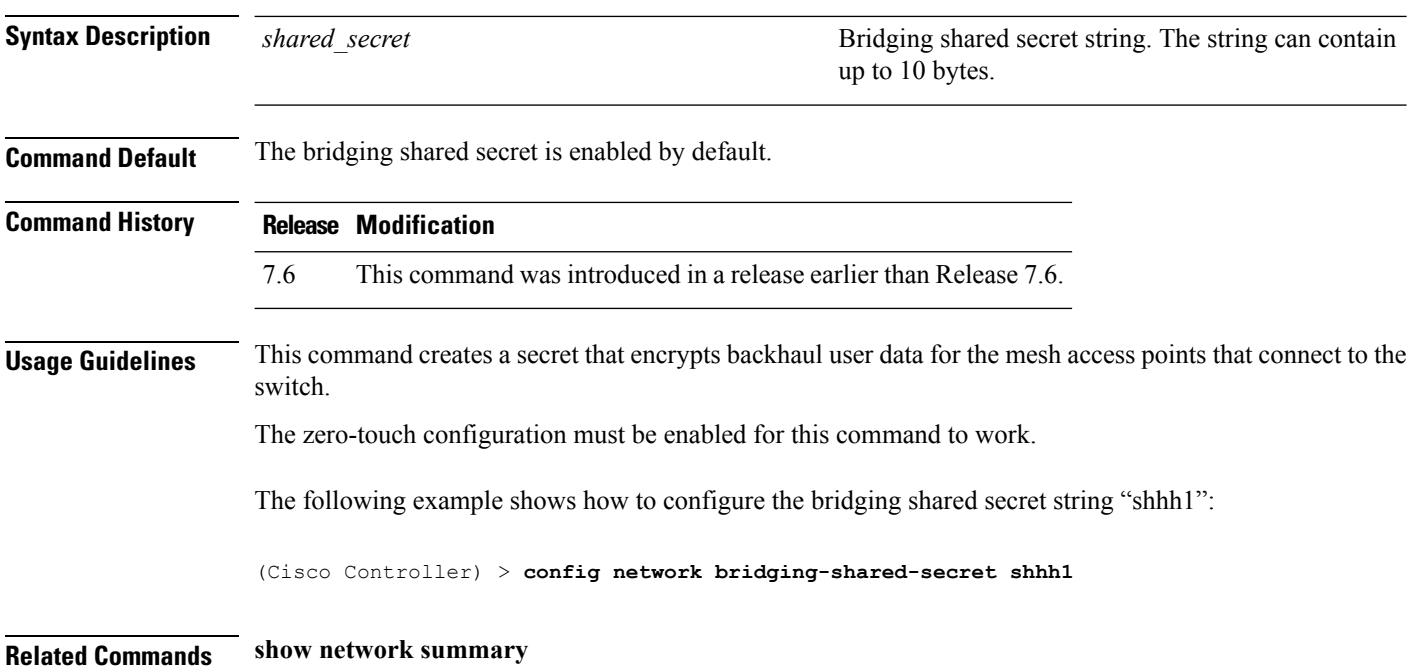

 $\mathbf I$ 

# **show msglog**

To display the message logs written to the Cisco WLC database, use the **show msglog** command.

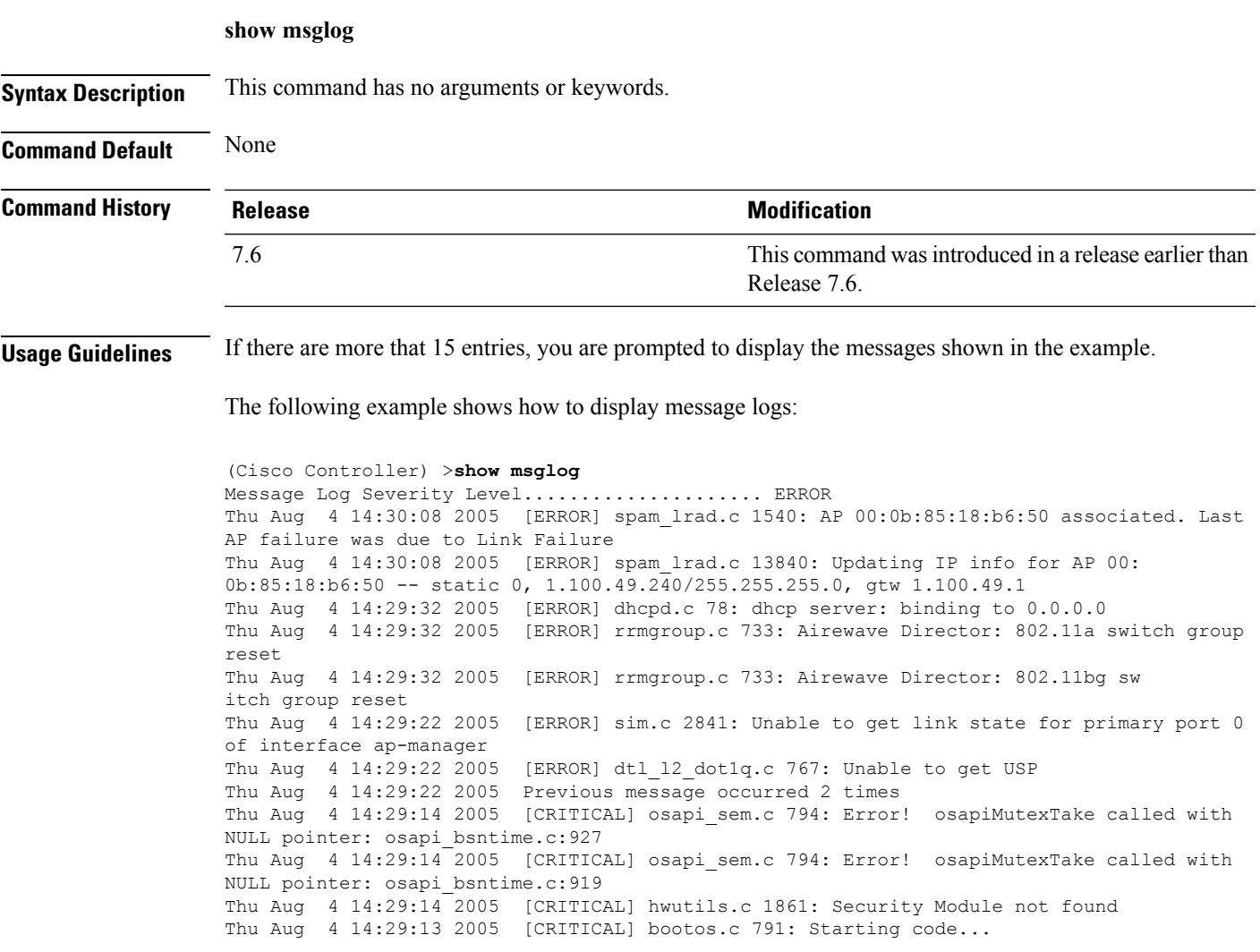

# **config network master-base**

To enable or disable the Cisco wireless LAN controller as an access point default primary, use the **config network master-base** command.

**config network master-base** {**enable** | **disable**}

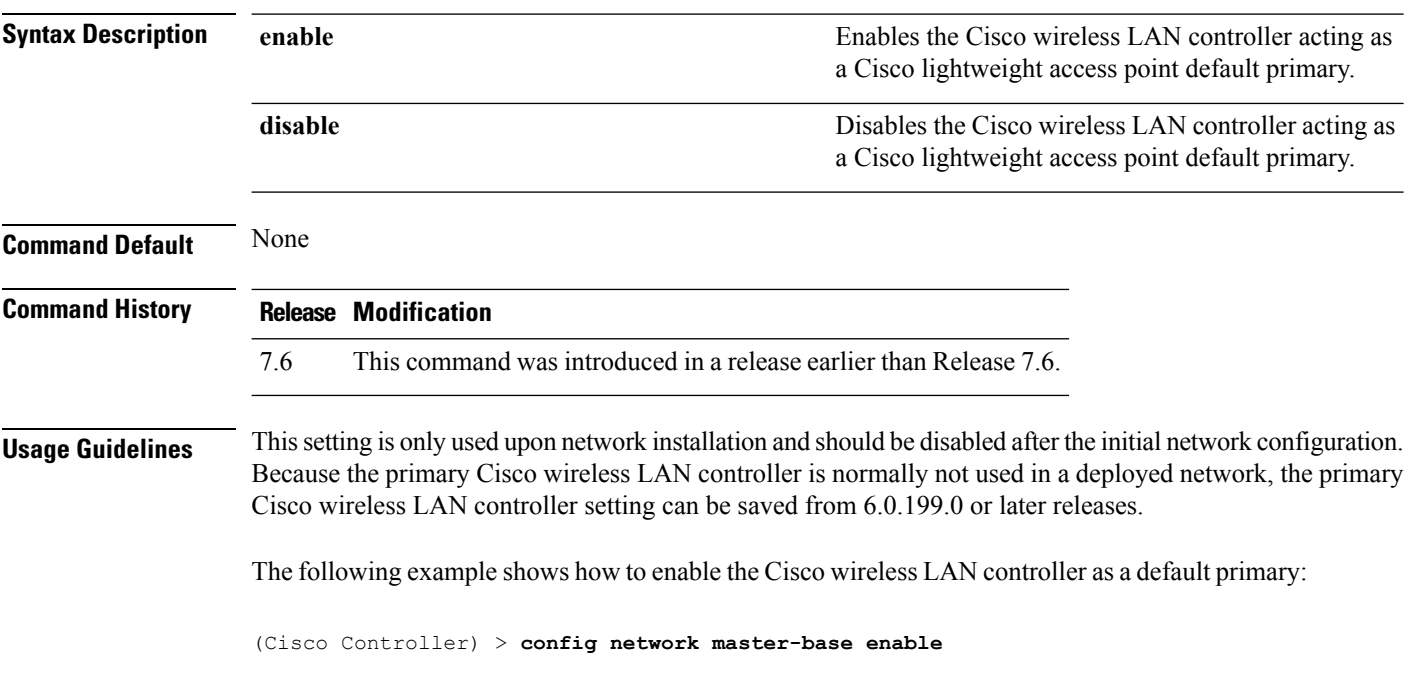

### **config network oeap-600 dual-rlan-ports**

To configure the Ethernet port 3 of Cisco OfficeExtend 600 Series access points to operate as a remote LAN port in addition to port 4, use the **config network oeap-600 dual-rlan-ports** command.

#### **config network oeap-600 dual-rlan-ports** {**enable** | **disable**}

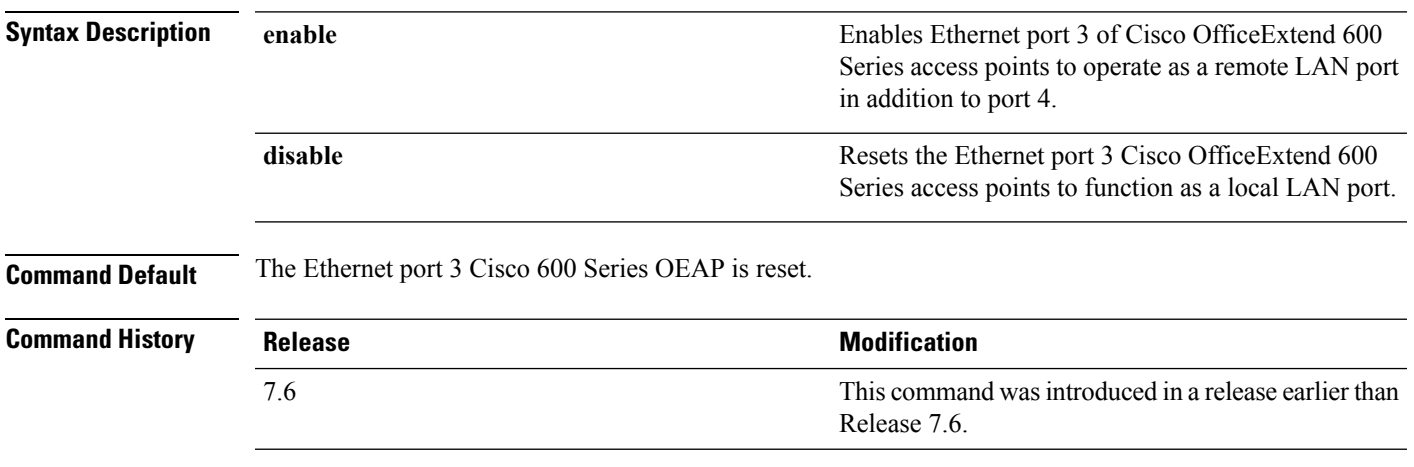

The following example shows how to enable the Ethernet port 3 of Cisco OfficeExtend 600 Series access points to operate as a remote LAN port:

(Cisco Controller) > **config network oeap-600 dual-rlan-ports enable**

### **config network oeap-600 local-network**

To configure access to the local network for the Cisco 600 Series OfficeExtend access points, use the **config network oeap-600 local-network** command.

**config network oeap-600 local-network** {**enable** | **disable**}

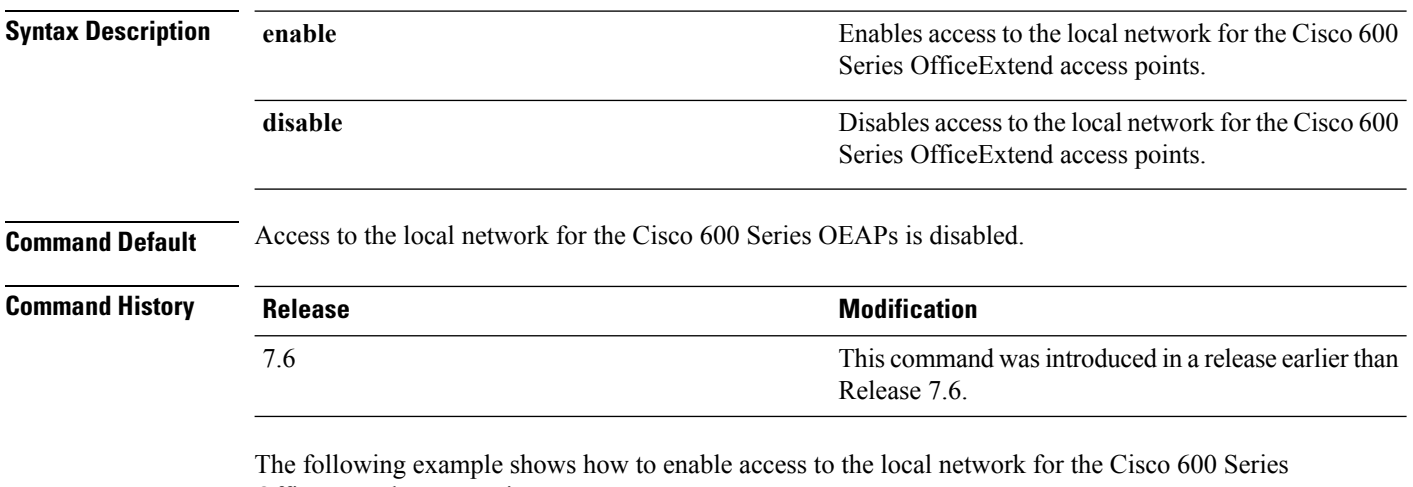

OfficeExtend access points:

(Cisco Controller) > **config network oeap-600 local-network enable**

### **config network otap-mode**

To enable or disable over-the-air provisioning (OTAP) of Cisco lightweight access points, use the **config network otap-mode** command.

**config network otap-mode** {**enable** | **disable**}

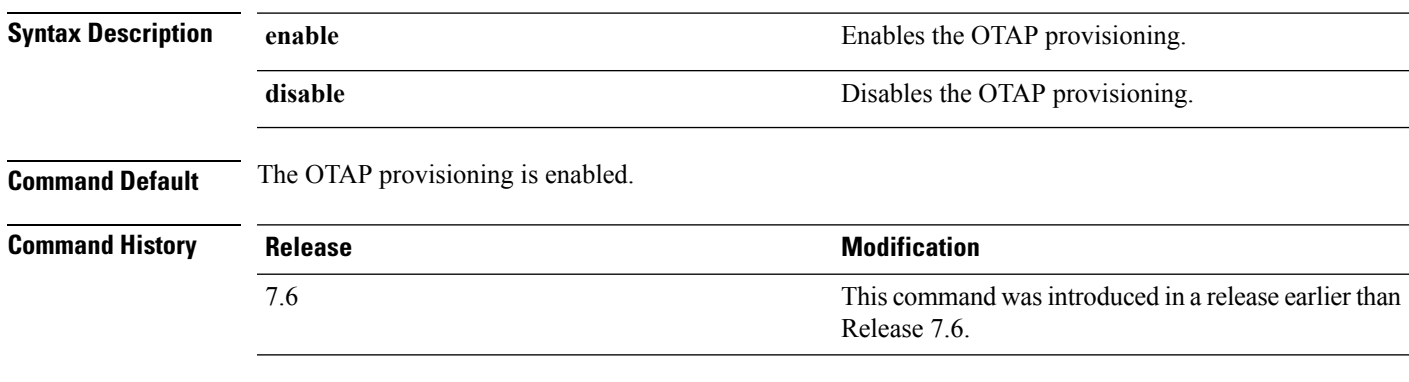

The following example shows how to disable the OTAP provisioning:

(Cisco Controller) >**config network otap-mode disable**

### **config network zero-config**

To configure bridge access point ZeroConfig support, use the **config network zero-config** command.

#### **config network zero-config** {**enable** | **disable**}

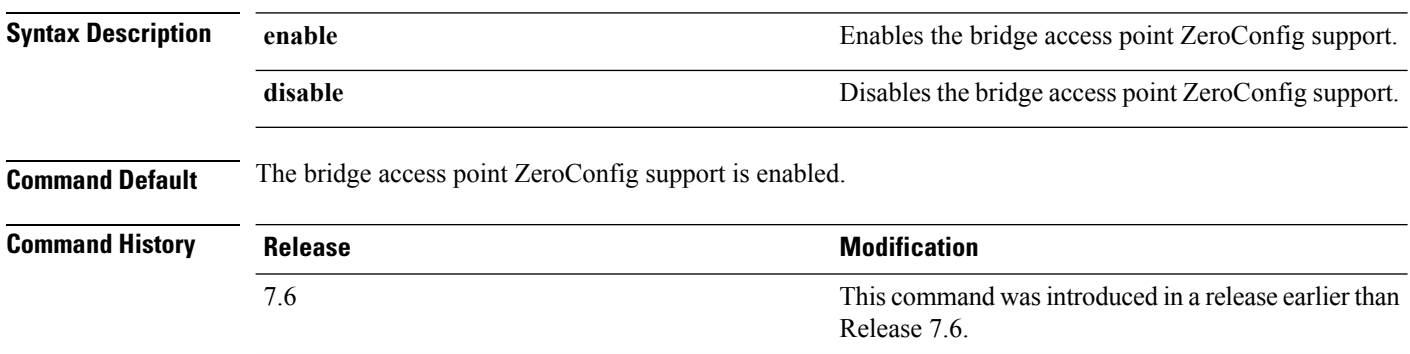

The following example shows how to enable the bridge access point ZeroConfig support:

(Cisco Controller) >**config network zero-config enable**

# **config redundancy interface address peer-service-port**

To configure the service port IP and netmask of the peer or standby controller, use the **config redundancy interface address peer-service-port** command.

#### **config redundancy interface address peer-service-port** *ip\_address netmask*

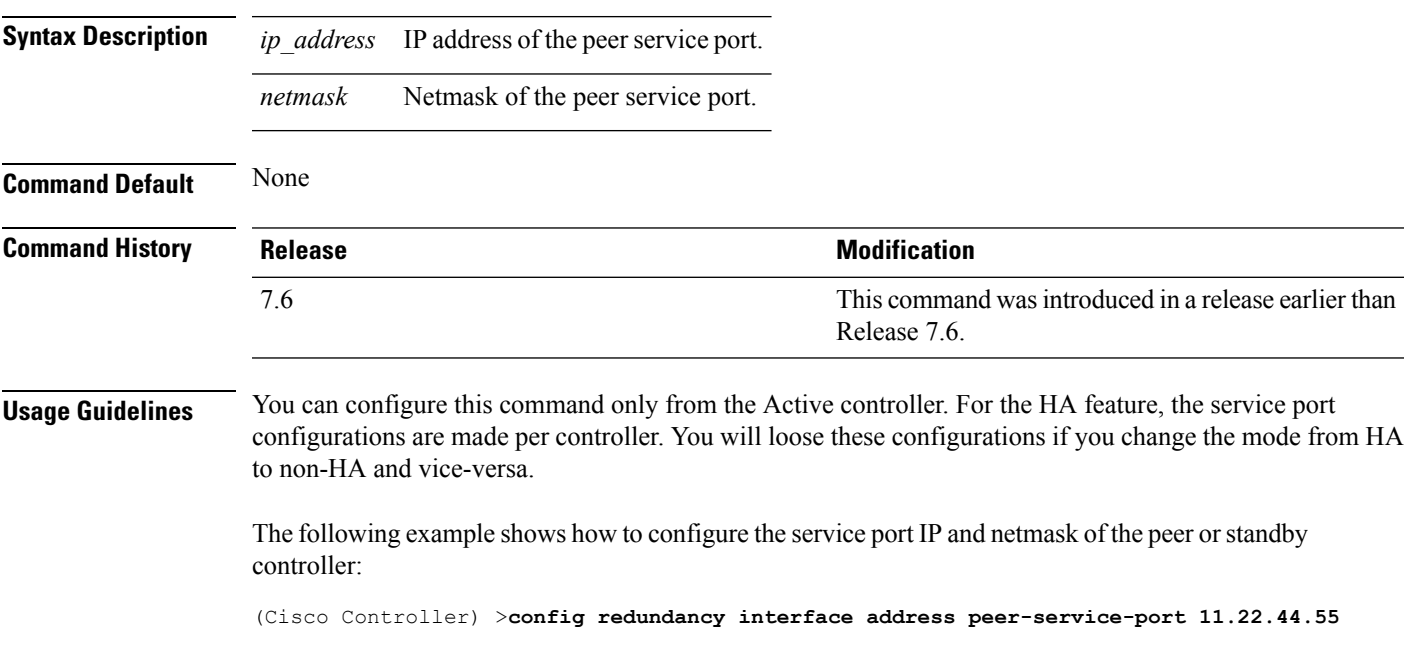

### **config redundancy mobilitymac**

To configure the HA mobility MAC address to be used as an identifier, use the **config redundancy mobilitymac** command.

**config redundancy mobilitymac** *mac\_address*

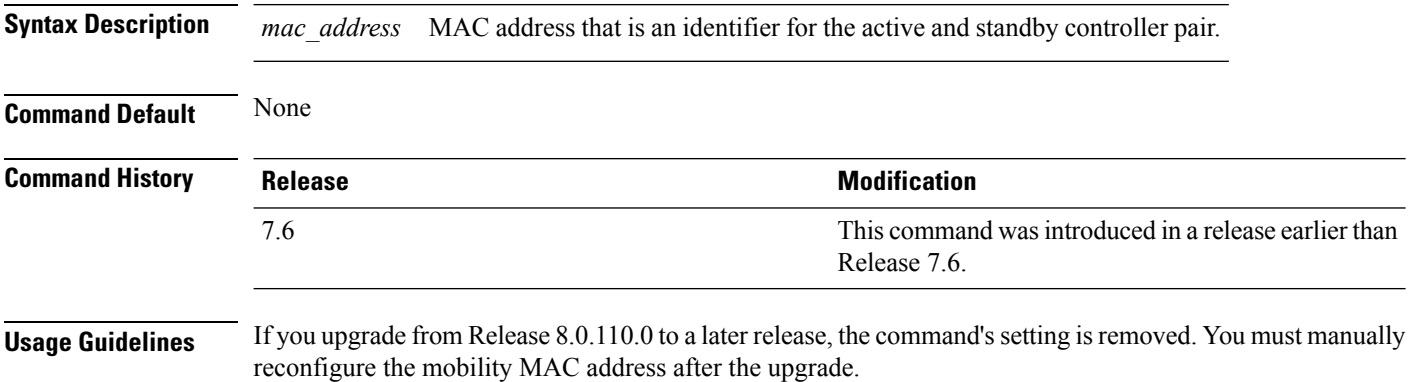

The following example shows how to configure the HA mobility MAC address:

(Cisco Controller) >**config redundancy mobilitymac ff:ff:ff:ff:ff:ff**

I

# **config redundancy mode**

To enable or disable redundancy or High Availability (HA), use the **config redundancy mode** command.

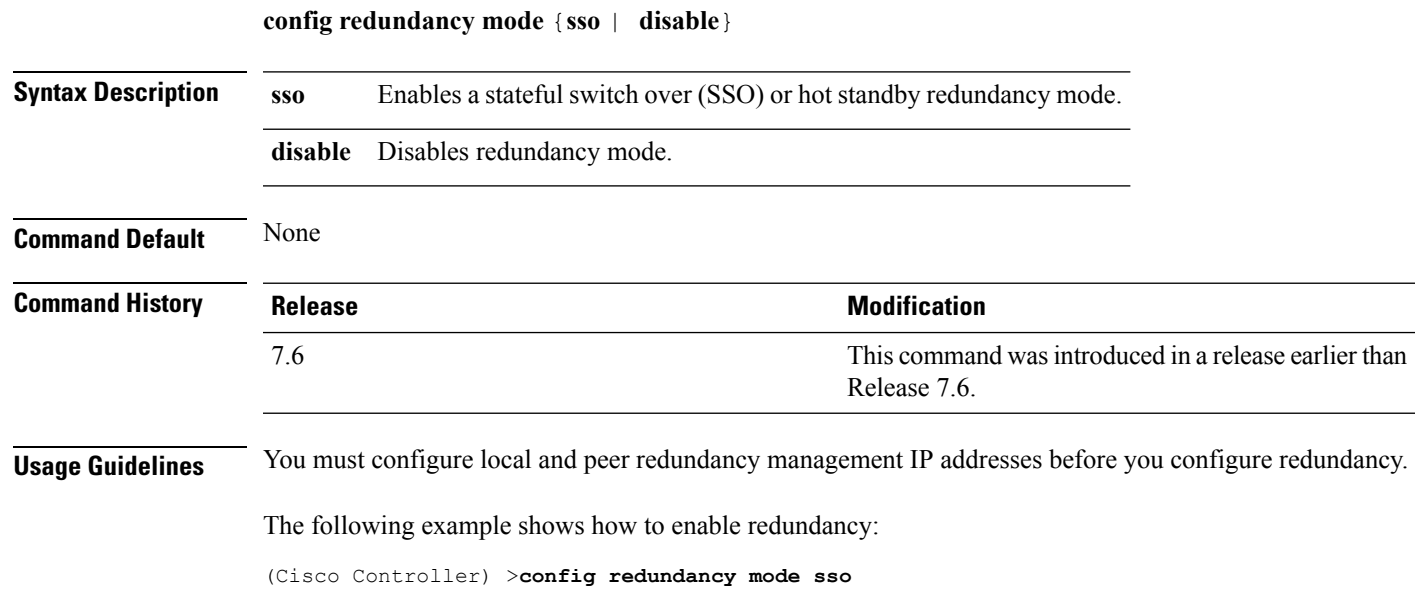

# **config redundancy peer-route**

To configure the route configurations of the peer or standby controller, use the **config redundancypeer-route** command.

**config redundancy peer-route** {**add** | **delete**} *network\_ip\_address netmask gateway*

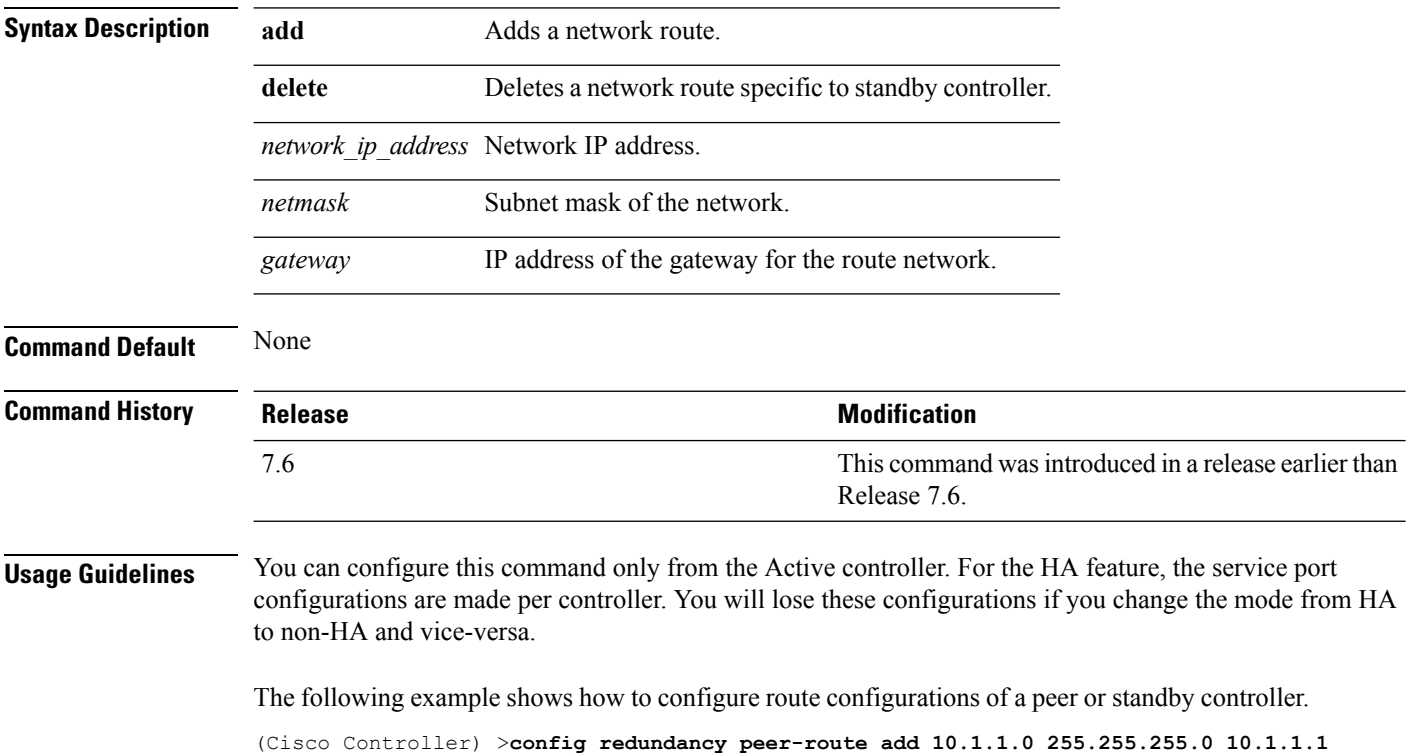

# **config redundancy timer keep-alive-timer**

To configure the keep-alive timeout value, use the **config redundancy timer keep-alive-timer** command.

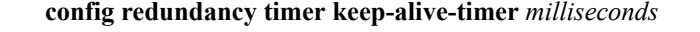

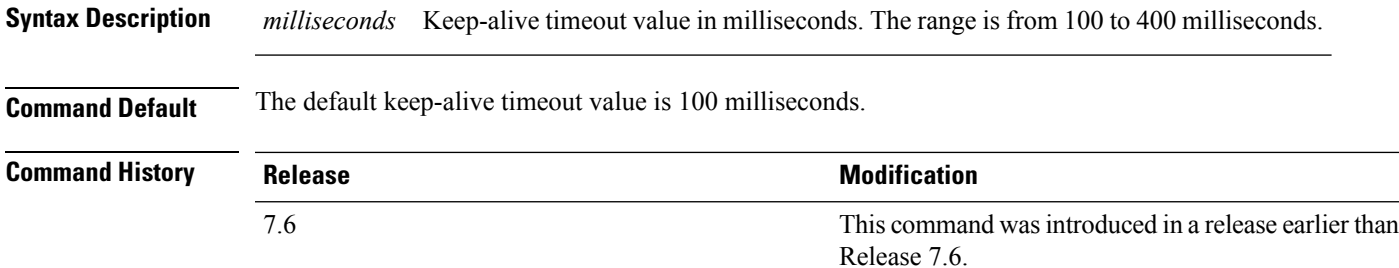

The following example shows how to configure the keep-alive timeout value:

(Cisco Controller) >**config redundancy timer keep-alive-timer 200**

# **config redundancy timer peer-search-timer**

To configure the peer search timer, use the **config redundancy timer peer-search-timer** command.

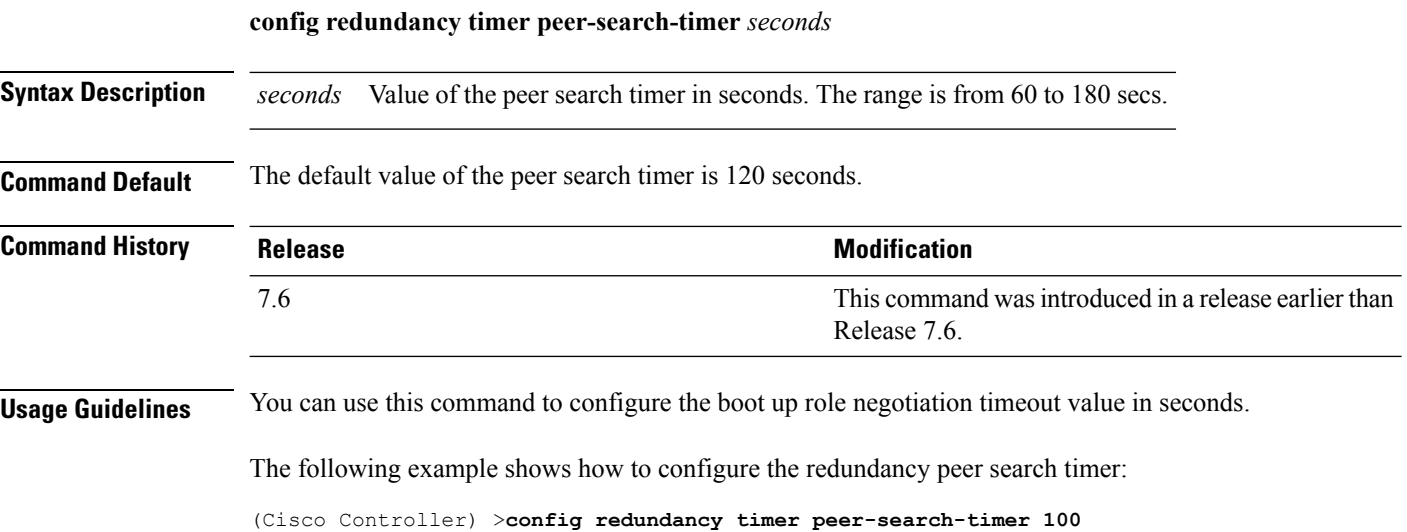

 $\overline{\phantom{a}}$ 

# **config redundancy unit**

To configure a Cisco WLC as a primary or secondary WLC, use the **config redundancy unit** command.

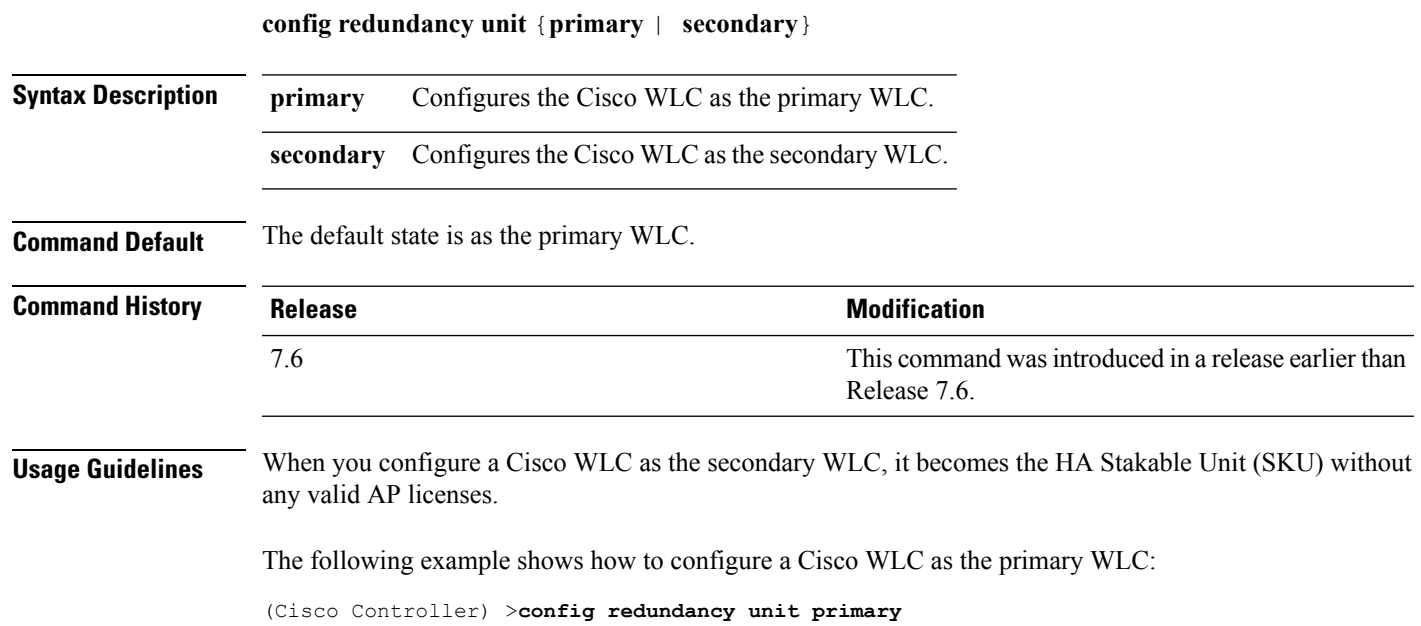

# **redundancy force-switchover**

To trigger a manual switch over on the active Cisco WLC, use the **redundancy force-switchover** command.

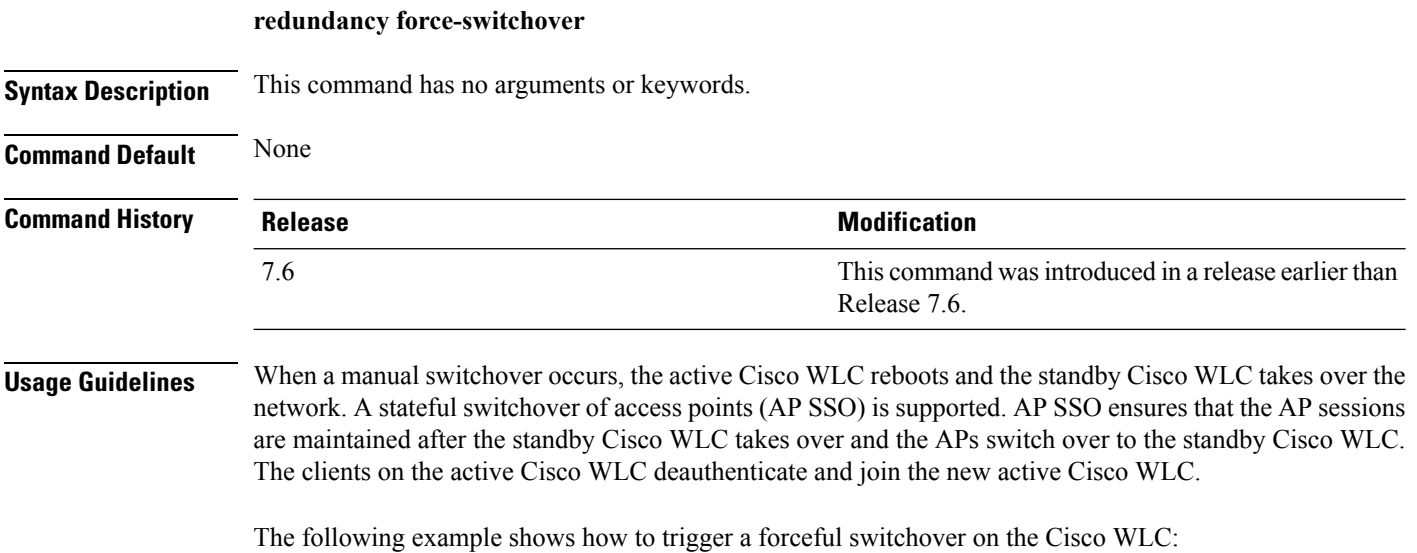

(Cisco Controller) >**redundancy force-switchover**

 $\overline{\phantom{a}}$ 

# **config redundancy management-gateway-failover**

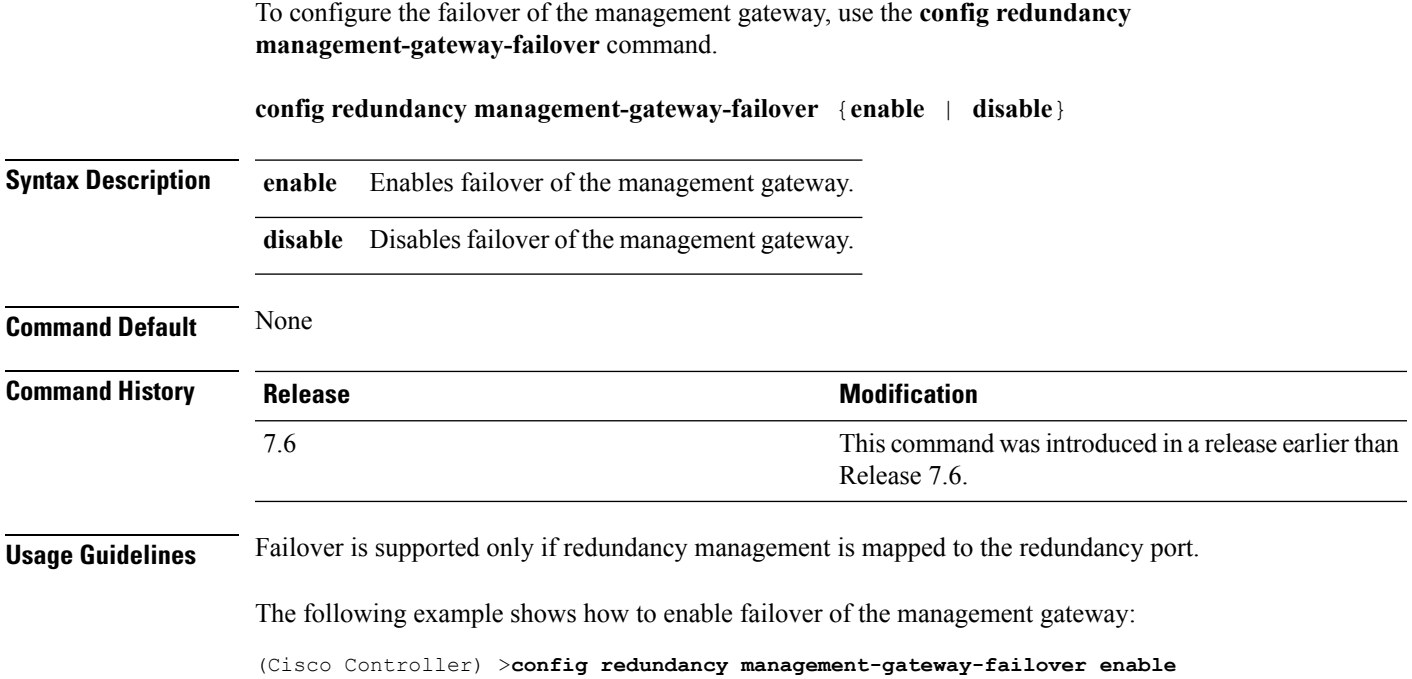

**LWAP Commands**

# **config redundancy link-encryption**

To encrypt the redundancy link, use the **config redundancy link-encryption** command.

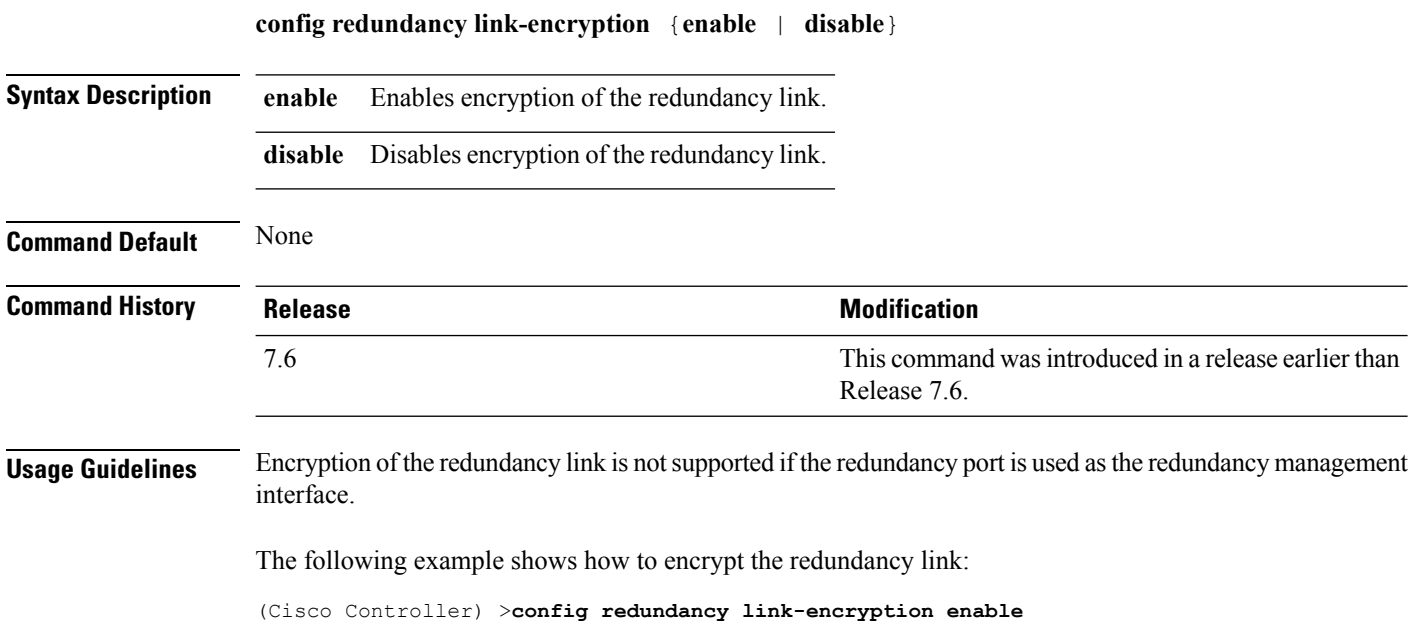
# **config slot**

To configure various slot parameters, use the **config slot** command.

**config slot** *slot\_id* {**enable** | **disable** | **channel ap** | **chan\_width** | **txpower ap** | **antenna extAntGain** *antenna\_gain* | **rts**} *cisco\_ap*

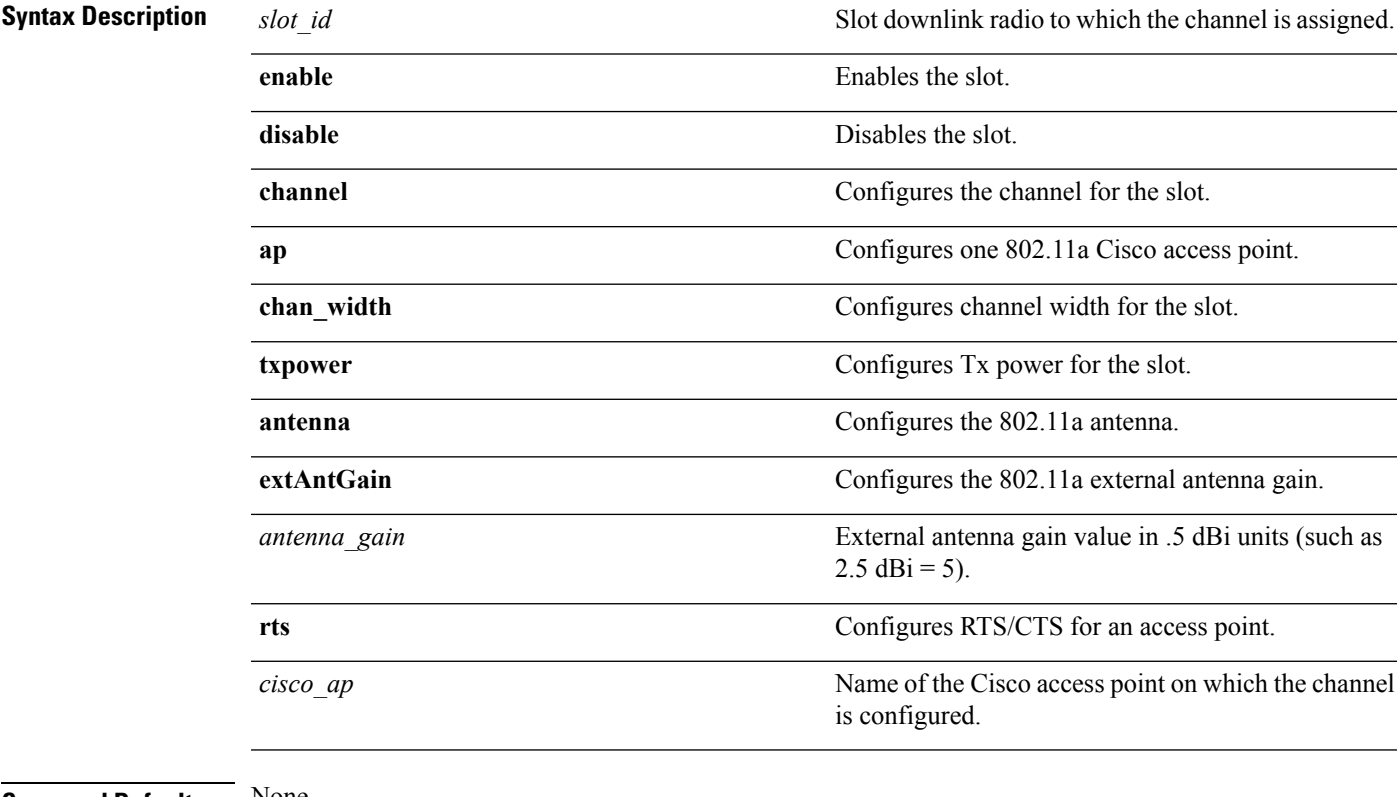

#### **Command Default** None

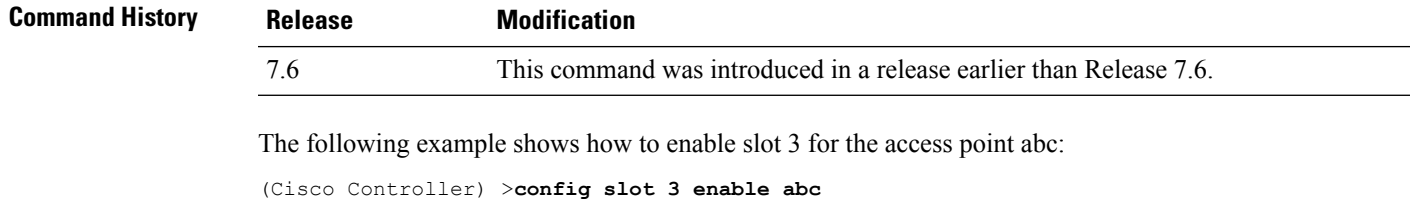

The following example shows how to configure RTS for the access point abc:

(Cisco Controller) >**config slot 2 rts abc**

# **config wgb vlan**

To configure the Workgroup Bridge (WGB) VLAN client support, use the **config wgb vlan** command.

**config wgb vlan** {**enable** | **disable**}

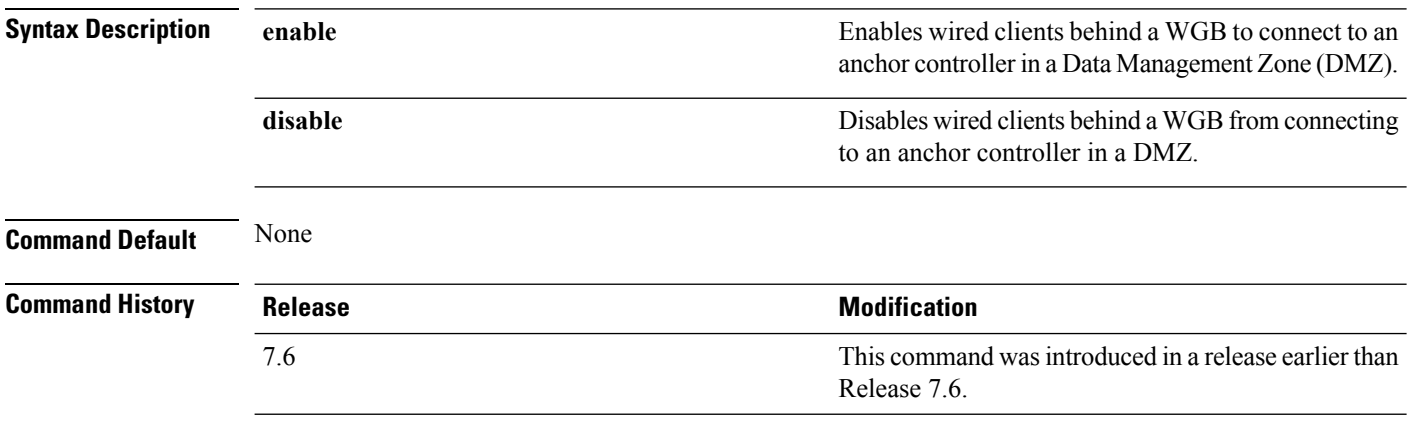

The following example shows how to enable WGB VLAN client support:

(Cisco Controller) >**config wgb vlan enable**

# **clear ap config**

To clear (reset to the default values) a lightweight access point's configuration settings, use the **clear apconfig** command.

**clear ap config** *ap\_name*

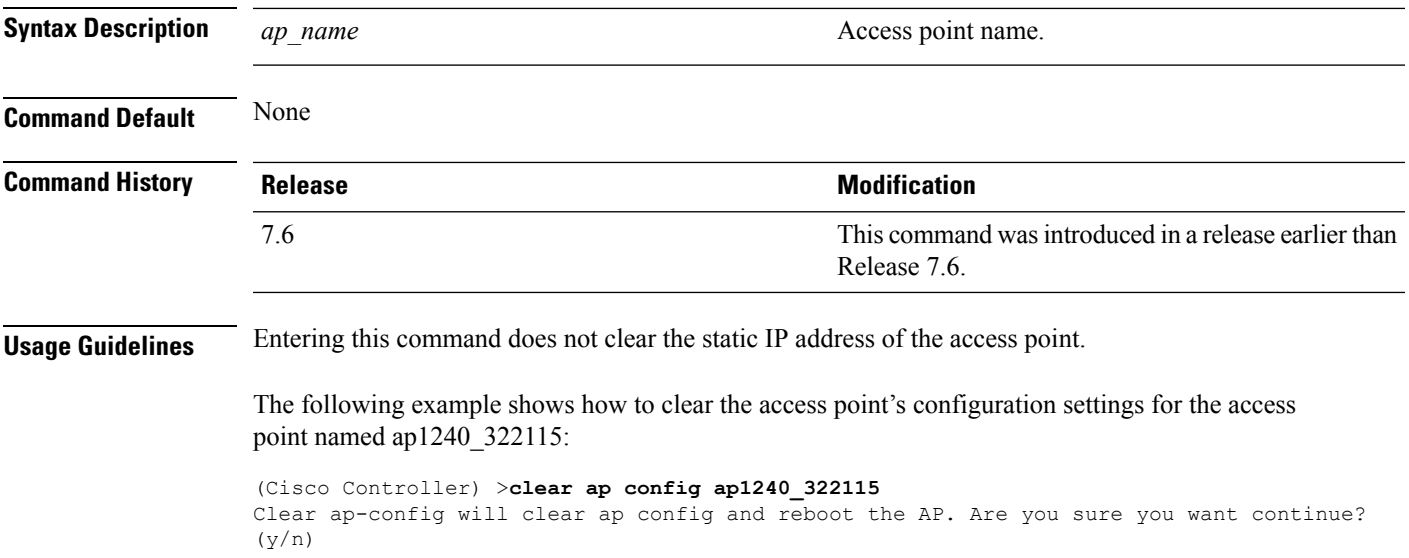

### **clear ap eventlog**

To delete the existing event log and create an empty event log file for a specific access point or for all access points joined to the controller, use the **clear ap eventlog** command.

**clear ap eventlog** {**specific** *ap\_name* | **all**}

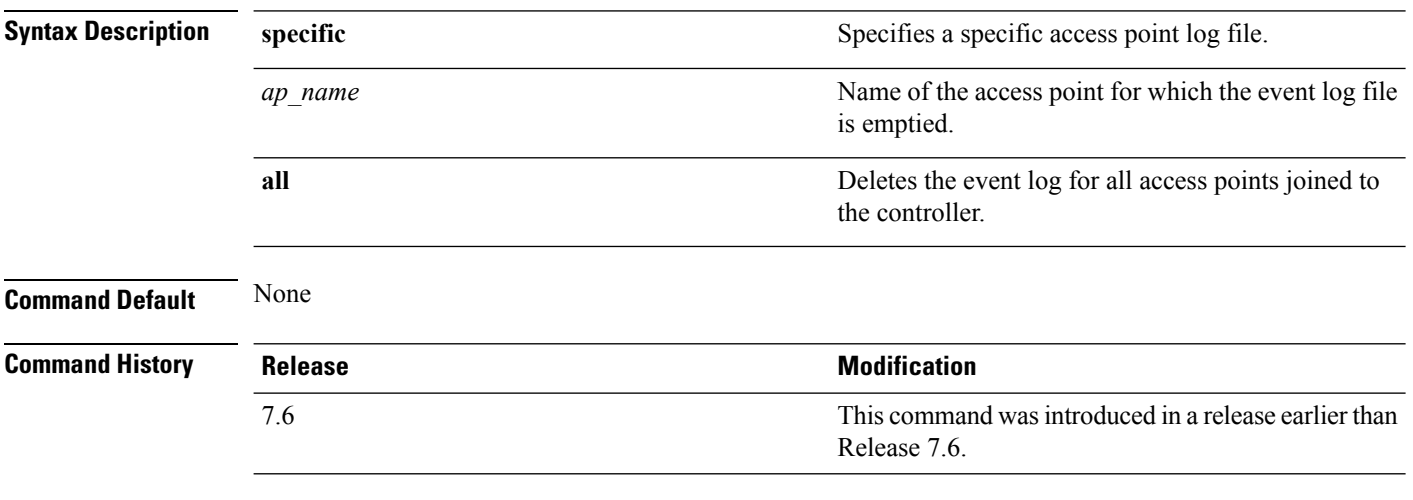

The following example shows how to delete the event log for all access points:

(Cisco Controller) >**clear ap eventlog all** This will clear event log contents for all APs. Do you want continue? ( $y/n$ ) :y All AP event log contents have been successfully cleared.

# **clear ap join stats**

To clear the join statistics for all access points or for a specific access point, use the **clear ap join stats** command.

**clear ap join stats** {**all** | *ap\_mac*}

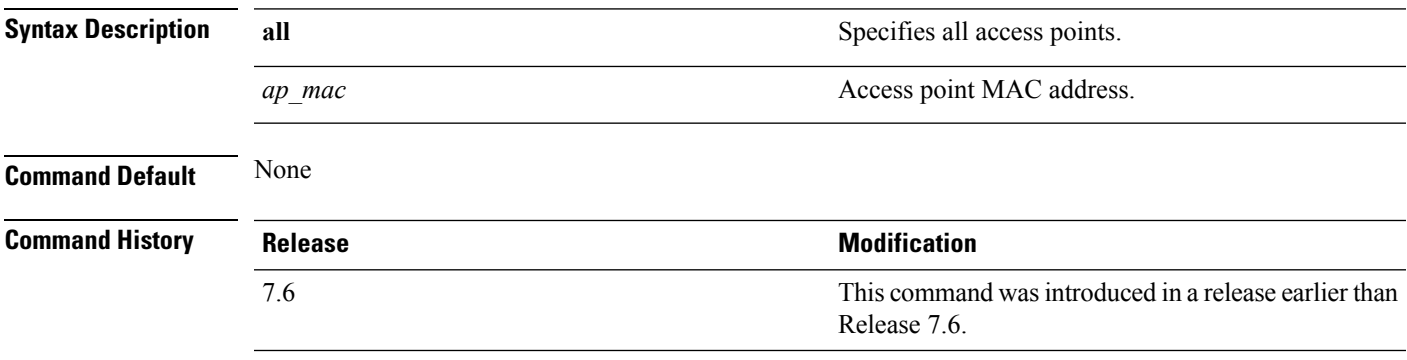

The following example shows how to clear the join statistics of all the access points:

(Cisco Controller) >**clear ap join stats all**

# **clear ap tsm**

To clear the Traffic Stream Metrics (TSM) statistics of clients associated to an access point, use the **clear ap tsm** command.

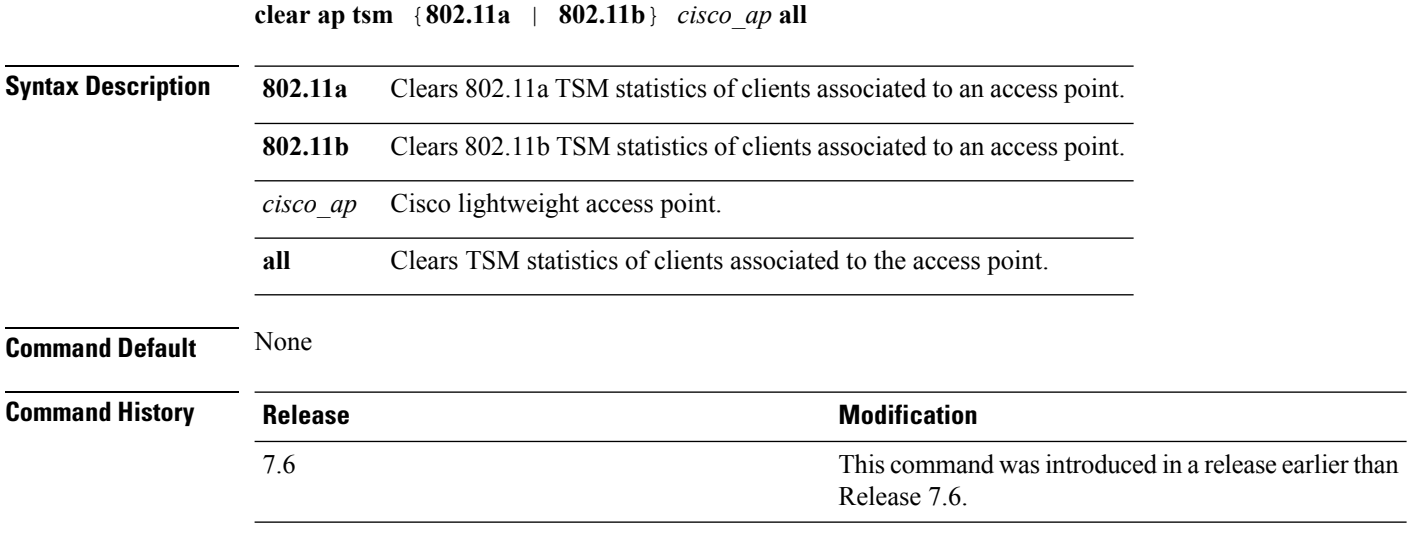

The following example shows how to clear 802.11a TSM statistics for all clients of an access point:

(Cisco Controller) >**clear ap tsm 802.11a AP3600\_1 all**

Ш

### **clear lwapp private-config**

To clear (reset to default values) an access point's current Lightweight Access Point Protocol (LWAPP) private configuration, which contains static IP addressing and controller IP address configurations, use the **clear lwapp private-config** command.

#### **clear lwapp private-config**

**Syntax Description** This command has no arguments or keywords. **Command Default** None **Command History Release Release Research Release Release Release Release Release Release Release Release Release Release** This command was introduced in a release earlier than Release 7.6. 7.6 **Usage Guidelines** Enter the command on the access point console port. Prior to changing the FlexConnect configuration on an access point using the access point's console port, the access point must be in standalone mode (not connected to a Cisco WLC) and you must remove the current LWAPP private configuration by using the **clear lwapp private-config** command. Note The access point must be running Cisco Access Point IOS Release 12.3(11)JX1 or later releases. The following example shows how to clear an access point's current LWAPP private configuration: ap\_console >**clear lwapp private-config**

removing the reap config file flash:/lwapp\_reap.cfg

**LWAP Commands**

# **debug ap**

To configure the remote debugging of Cisco lightweight access points or to remotely execute a command on a lightweight access point, use the **debug ap** command.

**debug ap** {**enable** | **disable** | **command** *cmd*} *cisco\_ap*

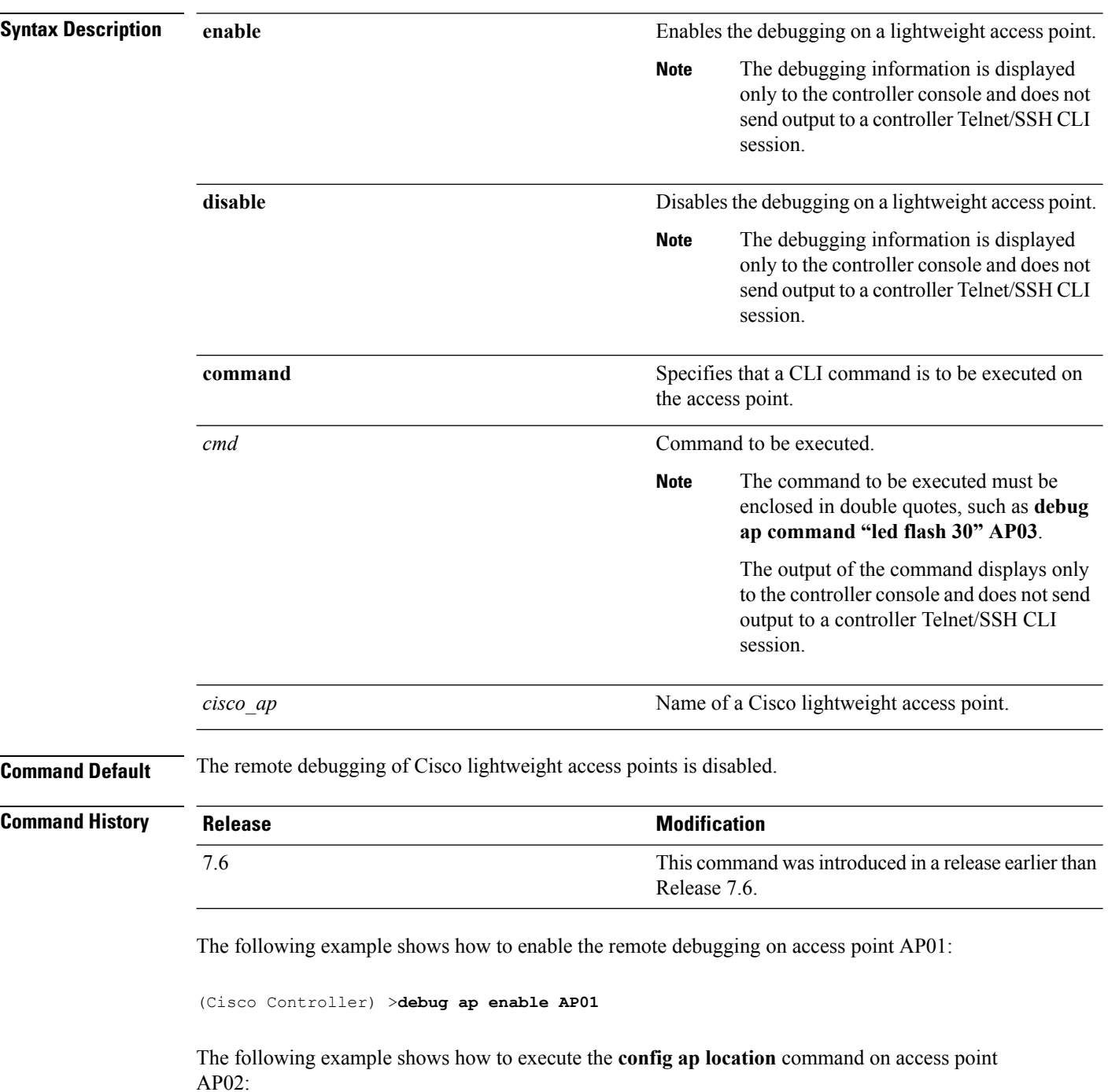

(Cisco Controller) >**debug ap command "config ap location "Building 1" AP02"**

The following example shows how to execute the flash LED command on access point AP03:

(Cisco Controller) >**debug ap command "led flash 30" AP03**

# **debug ap enable**

To configure the remote debugging of Cisco lightweight access points or to remotely execute a command on a lightweight access point, use the **debug ap enable** command.

**debug ap** {**enable** | **disable** | **command** *cmd*} *cisco\_ap*

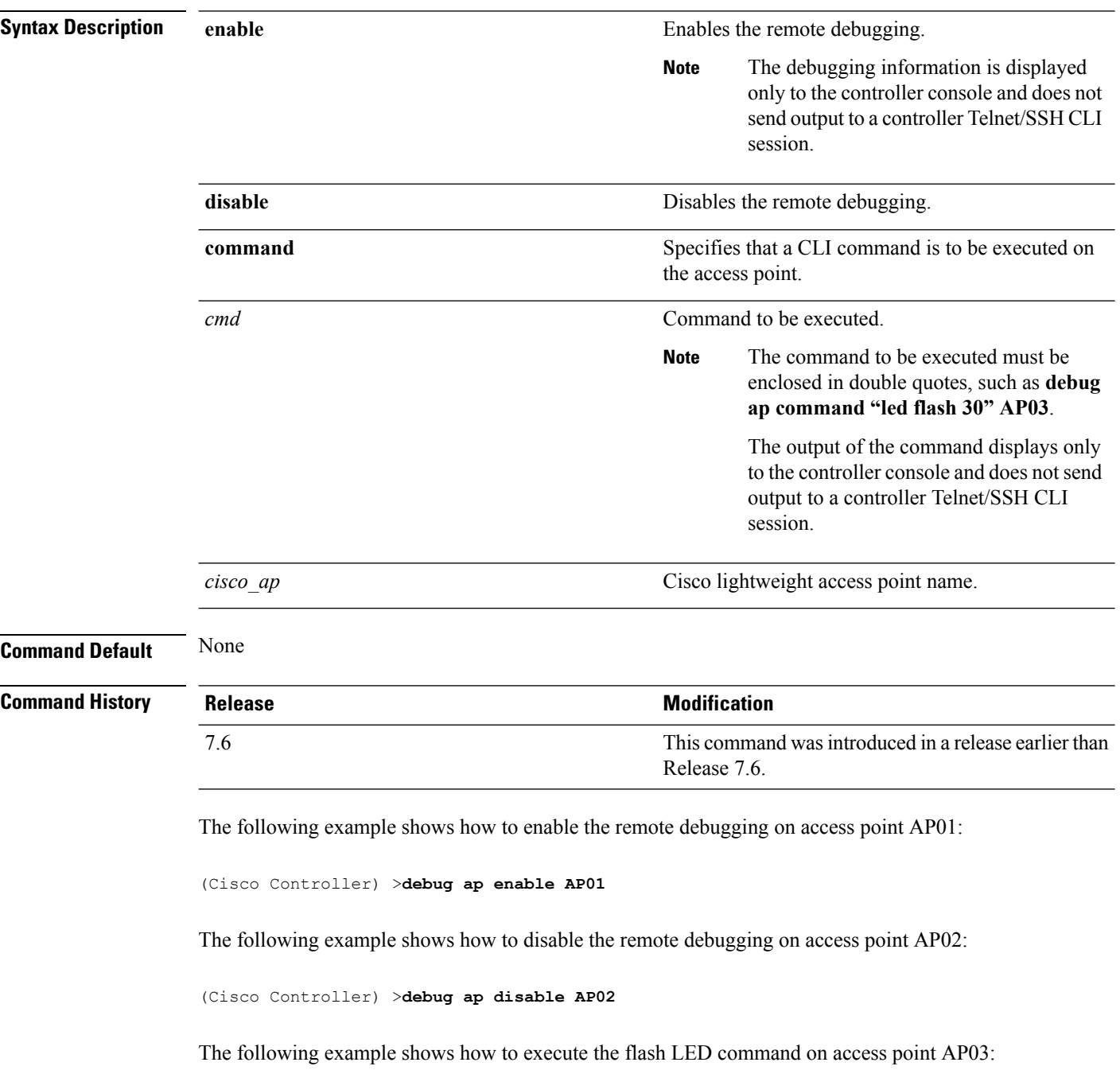

 $\mathbf I$ 

(Cisco Controller) >**debug ap command "led flash 30" AP03**

# **debug ap show stats**

To debug video messages and statistics of Cisco lightweight access points, use the **debug ap show stats** command.

**debug ap show stats** {**802.11a** | **802.11b**} *cisco\_ap* {**tx-queue** | **packet** | **load** | **multicast** | **client** {*client\_MAC* | **video** | **all**} | **video metrics**}

**debug apshow stats video** *cisco\_ap* {**multicast mgid** *mgid\_database\_number* | **admission** | **bandwidth**}

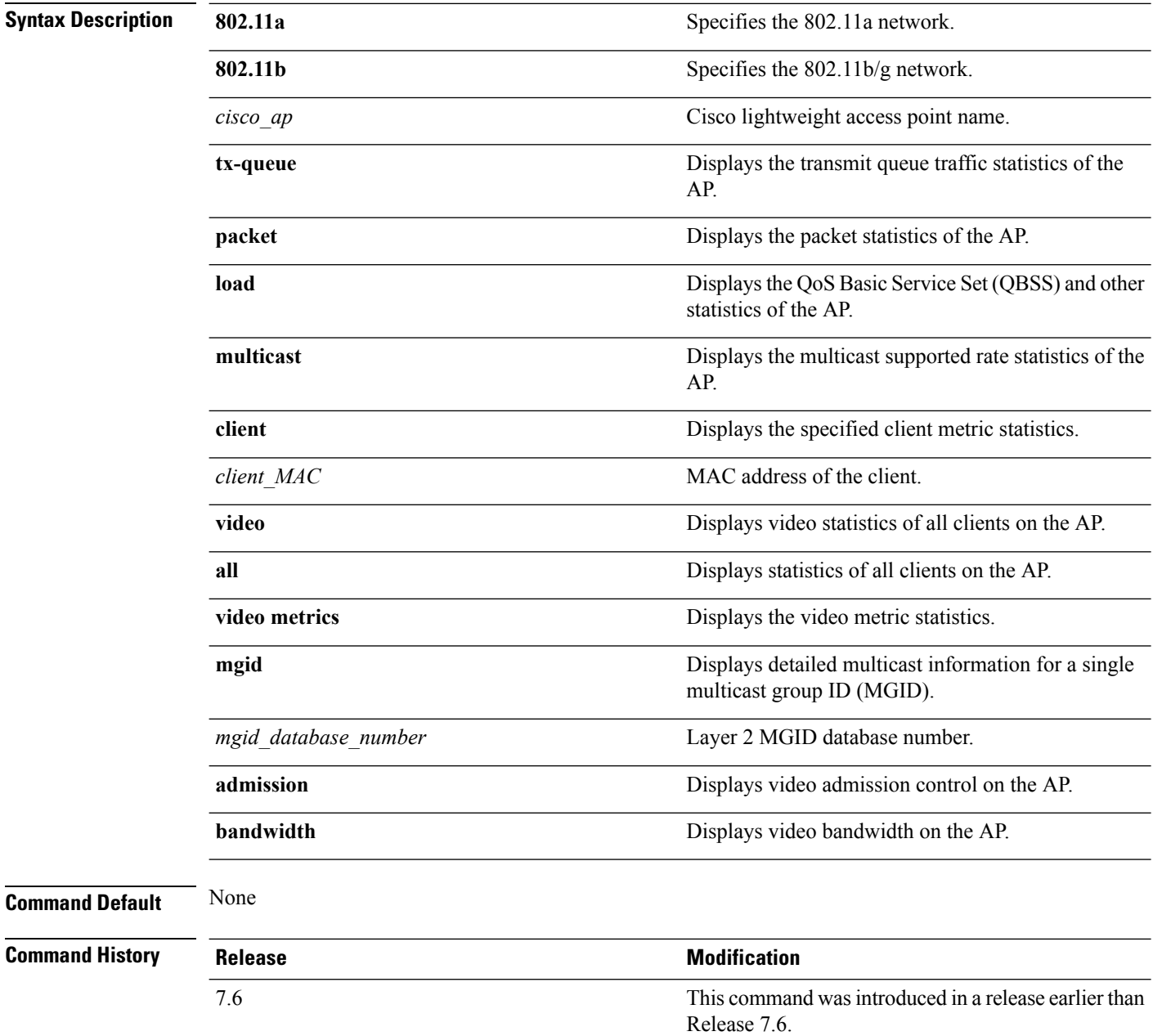

The following example shows how to troubleshoot the access point AP01's transmit queue traffic on an 802.11a network:

(Cisco Controller) >**debug ap show stats 802.11a AP01 tx-queue**

The following example shows how to troubleshoot the access point AP02's multicast supported rates on an 802.11b/g network:

(Cisco Controller) >**debug ap show stats 802.11b AP02 multicast**

The following example shows how to troubleshoot the metrics of a client identified by its MAC address, associated with the access point AP01 on an 802.11a network:

(Cisco Controller) >**debug ap show stats 802.11a AP01 client 00:40:96:a8:f7:98**

The following example shows how to troubleshoot the metrics of all clients associated with the access point AP01 on an 802.11a network:

(Cisco Controller) >**debug ap show stats 802.11a AP01 client all**

### **debug ap show stats video**

To configure the debugging of video messages and statistics of Cisco lightweight access points, use the**debug ap show stats video** command.

**debug ap show stats video** *cisco\_ap* {**multicast mgid** *mgid\_value* | **admission** | **bandwidth**}

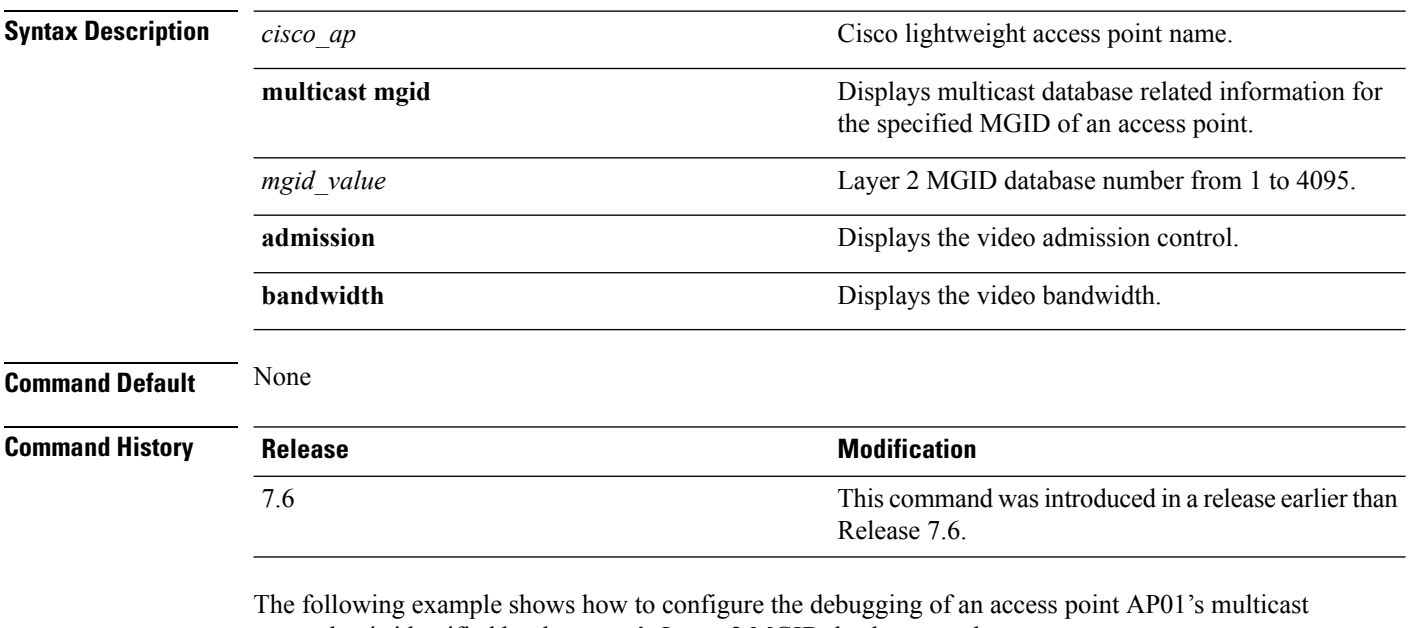

group that is identified by the group's Layer 2 MGID database number:

(Cisco Controller) >**debug ap show stats video AP01 multicast mgid 50**

This example shows how to configure the debugging of an access point AP01's video bandwidth:

(Cisco Controller) >**debug ap show stats video AP01 bandwidth**

# **debug capwap**

To configure the debugging of Control and Provisioning of Wireless Access Points (CAPWAP) settings, use the **debug capwap** command.

**debug capwap** {**detail** | **dtls-keepalive** | **errors** | **events** | **hexdump** | **info** | **packet** | **payload** | **mfp**} {**enable** | **disable**}

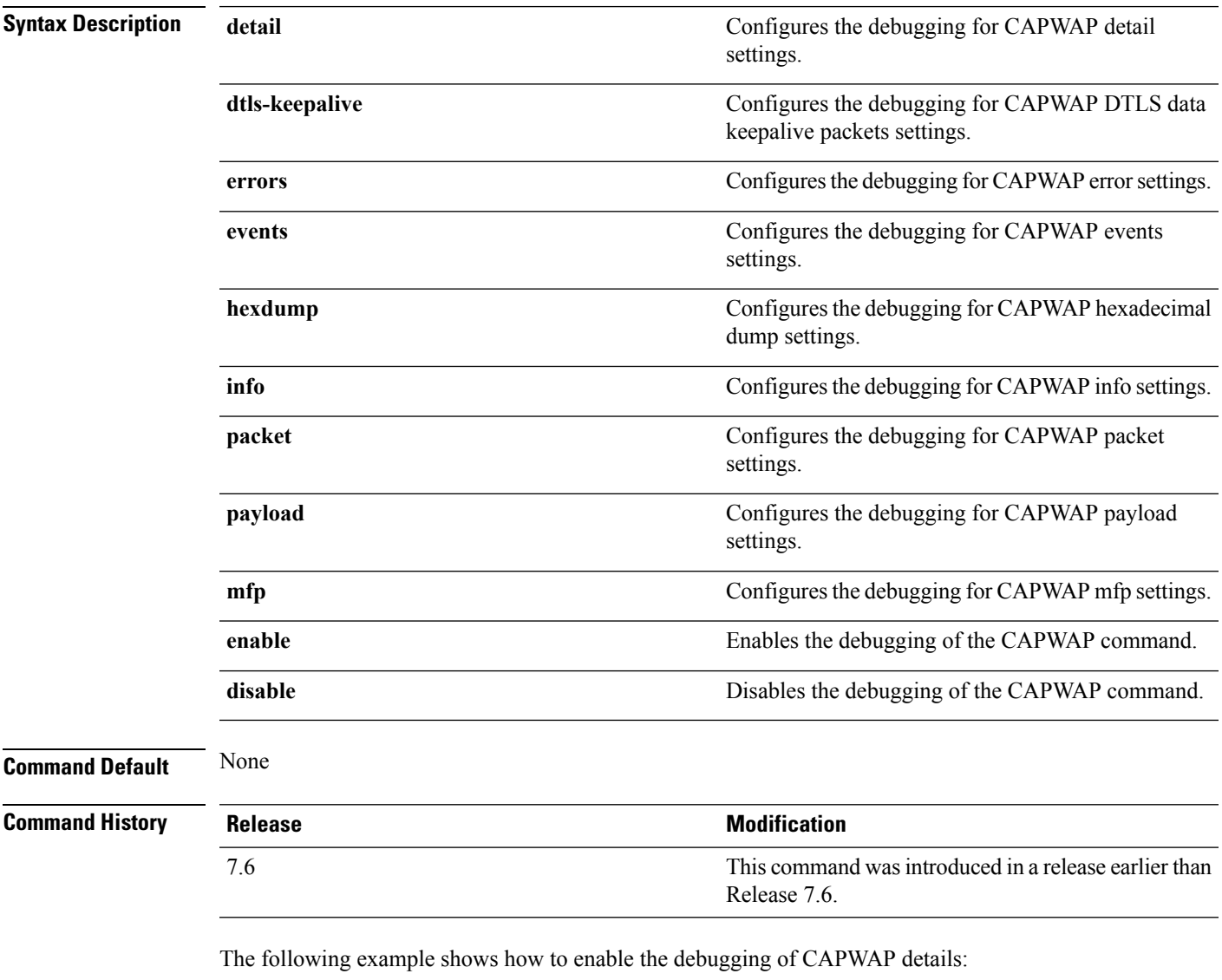

(Cisco Controller) >**debug capwap detail enable**

# **debug group**

To configure the debugging of access point groups, use the **debug group** command.

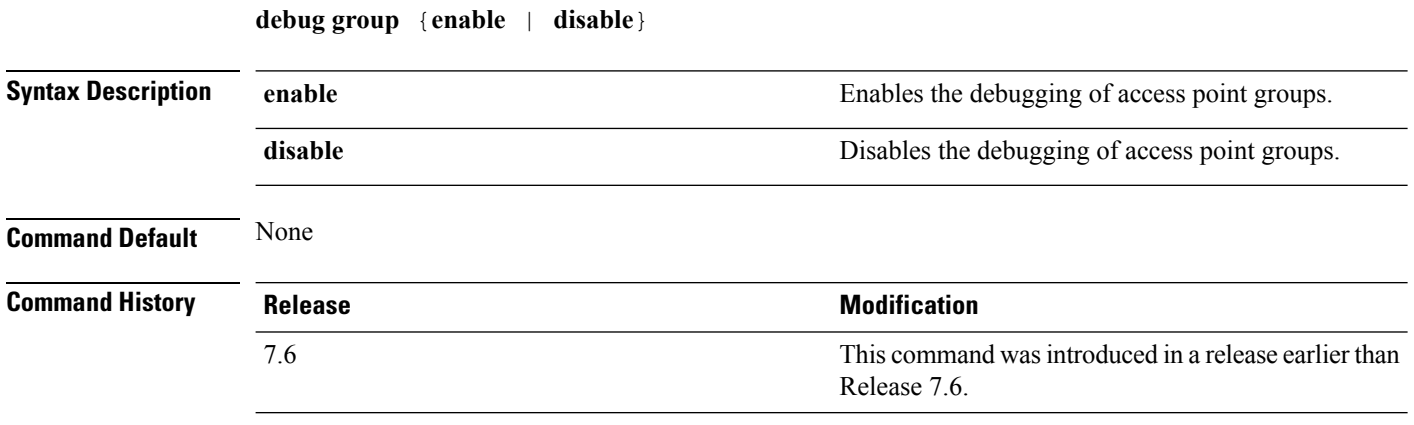

The following example shows how to enable the debugging of access point groups:

(Cisco Controller) >**debug group enable**

# **debug lwapp console cli**

To configure the debugging of the access point console CLI, use the **debug lwapp console cli** command from the access point console port.

#### **debug lwapp console cli**

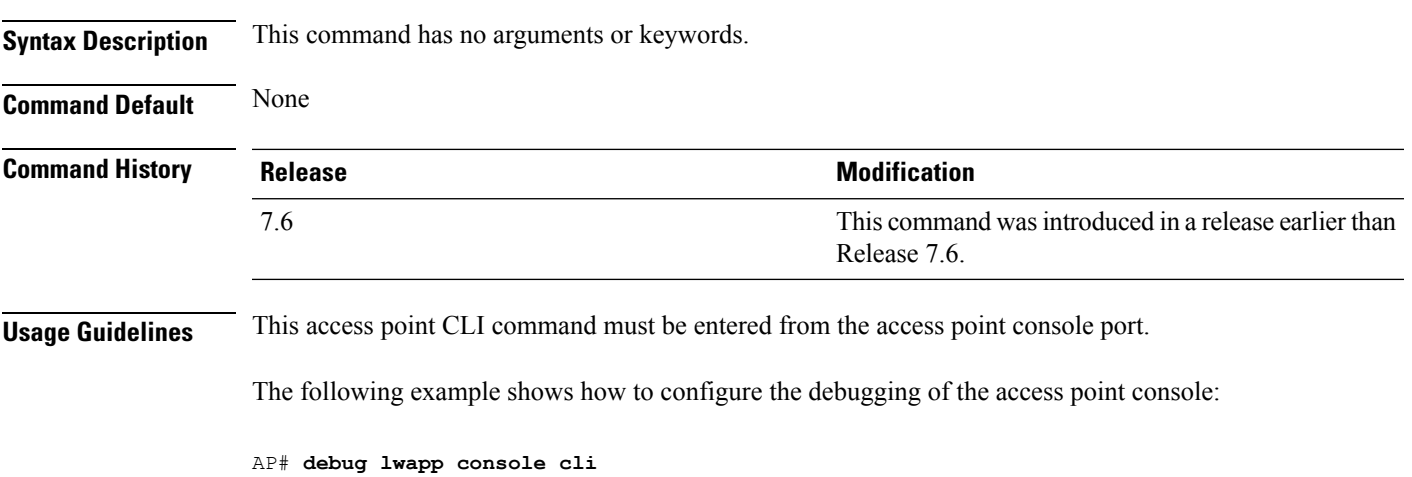

LWAPP console CLI allow/disallow debugging is on

# **debug redundancy-link-encryption**

To configure the debugging of redundancy link encryption, use the **debug redundancy-link-encryption** command.

**debug redundancy-link-encryption** {**all** | **detail** | **events** | **errors**} {**enable** | **disable**}

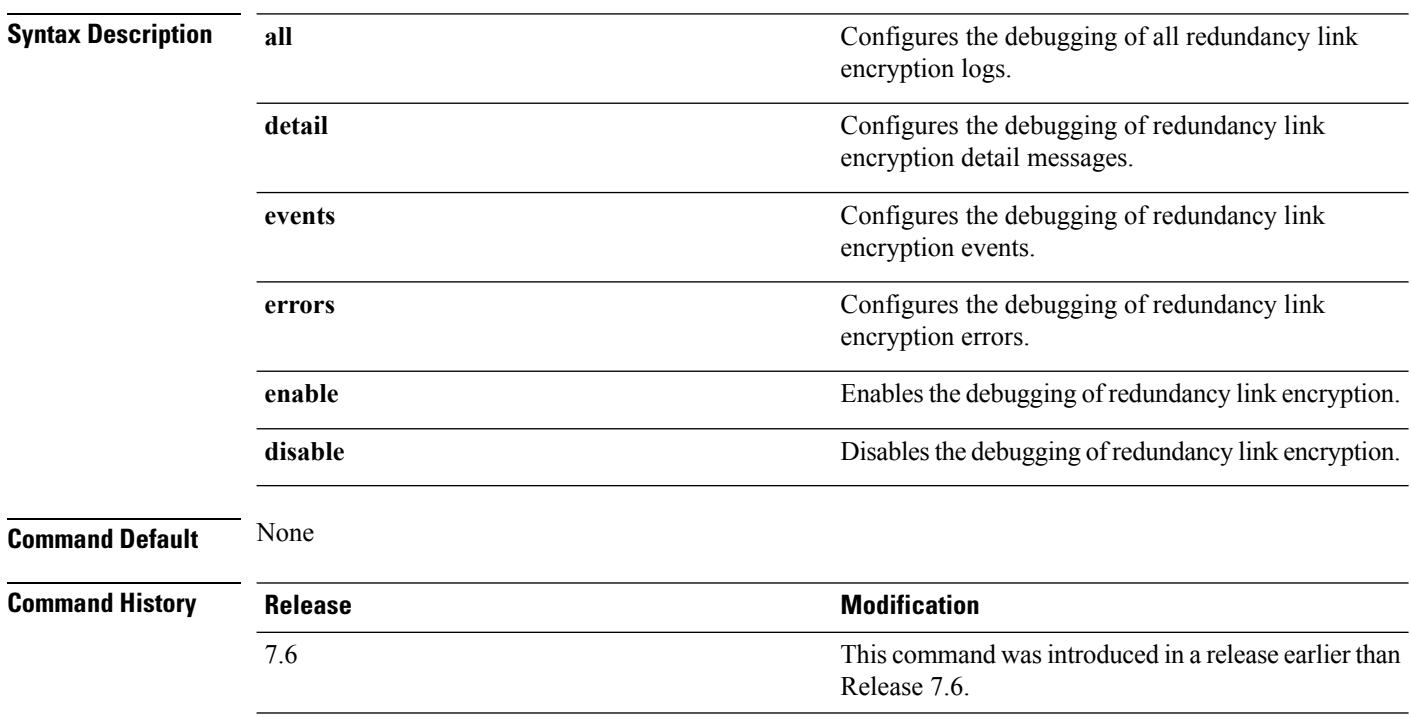

The following example shows how to enable the debugging of all redundancy link encryption:

> **debug redundancy-link-encryption all enable**

# **debug service ap-monitor**

To debug the access point monitor service, use the **debug service ap-monitor** command.

**debug service ap-monitor** {**all** | **error** | **event** | **nmsp** | **packet**} {**enable** | **disable**}

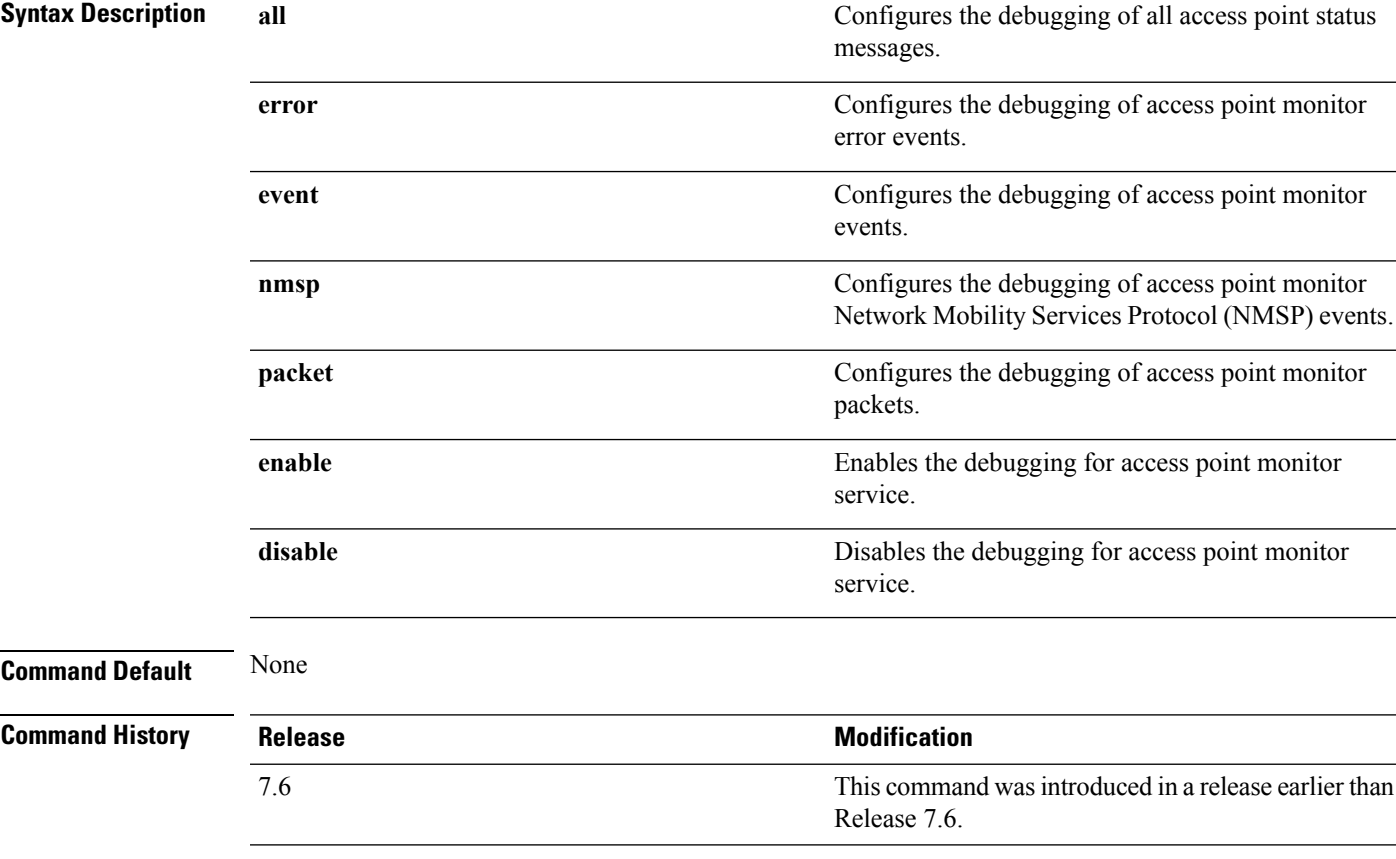

The following example shows how to configure the debugging of access point monitor NMSP events:

(Cisco Controller) >**debug service ap-monitor events**

### **reset system at**

To reset the system at a specified time, use the **reset system at** command.

**reset system at YYYY-MM-DD HH**:**MM**:**SS image** {**no-swap**|**swap**} **reset-aps** [**save-config**]

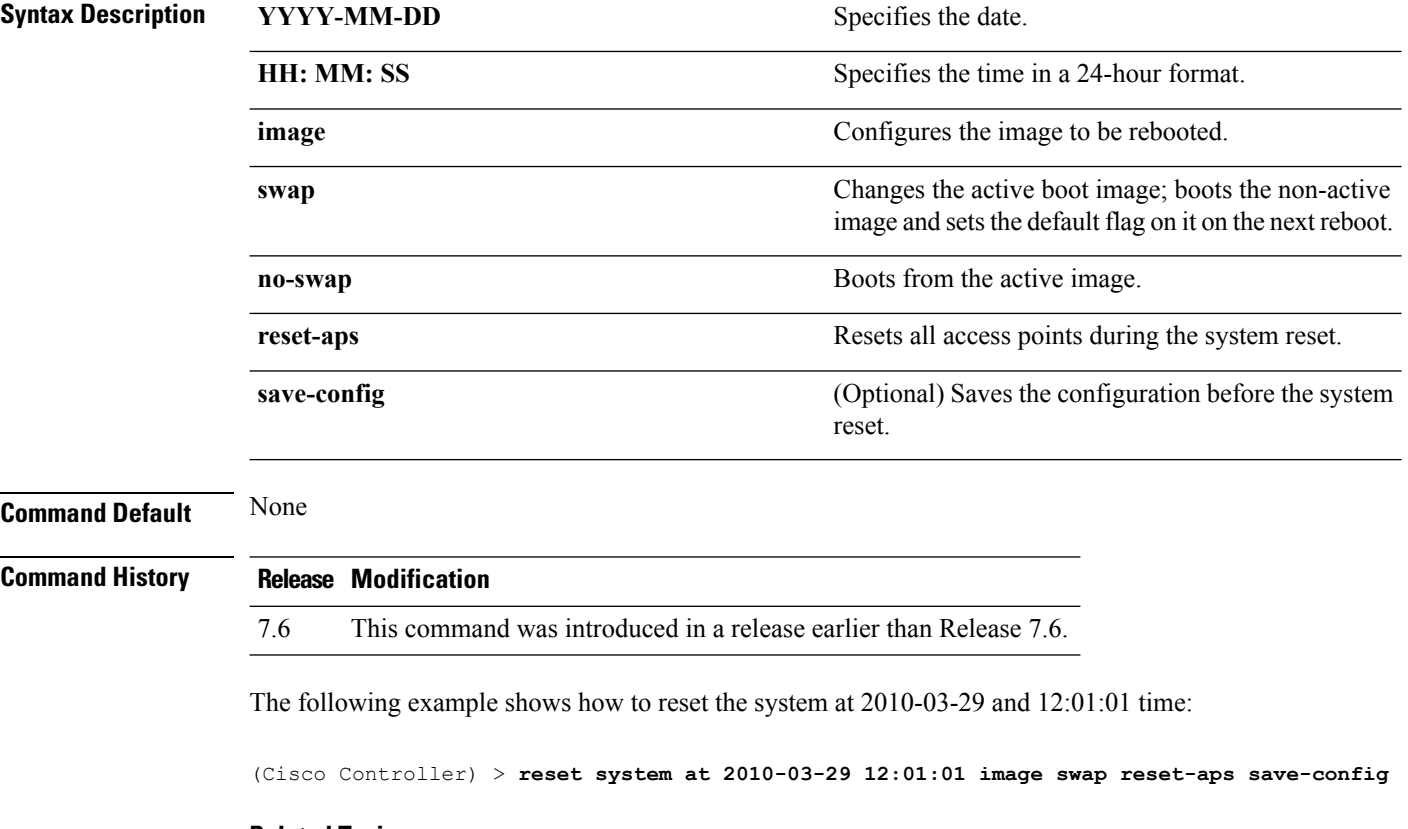

#### **Related Topics**

reset [system](b_cr74_CONSOLIDATED_chapter2.pdf#nameddest=unique_370) in reset system [notify-time](b_cr74_CONSOLIDATED_chapter2.pdf#nameddest=unique_372)

# **reset system in**

To specify the amount of time delay before the devices reboot, use the **reset system in** command.

**reset system in HH**:**MM**:**SS image** {**swap** | **no-swap**} **reset-aps save-config**

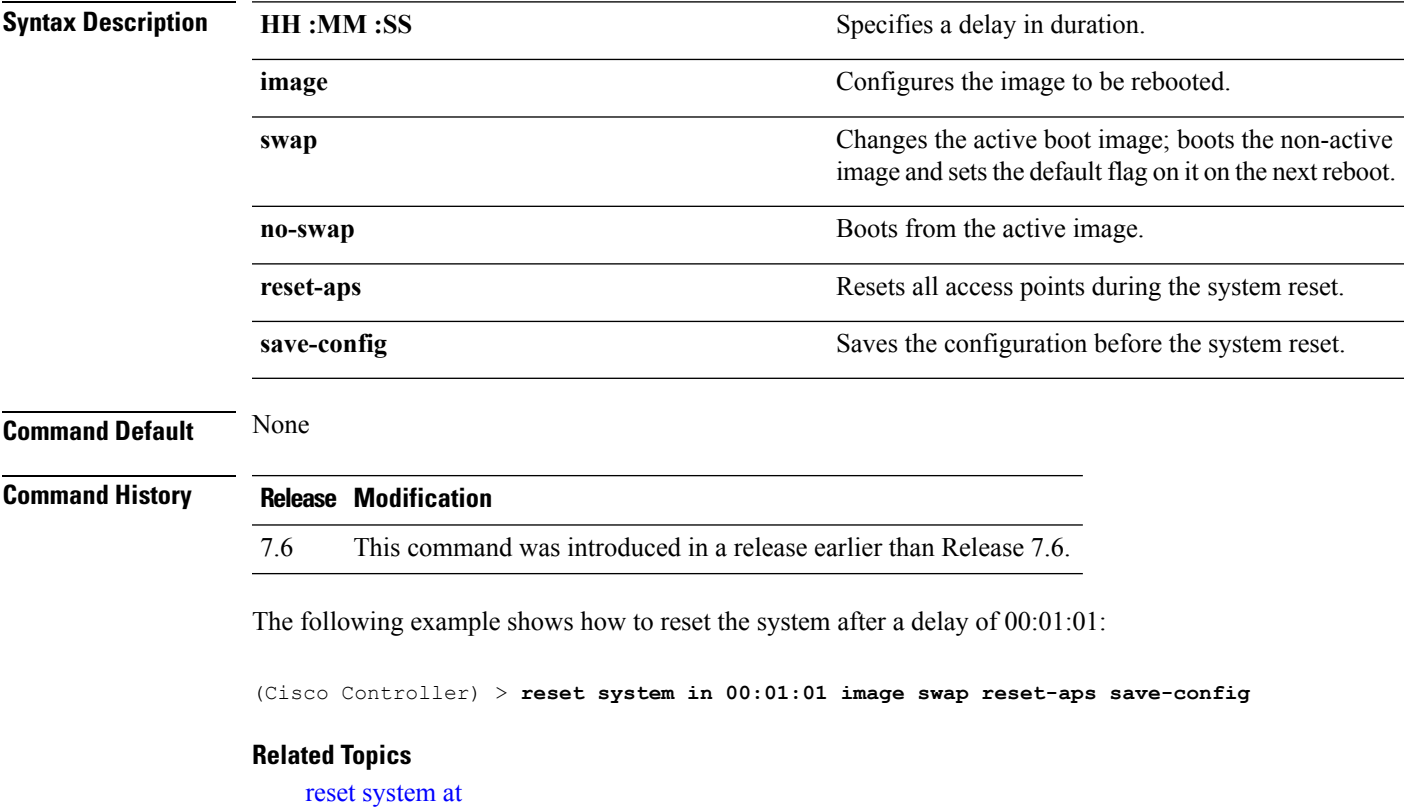

reset system [notify-time](b_cr74_CONSOLIDATED_chapter2.pdf#nameddest=unique_372)

#### **reset system cancel**

To cancel a scheduled reset, use the **reset system cancel** command.

**reset system cancel**

**Syntax Description** This command has no arguments or keywords.

**Command Default** None

**Command History Release Modification**

7.6 This command was introduced in a release earlier than Release 7.6.

The following example shows how to cancel a scheduled reset:

(Cisco Controller) > **reset system cancel**

#### **Related Topics**

reset [system](b_cr74_CONSOLIDATED_chapter2.pdf#nameddest=unique_369) at reset [system](b_cr74_CONSOLIDATED_chapter2.pdf#nameddest=unique_370) in reset system [notify-time](b_cr74_CONSOLIDATED_chapter2.pdf#nameddest=unique_372)

# **reset system notify-time**

To configure the trap generation prior to scheduled resets, use the **reset system notify-time** command.

**reset system notify-time** *minutes*

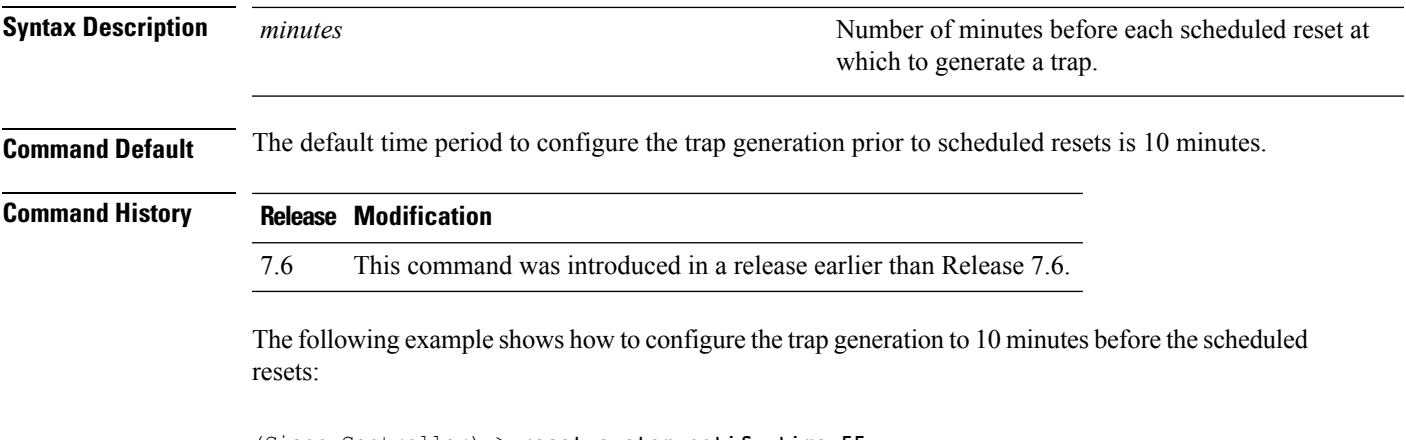

(Cisco Controller) > **reset system notify-time 55**

# **show advanced backup-controller**

To display a list of primary and secondary backup WLCs, use the **show advanced backup-controller** command.

#### **show advanced backup-controller**

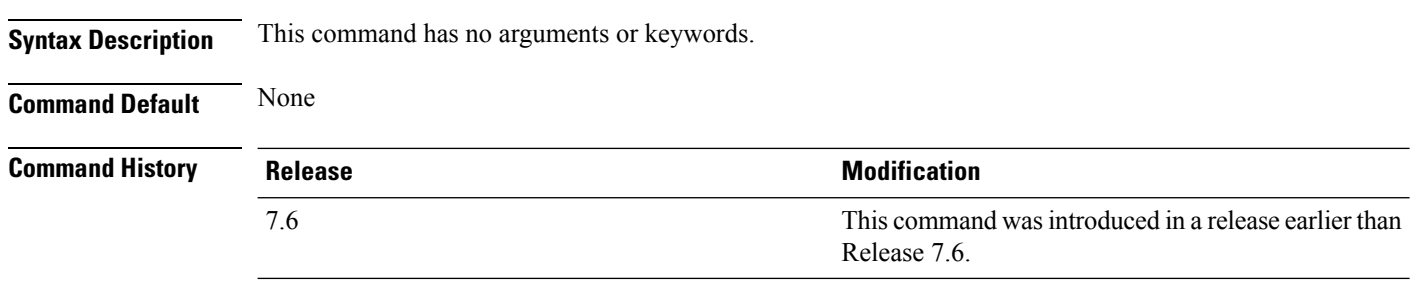

The following example shows how to display the backup controller information:

(Cisco Controller) > **show advanced backup-controller** AP primary Backup Controller .................... controller 10.10.10.10 AP secondary Backup Controller ................... 0.0.0.0

### **show advanced max-1x-sessions**

To display the maximum number of simultaneous 802.1X sessions allowed per access point, use the **show advanced max-1x-sessions** command.

#### **show advanced max-1x-sessions**

**Syntax Description** This command has no arguments or keywords.

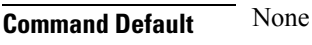

#### **Command History Release Release Release Release Release Release Release Release Release Release Release Release** This command was introduced in a release earlier than Release 7.6. 7.6

The following example shows how to display the maximum 802.1X sessions per access point:

(Cisco Controller) >**show advanced max-1x-sessions** Max 802.1x session per AP at a given time........ 0

# **show advanced probe**

To display the number of probes sent to the Cisco WLC per access point per client and the probe interval in milliseconds, use the **show advanced probe** command.

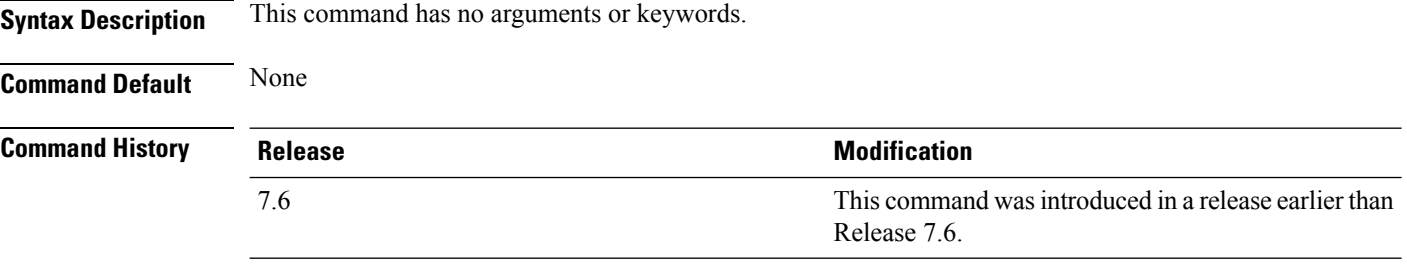

The following example shows how to display the probe settings for the WLAN controller:

(Cisco Controller) >**show advanced probe** Probe request filtering........................... Enabled Probes fwd to controller per client per radio.... 12 Probe request rate-limiting interval.............. 100 msec

### **show advanced rate**

To display whether control path rate limiting is enabled or disabled, use the **show advanced rate** command.

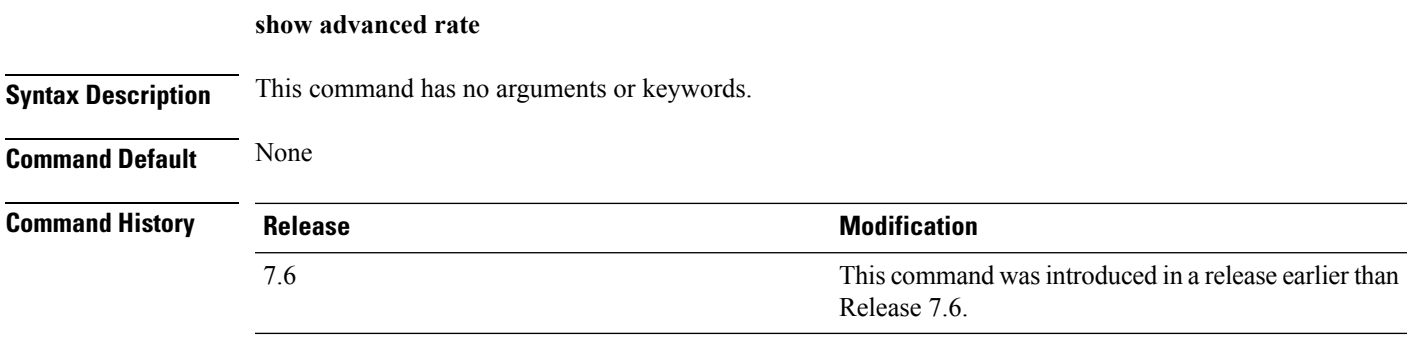

The following example shows how to display the switch control path rate limiting mode:

(Cisco Controller) >**show advanced rate** Control Path Rate Limiting....................... Disabled

### **show advanced timers**

To display the mobility anchor, authentication response, and rogue access point entry timers, use the **show advanced timers** command.

#### **show advanced timers**

**Syntax Description** This command has no arguments or keywords.

**Command Default** The defaults are shown in the "Examples" section.

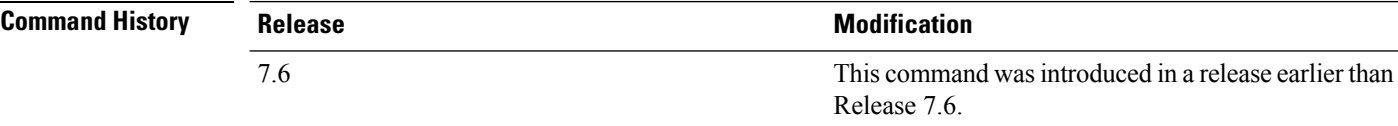

The following example shows how to display the system timers setting:

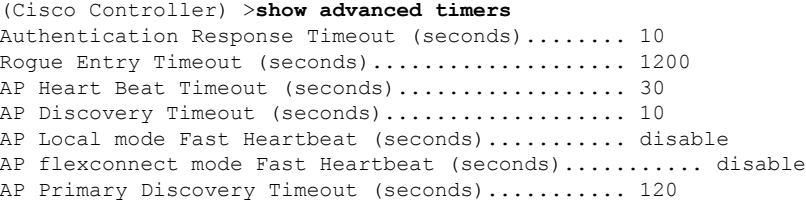

# **show ap auto-rf**

To display the auto-RF settings for a Cisco lightweight access point, use the **show ap auto-rf** command.

**show ap auto-rf 802.11**{**a** | **b**} *cisco\_ap*

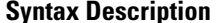

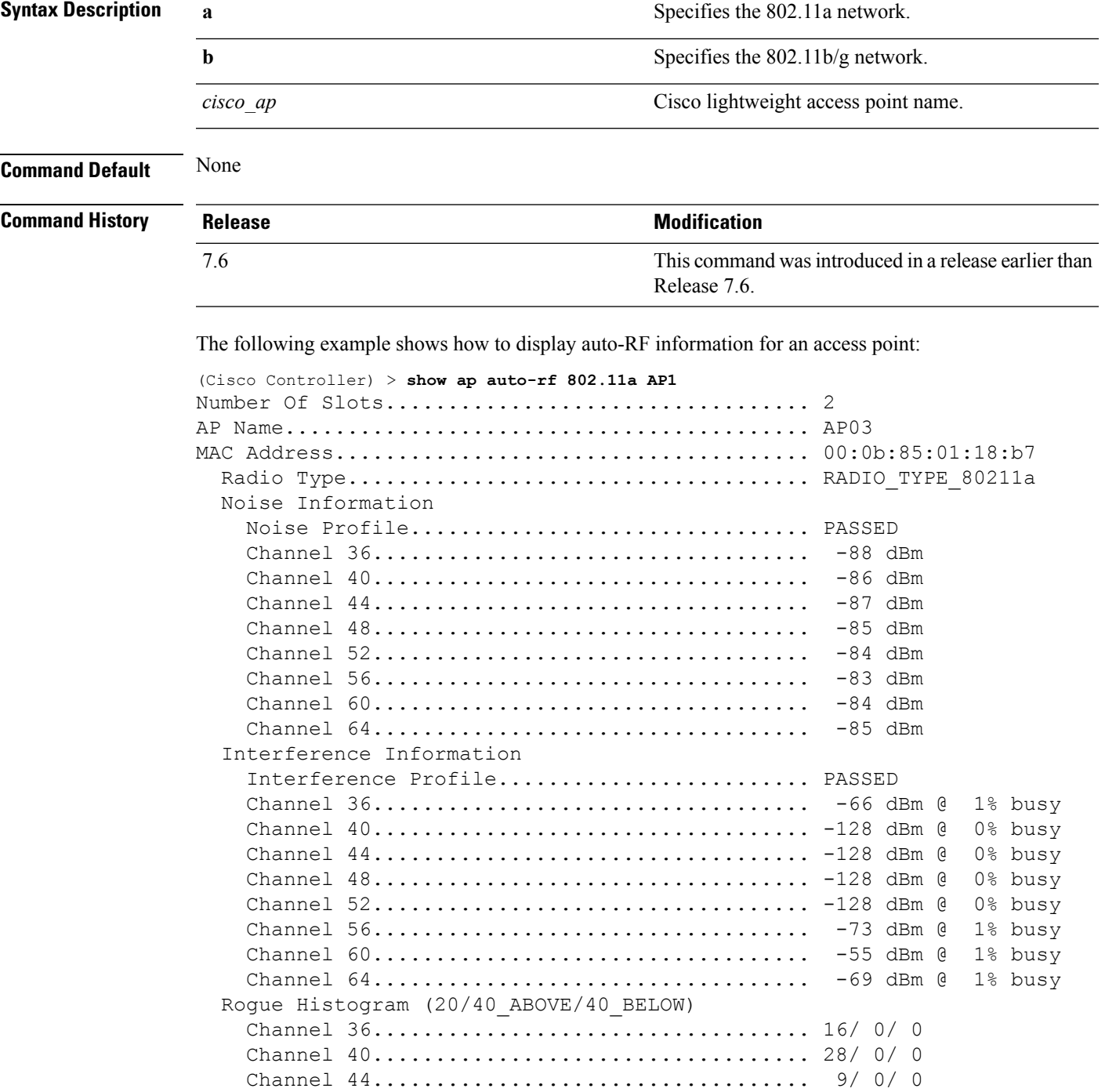

 $\mathbf{l}$ 

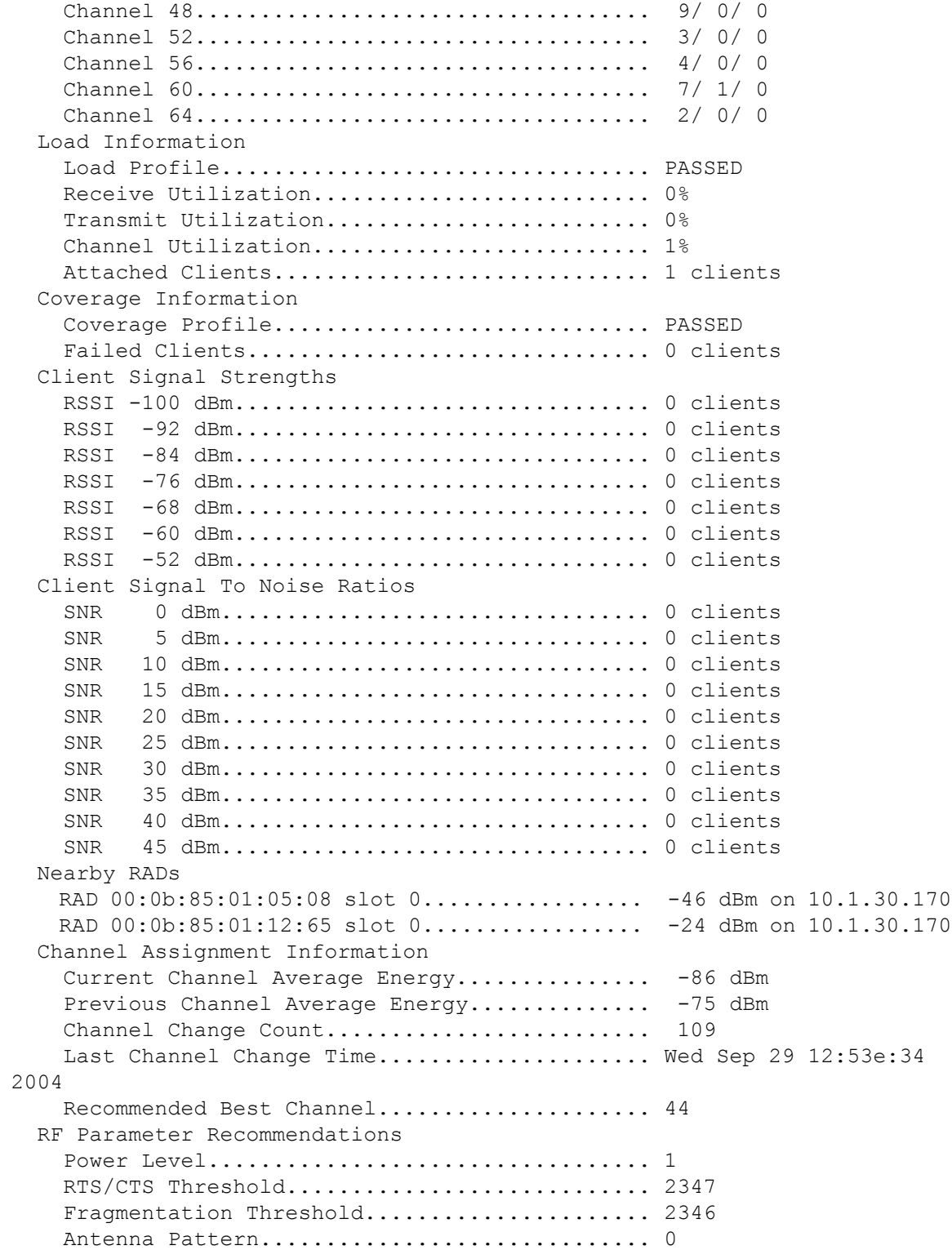

# **show ap ccx rm**

To display an access point's Cisco Client eXtensions (CCX) radio management status information, use the **show ap ccx rm** command.

**show ap ccx rm** *ap\_name* **status**

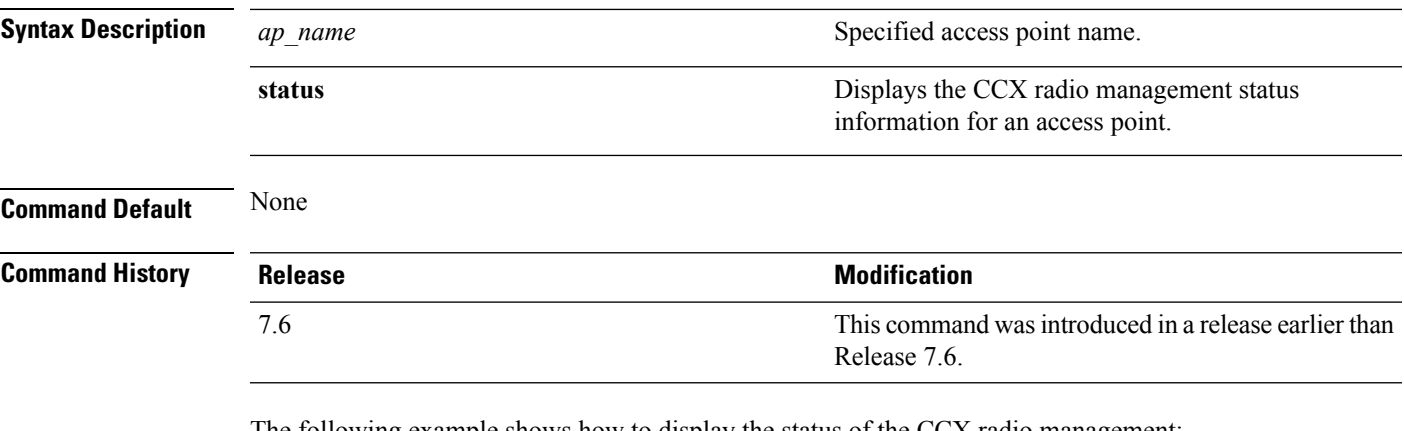

The following example shows how to display the status of the CCX radio management:

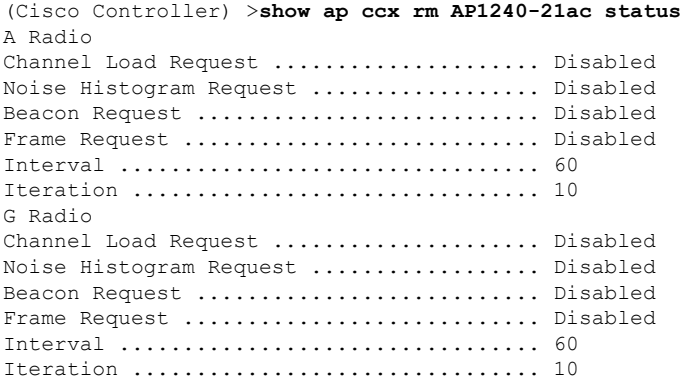

#### **show ap cdp**

To display the Cisco DiscoveryProtocol (CDP) information for an access point, use the **show apcdp**command.

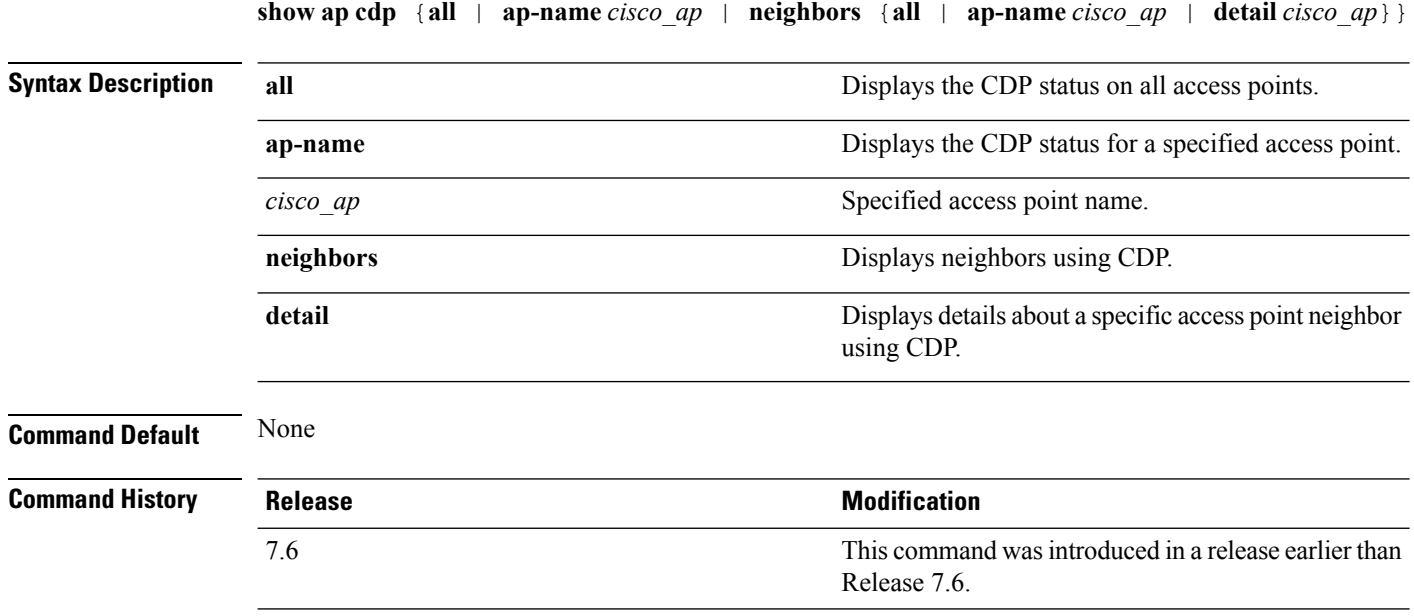

The following example shows how to display the CDP status of all access points:

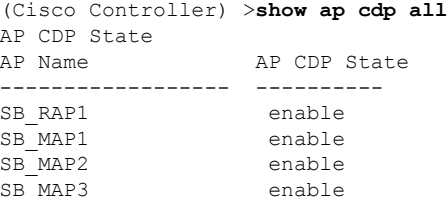

The following example shows how to display the CDP status of a specified access point:

```
(Cisco Controller) >show ap cdp ap-name SB_RAP1
AP CDP State
AP Name AP CDP State
------------------ ----------
AP CDP State.........................Enabled
AP Interface-Based CDP state
Ethernet 0 \ldots \ldots \ldots \ldots \ldots \ldots. Enabled
 Slot 0............................Enabled
 Slot 1.........................Enabled
```
The following example shows how to display details about all neighbors using CDP:

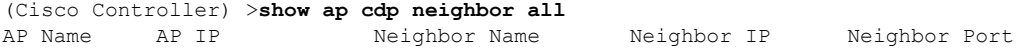

Ш

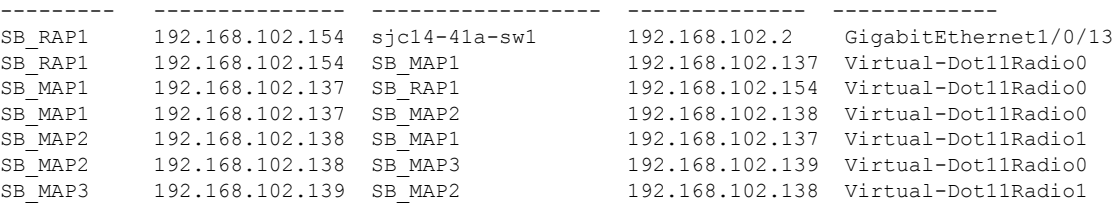

The following example shows how to display details about a specific neighbor with a specified access point using CDP:

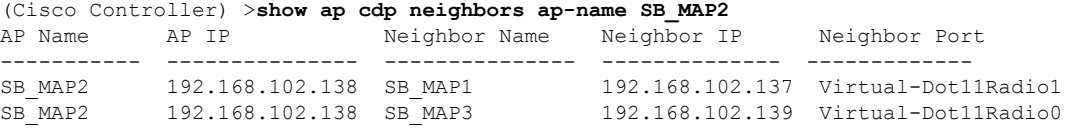

The following example shows how to display details about neighbors using CDP:

```
(Cisco Controller) >show ap cdp neighbors detail SB_MAP2
AP Name:SB_MAP2
AP IP address:192.168.102.138
-------------------------
Device ID: SB_MAP1
Entry address(es): 192.168.102.137
Platform: cisco AIR-LAP1522AG-A-K9 , Cap
Interface: Virtual-Dot11Radio0, Port ID (outgoing port): Virtual-Dot11Radio1
Holdtime : 180 sec
Version :
Cisco IOS Software, C1520 Software (C1520-K9W8-M), Experimental Version 12.4(200
81114:084420) [BLD-v124_18a_ja_throttle.20081114 208] Copyright (c) 1986-2008 by
Cisco Systems, Inc. Compiled Fri 14-Nov-08 23:08 by
advertisement version: 2
-------------------------
Device ID: SB_MAP3
Entry address(es): 192.168.102.139
Platform: cisco AIR-LAP1522AG-A-K9 , Capabilities: Trans-Bridge
Interface: Virtual-Dot11Radio1, Port ID (outgoing port): Virtual-Dot11Radio0
Holdtime : 180 sec
Version :
Cisco IOS Software, C1520 Software (C1520-K9W8-M), Experimental Version 12.4(200
81114:084420) [BLD-v124_18a_ja_throttle.20081114 208] Copyright (c) 1986-2008 by
Cisco Systems, Inc. Compiled Fri 14-Nov-08 23:08 by
advertisement version: 2
```
### **show ap channel**

To display the available channels for a specific mesh access point, use the **show ap channel** command.

**show ap channel** *ap\_name*

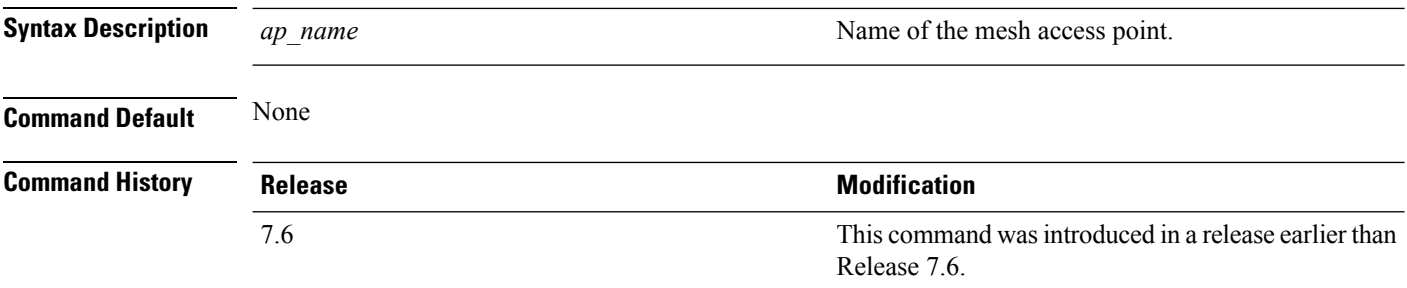

The following example shows how to display the available channels for a particular access point:

(Cisco Controller) >**show ap channel AP47** 802.11b/g Current Channel ...........1 Allowed Channel List.....................1, 2, 3, 4, 5, 6, 7, 8, 9, 10, 11 802.11a Current Channel .................161 Allowed Channel List.....................36,40,44,48,52,56,60,64,100, .........................................104,108,112,116,132,136,140, .........................................149,153,157,161

# **show ap config**

To display the detailed configuration for a lightweight access point, use the **show ap config** command.

**show ap config 802.11**{**a** | **b**} [**summary**] *cisco\_ap*

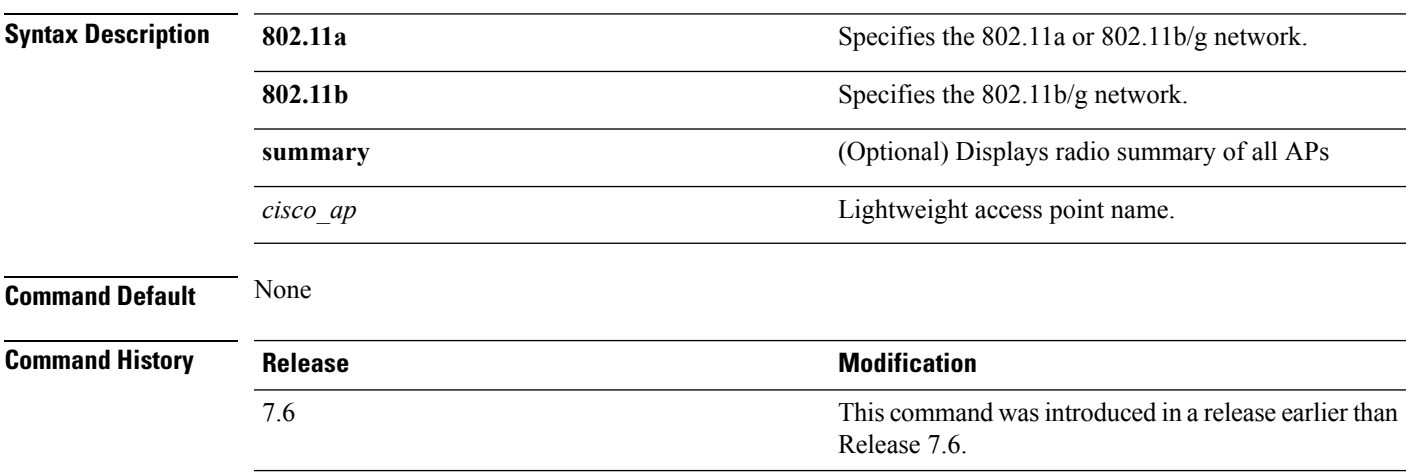

The following example shows how to display the detailed configuration for an access point:

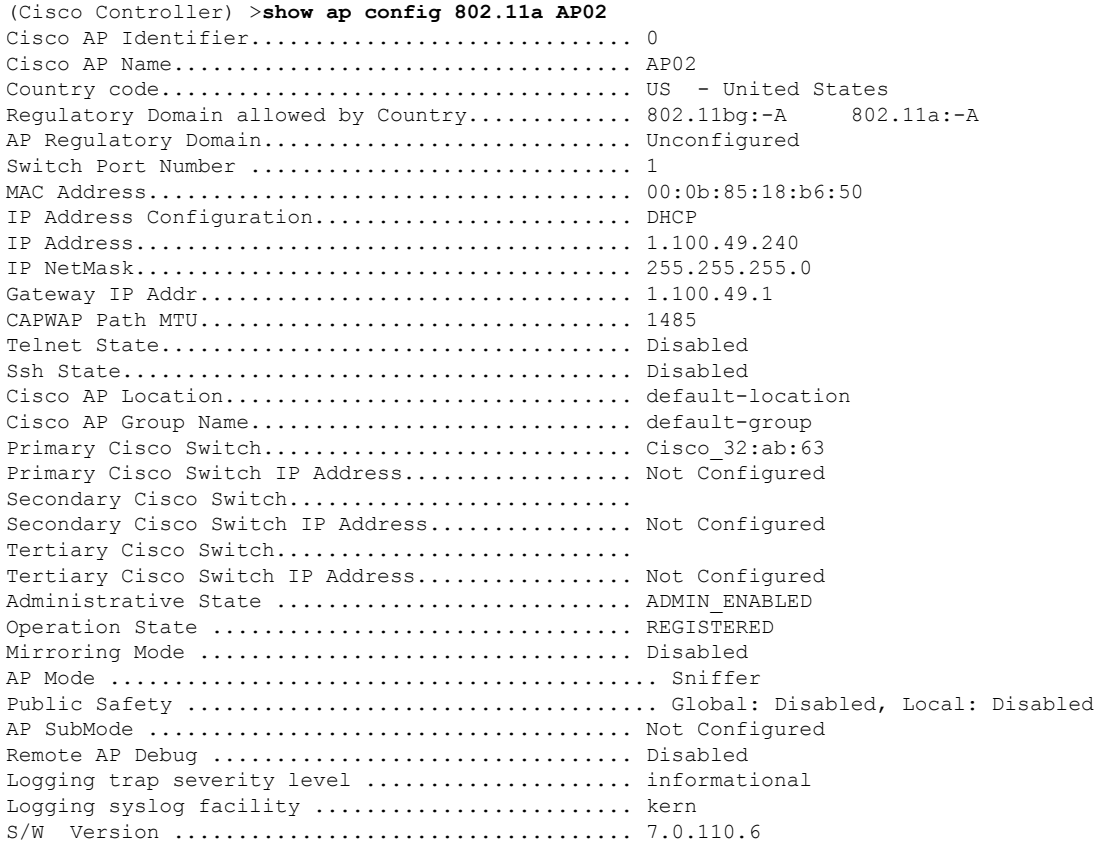

 $\mathbf I$ 

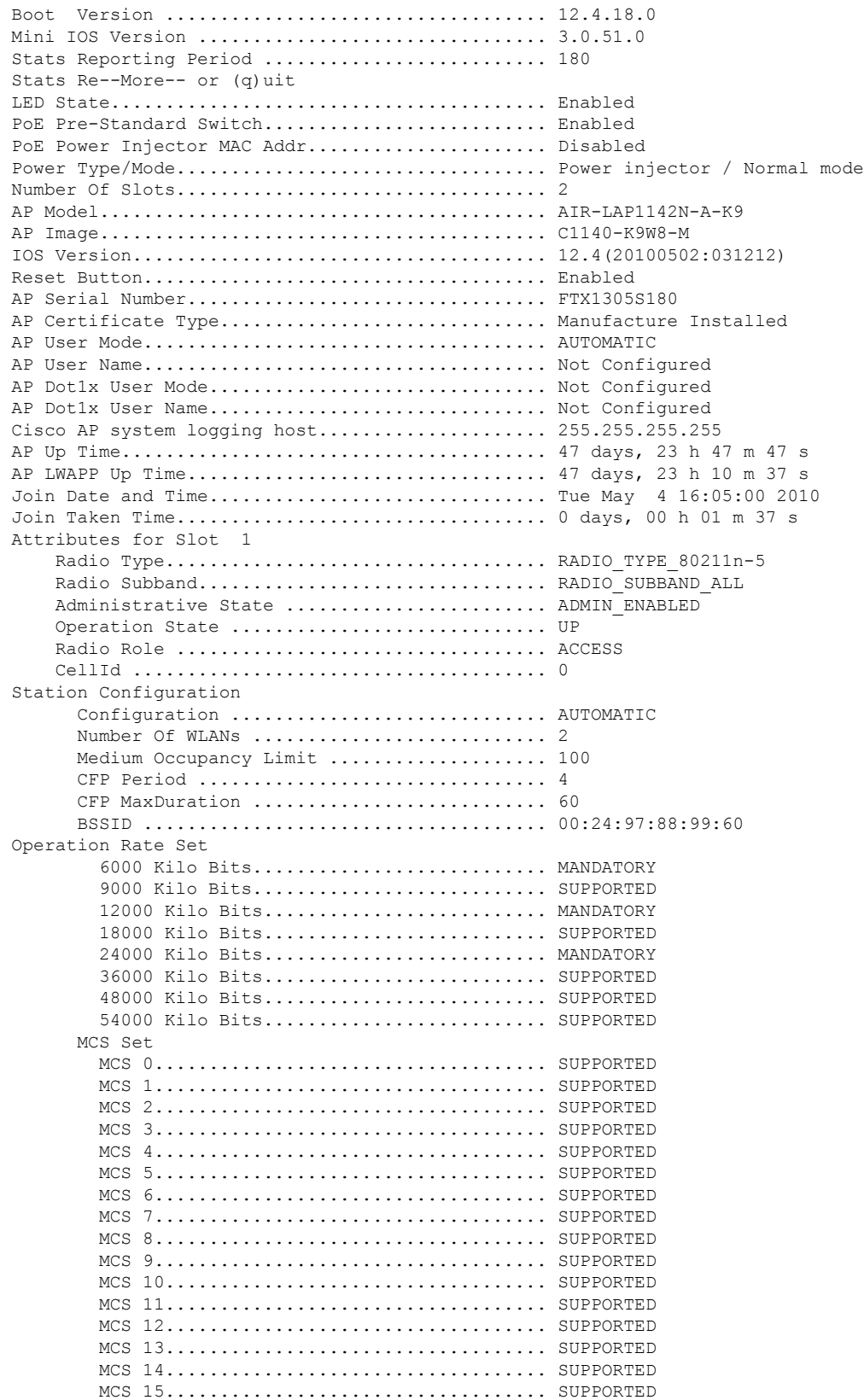
$\mathbf{l}$ 

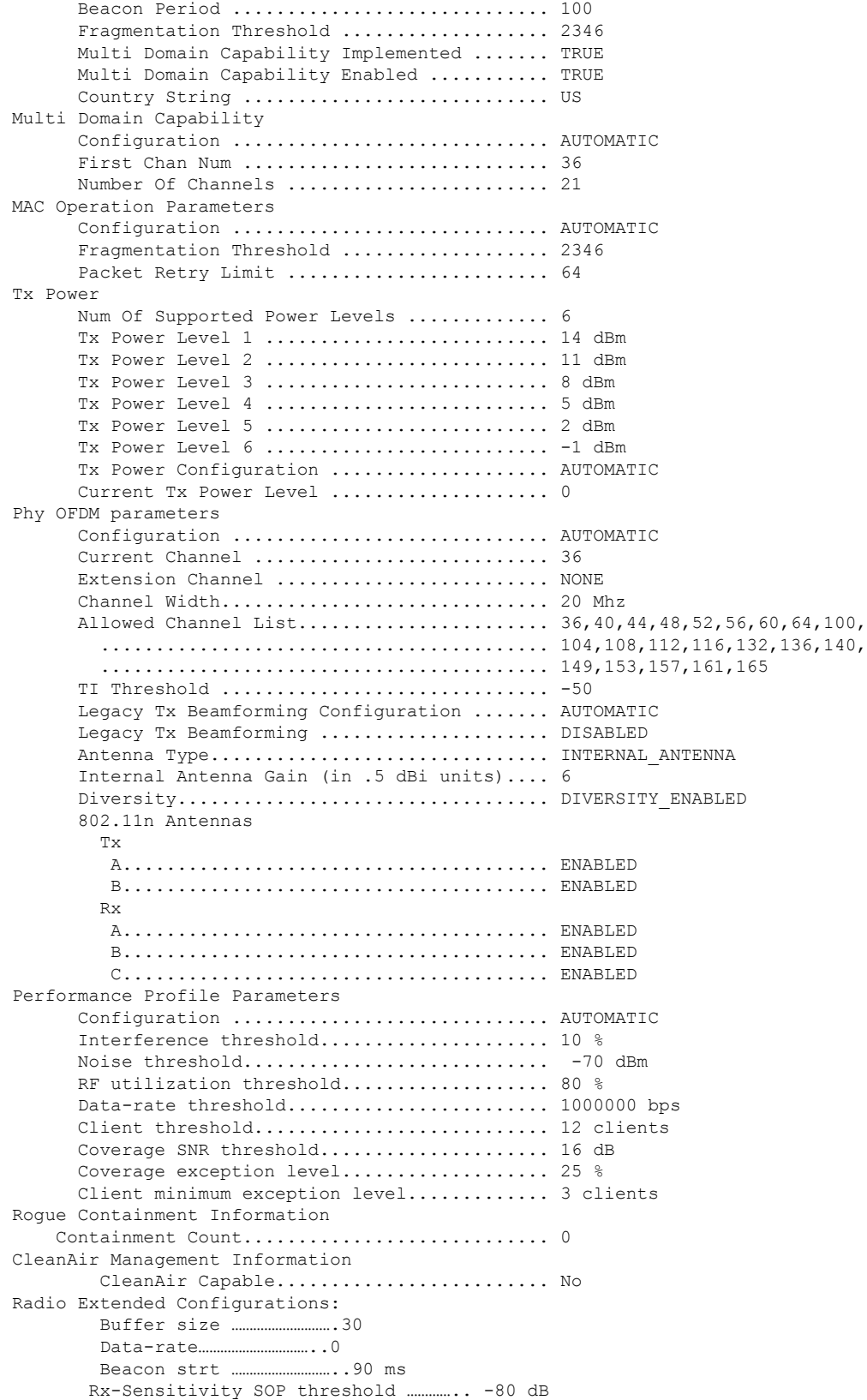

I

CCA threshold ……………………. -60 dB

The following example shows how to display the detailed configuration for another access point:

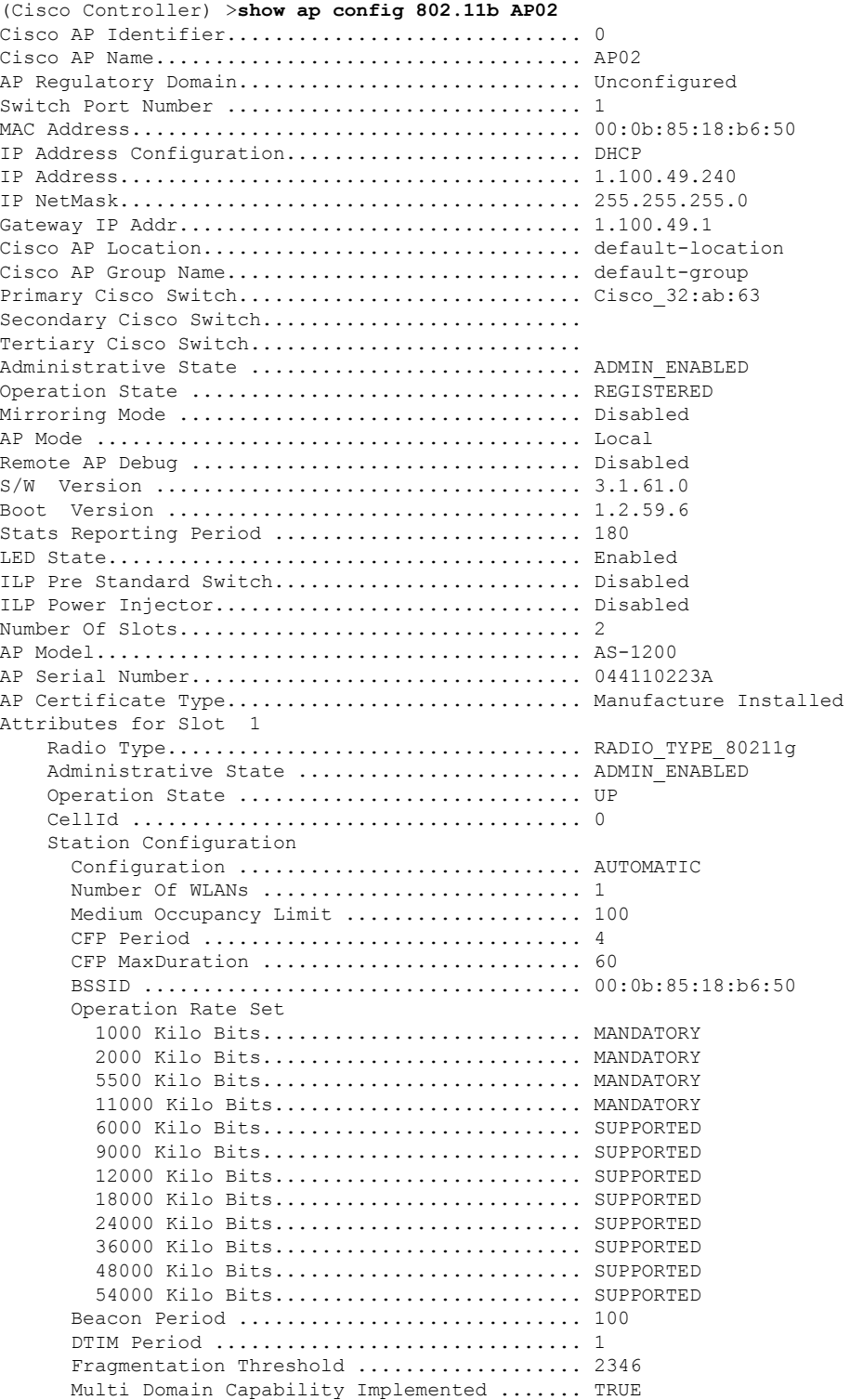

 $\mathbf l$ 

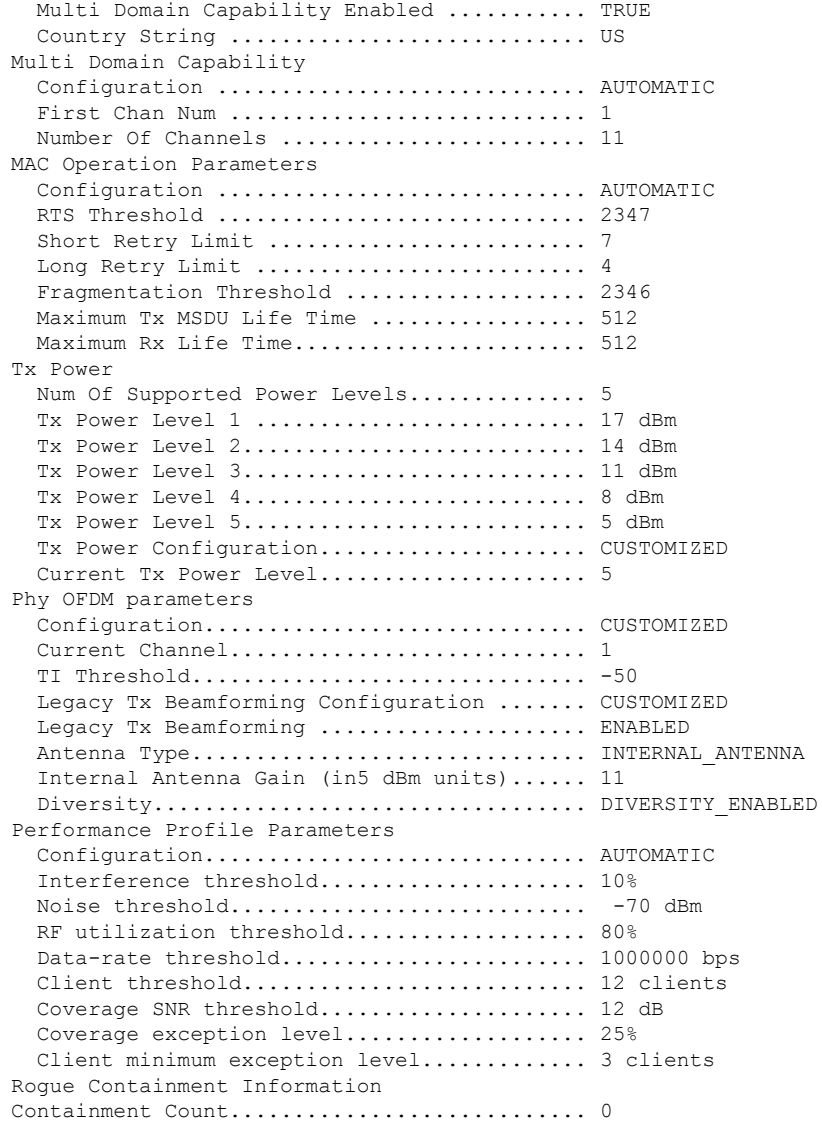

The following example shows how to display the general configuration of a Cisco access point:

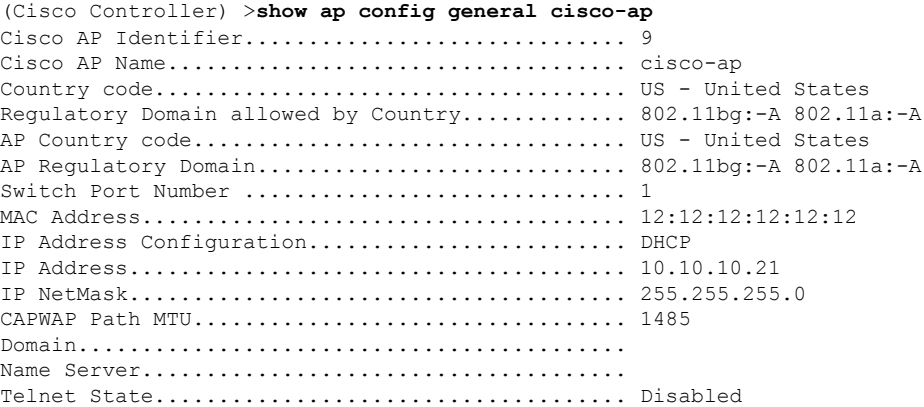

 $\mathbf{l}$ 

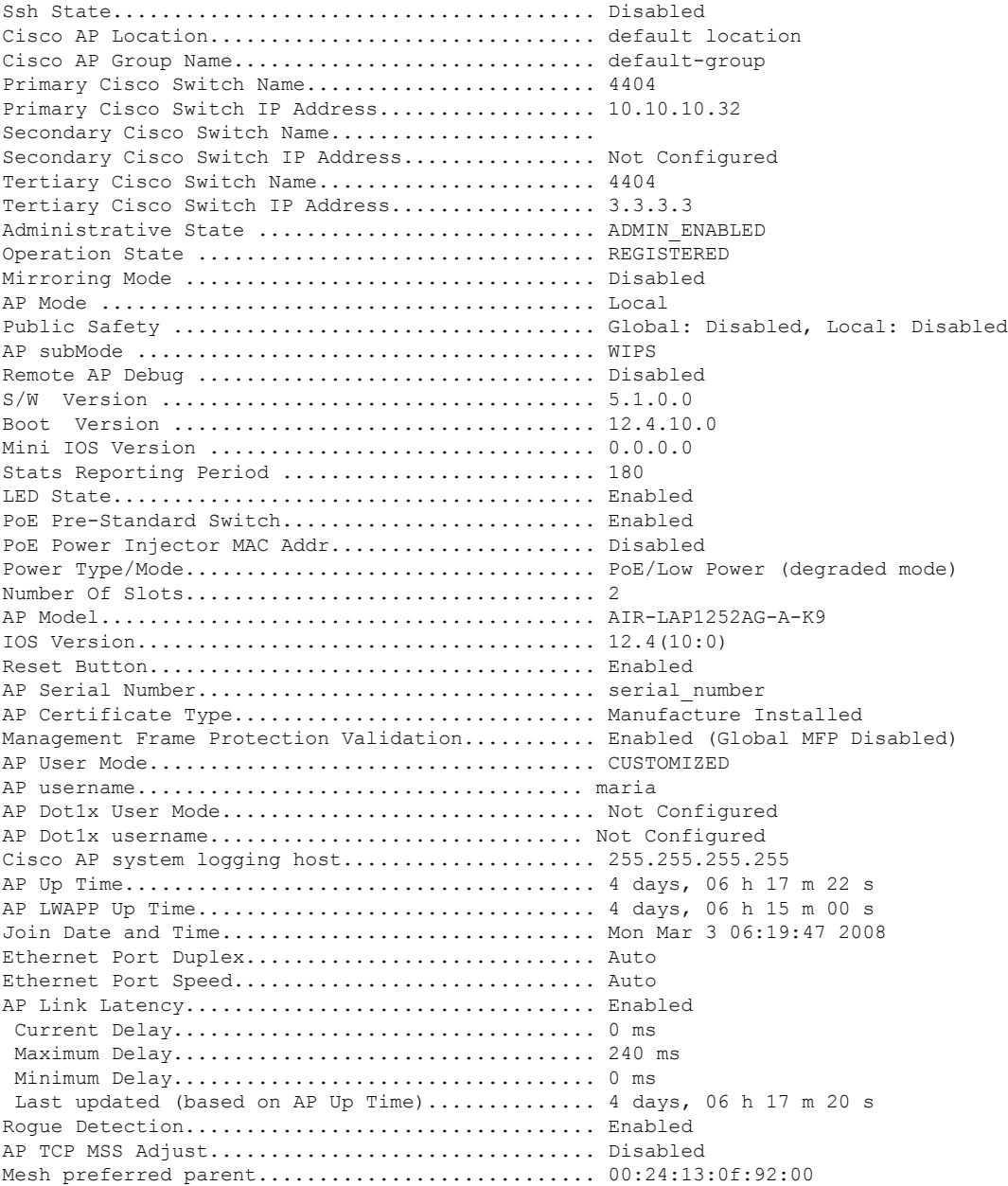

## **show ap config global**

To display the globalsyslog serversettingsfor all access pointsthat join the controller, use the **show apconfig global** command.

#### **show ap config global**

**Syntax Description** This command has no arguments and keywords.

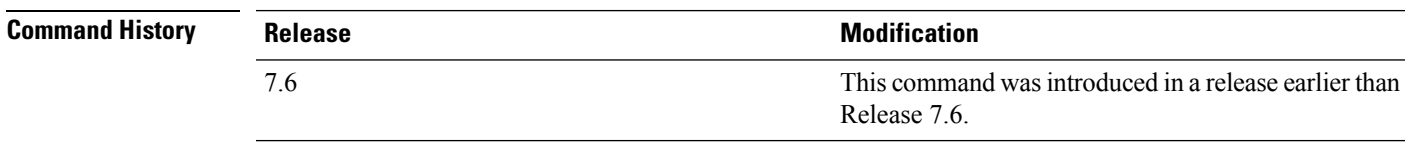

The following example shows how to display global syslog server settings:

(Cisco Controller) >**show ap config global** AP global system logging host.............................. 255.255.255.255

## **show ap core-dump**

To display the memory core dump information for a lightweight access point, use the **show ap core-dump** command.

**show ap core-dump** *cisco\_ap*

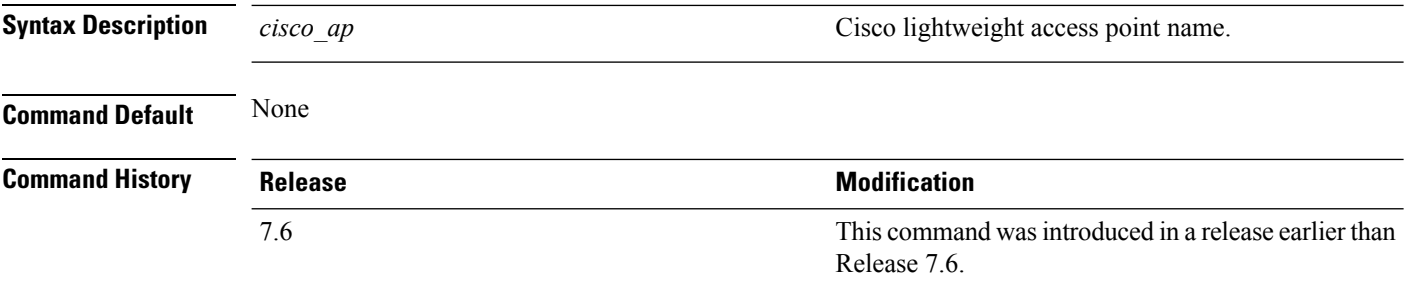

The following example shows how to display memory core dump information:

(Cisco Controller) >**show ap core-dump AP02** Memory core dump is disabled.

## **show ap crash-file**

To display the list of both crash and radio core dump files generated by lightweight access points, use the **show ap crash-file** command.

**show ap crash-file**

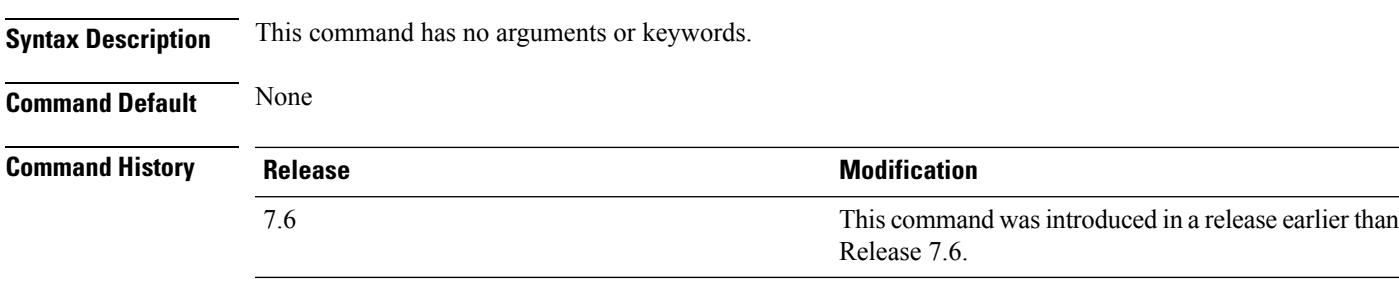

The following example shows how to display the crash file generated by the access point:

(Cisco Controller) >**show ap crash-file**

## **show ap data-plane**

To display the data plane status for all access points or a specific access point, use the **show ap data-plane** command.

**show ap data-plane** {**all** | *cisco\_ap*}

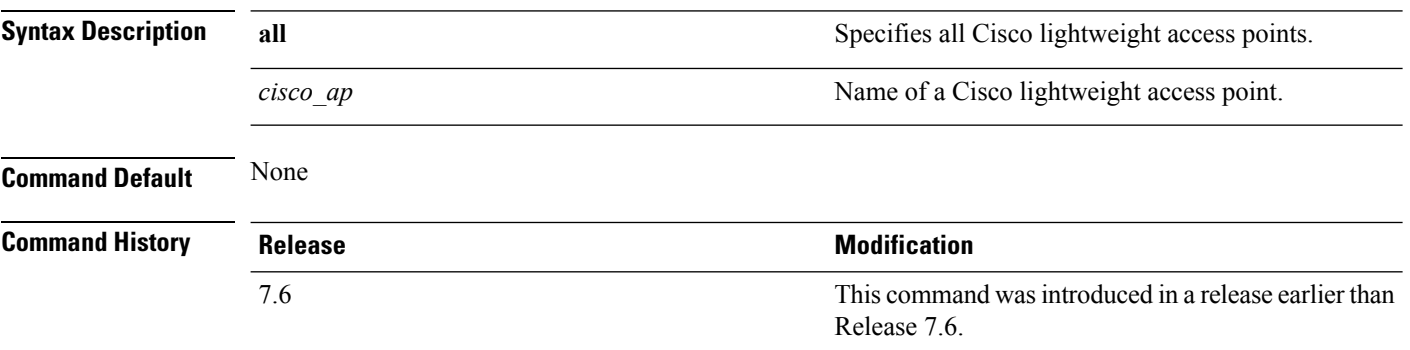

The following example shows how to display the data plane status of all access points:

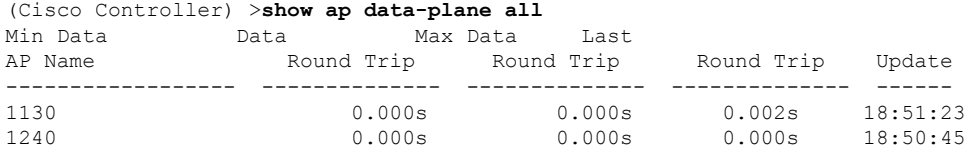

#### **show ap eventlog**

To display the contents of the event log file for an access point that is joined to the controller, use the **show ap eventlog** command.

**show ap eventlog** *ap\_name*

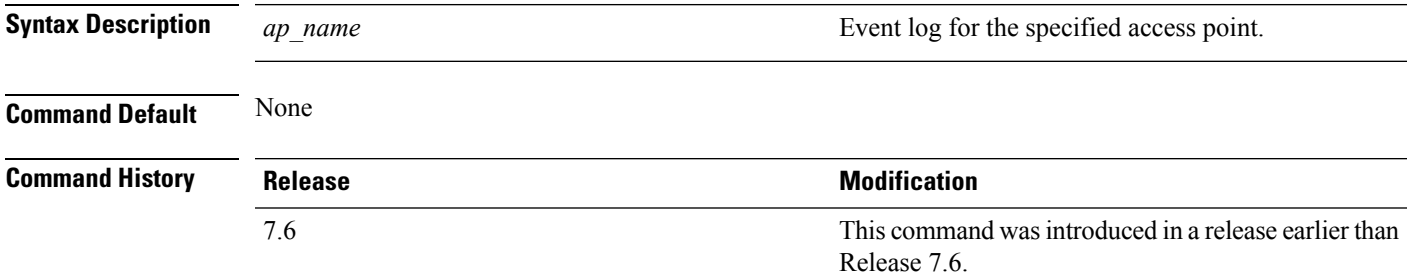

The following example shows how to display the event log of an access point:

```
(Cisco Controller) >show ap eventlog ciscoAP
AP event log download has been initiated
Waiting for download to complete
AP event log download completed.
    ======================= AP Event log Contents =====================
*Feb 13 11:54:17.146: %CAPWAP-3-CLIENTEVENTLOG: AP event log has been cleared from the
contoller 'admin'
*Feb 13 11:54:32.874: *** Access point reloading. Reason: Reload Command ***
*Mar 1 00:00:39.134: %CDP_PD-4-POWER_OK: Full power - NEGOTIATED inline power source
*Mar 1 00:00:39.174: %LINK-3-UPDOWN: Interface Dot11Radio1, changed state to up
*Mar 1 00:00:39.211: %LINK-3-UPDOWN: Interface Dot11Radio0, changed state to up
*Mar 1 00:00:49.947: %CAPWAP-3-CLIENTEVENTLOG: Did not get vendor specific options from
DHCP.
```
...

## **show ap image**

To display the detailed information about the predownloaded image for specified access points, use the **show ap image** command.

**show ap image** {*cisco\_ap* | **all**}

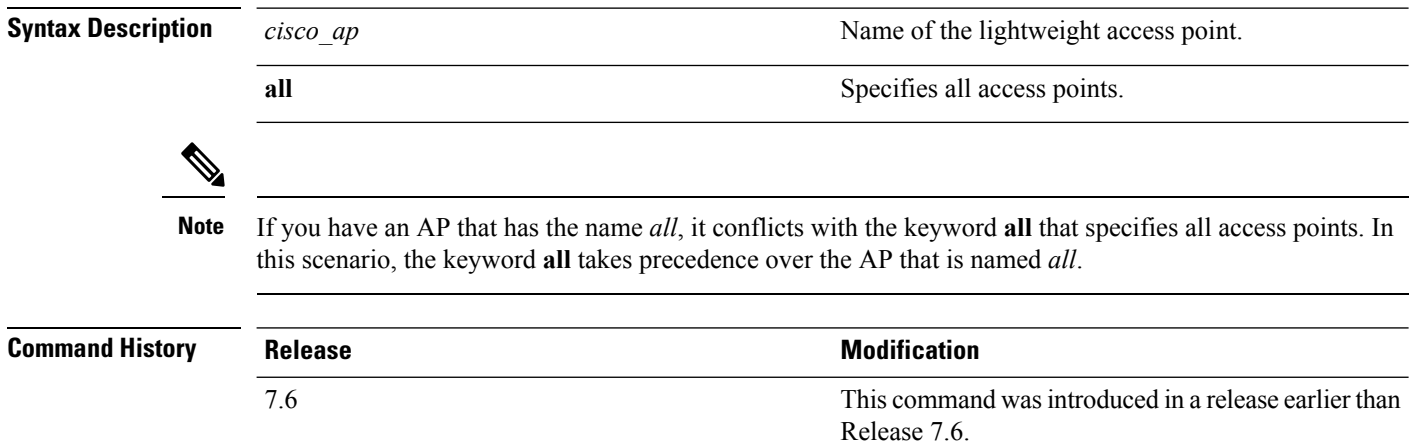

## **show ap inventory**

To display inventory information for an access point, use the **show ap inventory** command.

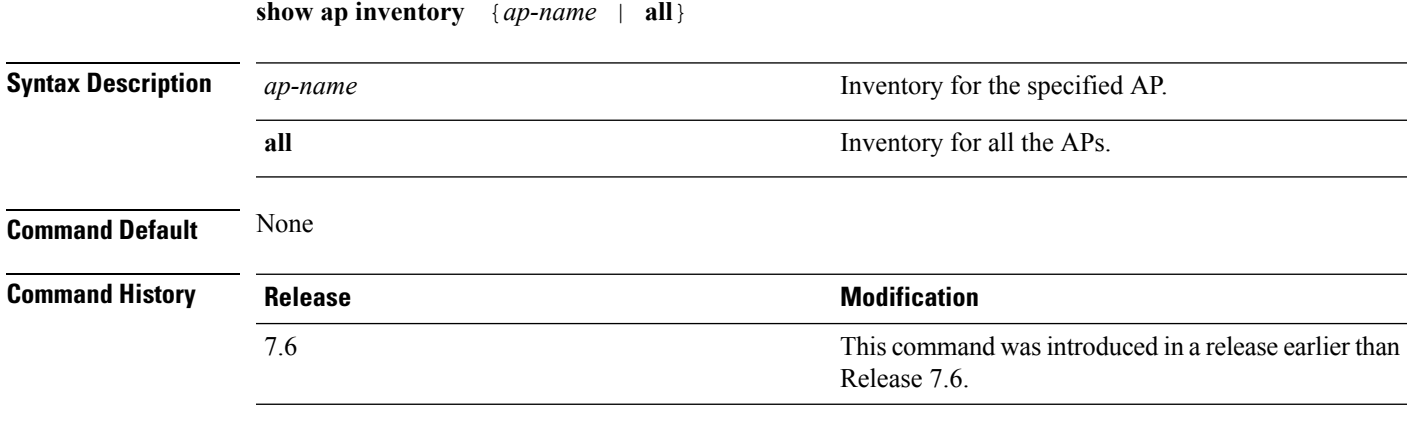

The following example shows how to display the inventory of an access point:

(Cisco Controller) >**show ap inventory test101** NAME: "test101" , DESCR: "Cisco Wireless Access Point" PID: AIR-LAP1131AG-A-K9 , VID: V01, SN: FTX1123T2XX

#### **show ap join stats detailed**

To display all join-related statistics collected for a specific access point, use the **show ap join stats detailed** command.

**show ap join stats detailed** *ap\_mac*

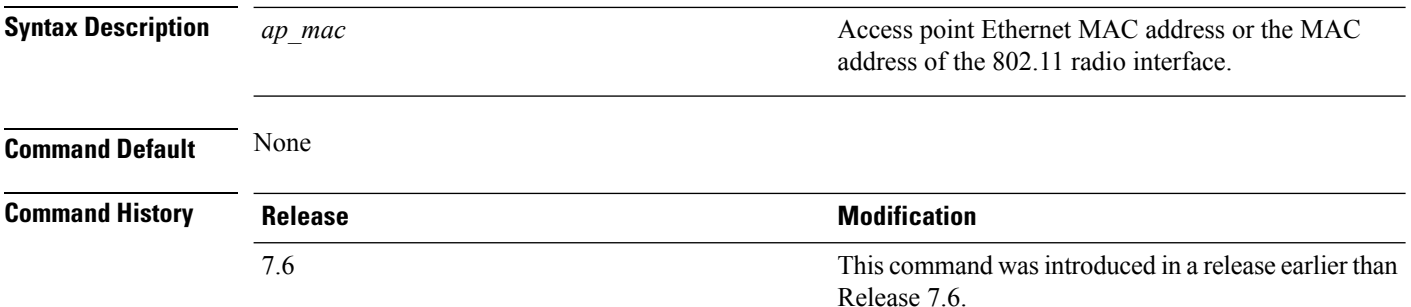

The following example shows how to display join information for a specific access point trying to join the controller:

```
(Cisco Controller) >show ap join stats detailed 00:0b:85:02:0d:20
Discovery phase statistics
- Discovery requests received................................ 2
- Successful discovery responses sent.................. 2
- Unsuccessful discovery request processing............ 0
- Reason for last unsuccessful discovery attempt....... Not applicable
- Time at last successful discovery attempt........... Aug 21 12:50:23:335
- Time at last unsuccessful discovery attempt.......... Not applicable
Join phase statistics
- Join requests received............................... 1
- Successful join responses sent.......................... 1
- Unsuccessful join request processing................. 1
- Reason for last unsuccessful join attempt.............RADIUS authorization is pending for
the AP
- Time at last successful join attempt................ Aug 21 12:50:34:481
- Time at last unsuccessful join attempt.............. Aug 21 12:50:34:374
Configuration phase statistics
 Configuration requests received........................... 1
- Successful configuration responses sent............... 1
- Unsuccessful configuration request processing........ 0
- Reason for last unsuccessful configuration attempt... Not applicable
- Time at last successful configuration attempt........ Aug 21 12:50:34:374
- Time at last unsuccessful configuration attempt...... Not applicable
Last AP message decryption failure details
- Reason for last message decryption failure........... Not applicable
Last AP disconnect details
- Reason for last AP connection failure................ Not applicable
Last join error summary
 Type of error that occurred last...................... Lwapp join request rejected
- Reason for error that occurred last................... RADIUS authorization is pending for
the AP
- Time at which the last join error occurred........... Aug 21 12:50:34:374
```
## **show ap join stats summary**

To display the last join error detail for a specific access point, use the **show apjoinstats summary** command.

**show ap join stats summary** *ap\_mac*

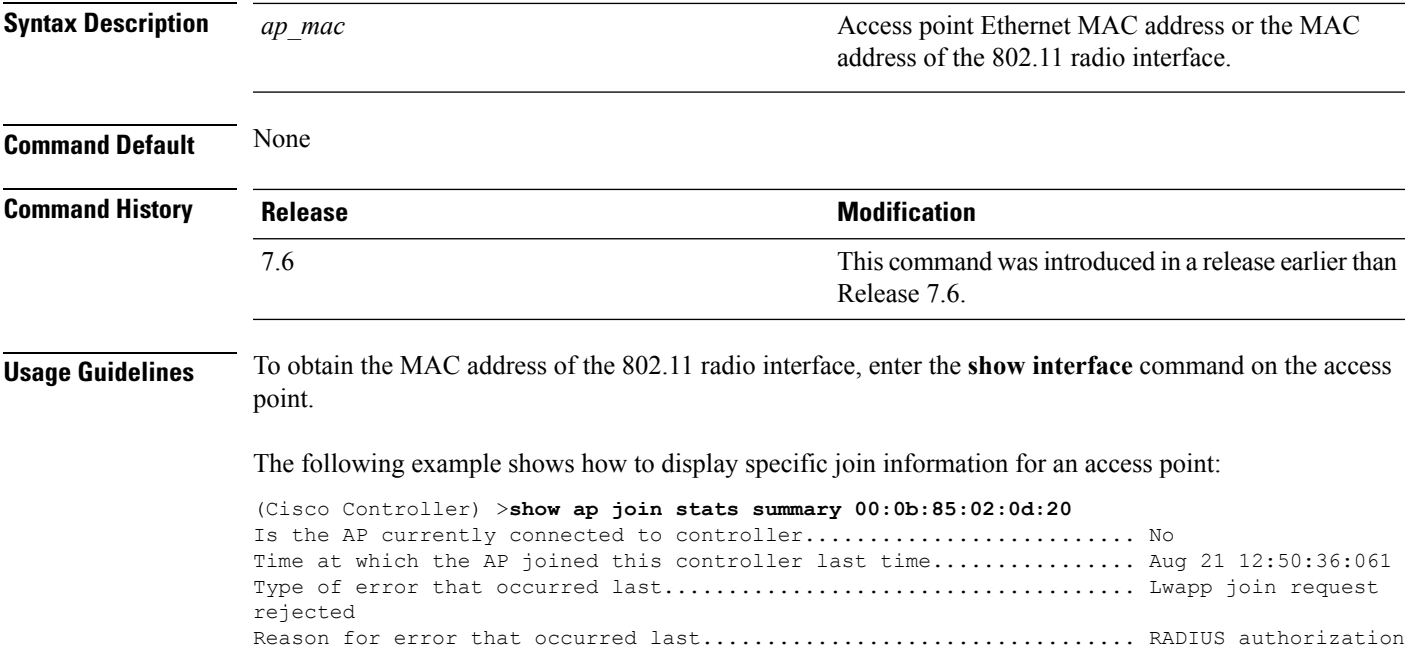

is pending for the AP Time at which the last join error occurred............................ Aug 21 12:50:34:374

## **show ap join stats summary all**

To display the MAC addresses of all the access points that are joined to the controller or that have tried to join, use the **show ap join stats summary all** command.

**show ap join stats summary all**

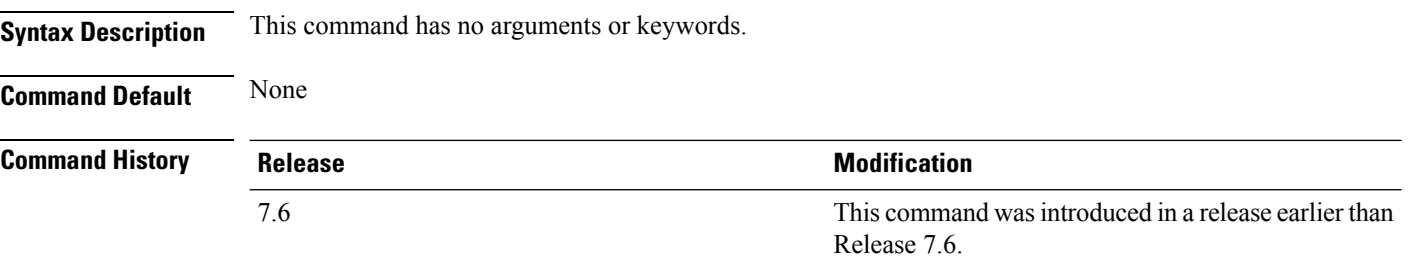

The following example shows how to display a summary of join information for all access points:

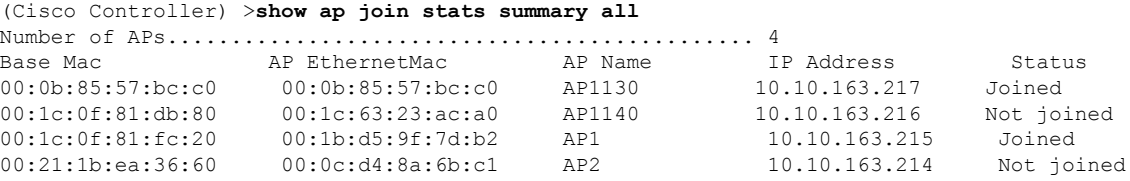

## **show ap led-state**

To view the LED state of all access points or a specific access point, use the **show ap led-state** command.

**show ap led-state** {**all** | *cisco\_ap*}

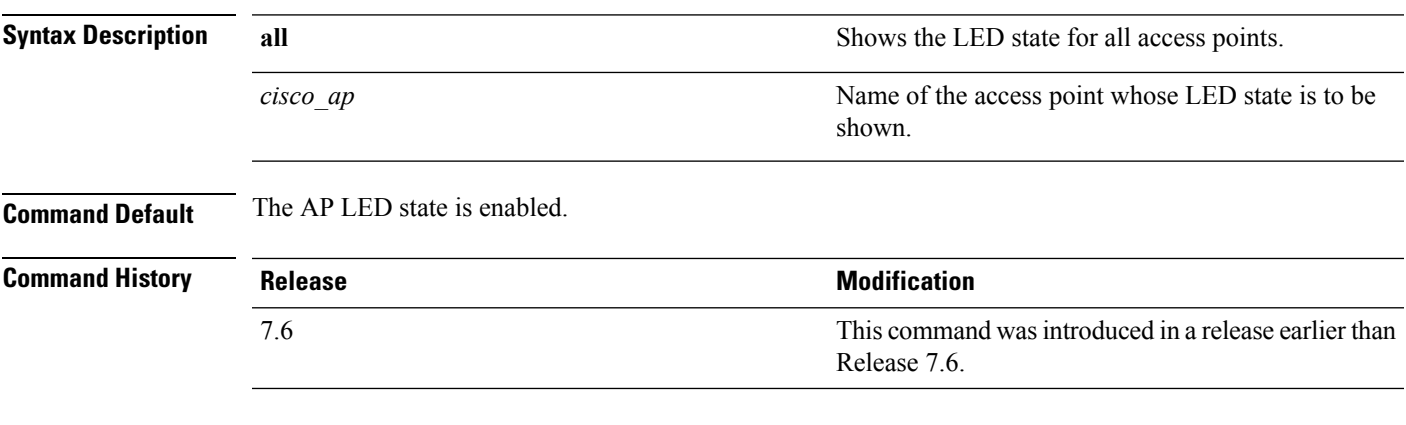

The following example shows how to get the LED state of all access points:

(Cisco Controller) >**show ap led-state all** Global LED State: Enabled (default)

## **show ap led-flash**

To display the LED flash status of an access point, use the **show ap led-flash** command.

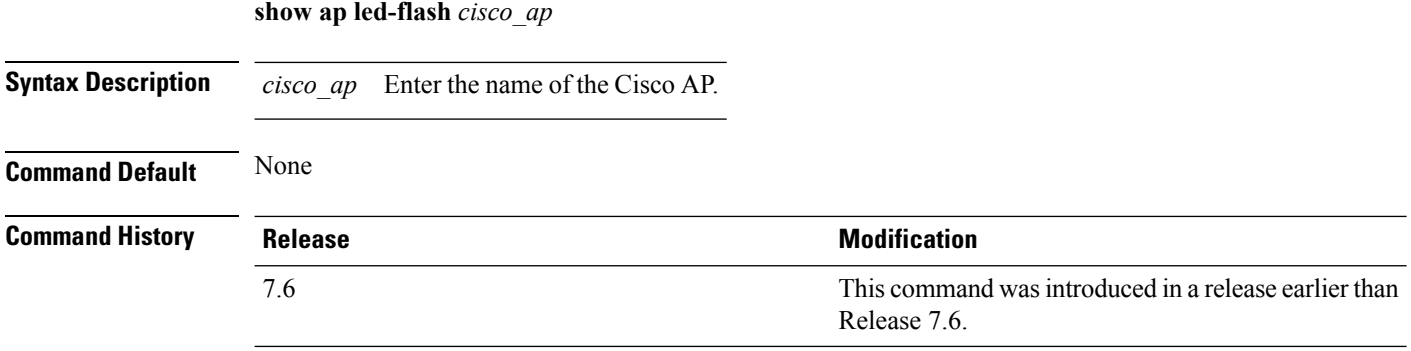

The following example shows how to display the LED flash status of an access point:

(Cisco Controller) >**show ap led-flash**

## **show ap link-encryption**

To display the MAC addresses of all the access points that are joined to the controller or that have tried to join, use the **show ap link-encryption** command.

**show ap link-encryption** {**all** | *cisco\_ap*}

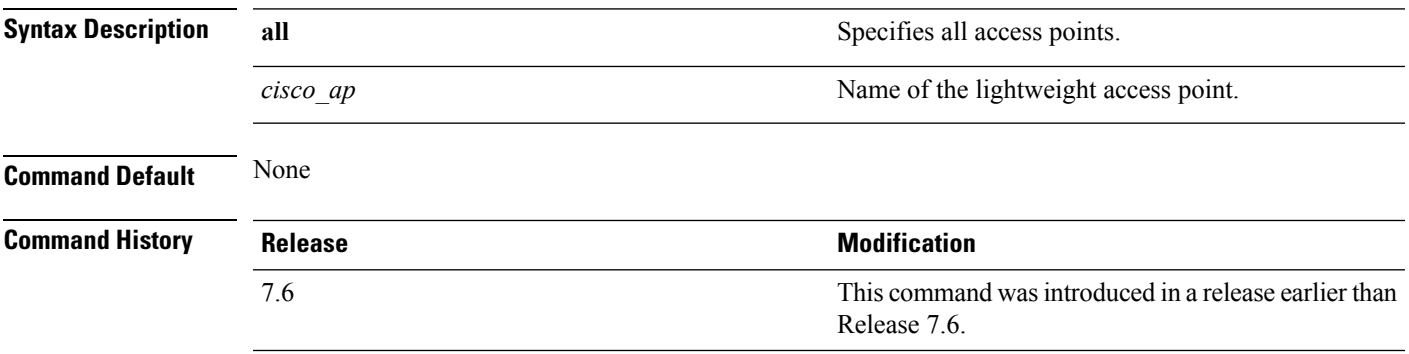

The following example shows how to display the link encryption status of all access points:

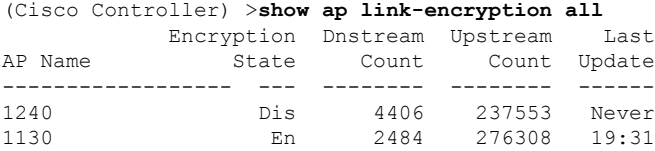

## **show ap monitor-mode summary**

To display the current channel-optimized monitor mode settings, use the **show ap monitor-mode summary** command.

#### **show ap monitor-mode summary**

**Syntax Description** This command has no arguments or keywords.

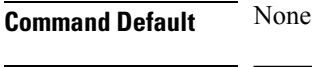

**Command History** 

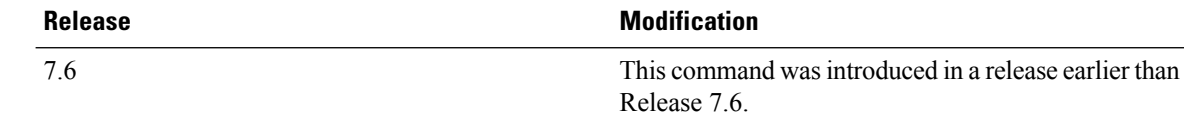

The following example shows how to display current channel-optimized monitor mode settings:

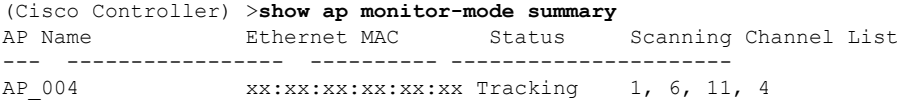

## **show ap retransmit**

To display access point control packet retransmission parameters, use the**show ap retransmit** command.

**show ap retransmit** {**all** | *cisco\_ap*}

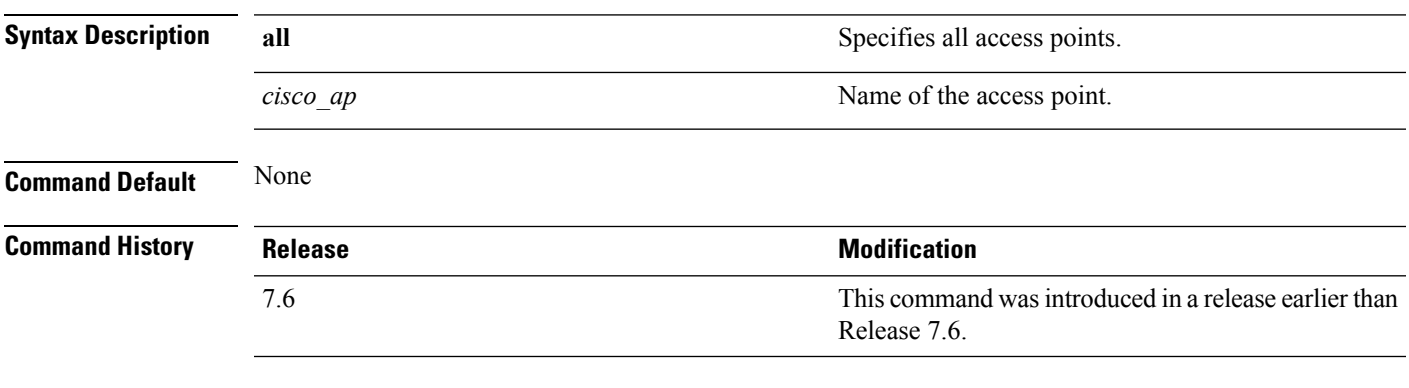

The following example shows how to display the control packet retransmission parameters of all access points on a network:

```
(Cisco Controller) >show ap retransmit all
Global control packet retransmit interval: 3 (default)
Global control packet retransmit count: 5 (default)<br>AP Name Retransmit Interval Retransmit
                    Retransmit Interval Retransmit count
  ------------------ ------------------- -------------------
AP_004 3 (default) 5 (WLC default), 5 (AP default)
```
## **show ap stats**

To display the statistics for a Cisco lightweight access point, use the **show ap stats** command.

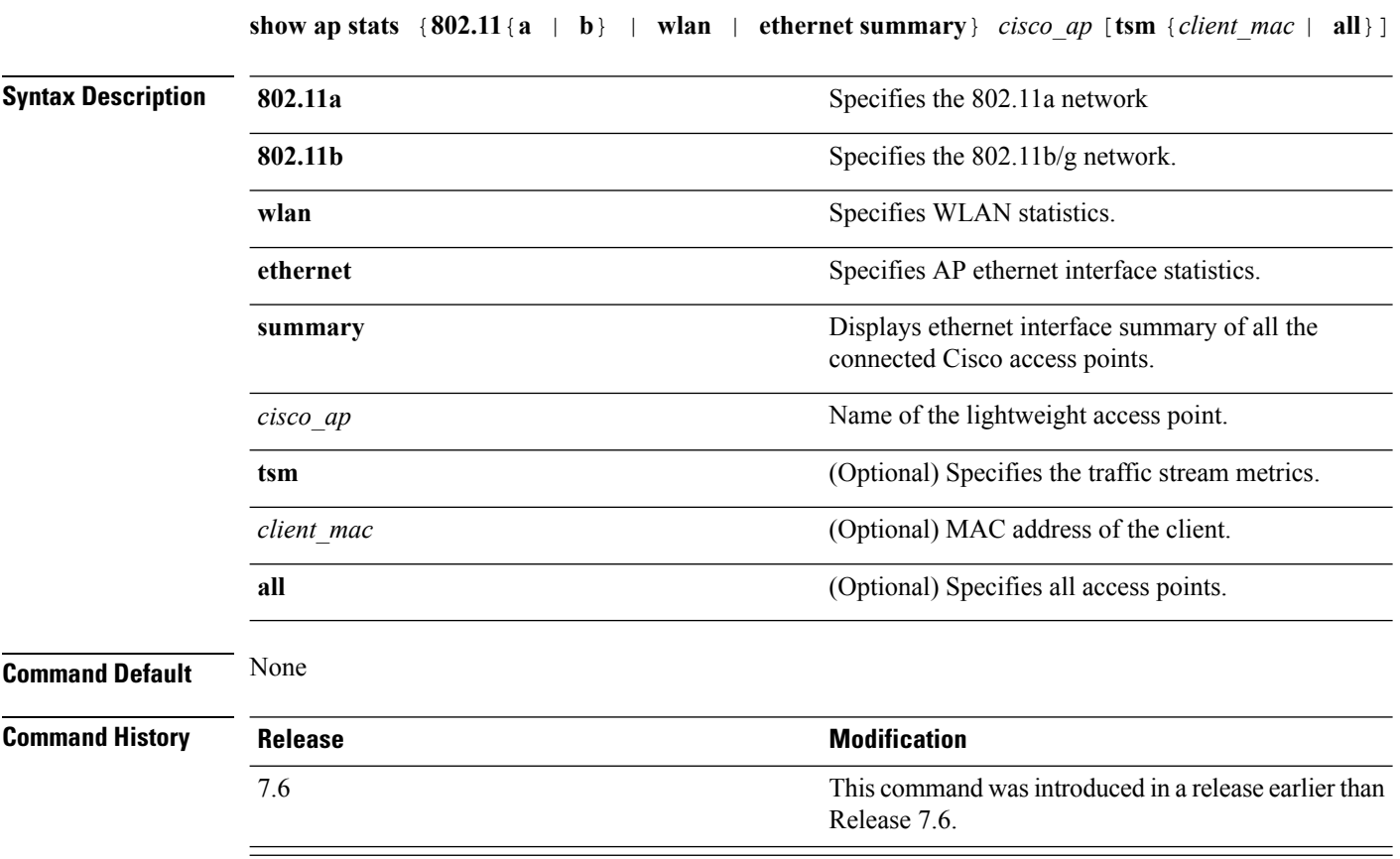

The following example shows how to display statistics of an access point for the 802.11b network:

(Cisco Controller) >**show ap stats 802.11a Ibiza**

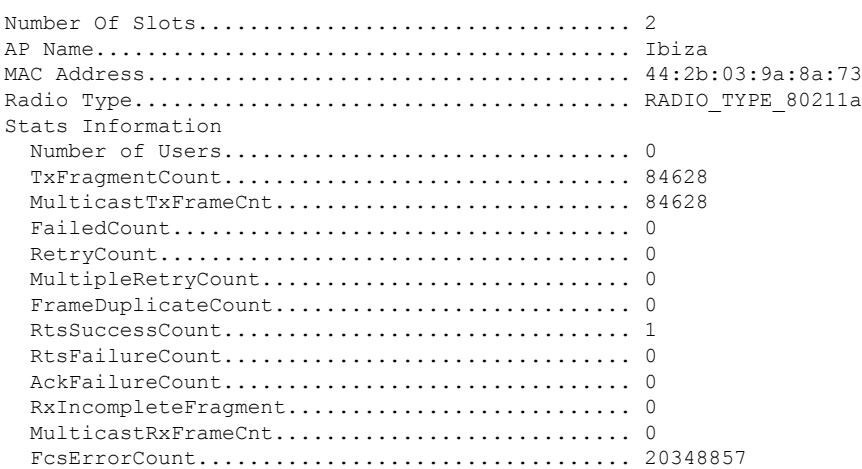

I

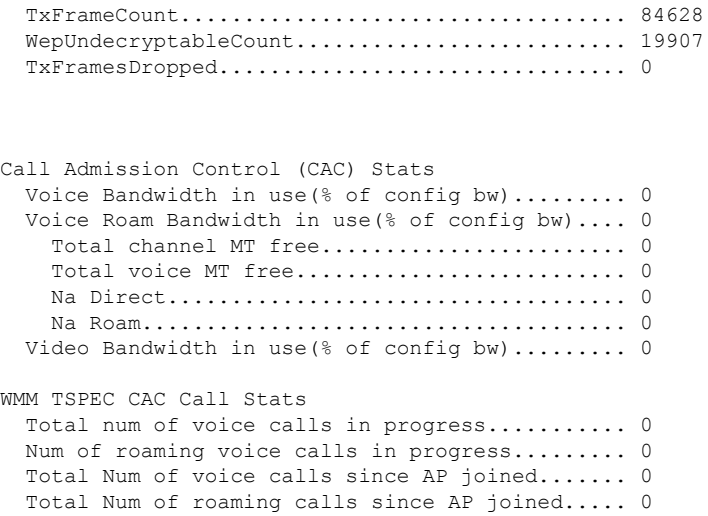

## **show ap summary**

To display a summary of all lightweight access points attached to the controller, use the **show ap summary** command.

**show ap summary** [*cisco\_ap*]

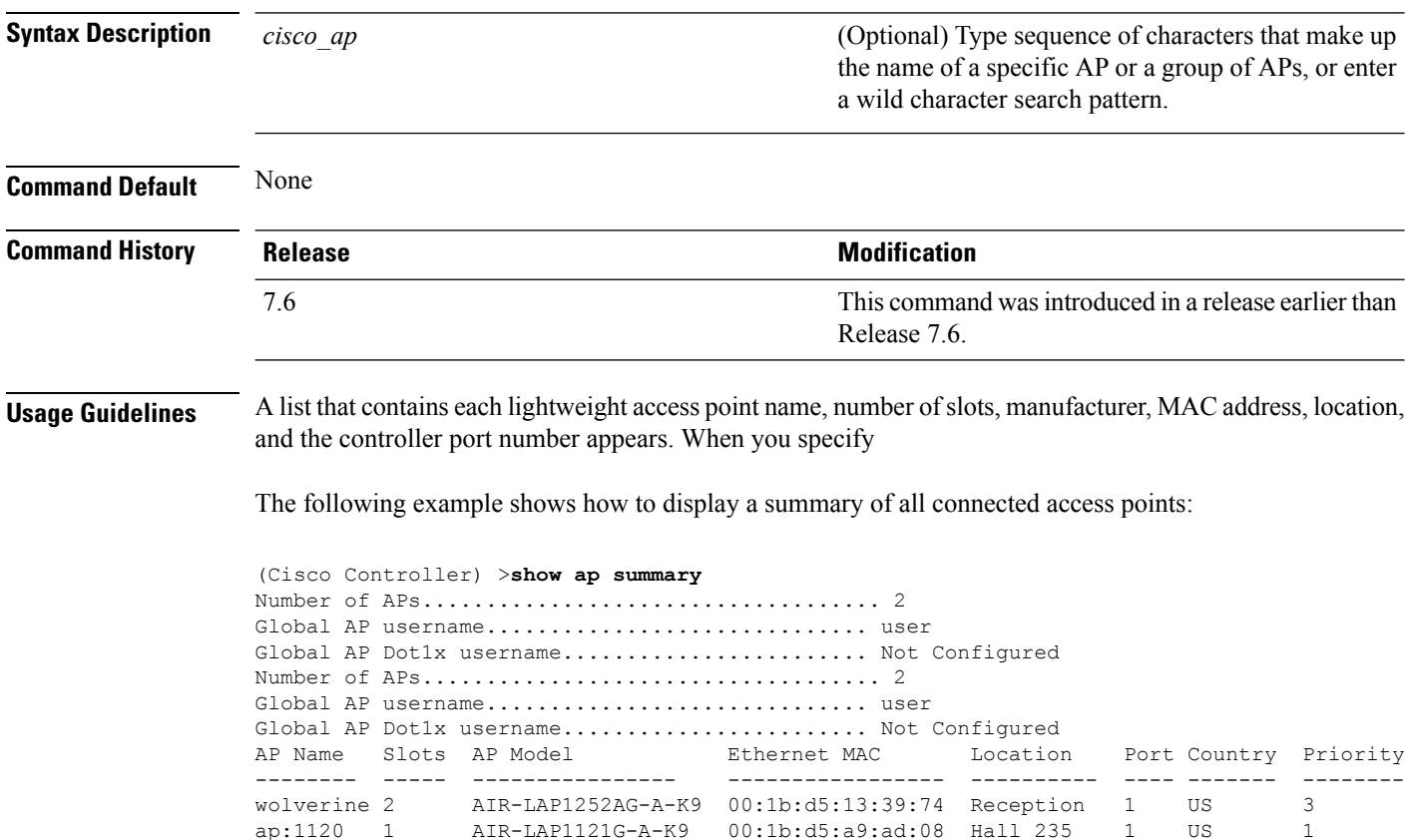

## **show ap tcp-mss-adjust**

To display the Basic Service Set Identifier (BSSID) value for each WLAN defined on an access point, use the **show ap tcp-mss-adjust** command.

**show ap tcp-mss-adjust** {*cisco\_ap* | **all**}

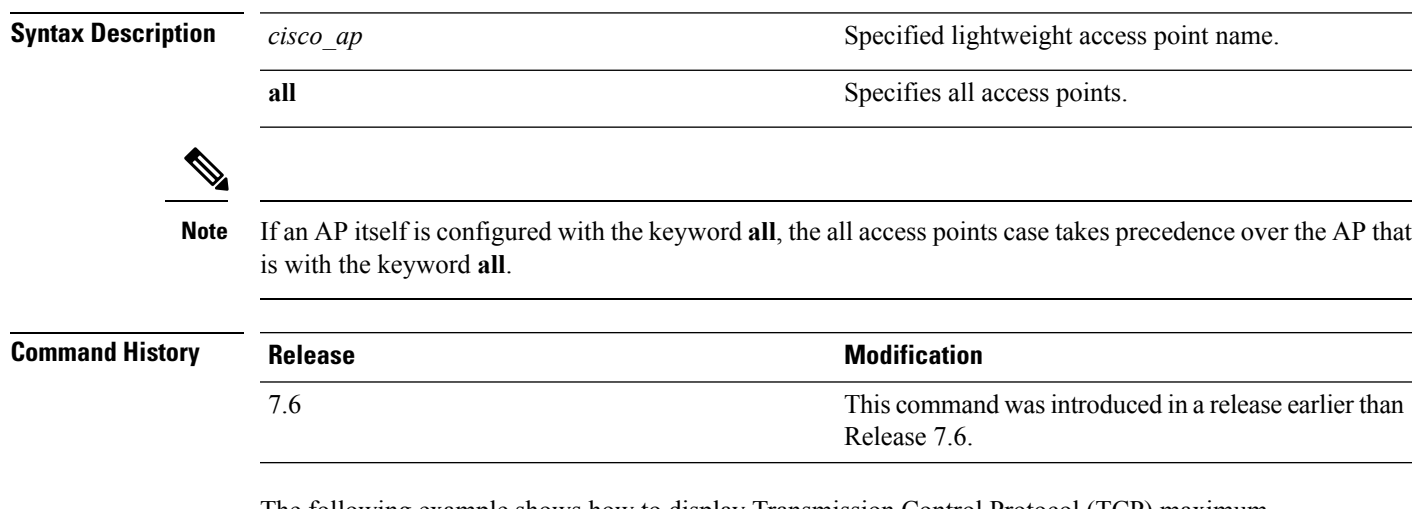

The following example shows how to display Transmission Control Protocol (TCP) maximum segment size (MSS) information of all access points:

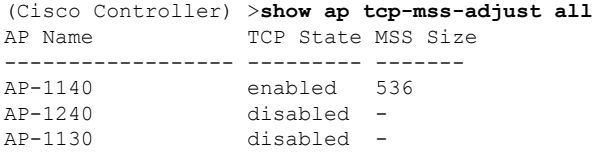

## **show ap wlan**

To display the Basic Service Set Identifier (BSSID) value for each WLAN defined on an access point, use the **show ap wlan** command.

**show ap wlan 802.11**{**a** | **b**} *cisco\_ap*

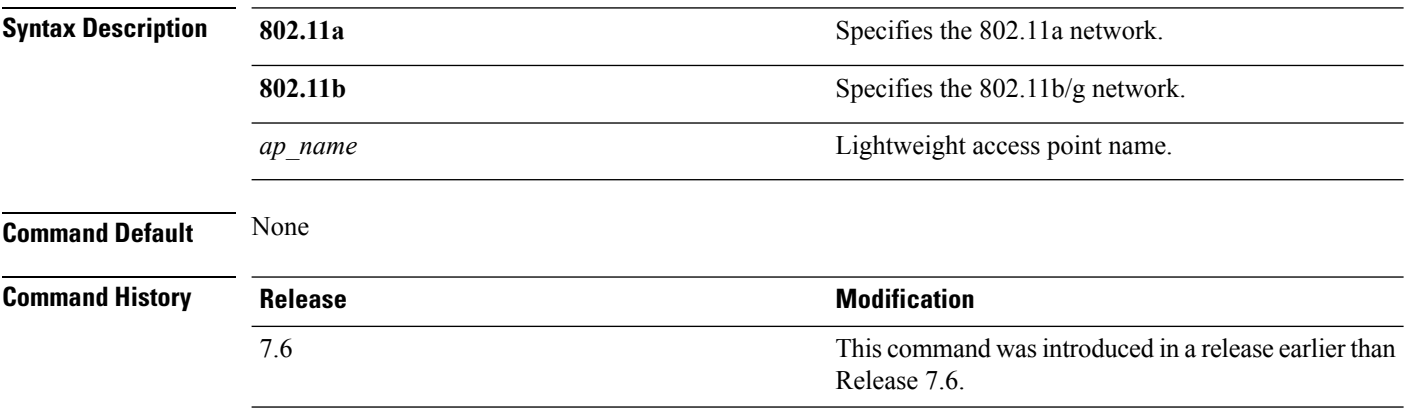

The following example shows how to display BSSIDs of an access point for the 802.11b network:

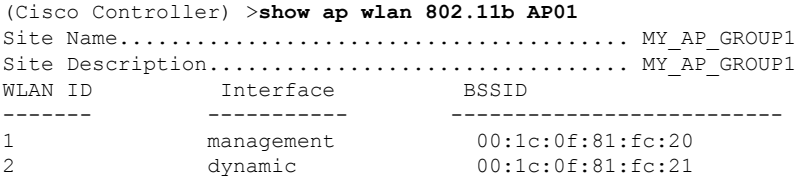

#### **show auth-list**

To display the access point authorization list, use the **show auth-list** command.

**show auth-list**

**Syntax Description** This command has no arguments or keywords.

#### **Command History**

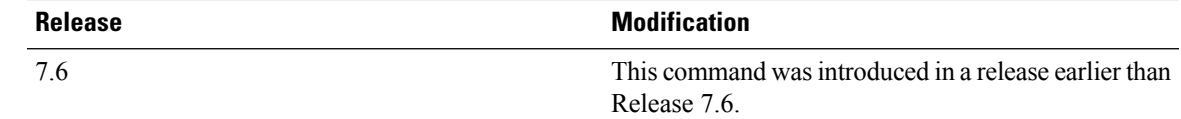

The following example shows how to display the access point authorization list:

(Cisco Controller) >**show auth-list** Authorize APs against AAA......................... disabled Allow APs with Self-signed Certificate (SSC)... disabled Mac Addr Cert Type Key Hash ----------------------- ---------- ----------------------------------------- xx:xx:xx:xx:xx:xx MIC

# **show client ap**

To display the clients on a Cisco lightweight access point, use the **show client ap** command.

**show client ap 802.11**{**a** | **b**} *cisco\_ap*

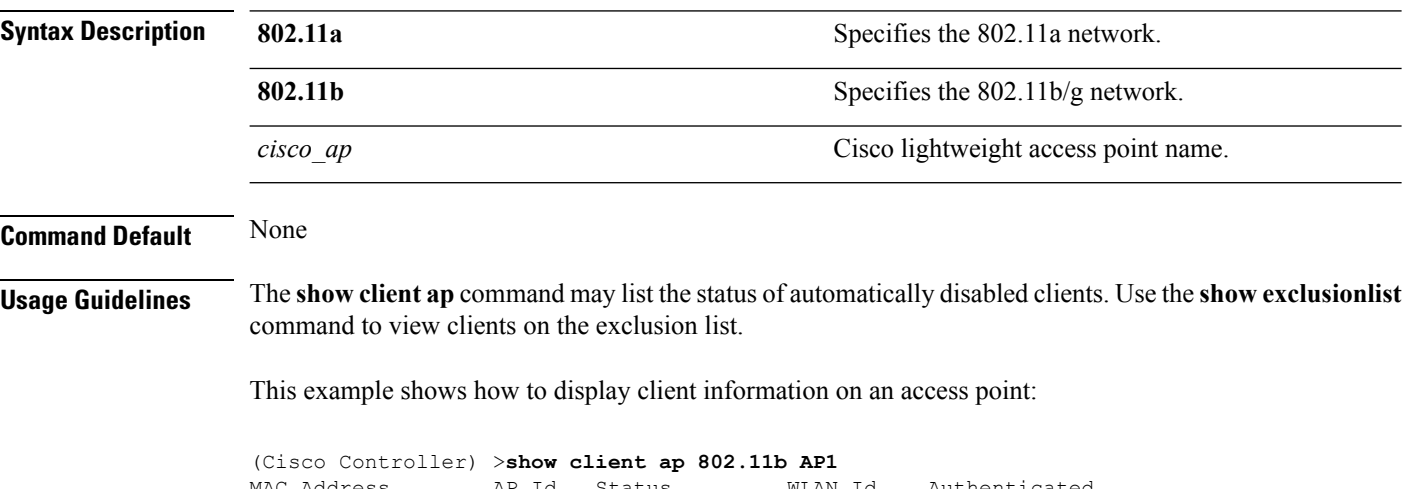

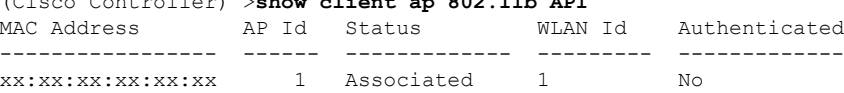

### **show boot**

I

To display the primary and backup software build numbers with an indication of which is active, use the **show boot** command.

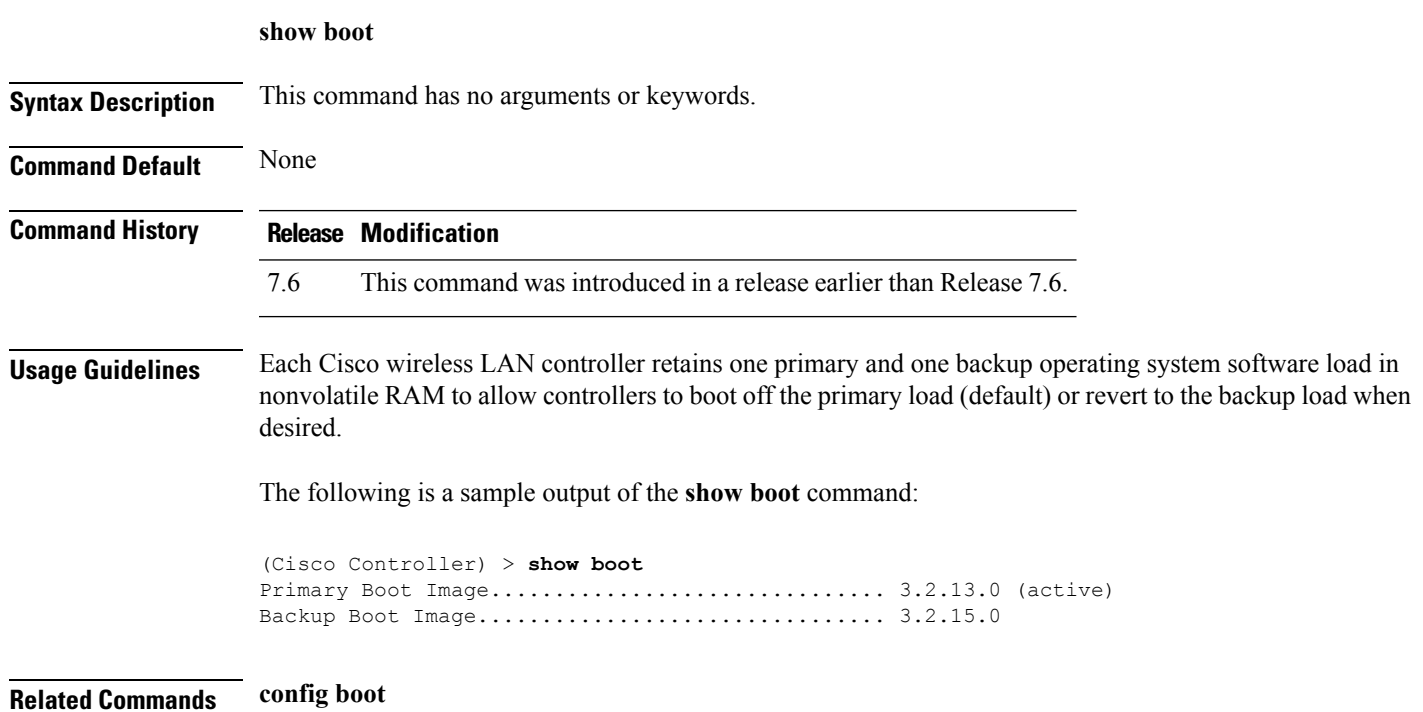

### **show call-control ap**

**Note** The **show call-control ap** command is applicable only for SIP based calls.

To see the metrics for successful calls or the traps generated for failed calls, use the **show call-control ap** command.

#### **show call-control ap** {**802.11a** | **802.11b**} *cisco\_ap* {**metrics** | **traps**}

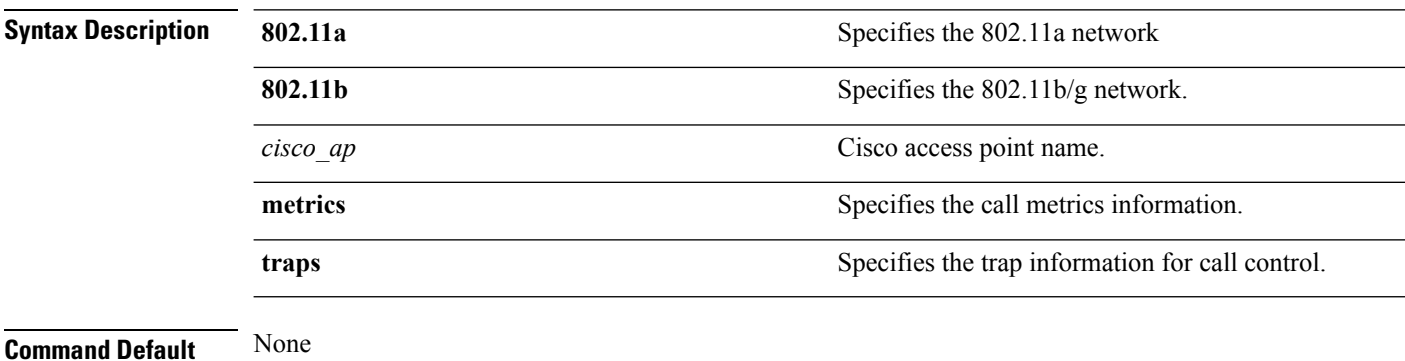

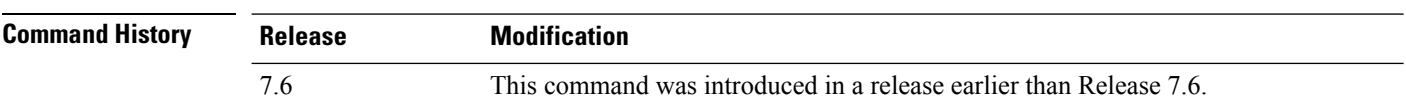

#### **Usage Guidelines** To aid in troubleshooting, the output of this command shows an error code for any failed calls. This table explains the possible error codes for failed calls.

#### **Table 3: Error Codes for Failed VoIP Calls**

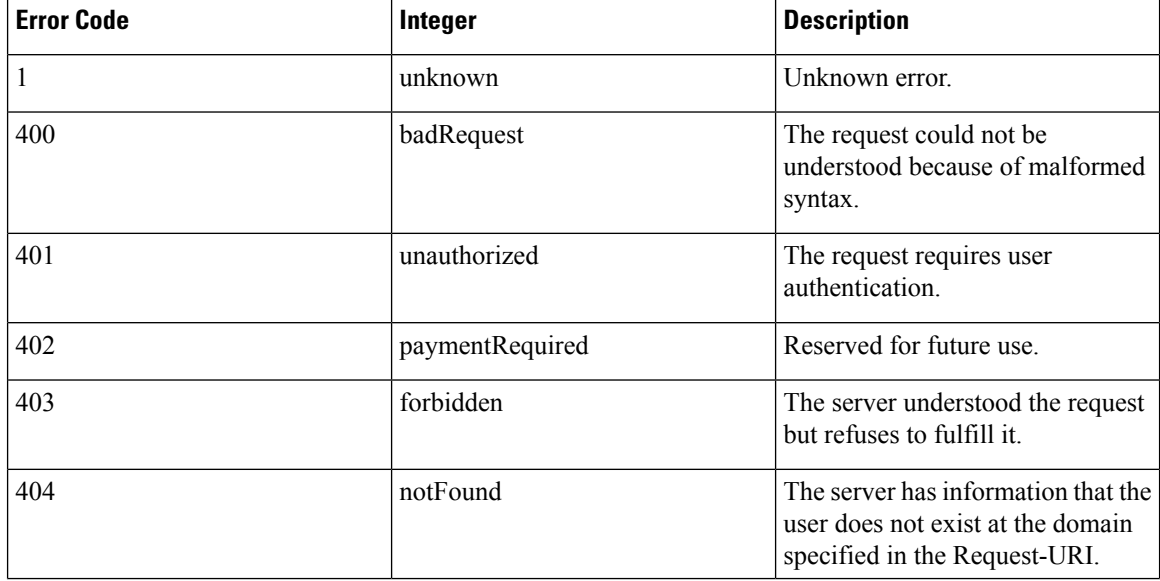

I

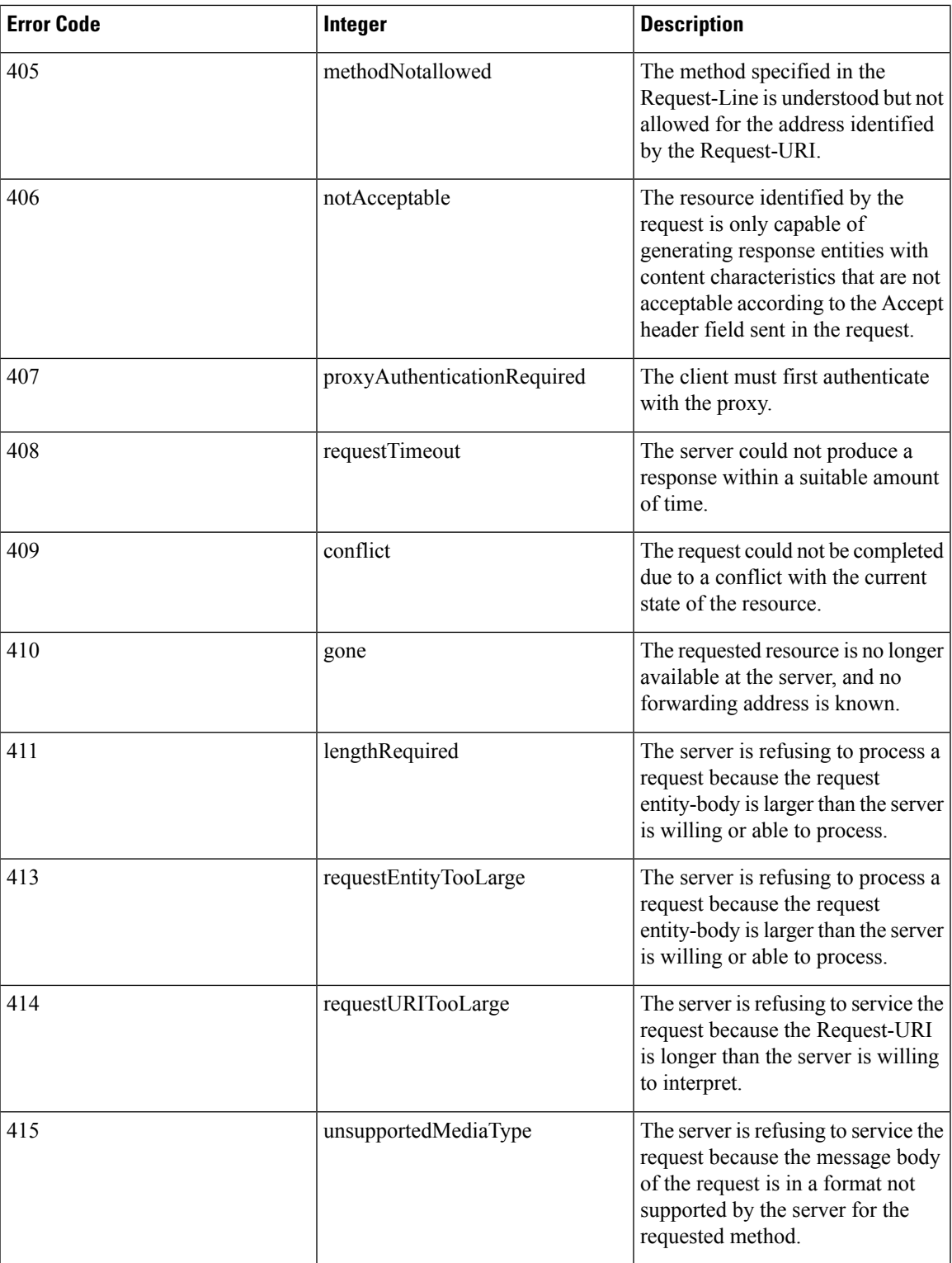

 $\mathbf I$ 

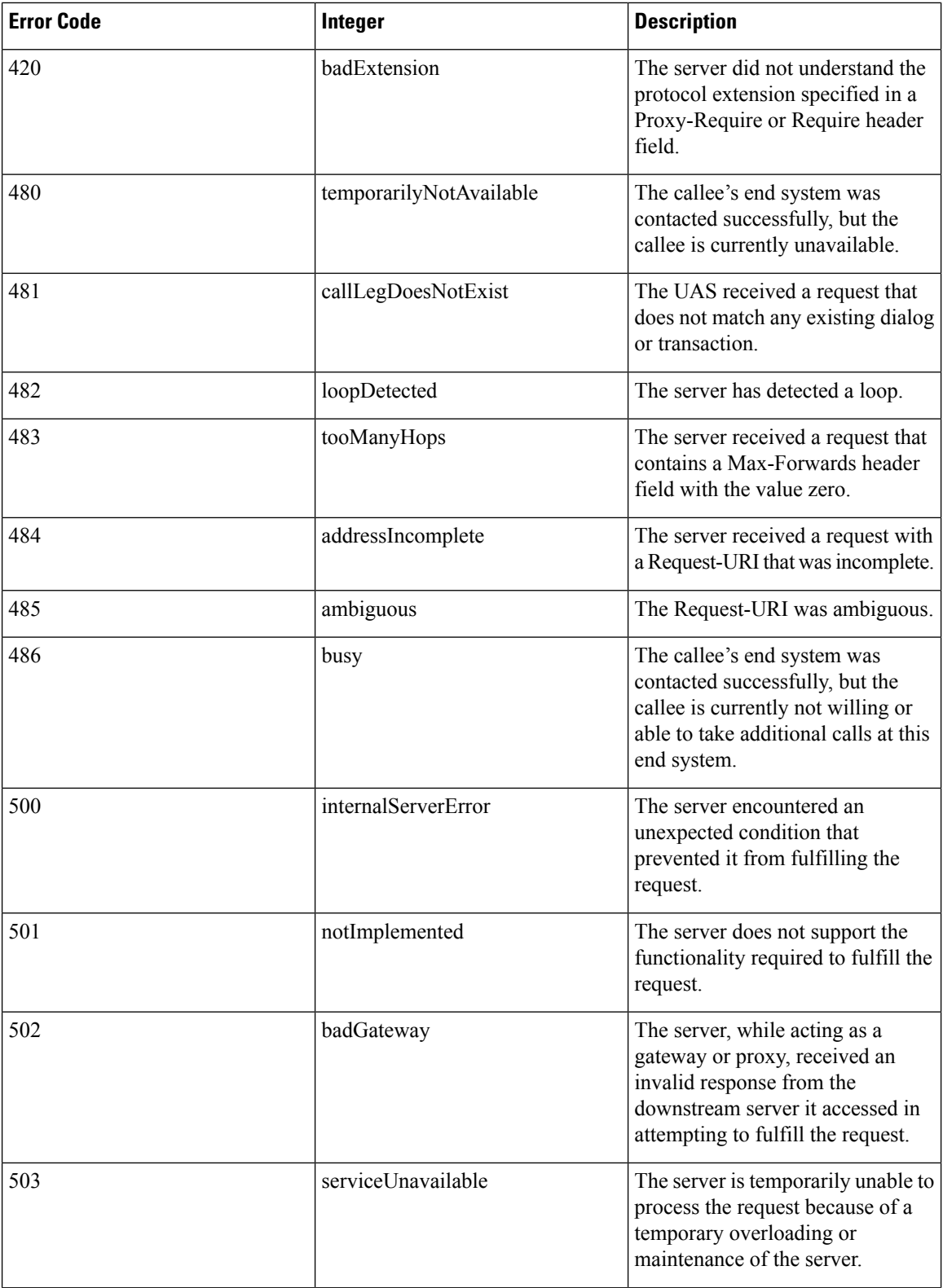

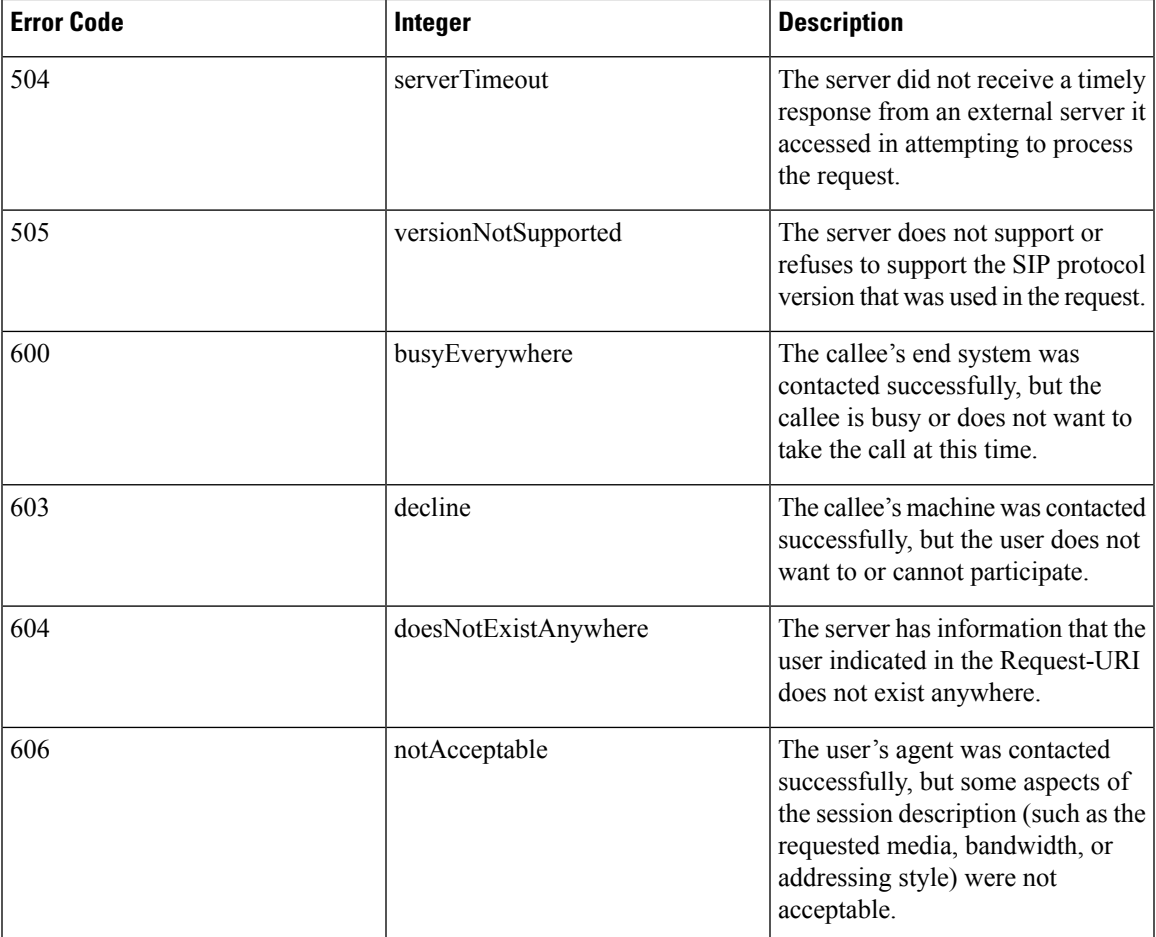

The following is a sample output of the **show call-controller ap** command that displays successful calls generated for an access point:

```
(Cisco Controller) >show call-control ap 802.11a Cisco_AP metrics
Total Call Duration in Seconds................... 120
Number of Calls.................................. 10
Number of calls for given client is................. 1
```
The following is a sample output of the **show call-control ap**command that displays metrics of traps generated for an AP.

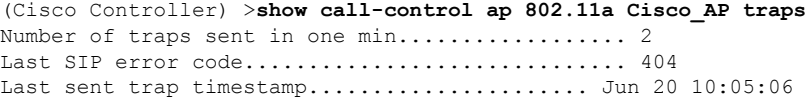

## **show country**

To display the configured country and the radio types that are supported, use the **show country** command.

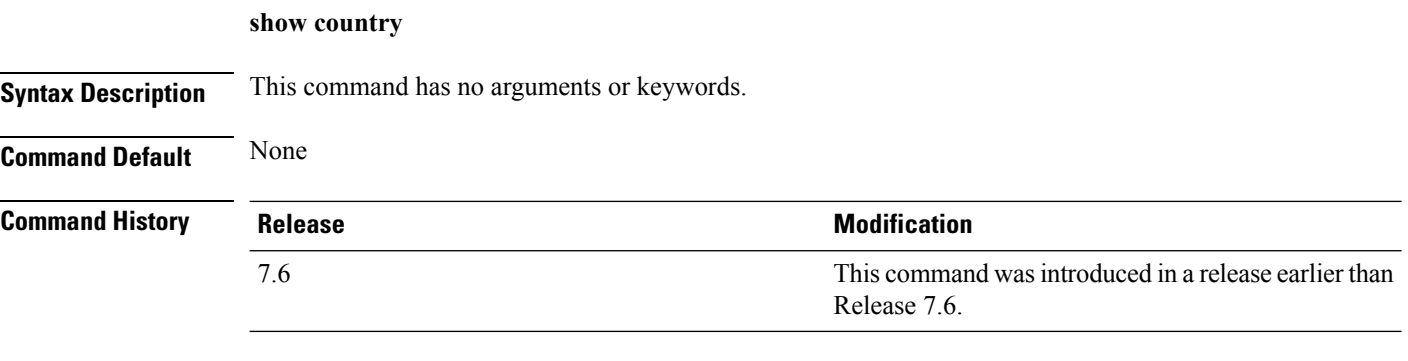

The following example shows how to display the configured countries and supported radio types:

```
(Cisco Controller) >show country
Configured Country............................. United States
Configured Country Codes
US - United States............................. 802.11a / 802.11b / 802.11g
```
# **show country channels**

To display the radio channels supported in the configured country, use the **show country channels** command.

**show country channels**

**Syntax Description** This command has no arguments or keywords.

**Command Default** None

**Command History Release Release Release Release Release Release Release Release Release Release Release Release** This command was introduced in a release earlier than Release 7.6. 7.6

The following example shows how to display the auto-RF channels for the configured countries:

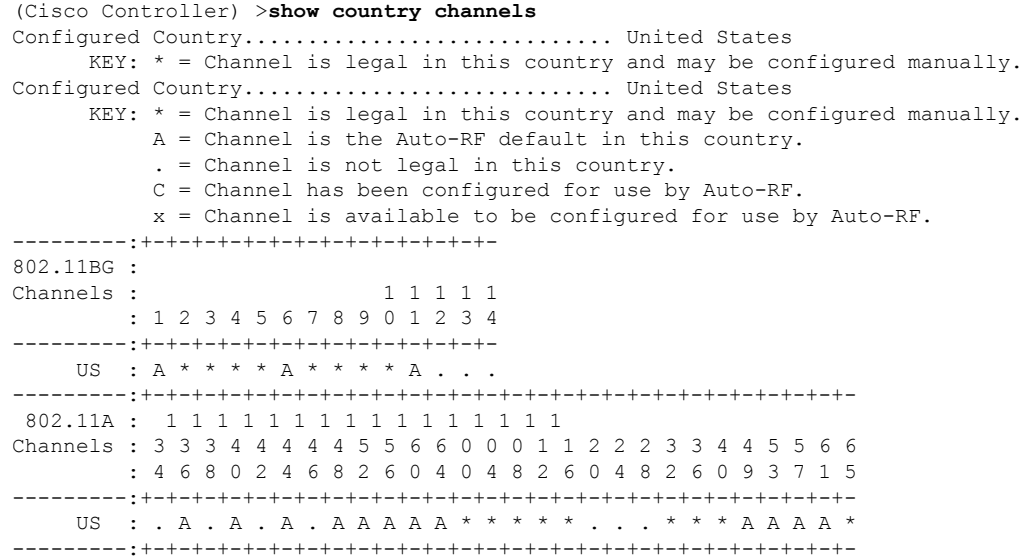

### **show country supported**

To display a list of the supported country options, use the **show country supported** command.

**show country supported Syntax Description** This command has no arguments or keywords. **Command Default** None **Command History Release Release Release Release Release Release Release Release Release Release Release Release** This command was introduced in a release earlier than Release 7.6. 7.6

The following example shows how to display a list of all the supported countries:

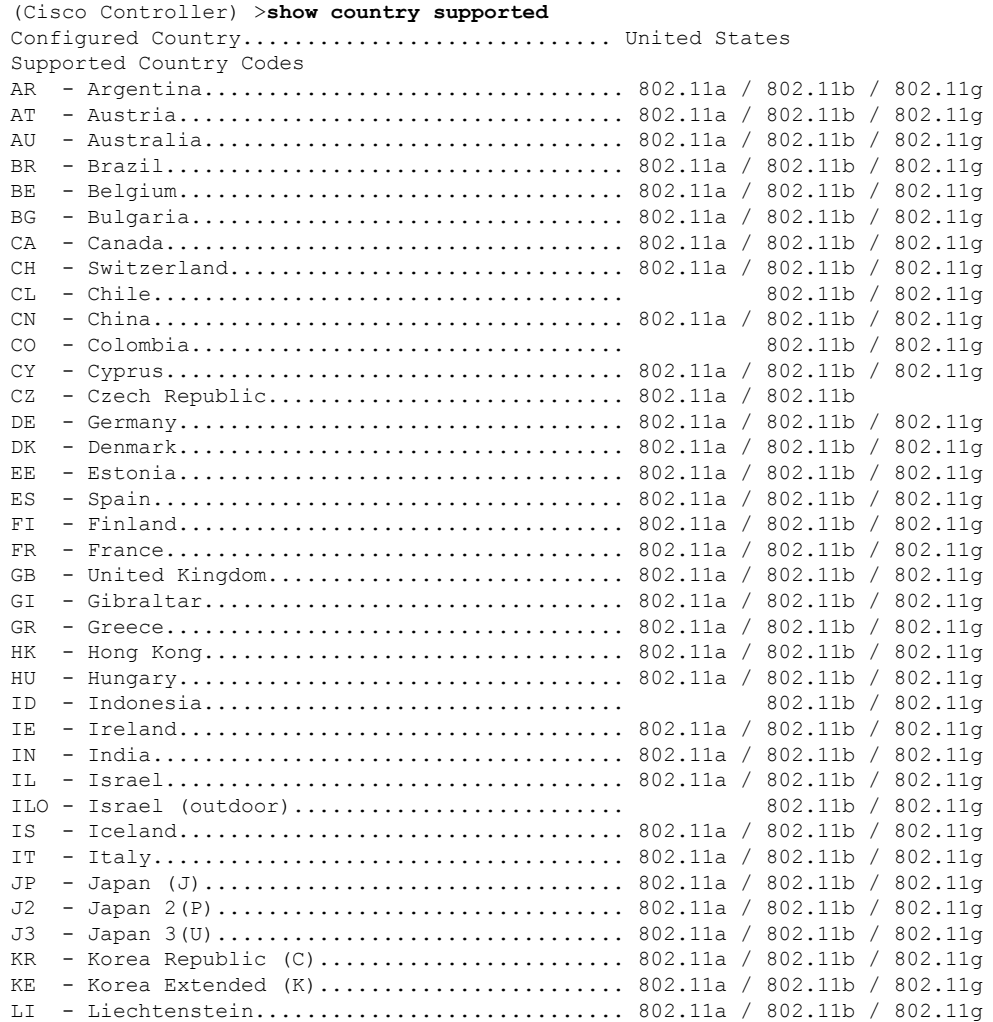

 $\mathbf{l}$ 

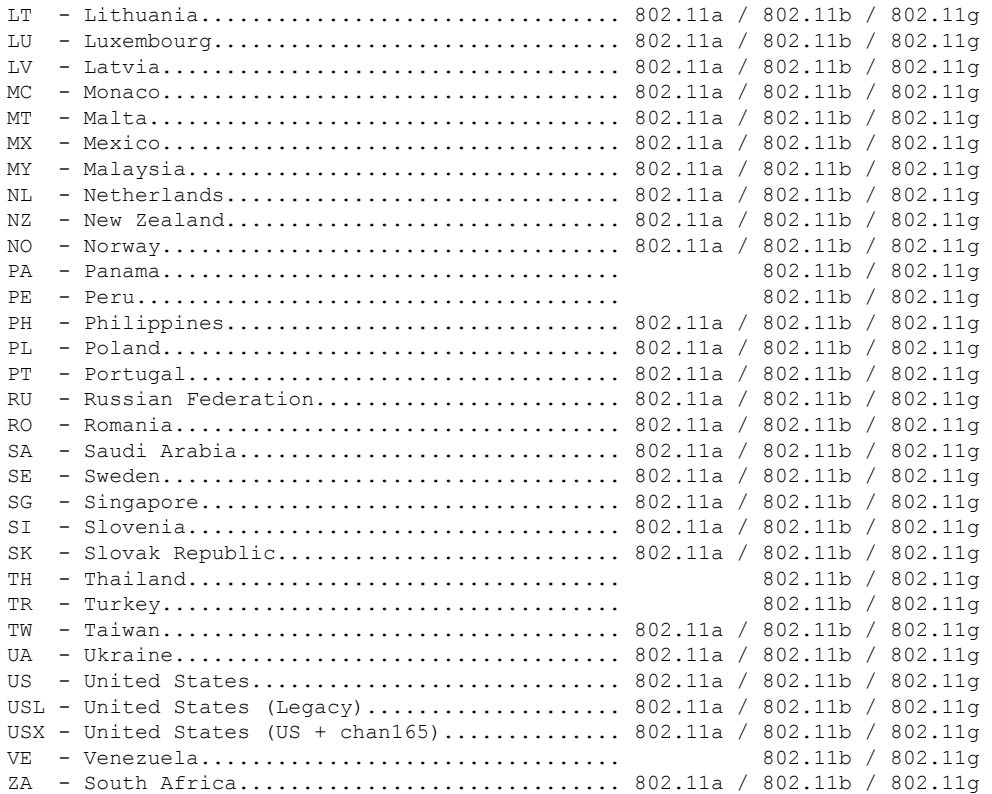

## **show dtls connections**

To display the Datagram Transport Layer Security (DTLS) server status, use the **show dtls connections** command.

#### **show dtls connections**

**Syntax Description** This command has no arguments or keywords.

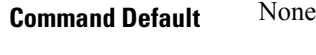

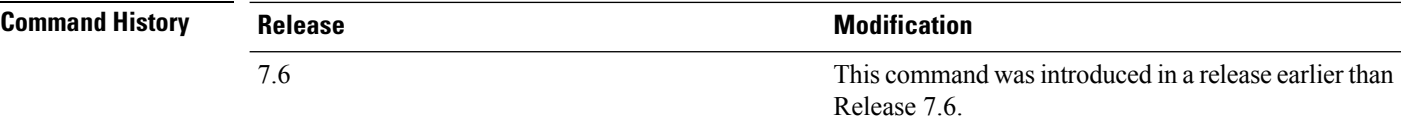

The following is a sample output of the **show dtls connections** command.

#### Device > **show dtls connections**

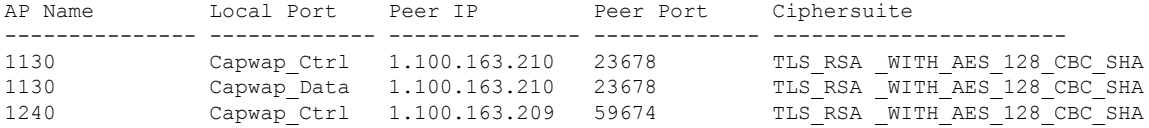
### **show known ap**

To display known Cisco lightweight access point information, use the **show known ap** command.

```
show known ap {summary | detailed MAC}
Syntax Description summary Displays a list of all known access points.
                                                       Provides detailed information for all known access
                                                       points.
                 detailed
                 MAC MAC address of the known AP.
Command Default None
Command History Release <b>Modification
                                                       This command wasintroduced in a release earlier than
                                                       Release 7.6.
                 7.6
                The following example shows how to display a summary of all known access points:
```
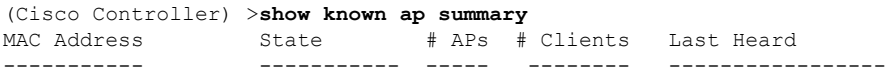

### **show ipv6 ra-guard**

To display the RA guard statistics, use the **show ipv6 ra-guard** command.

**show ipv6 ra-guard** {**ap** | **wlc**} **summary**

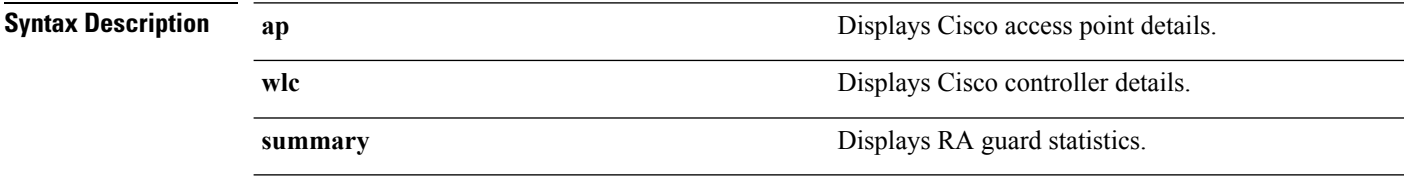

**Command Default** None

**Command History Release Modification** 7.6 This command was introduced in a release earlier than Release 7.6.

The following example show the output of the **show ipv6 ra-guard ap summary** command:

```
(Cisco Controller) >show ipv6 ra-guard ap summary
IPv6 RA Guard on AP..................... Enabled
RA Dropped per client:
MAC Address AP Name WLAN/GLAN Number of RA Dropped
----------------- ----------------- -------------- ---------------------
00:40:96:b9:4b:89 Bhavik_1130_1_p13 2 19
----------------- ----------------- -------------- ---------------------
Total RA Dropped on AP...................... 19
```
The following example shows how to display the RA guard statistics for a controller:

(Cisco Controller) >**show ipv6 ra-guard wlc summary** IPv6 RA Guard on WLC.................... Enabled

I

# **show msglog**

To display the message logs written to the Cisco WLC database, use the **show msglog** command.

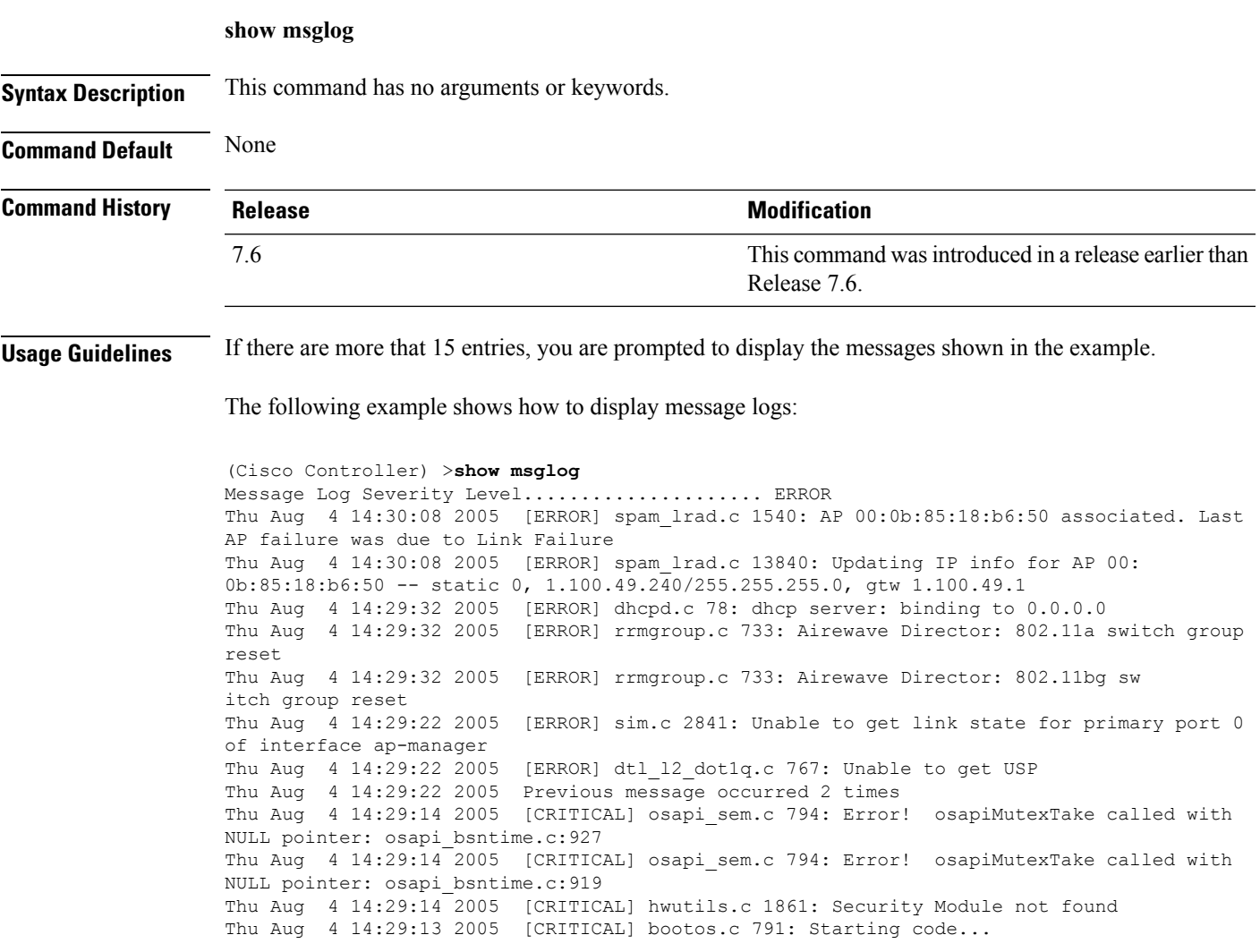

#### **show network summary**

To display the network configuration of the Cisco wireless LAN controller, use the **show network summary** command.

#### **show network summary**

**Syntax Description** This command has no arguments or keywords. **Command Default** None. This example shows how to display a summary configuration: (Cisco Controller) >**show network summary** RF-Network Name.............................. RF Web Mode.................................... Disable Secure Web Mode.............................. Enable Secure Web Mode Cipher-Option High.......... Disable Secure Web Mode Cipher-Option SSLv2......... Disable OCSP........................................ Disabled OCSP responder URL.......................... Secure Shell (ssh)........................... Enable Telnet...................................... Enable Ethernet Multicast Mode..................... Disable Mode: Ucast Ethernet Broadcast Mode....................... Disable Ethernet Multicast Forwarding............... Disable Ethernet Broadcast Forwarding................ Disable AP Multicast/Broadcast Mode................. Unicast IGMP snooping............................... Disabled IGMP timeout................................ 60 seconds IGMP Query Interval............................. 20 seconds MLD snooping................................ Disabled MLD timeout................................. 60 seconds MLD query interval................................ 20 seconds User Idle Timeout........................... 300 seconds AP Join Priority............................... Disable ARP Idle Timeout............................ 300 seconds ARP Unicast Mode............................ Disabled Cisco AP Default Master........................ Disable Mgmt Via Wireless Interface.................. Disable Mgmt Via Dynamic Interface................... Disable Bridge MAC filter Config.................... Enable Bridge Security Mode........................ EAP Over The Air Provisioning of AP's........... Enable Apple Talk ................................. Disable Mesh Full Sector DFS........................ Enable AP Fallback ................................... Disable Web Auth CMCC Support ........................ Disabled Web Auth Redirect Ports ..................... 80 Web Auth Proxy Redirect ..................... Disable Web Auth Captive-Bypass .................... Disable Web Auth Secure Web ........................ Enable Fast SSID Change .............................. Disabled AP Discovery - NAT IP Only ................. Enabled IP/MAC Addr Binding Check .................. Enabled CCX-lite status .................................. Disable

oeap-600 dual-rlan-ports .................... Disable

 $\mathbf I$ 

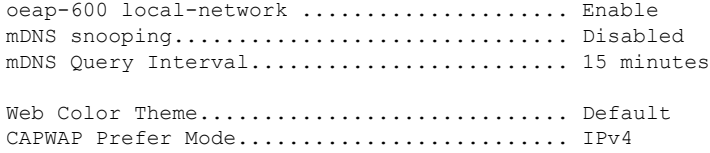

### **show redundancy summary**

To display the redundancy summary information, use the **show redundancy summary** command.

**show redundancy summary Syntax Description** This command has no arguments or keywords. **Command Default** None **Command History Release Release Release Release Release Release Release Release Release Release Release Release** This command was introduced in a release earlier than Release 7.6. 7.6

The following example shows how to display the redundancy summary information of the controller:

```
(Cisco Controller) >show redundancy summary
Redundancy Mode = SSO DISABLED
    Local State = ACTIVE
     Peer State = N/A
           Unit = Primary
        Unit ID = 88:43:E1:7E:03:80
Redundancy State = N/A
   Mobility MAC = 88:43:E1:7E:03:80
```
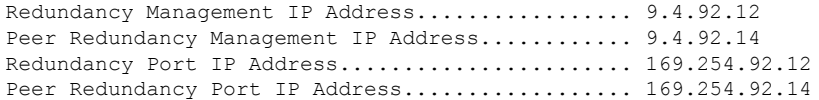

Ш

### **show redundancy latency**

To display the average latency to reach the management gateway and the peer redundancy management IP address, use the **show redundancy latency** command .

#### **show redundancy latency**

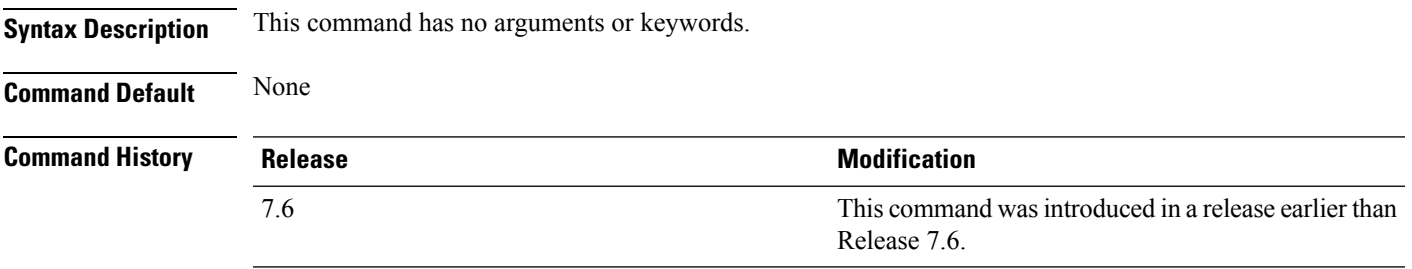

The following example shows how to display the average latency to reach the management gateway and the peer redundancy management IP address:

```
(Cisco Controller) >show redundancy latency
```
Network Latencies (RTT) for the Peer Reachability on the Redundancy Port in micro seconds for the past 10 intervals Peer Reachability Latency[ 1 ] : 524 usecs Peer Reachability Latency[ 2 ]  $\qquad \qquad$  : 524 usecs<br>Peer Reachability Latency[ 3 ]  $\qquad \qquad$  : 522 usecs Peer Reachability Latency[ 3 ] Peer Reachability Latency[ 4 ] : 526 usecs Peer Reachability Latency[ 5 ] : 524 usecs Peer Reachability Latency[ 6 ] : 524 usecs Peer Reachability Latency[ 7 ]  $\qquad \qquad$  : 522 usecs<br>Peer Reachability Latency[ 8 ]  $\qquad \qquad$  : 522 usecs Peer Reachability Latency [ 8 ] Peer Reachability Latency[ 9 ] : 526 usecs Peer Reachability Latency[ 10 ] : 523 usecs Network Latencies (RTT) for the Management Gateway Reachability in micro seconds for the past 10 intervals Gateway Reachability Latency[ 1 ] : 1347 usecs Gateway Reachability Latency[ 2 ] : 2427 usecs Gateway Reachability Latency[ 3 ] : 1329 usecs Gateway Reachability Latency[ 4 ] : 2014 usecs Gateway Reachability Latency[ 5 ] : 2675 usecs Gateway Reachability Latency[ 6 ] Gateway Reachability Latency[ 7 ]  $\,$  : 1882 usecs Gateway Reachability Latency[ 8 ]  $\hspace{1.6cm}$  : 2853 usecs Gateway Reachability Latency[ 9 ]  $\qquad \qquad$  : 832 usecs Gateway Reachability Latency[ 10 ] : 3708 usecs

# **show redundancy interfaces**

To display details of redundancy and service port IP addresses, use the **show redundancy interfaces** command.

#### **show redundancy interfaces**

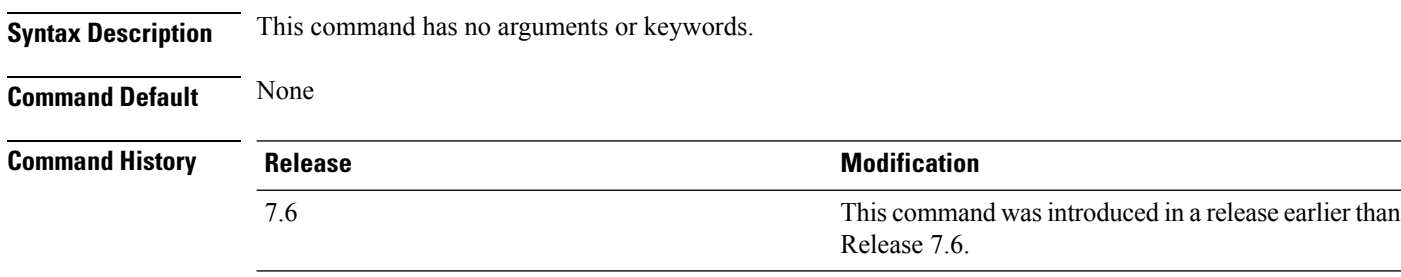

The following example shows how to display the redundancy and service port IP addresses information:

(Cisco Controller) >**show redundancy interfaces**

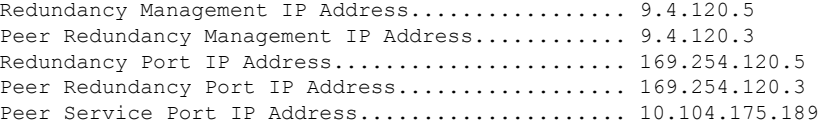

## **show redundancy mobilitymac**

To display the High Availability (HA) mobility MAC address that is used to communicate with the peer, use the **show redundancy mobilitymac** command.

#### **show redundancy mobilitymac**

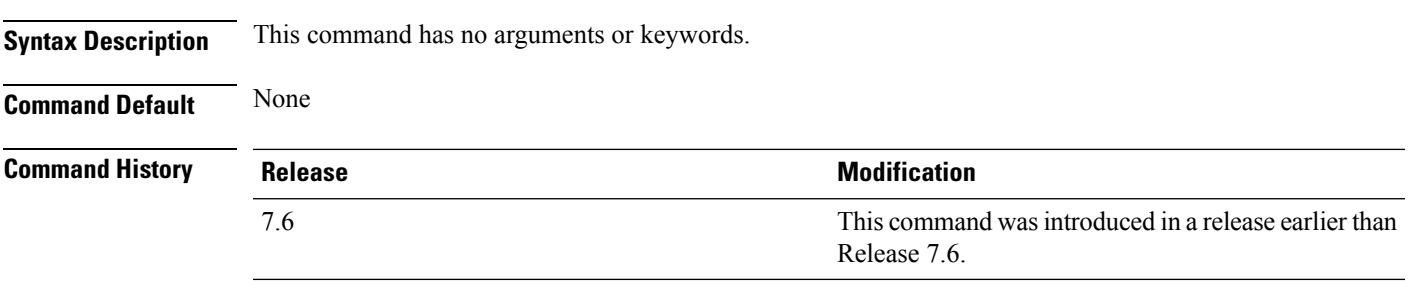

The following example shows how to display the HA mobility MAC address used to communicate with the peer:

(Cisco Controller) >**show redundancy mobilitymac** ff:ff:ff:ff:ff:ff

# **show redundancy peer-route summary**

To display the routes assigned to the standby WLC, use the **show redundancypeer-route summary** command.

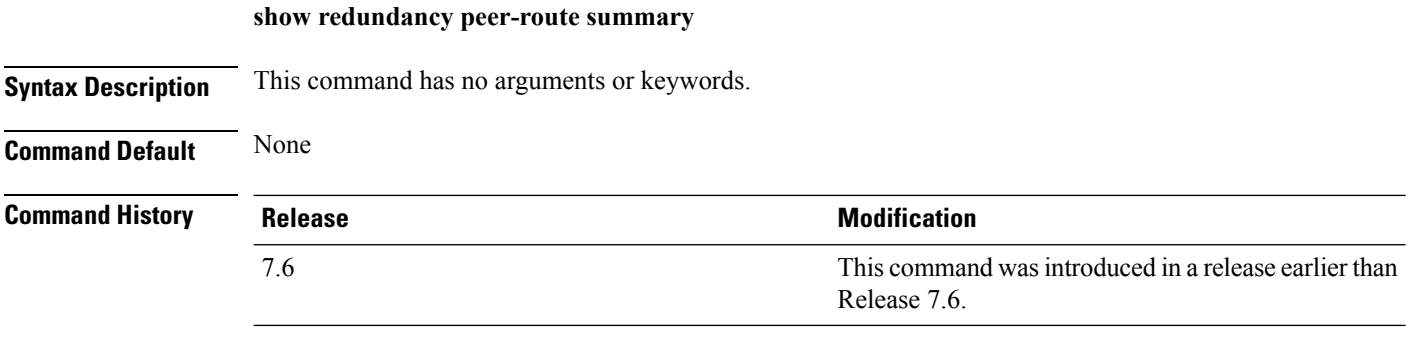

The following example shows how to display all the configured routes of the standby WLC:

(Cisco Controller) >**show redundancy peer-route summary** Number of Routes................................. 1

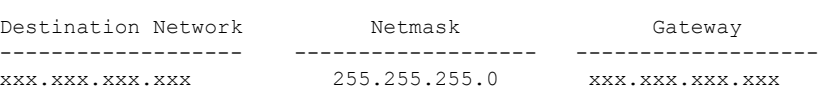

# **show redundancy statistics**

To display the statistics information of the Redundancy Manager, use the **show redundancy statistics** command.

#### **show redundancy statistics**

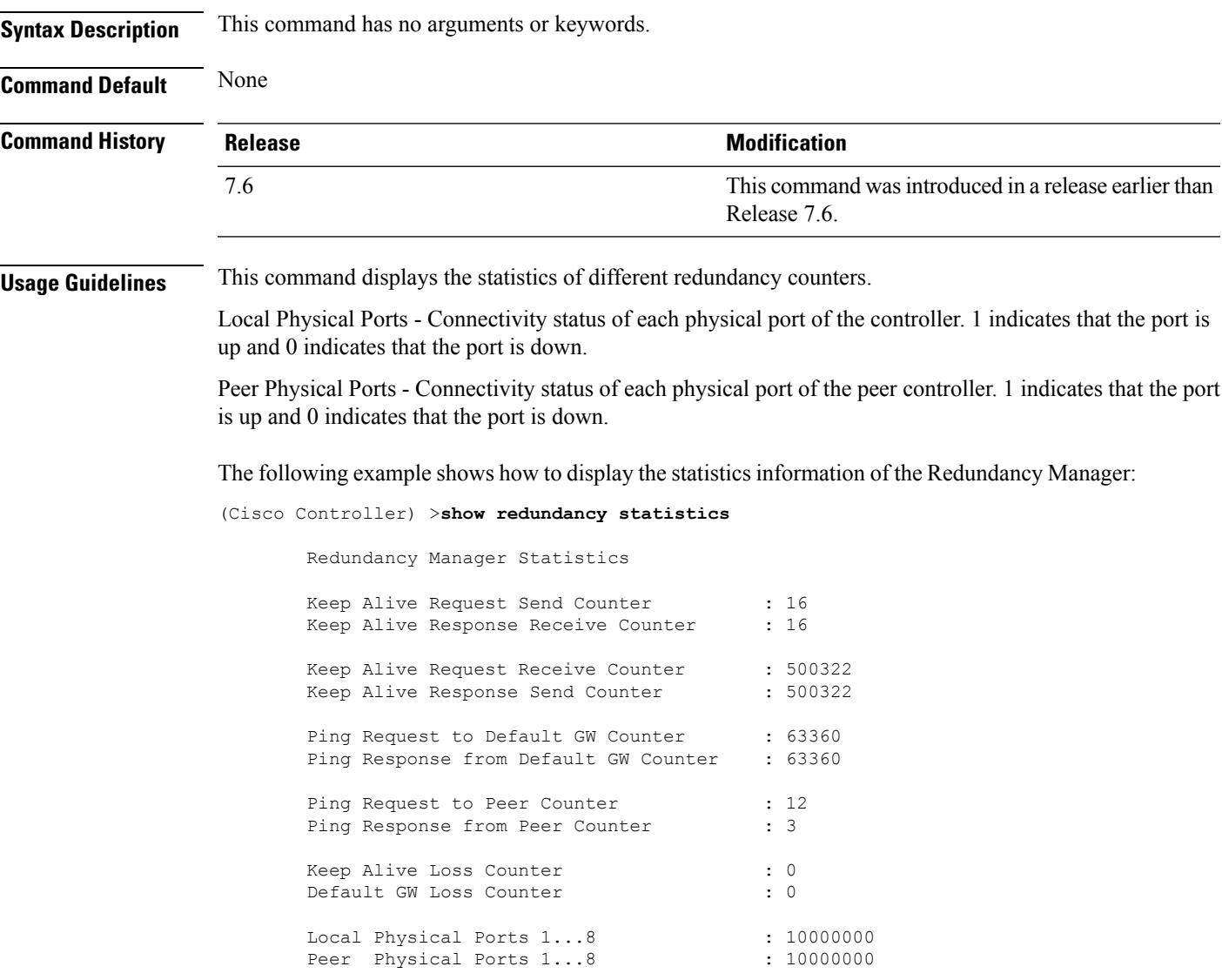

# **show redundancy timers**

To display details of the Redundancy Manager timers, use the **show redundancy timers** command.

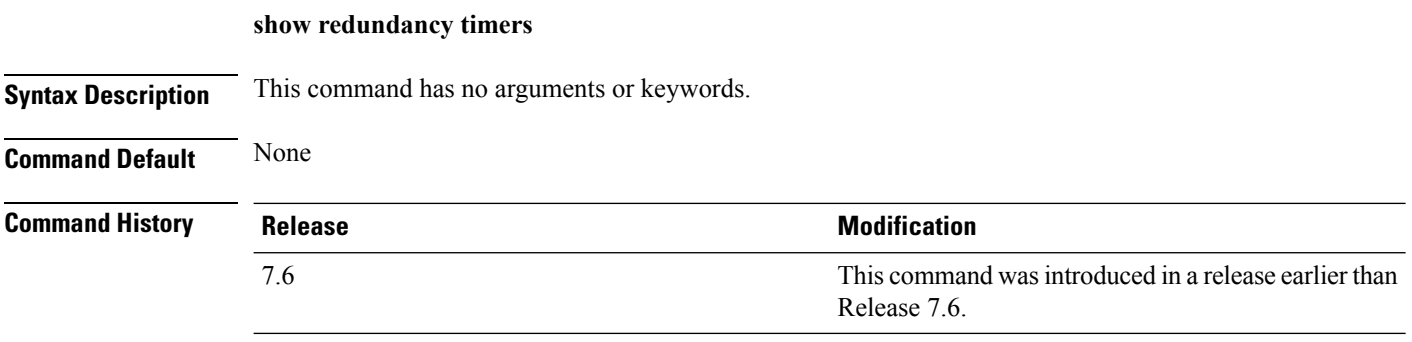

The following example shows how to display the details of the Redundancy Manager timers:

(Cisco Controller) >**show redundancy timers**

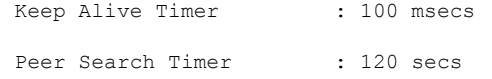

### **show watchlist**

To display the client watchlist, use the **show watchlist** command.

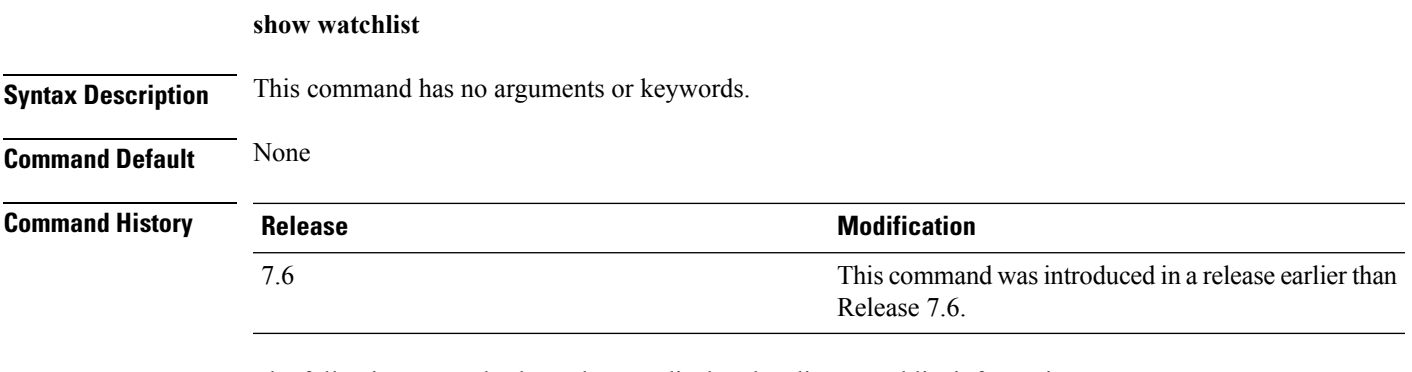

The following example shows how to display the client watchlist information:

(Cisco Controller) >**show watchlist** client watchlist state is disabled

### **AP-OS AP Commands**

#### **AP 1850 and 1830 Commands**

The commands supported by Cisco Aironet 1850 and 1830 series access points, to be used on the access point console, are provided in a reference sheet at this URL: [http://www.cisco.com/c/dam/en/us/td/docs/wireless/](http://www.cisco.com/c/dam/en/us/td/docs/wireless/access_point/1850/command_ref/ap-cli-ref.xlsx) [access\\_point/1850/command\\_ref/ap-cli-ref.xlsx.](http://www.cisco.com/c/dam/en/us/td/docs/wireless/access_point/1850/command_ref/ap-cli-ref.xlsx) For each command, the corresponding command supported by Cisco IOS access points is also listed.

#### **AP 2800 and 3800 Commands**

The commands supported by Cisco Aironet 2800 and 3800 series access points, to be used on the access point console, are provided in a reference sheet at this URL: [http://www.cisco.com/c/dam/en/us/td/docs/wireless/](http://www.cisco.com/c/dam/en/us/td/docs/wireless/access_point/3800/command/ap-cli-ref.xlsx) [access\\_point/3800/command/ap-cli-ref.xlsx.](http://www.cisco.com/c/dam/en/us/td/docs/wireless/access_point/3800/command/ap-cli-ref.xlsx)